oni

# Содержание

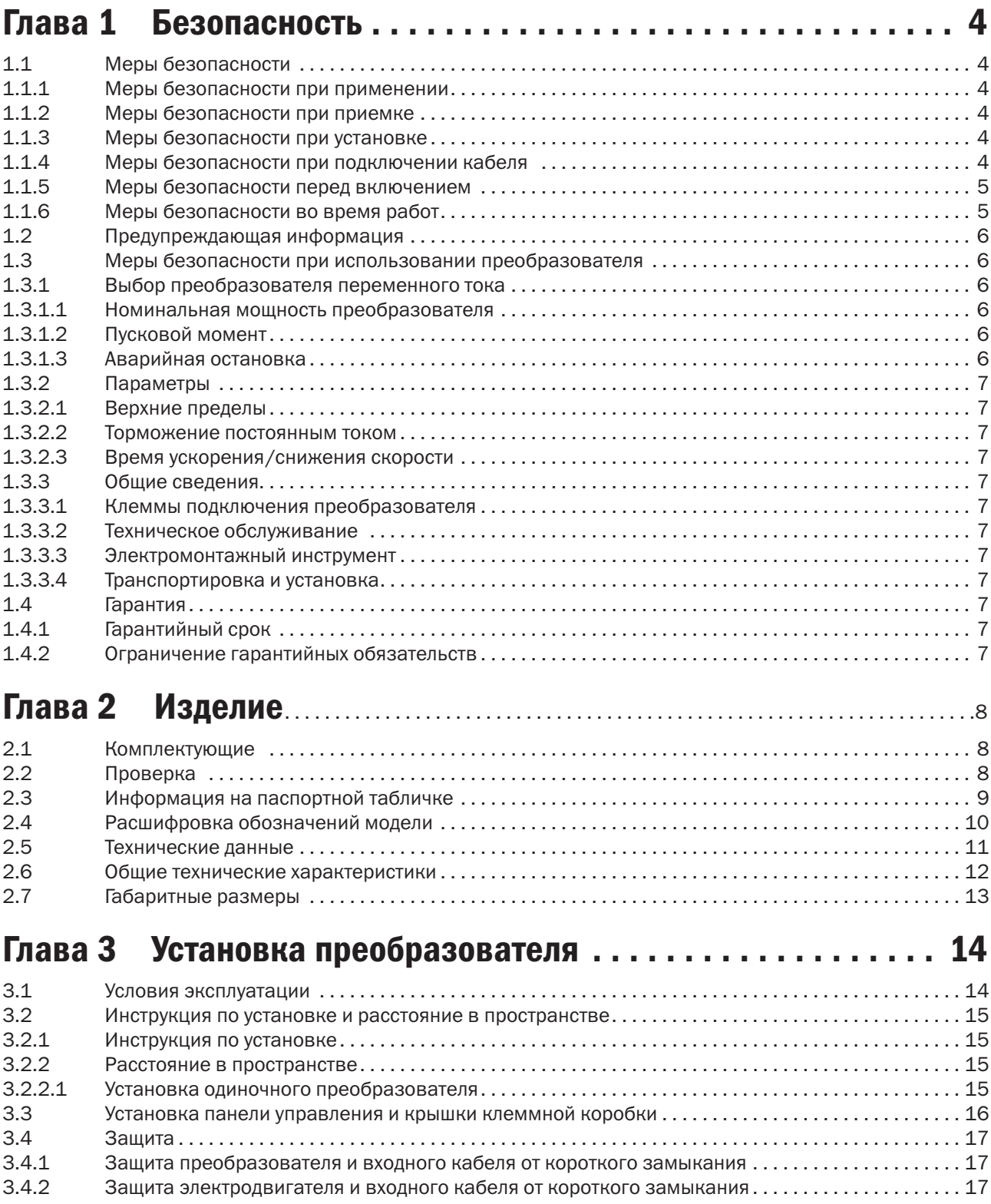

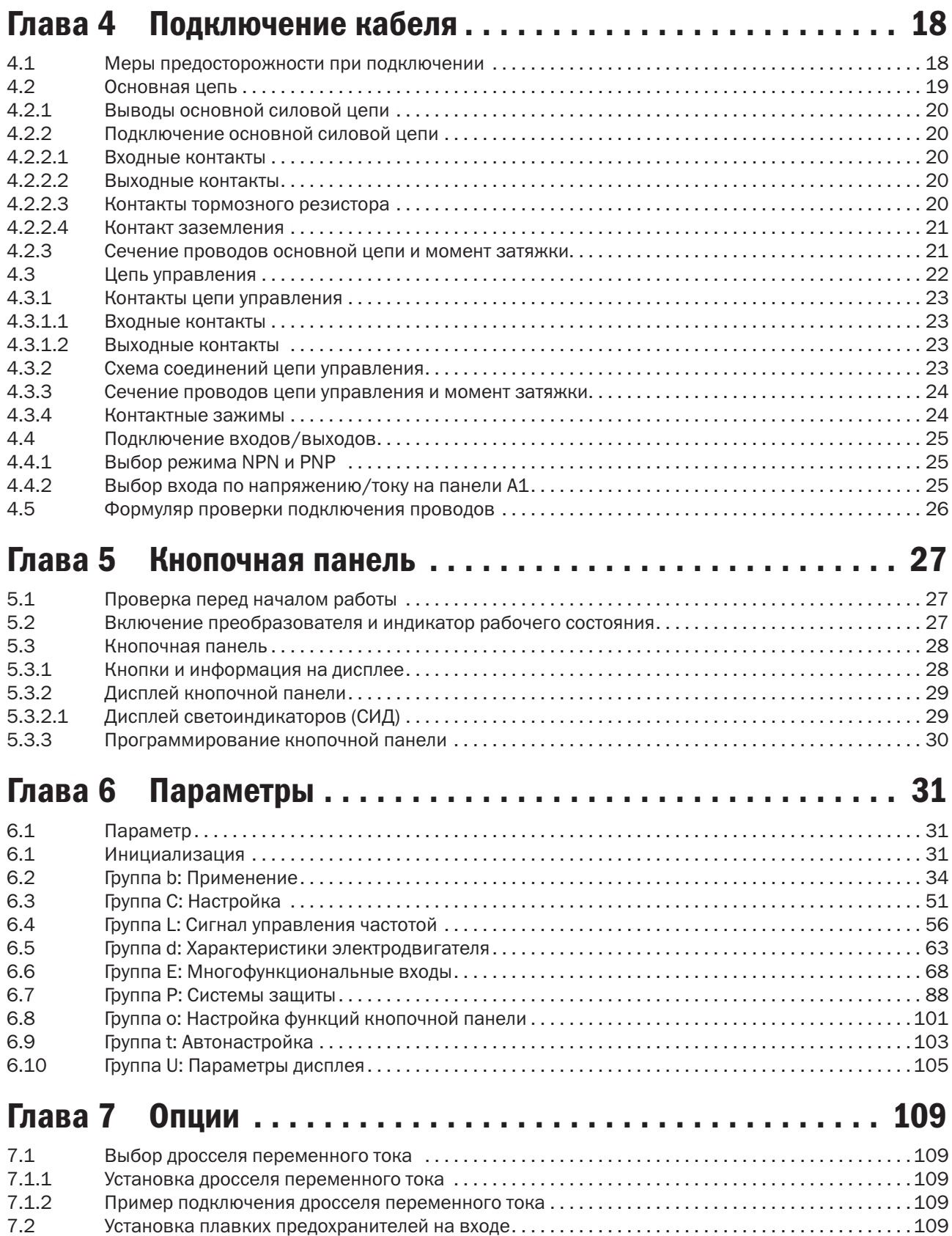

## Глава 8 Выявление и устранение критических ошибок . . . 110 8.1 Аварийная сигнализация и индикаторы отказов . 110 8.2 Выявление критической ошибки . 113 8.3 Операционные ошибки . 119 Глава 9 Проверка и техобслуживание . . . . . . . . . . . . . . . . . 121 9.1 Безопасность . 121 9.2 Периодичность проверки . 121 9.2.1 Условия эксплуатации . 121 9.2.2 Напряжение . 122 9.2.3 Дисплей кнопочной панели . 122 9.2.4 Распределительная коробка . 122 9.2.5 Основная цепь . 122 9.2.6 Основная цепь: клеммные контакты и кабели . . . . . . . . . . . . . . . . . . . . . . . . . . . . . . . . . . . . . . . . . .122 9.2.7 Основная цепь: конденсаторы . 123 9.2.8 Основная цепь: транзисторы . 123 9.2.9 Основная цепь: магнитные контакты и реле . 123 9.2.10 Цепь управления: панели управления и коннекторы . 123 9.2.11 Вентиляторы системы охлаждения . 123 9.2.12 Воздуховод системы охлаждения . 123 9.3 Вентиляторы для охлаждения преобразователя . 124 9.3.1 Замена охлаждающего вентилятора . 124 9.3.2 Демонтаж охлаждающего вентилятора  $\ldots, \ldots, \ldots, \ldots, \ldots, \ldots, \ldots, \ldots, \ldots, 124$ Глава 10 Снижение номинальных параметров преобразователя . . . . . . . . . . . . . . . . . . . . . . . . . 125

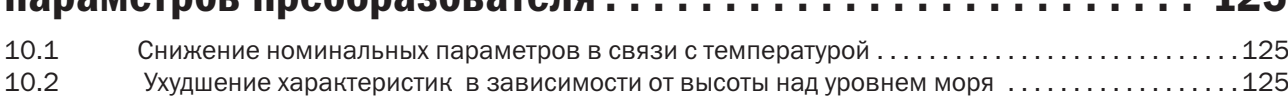

## Глава 11 Коммуникации . . . . . . . . . . . . . . . . . . . . . . . . . . . . 126

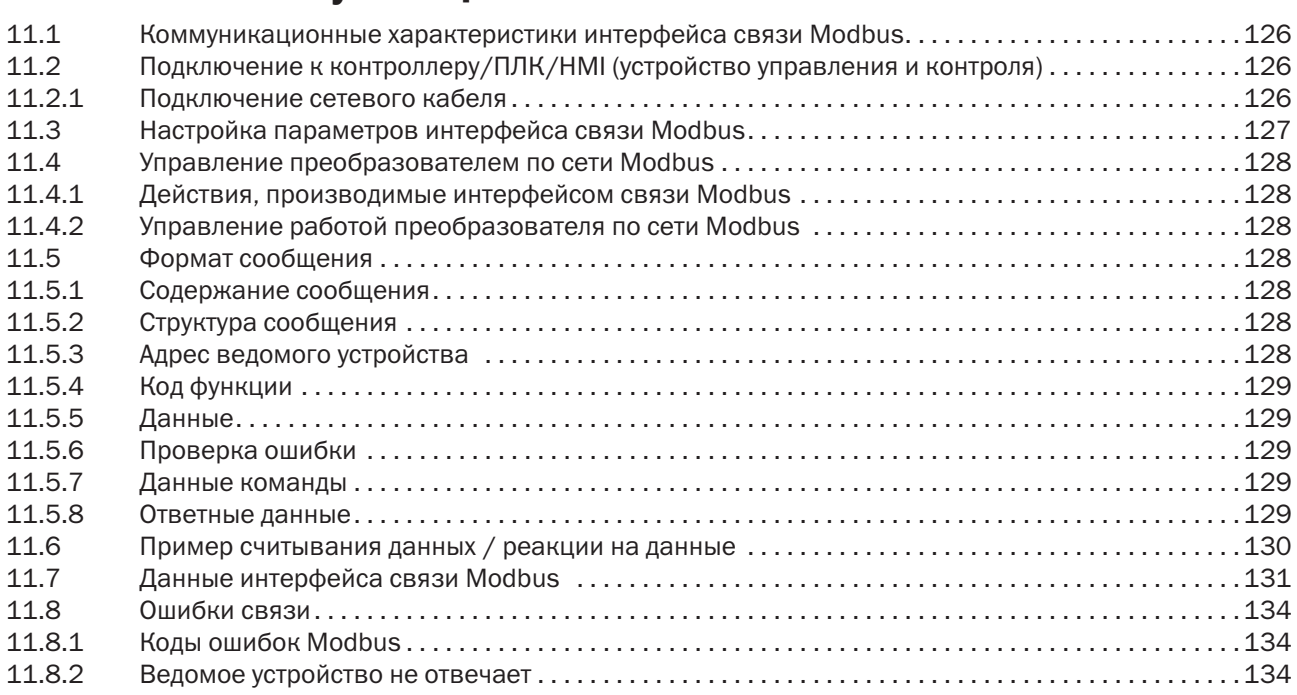

разумная автоматика

# Глава 1 Безопасность

## 1.1 Меры безопасности

Информация по безопасности:

- ПРЕДУПРЕЖДЕНИЕ. В случае нарушения инструкции возможны крайне опасные последствия: пожар, серьезные травмы и летальный исход.
- **ВНИМАНИЕ.** В случае нарушения инструкции возможны также травмы средней тяжести и повреждение оборудования.

## 1.1.1 Меры безопасности при применении

### ОПАСНОСТЬ!

- 1. Преобразователь используется для управления скоростью вращения трехфазных синхронных и асинхронных двигателей, не предназначенных для работы с однофазным питанием, и иного применения. Несоблюдение инструкции может привести к повреждению преобразователя или причинить серьезные травмы персоналу.
- 2. Преобразователь не следует применять для медицинского оборудования, от работы которого может зависеть жизнь человека.
- 3. Преобразователь изготовлен в соответствии со строгими стандартами качества. При игнорировании требований безопасности в случае критической ошибки преобразователя возможен летальный исход либо тяжелые травмы.

## 1.1.2 Меры безопасности при приемке

### ПРЕДУПРЕЖДЕНИЕ

1. Запрещается применять поврежденный преобразователь. Нарушение этого правила может привести к несчастному случаю.

## 1.1.3 Меры безопасности при установке

### ПРЕДУПРЕЖДЕНИЕ

- 1. Нельзя переносить преобразователь за крышку. Крышка не выдержит вес преобразователя, что создает риск падения устройства.
- 2. Следует устанавливать преобразователь на металлическое или другое невоспламеняющееся покрытие, подальше от источников тепла и легковоспламеняющихся материалов.
- 3. Блок управления должен быть оснащен вентиляторами системы охлаждения, вентиляционными отверстиями, а помещение, в котором устанавливается преобразователь, должно хорошо вентилироваться.

## 1.1.4 Меры безопасности при подключении кабеля

### ОПАСНОСТЬ!

- 1. Подключать к преобразователю кабель должен только квалифицированный персонал. Несоблюдение этого правила может привести к поражению персонала электрическим током или повреждению преобразователя.
- 2. Перед присоединением кабеля необходимо удостовериться в том, что отключено электропитание. Несоблюдение этого правила может привести к поражению электрическим током.
- 3. Следует обеспечить надежное подключение провода заземления к контакту PE. В противном случае можно получить поражение электрическим током от корпуса преобразователя. Для безопасности персонала надо заземлить преобразователь и электродвигатель.
- 4. Нельзя прикасаться к контактам основной цепи. Для предотвращения поражения электрическим током важно не допускать соприкасания основной цепи с корпусом преобразователя.
- 5. Контакты для тормозного резистора обозначены как «+» и «–». Запрещается подсоединять их к каким-либо другим контактам во избежание пожара.

#### ПРЕДУПРЕЖДЕНИЕ

1. Запрещается подключать трехфазное питание к входным контактам U, V и W, так как это приведет к выходу преобразователя из строя.

- 2. Если длина кабеля, соединяющего преобразователь и электродвигатель, превышает 100 м, рекомендуется использовать выходной дроссель. В противном случае преобразователь может оказаться поврежденным сверхтоком, возникшим из-за перераспределенной емкости.
- 3. Никогда нельзя подключать выходные клеммы к конденсаторам или индуктивно-емкостным и резистивно-емкостным фильтрам. В противном случае это приведет к повреждению компонентов преобразователя.
- 4. Проводники основной цепи преобразователя и цепи управления должны быть разведены. В противном случае могут возникнуть помехи для сигналов в цепи управления.
- 5. В обязательном порядке нужно проверить, соответствует ли фаза питания и номинальное напряжение сети параметрам, указанным на маркировке и в документации на преобразователь. В случае несоответствия может произойти повреждение преобразователя.

## 1.1.5 Меры безопасности перед включением

### ОПАСНОСТЬ!

- 1. Подавать питание на преобразователь можно только после присоединения проводов и закрытия передней крышки. Открытие передней крышки при включенном преобразователе грозит поражением электрическим током.
- 2. Персоналу не следует стоять близко к оборудованию при повторном пуске преобразователя после устранения критической ошибки или кратковременного отключения электропитания. В противном случае возможны травмы, а преобразователь окажется поврежденным.
- 3. Сразу после подключения питания контакты окажутся под напряжением, даже если преобразователь не включен. Прикосновение к контактам может привести к поражению электрическим током.

### ПРЕДУПРЕЖДЕНИЕ

- 1. Нельзя запускать и прекращать работу преобразователя путем подключения или отключения провода питания это может повредить преобразователь.
- 2. Перед началом эксплуатации необходимо проверить исправность электродвигателя и оборудования, чтобы не повредить их при запуске.
- 3. Температура тормозного резистора и радиатора во время работы оборудования может быть очень высокой. Не следует прикасаться к ним во избежание ожогов.
- 4. Для подъемных устройств рекомендуется устанавливать механические тормоза.
- 5. Регулировать параметры преобразователя следует только при необходимости, поскольку для большинства функций по умолчанию действуют оптимальные настройки. Произвольное изменение параметров может привести к нарушению нормальной работы оборудования.

## 1.1.6 Меры безопасности во время работ

### ОПАСНОСТЬ!

- 1. Запрещается прикасаться к основной цепи преобразователя при подключенном питании, иначе можно получить поражение электрическим током.
- 2. Перед снятием передней крышки преобразователя нужно всегда отключать питание.
- 3. Нельзя прикасаться к преобразователю в течение 5 минут после отключения питания. Это поможет избежать поражения электрическим током от заряженных конденсаторов.
- 4. Установку, ремонт и замену модулей в преобразователе допускается производить только квалифицированному персоналу.

### ПРЕДУПРЕЖДЕНИЕ

- 1. Срабатывание автоматического выключателя на стороне подключения к преобразователю может быть вызвано неправильным подключением проводов, коротким замыканием или повреждением компонентов преобразователя. До повторного включения автоматического выключателя следует сначала выявить и устранить причину срабатывания.
- 2. Нельзя использовать мегомметр для проверки исправности цепи управления преобразователя. Это может привести к повреждению преобразователя.

#### Примечание. Все приведенные в инструкции фотографии и схемы преобразователя предназначены только в качестве иллюстраций.

Не следует эксплуатировать преобразователь с открытой крышкой.

## 1.2 Предупреждающая информация

Предупреждение нанесено на переднюю панель преобразователя. Рекомендуем внимательно прочитать эти указания и неукоснительно им следовать.

- Перед началом работы ознакомьтесь с руководством по эксплуатации.
- Не подключайте питающую сеть к выходным клеммам Т1, Т2, Т3.
- Отключите напряжение питающей сети перед обслуживанием.
- Не открывайте крышку в течение 5 минут после отключения питающей сети.
- Корпус в процессе работы нагревается.

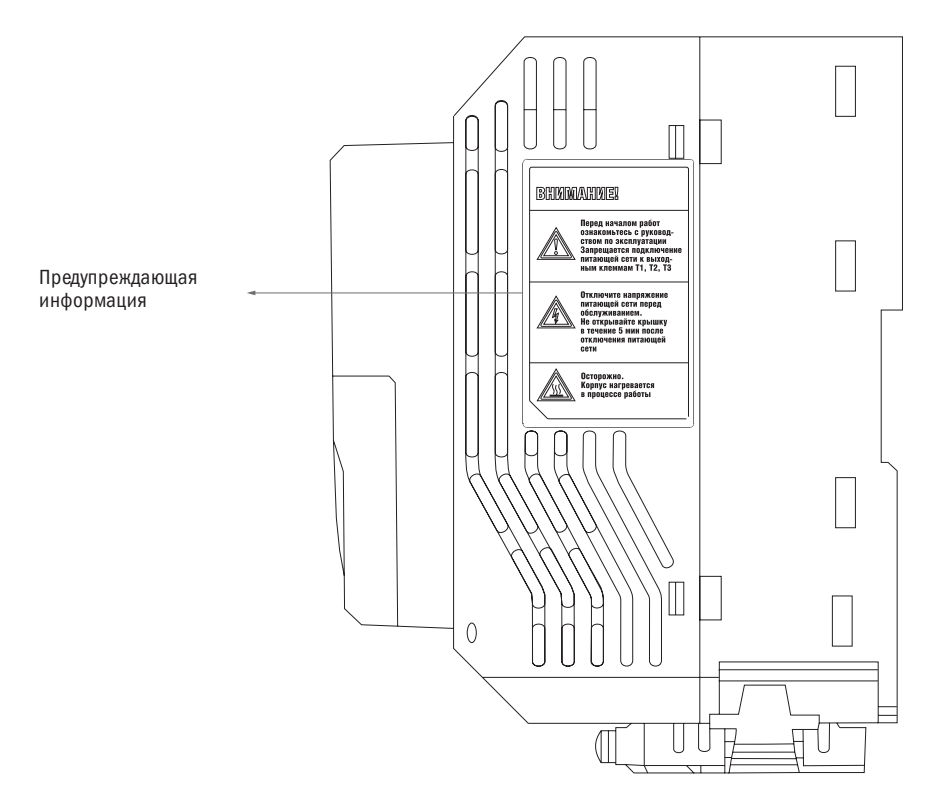

## 1.3 Меры безопасности при использовании преобразователя

## 1.3.1 Выбор преобразователя переменного тока

## 1.3.1.1 Номинальная мощность преобразователя

Перед подключением электродвигателя следует удостовериться, что его номинальная мощность меньше, чем на выходе преобразователя. Кроме того, если один преобразователь приводит в действие несколько электродвигателей, соединенных параллельно, надо убедиться, что мощность преобразователя более чем на 110 % превышает суммарную номинальную мощность электродвигателя.

## 1.3.1.2 Пусковой момент

Характеристики электродвигателя в момент старта и при ускорении ограничены величиной максимального тока преобразователя. Если потребуется более высокий пусковой момент, надо использовать преобразователь с более высокими номинальными параметрами или повысить мощность электродвигателя и преобразователя.

## 1.3.1.3 Аварийная остановка

При возникновении критической ошибки в преобразователе автоматически срабатывает функция защиты, отключающая выход, но электродвигатель не может остановиться мгновенно. В случае необходимости немедленной остановки рекомендуется устанавливать механическое тормозное устройство.

## 1.3.2 Параметры

## 1.3.2.1 Верхние пределы

Максимальная частота тока на выходе преобразователя составляет 400 Гц. Если верхний предел установлен некорректно, электродвигатель будет работать на скорости, превышающей номинальную, и тем самым создаст опасную ситуацию. Установить предел выходной частоты можно в параметре «Верхний предел частоты». По умолчанию номинальная выходная частота составляет 60 Гц.

## 1.3.2.2 Торможение постоянным током

Чрезмерное длительное торможение постоянным током может вызвать перегрев электродвигателя.

### 1.3.2.3 Время ускорения/снижения скорости

Время ускорения и снижения скорости определяется крутящим моментом электродвигателя, моментом и инерцией нагрузки. Устанавливать время ускорения/снижения скорости следует после активации функции «Предотвращение опрокидывания». Время ускорения и снижения скорости можно продлевать в зависимости от продолжительности активации функции «Предотвращение опрокидывания». Если потребуется более быстрое ускорение и снижение скорости, надо установить соответствующие опции торможения или использовать электродвигатель и преобразователь с более высокими номинальными характеристиками.

## 1.3.3 Общие сведения

## 1.3.3.1 Клеммы подключения преобразователя

Подключение электропитания к выходам U/T1, V/T2 и W/T3 повредит преобразователь. Следует проверить правильность подключения проводов до включения преобразователя. В противном случае может произойти повреждение преобразователя.

## 1.3.3.2 Техническое обслуживание

Конденсаторы в преобразователе в течение небольшого периода после отключения устройства могут сохранять заряд. В связи с этим необходимо выждать время, указанное на панели преобразователя, перед процедурой техобслуживания, чтобы избежать риска поражения электрическим током. Кроме того, не следует касаться радиатора, который во время работы может сильно нагреваться. Замену вентилятора можно производить только после полного остывания радиатора. Когда синхронный электродвигатель совершает свободный выбег до остановки, на выходах преобразователя также формируется напряжение даже при выключенном питании. Следует дождаться полной остановки электродвигателя перед началом техобслуживания преобразователя. В противном случае можно получить травму и поражение электрическим током.

### 1.3.3.3 Электромонтажный инструмент

При техобслуживании необходимо пользоваться только специальным инструментом.

### 1.3.3.4 Транспортировка и установка

При перевозке или установке нельзя помещать преобразователь в среду, в которой присутствуют галогены или газ диоктилфталат.

## 1.4 Гарантия

## 1.4.1 Гарантийный срок

Гарантийный срок указан в паспорте на преобразователь.

## 1.4.2 Ограничение гарантийных обязательств

Независимо от гарантийного срока гарантия утратит силу, если преобразователь эксплуатировался с нарушением инструкции.

# Глава 2 Изделие

## 2.1 Комплектующие

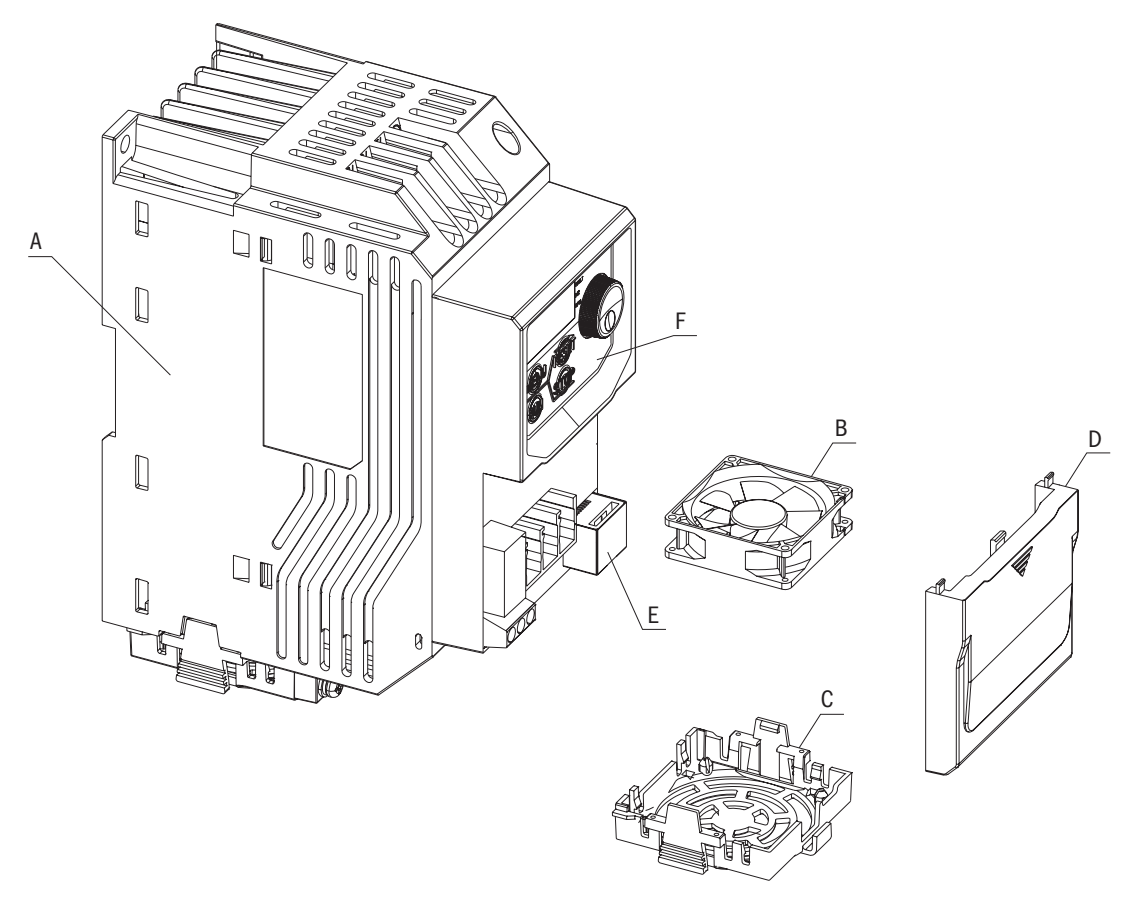

- A радиатор
- B вентилятор
- C защита вентилятора
- D крышка защиты клеммных контактов
- $E$  порт RJ45
- F панель управления

## 2.2 Проверка

При получении преобразователя следует проверить:

- 1. В хорошем ли состоянии упаковка? Нет ли повреждений или следов влаги?
- 2. Соответствует ли тип модели преобразователя на упаковке приобретенной модели?
- 3. Нет ли внутри упаковки признаков сырости, повреждений или трещин на корпусе преобразователя?
- 4. Совпадает ли номер на заводской табличке преобразователя с номером модели на упаковке?
- 5. Находится ли внутри упаковки инструкция?

Если нет, свяжитесь с представителем ONI.

## 2.3 Информация на паспортной табличке

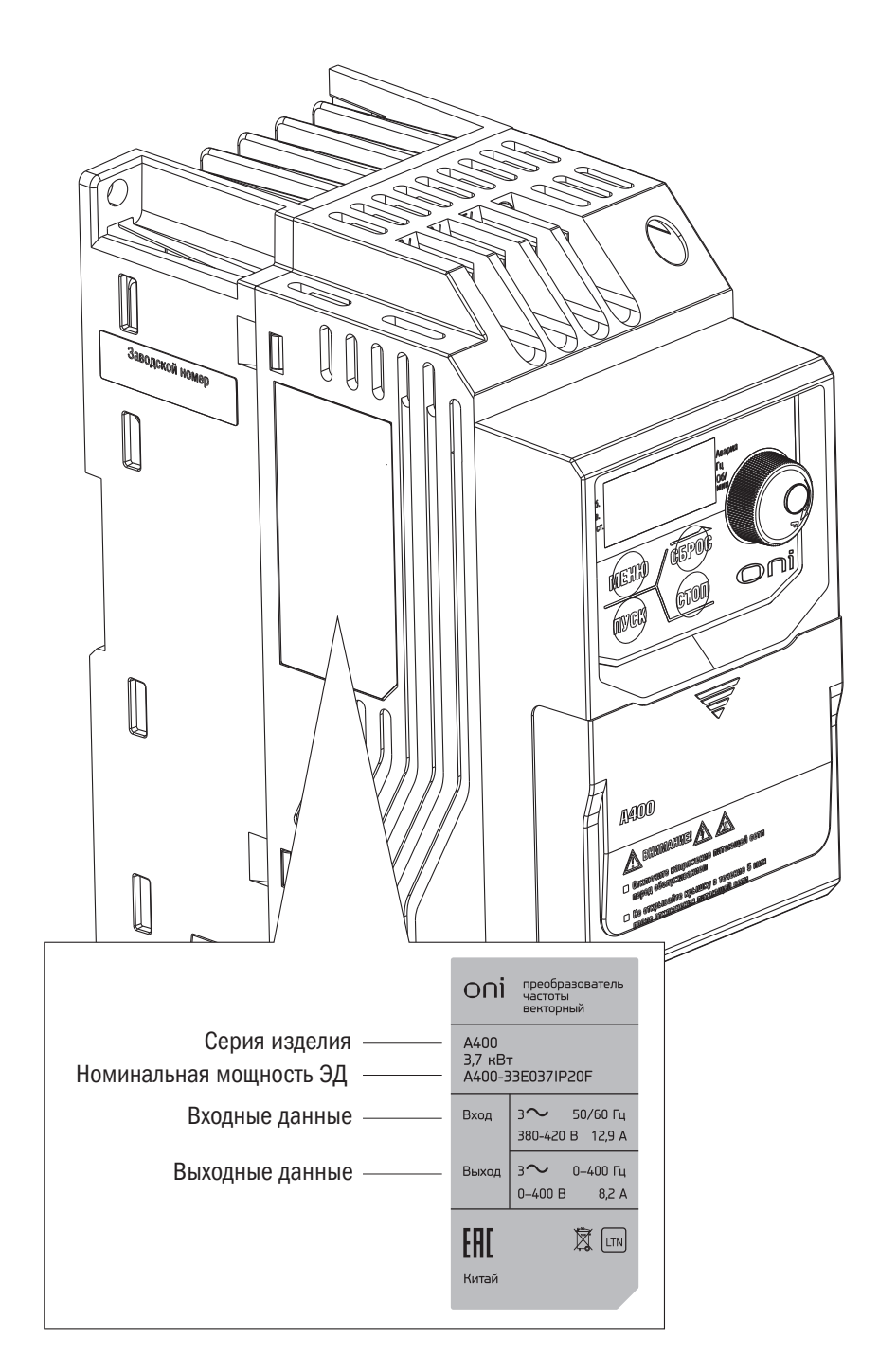

## 2.4 Расшифровка обозначений модели

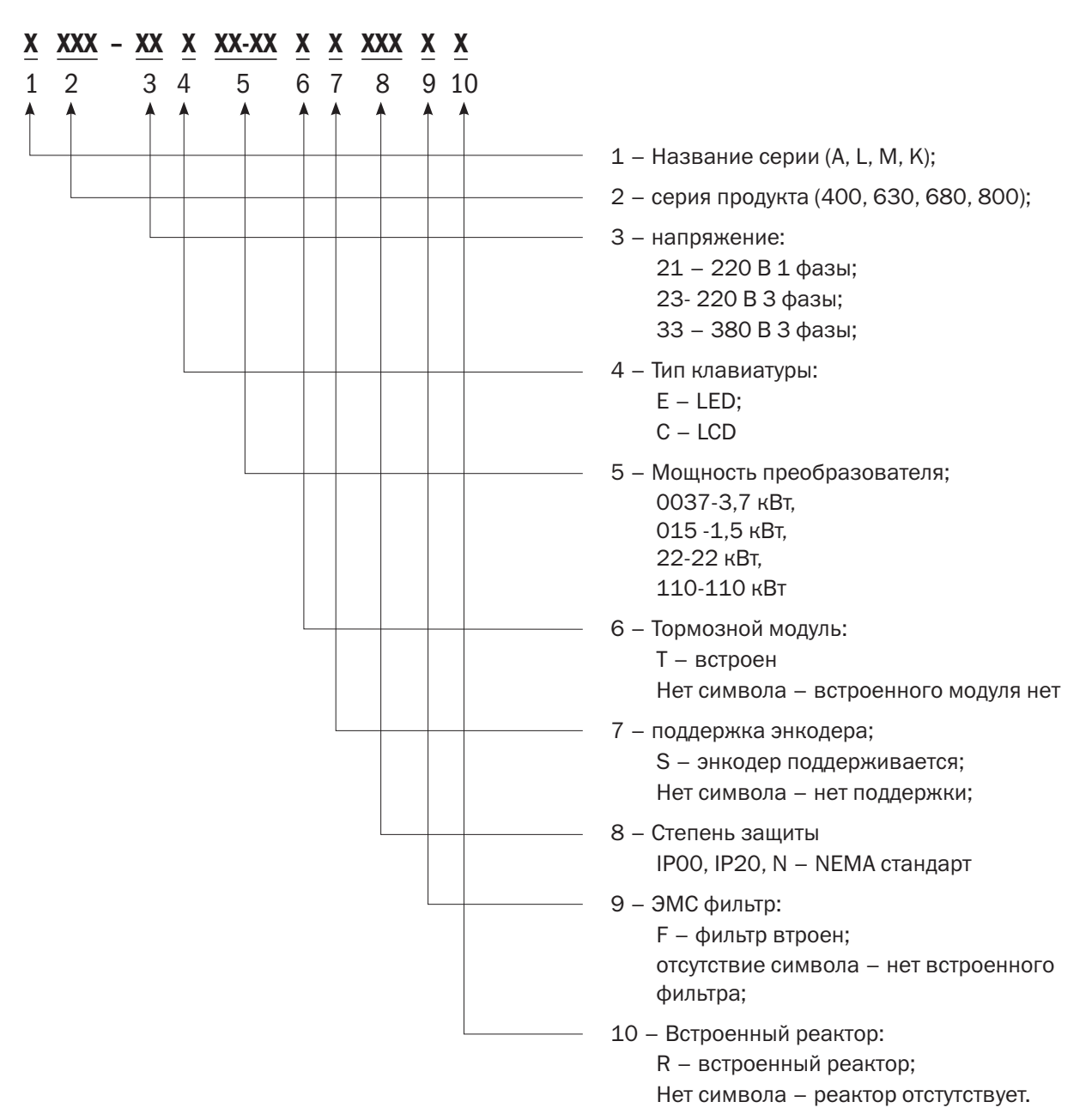

oni

## 2.5 Технические данные

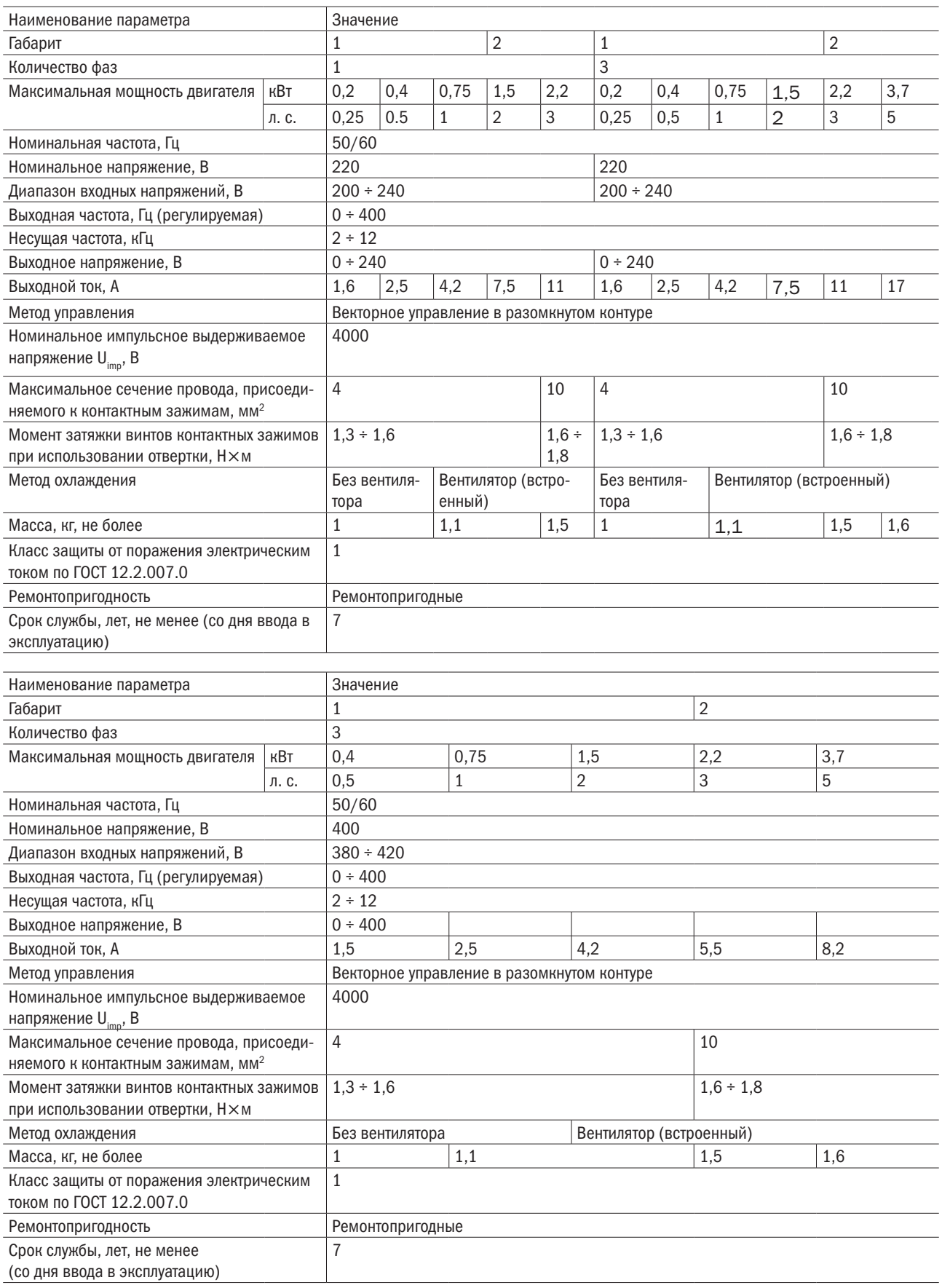

## 2.6 Общие технические характеристики

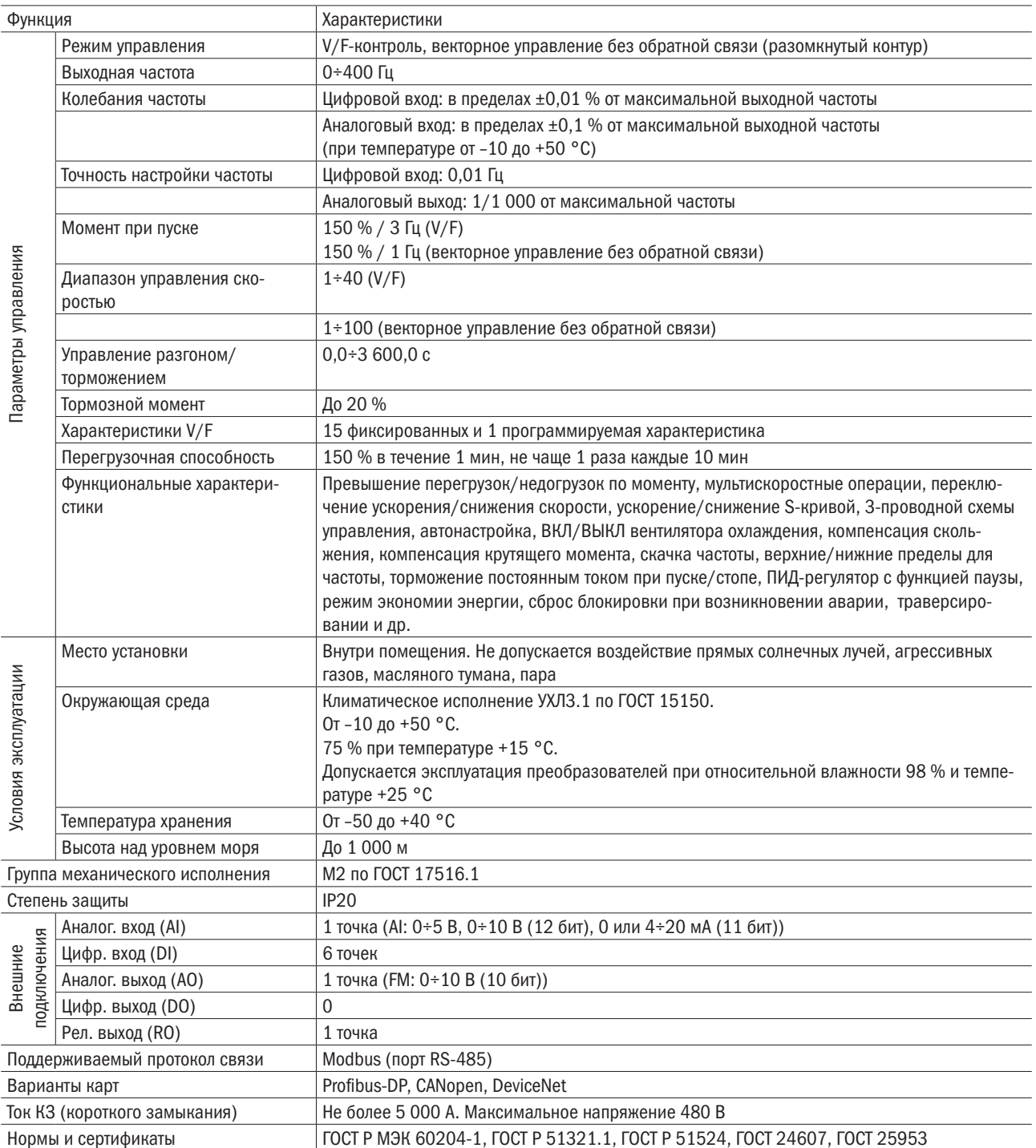

## 2.7 Габаритные размеры

Габарит 1

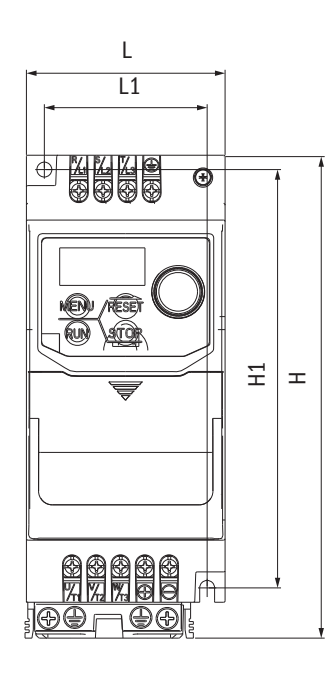

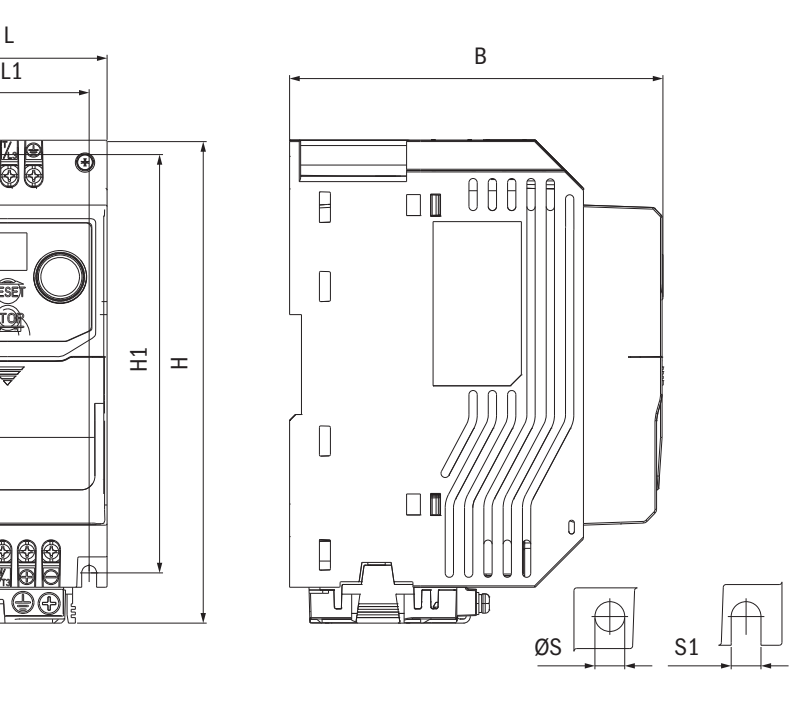

Габарит 2

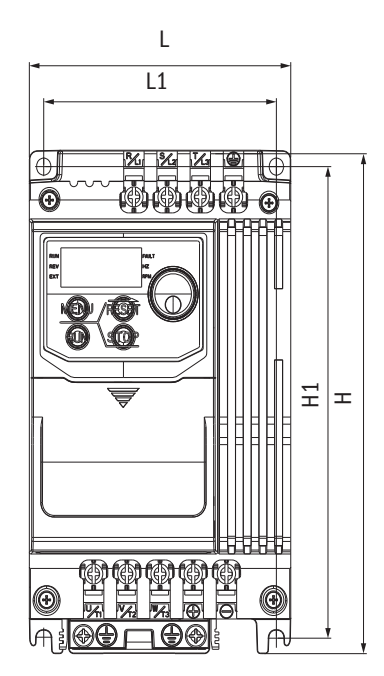

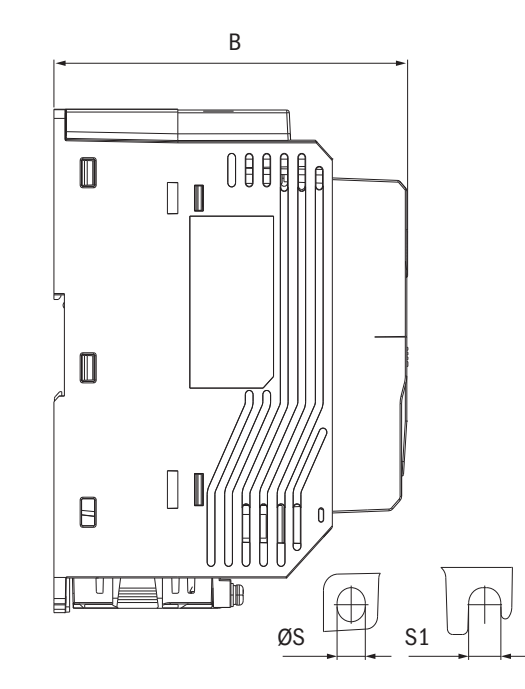

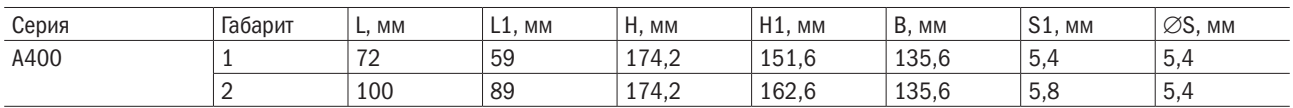

# Глава 3 Установка преобразователя

## 3.1 Условия эксплуатации

Для оптимальной эффективности работы преобразователя следует эксплуатировать устройство в условиях, приведенных ниже.

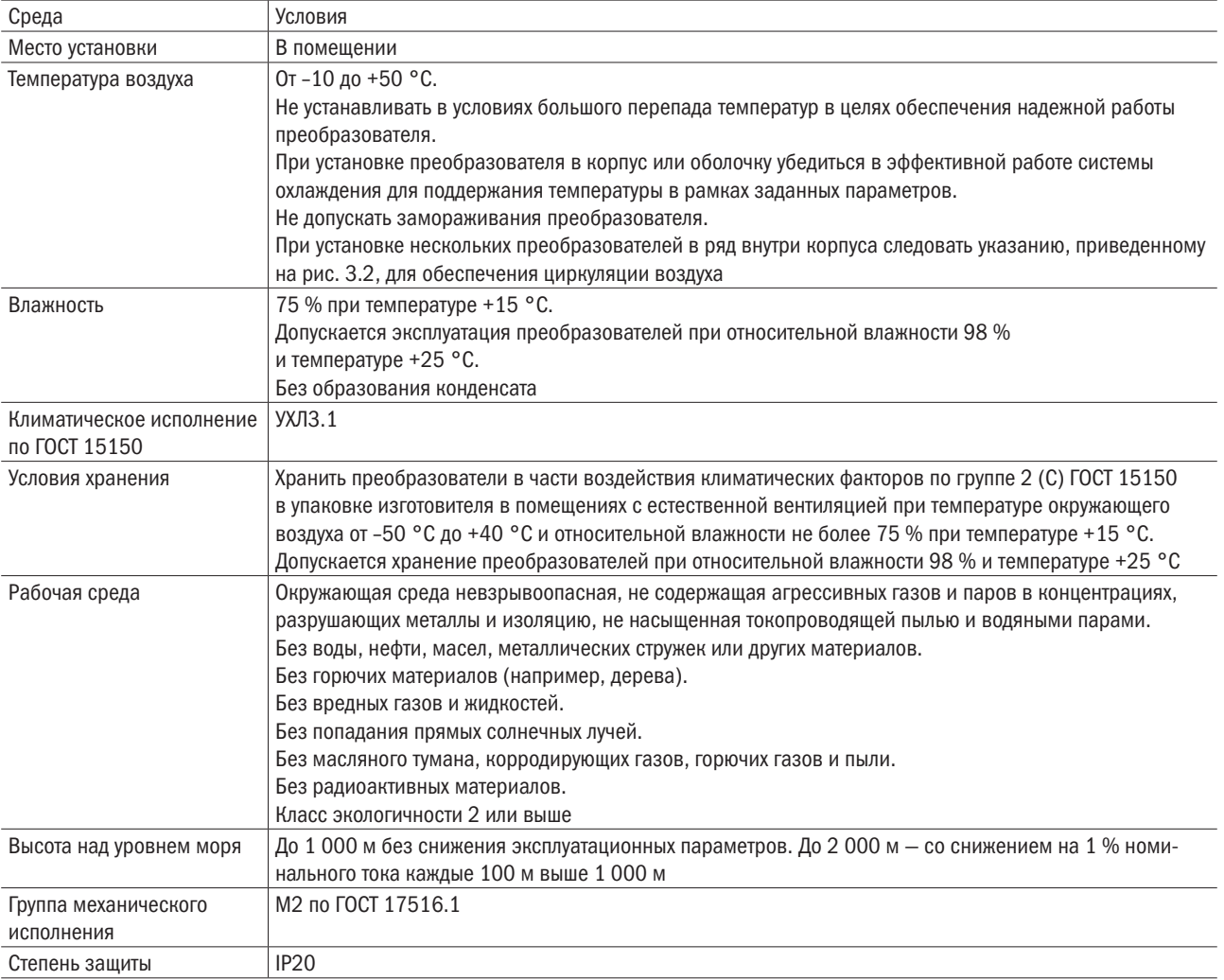

## 3.2 Инструкция по установке и расстояние в пространстве

## 3.2.1 Инструкция по установке

Преобразователь ставится вертикально для более эффективного охлаждения.

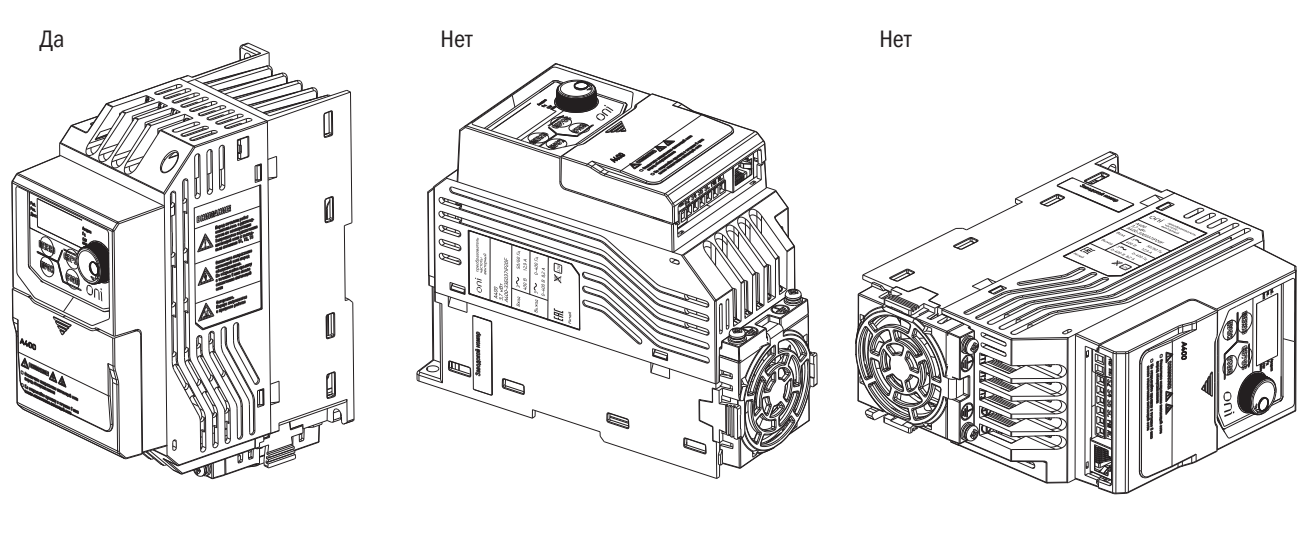

А. Вертикальное положение и в. Горизонтальное положение и с. Положение на боку

Рис. 3.1. Порядок установки

nni

разумная автоматика

## 3.2.2 Расстояние в пространстве

### 3.2.2.1 Установка одиночного преобразователя

Преобразователь устанавливается, как показано ниже, чтобы осталось пространство для циркуляции воздуха и присоединения кабеля.

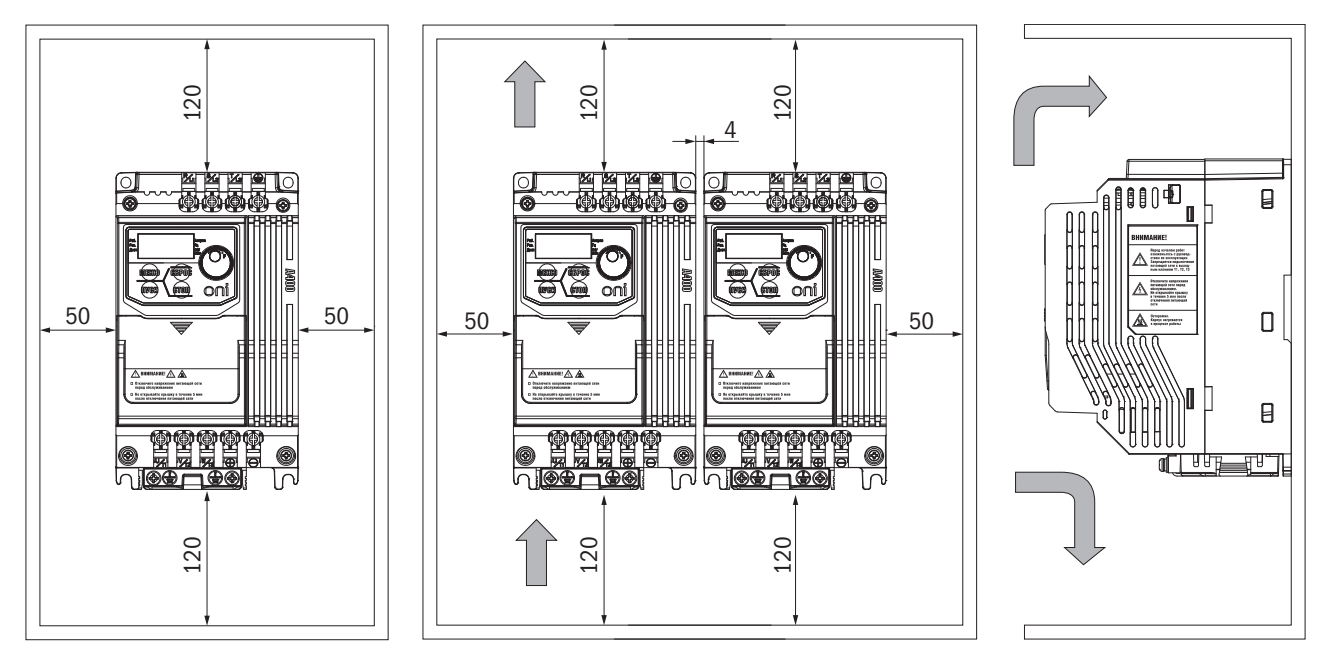

Рис. 3.2. Установка преобразователей

Примечание. При установке преобразователей разных размеров верхние части преобразователей следует располагать на одной линии для упрощения процедуры обслуживания охлаждающего вентилятора.

## 3.3 Установка панели управления и крышки клеммной коробки

Снимать панель управления перед присоединением кабеля необязательно. Необходимо ослабить винт крышки клеммной коробки и снять крышку. После подключения кабеля надо поставить крышку клеммной коробки на место и затянуть винт. Инструкцию по подключению кабеля и крутящий момент затяжки винтов см. в главе 4.

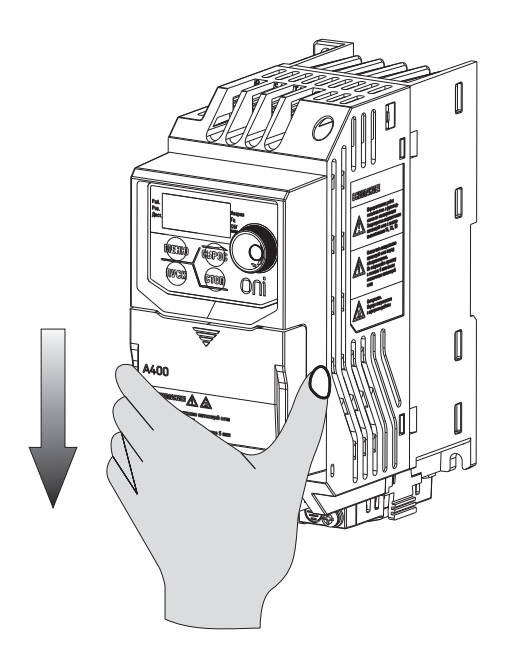

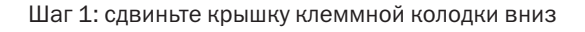

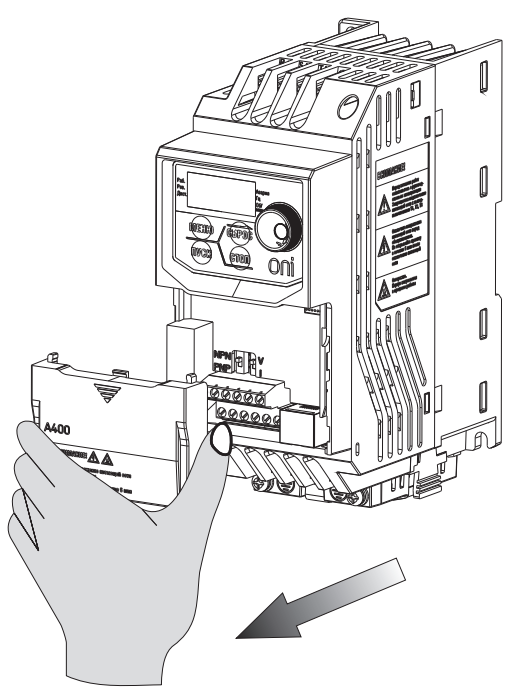

Шаг 2: снимите крышку клеммной колодки

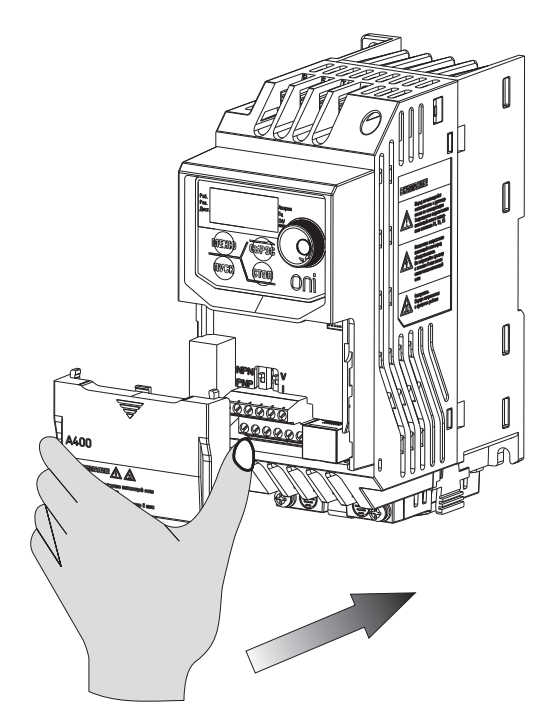

Шаг 3: прикрепите крышку клеммной колодки после монтажа внешних проводников

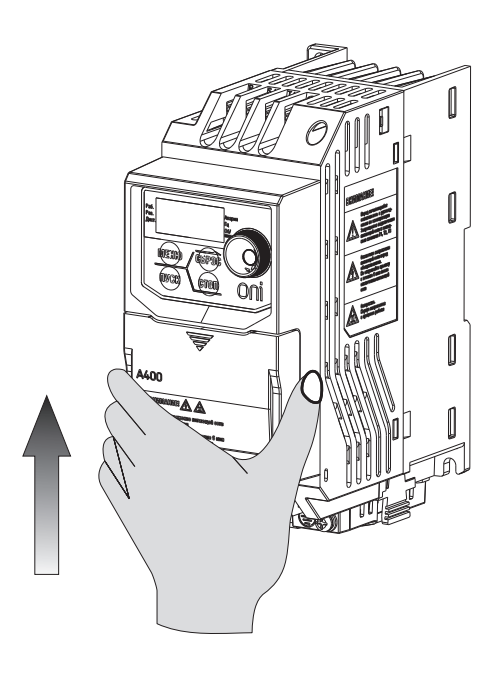

Шаг 4: надвиньте крышку клеммной колодки

## 3.4 Защита

## 3.4.1 Защита преобразователя и входного кабеля от короткого замыкания

Преобразователь и входные кабели следует защитить от короткого замыкания при помощи плавких предохранителей (см. рис. 3.4).

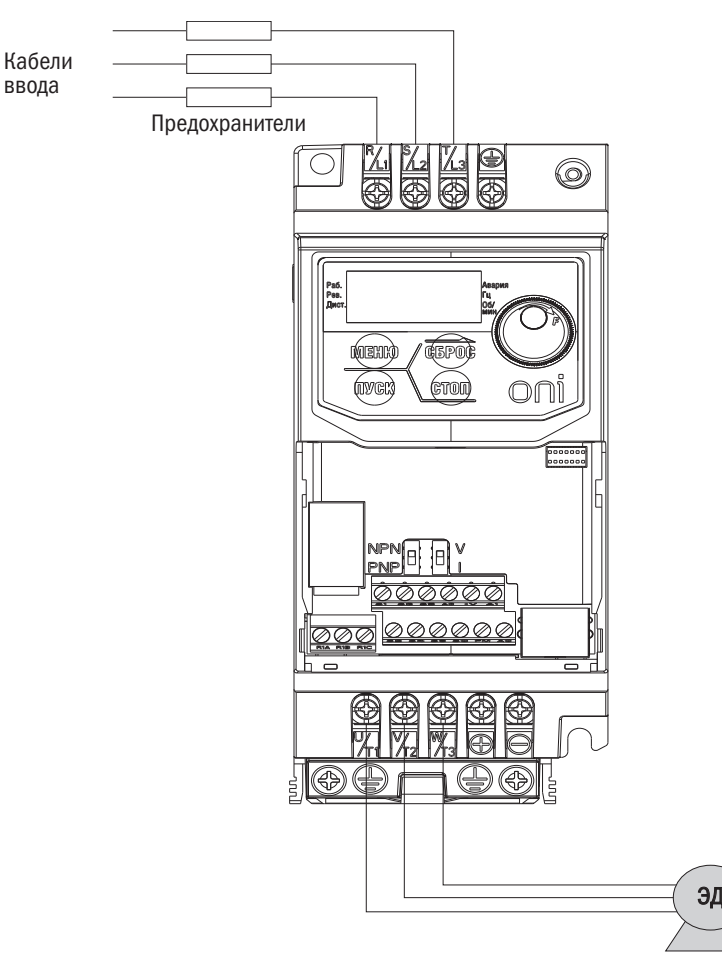

Рис. 3.4. Установка плавких предохранителей

## 3.4.2 Защита электродвигателя и входного кабеля от короткого замыкания

Если сечение соединительных проводов подобрано в соответствии с номинальным током преобразователя, он сам обеспечит полную защиту электродвигателя и соединительных проводов от короткого замыкания.

Примечание. Если один преобразователь подключен более чем к одному электродвигателю, потребуется установка отдельного выключателя на случай перегрева или обрыва цепи.

# Глава 4 Подключение кабеля

## 4.1 Меры предосторожности при подключении

## ОПАСНОСТЬ!

- 1. Перед подключением кабеля необходимо полностью обесточить оборудование. Подключение кабеля под напряжением грозит персоналу поражением электрическим током.
- 2. Установку, подключение кабеля, ремонт и замену деталей следует доверять исключительно квалифицированному персоналу.
- 3. Конденсаторы в преобразователе в течение короткого периода после отключения электропитания могут сохранять напряжение, поэтому перед производством любых работ по техобслуживанию надо выждать время, указанное на корпусе преобразователя.
- 4. Нельзя прикасаться к кабелям ввода или вывода, подключать к корпусу преобразователя какие-либо электрические цепи или приборы.

#### ПРЕДУПРЕЖДЕНИЕ

- 1. Заземление должно быть правильно подключено к электродвигателю. Соприкосновение контакта заземления электродвигателя с корпусом может грозить электроударом или возгоранием.
- 2. Винты клеммных зажимов должны быть туго затянуты. Ослабление винтов может привести к перегреву или возгоранию.
- 3. Перед включением важно убедиться, что номинальное напряжение преобразователя совпадает с напряжением сети.
- 4. При установке тормозного резистора провод должен подключаться согласно прилагаемой схеме. Нарушение этого правила может привести к повреждению преобразователя, блока торможения или резистора.
- 5. Нельзя отсоединять электродвигатель от преобразователя, пока преобразователь находится под напряжением.
- 6. Не допускается использование неэкранированного кабеля для подключения цепи управления. Несоблюдение данного правила может привести к неустойчивой работе преобразователя.
- 7. Необходимо использовать экранированную витую пару, кабели и подключать экран к контакту для заземления преобразователя.
- 8. Нельзя вносить изменения в электрическую схему преобразователя. Это поможет избежать его возможного повреждения.
- 9. После подключения преобразователя к другим устройствам следует тщательно проверить правильность подключения.

## разумная автоматика

## 4.2 Основная цепь

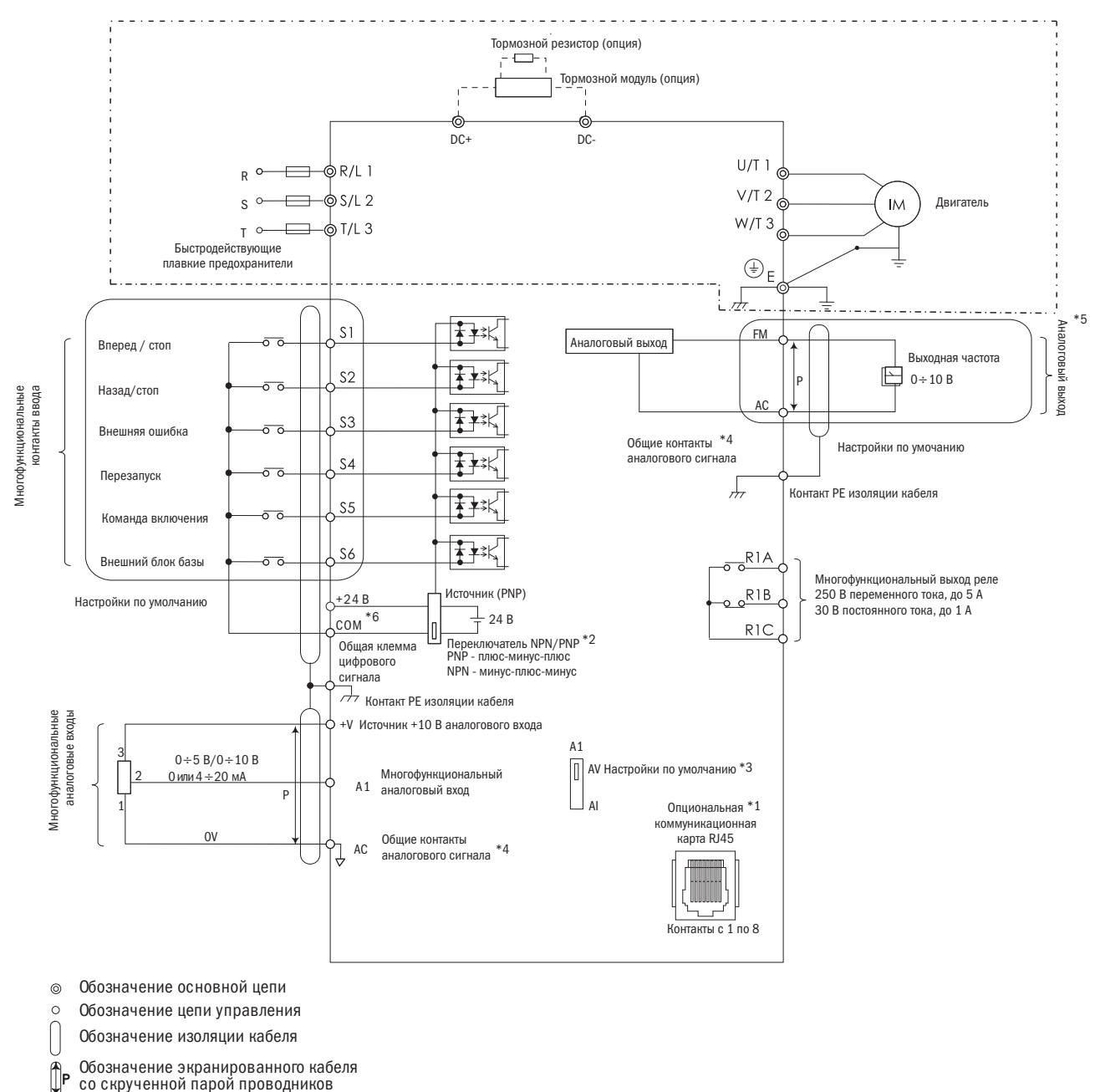

При использовании тормозного резистора следует удостовериться, что отключена функция «Предотвращение опрокидывания».

- \*1 Порт RJ45 можно подключать к встроенной линии связи RS–485 или опциональным коммуникационным картам (находятся в процессе разработки).
- \*2 Многофункциональные цифровые входы с S1 по S6 могут переключаться между режимами: «Приемник NPN» и «Источник PNP». Настройка по умолчанию — режим NPN.
- \*3 Переключатель DIP A1 используется для настройки аналогового входа по напряжению и току.
- $*4$  AC (аналоговый общие) общие контакты аналоговых сигналов.
- \*5 Аналоговый выход используется для подключения частотомера, амперметра, вольтметра и ваттметра.
- \*6 +V входной разъем для дополнительного источника питания.

## 4.2.1 Выводы основной силовой цепи

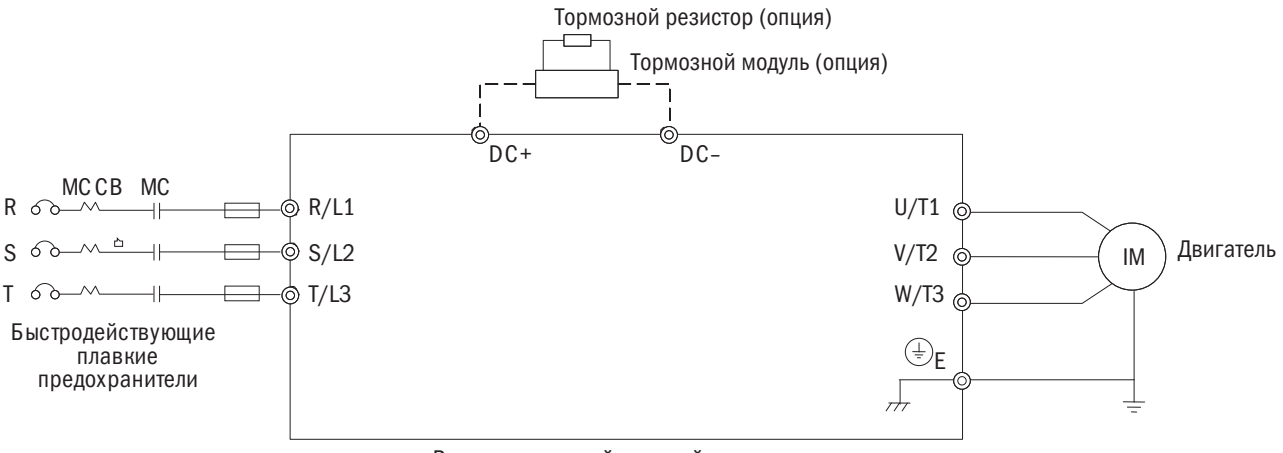

Выводы основной силовой цепи

Таблица 4.2.1. Контакты основной цепи (на схеме вверху — тормозной резистор, внизу слева — быстродействующий плавкий предохранитель)

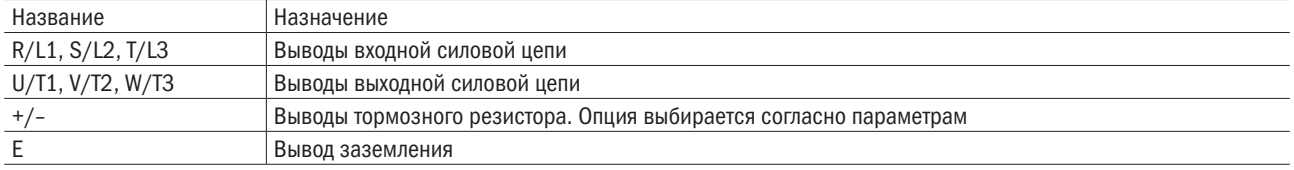

## 4.2.2 Подключение основной силовой цепи

## 4.2.2.1 Входные контакты

- Между сетью и контактами основной цепи R/L1, S/L2 и T/L3 устанавливается автоматический выключатель и контактор.
- Следует удостовериться в достаточной затяжке винтов выводов основной цепи во избежание ухудшения электрического контакта, перегрева выводов и искрения.

### 4.2.2.2 Выходные контакты

- Для подключения фильтра защиты от помех к выводным контактам преобразователя U/T1, V/T2 и W/T3 надо всегда применять индуктивный L-фильтр. Нельзя устанавливать силовые конденсаторы, фильтры L-C и R-C.
- Выходные контакты преобразователя U/T1, V/T2 и W/T3 подключаются к входам электродвигателя U, V и W соответственно. Важно следить, чтобы контакты электродвигателя и преобразователя были соединены в той же последовательности. В противном случае ЭД будет вращаться в обратном направлении.
- Не следует подключать кабель питания к выходным контактам преобразователя это приведет к его повреждению или возгоранию.

## 4.2.2.3 Контакты тормозного резистора

• Если преобразователь используется в высокочастотном или тяжелом режиме, требующем частого торможения либо укороченного времени ускорения, для усиления тормозящего момента устанавливается тормозной резистор.

Тормозной модуль (опция)  $\circledcirc$ ⊚ DC+ DC–

• При установке тормозного резистора следует руководствоваться электрической схемой.

### 4.2.2.4 Контакт заземления

- Не следует применять слишком длинные кабели для предотвращения утечки тока по причине нестабильности потенциала на контакте, удаленном от контакта заземления.
- Нельзя использовать один и тот же кабель заземления для преобразователя и сварочного аппарата или иного оборудования, в котором задействуются большие токи. В противном случае будет нарушена нормальная работа преобразователя и оборудования.
- Не надо наматывать кабель заземления, устанавливая несколько преобразователей, иначе будет нарушена нормальная работа преобразователей или оборудования.

## 4.2.3 Сечение проводов основной цепи и момент затяжки

Провода и момент затяжки винтов выбираются согласно таблице 4.2.2.

- 1. Рекомендуемые провода: кабели 600 В с ПВХ-изоляцией, способные постоянно работать при температуре нагрева до +75 °C, температуре окружающего воздуха до +40 °C, с их прокладкой на расстояние до 100 м.
- 2. Контакты «+» и «–» используются только для подключения дросселя и тормозных резисторов. Нельзя подключать к ним никакие другие устройства.
- 3. При выборе сечения кабеля важно учитывать величину падения напряжения. Если падение напряжения превышает 2 % от номинального напряжения электродвигателя, надо выбирать кабель с увеличенным поперечным сечением. Величина падения напряжения рассчитывается по следующей формуле:

Падение линейного напряжения (В) = 3 × сопротивление кабеля ( $\Omega$ /км) × длина кабеля (м) × ток (А) × 10<sup>-3</sup>.

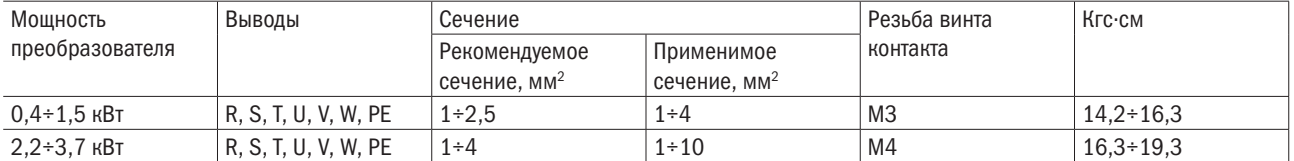

Таблица 4.2.2. Сечение проводов и момент затяжки (три фазы, 400 В)

## 4.3 Цепь управления

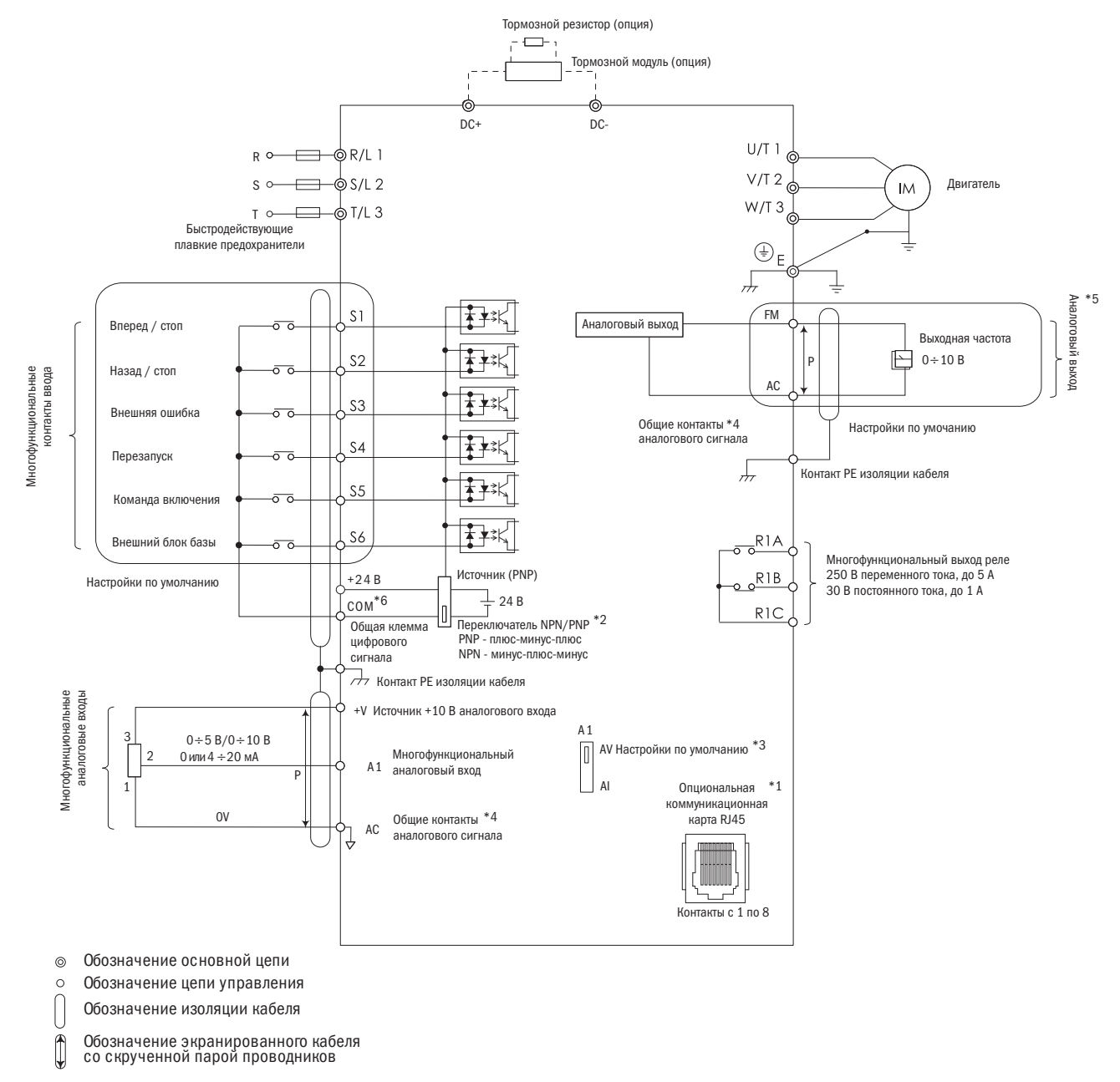

- \*1 Порт RJ45 можно подключать к встроенной линии связи RS–485 или опциональным коммуникационным картам (находятся в процессе разработки).
- \*2 Многофункциональные цифровые входы с S1 по S6 могут переключаться между режимами: «Приемник NPN» и «Источник PNP». Настройка по умолчанию — режим NPN.
- \*3 Переключатель DIP A1 используется для настройки аналогового входа по напряжению и току.
- $*4$  AC (аналоговый общие) общие контакты аналоговых сигналов.
- \*5 Аналоговый выход используется для подключения частотомера, амперметра, вольтметра и ваттметра.
- \*6 +V входной разъем для дополнительного источника питания.

## 4.3.1 Контакты цепи управления

## 4.3.1.1 Входные контакты

Таблица 4.3.1.1. Входные контакты цепи управления

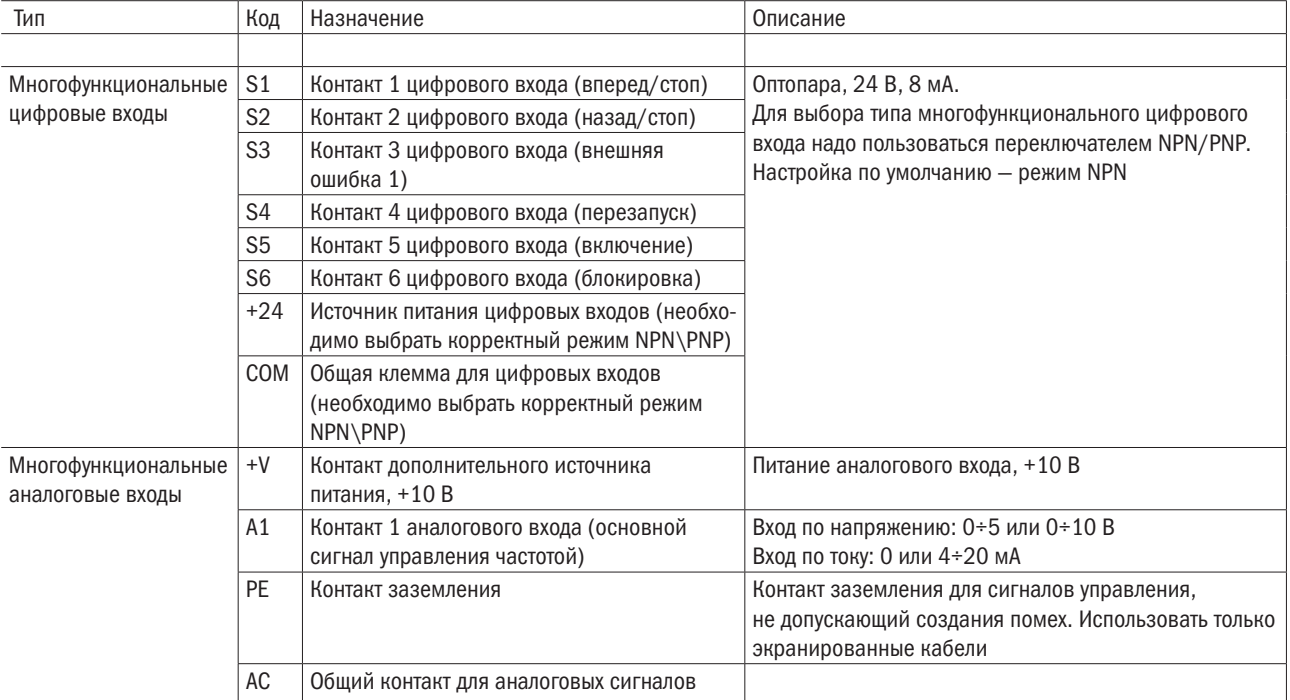

## 4.3.1.2 Выходные контакты

Таблица 4.3.1.2. Выходные контакты цепи управления

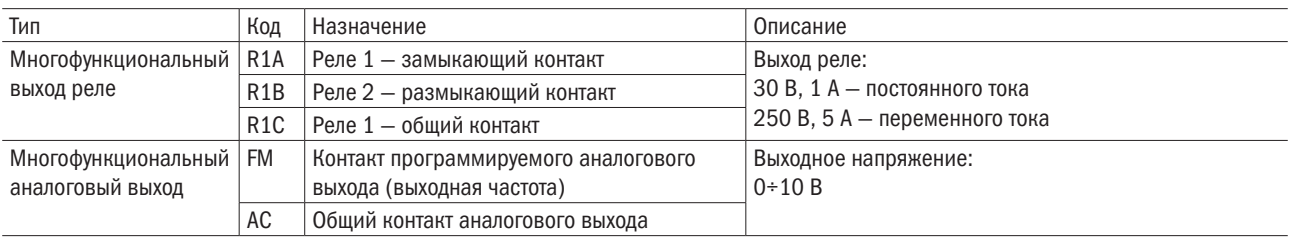

Нельзя назначать часто переключаемые функции, такие как ВКЛ/ВЫКЛ, на контакты R, это может сократить срок службы контактов реле.

## 4.3.2 Схема соединений цепи управления

Соответствующие функции, использующие параметры группы Е, могут быть назначены многофункциональным цифровым входам с S1 по S6, многофункциональному выходу реле (R1), многофункциональному аналоговому входу (A1) и многофункциональному аналоговому выходу (FM). Настройки по умолчанию приведены на рис. 4.3.1.1 и 4.3.1.2.

- Для обеспечения безопасности после подключения проводов следует всегда проверять срабатывание системы аварийного выключения. Цепь системы аварийного выключения немедленно остановит преобразователь в безопасном режиме для предотвращения каких-либо последствий.
- Нельзя снимать крышку преобразователя и касаться плат при включенном оборудовании. Нарушение этого правила грозит поражением электрическим током.
- Провода цепи управления должны быть разделены с проводами силовой цепи и цепи питания. В противном случае оборудование будет функционировать некорректно.
- Следует изолировать экранированный кабель, чтобы не допустить соприкасания экрана с оборудованием и другими сигнальными линиями. Недостаточная изоляция может стать причиной некорректной работы преобразователя или оборудования.
- Важно всегда пользоваться экранированным кабелем с витой парой для предотвращения сбоев в работе преобразователя и оборудования, вызванных помехами.
- Экран должен заземляться на контакт заземления преобразователя. В противном случае преобразователь и оборудование будут работать некорректно или окажутся поврежденными. Необходимо соединить контакт заземления и контакты основной цепи перед подключением контактов цепи управления.

## 4.3.3 Сечение проводов цепи управления и момент затяжки

Тип провода выбирается по таблице 4.3.3.1. Для более простого и надежного соединения используются обжимные наконечники.

Таблица 4.3.3.1. Сечения кабелей и момент затяжки

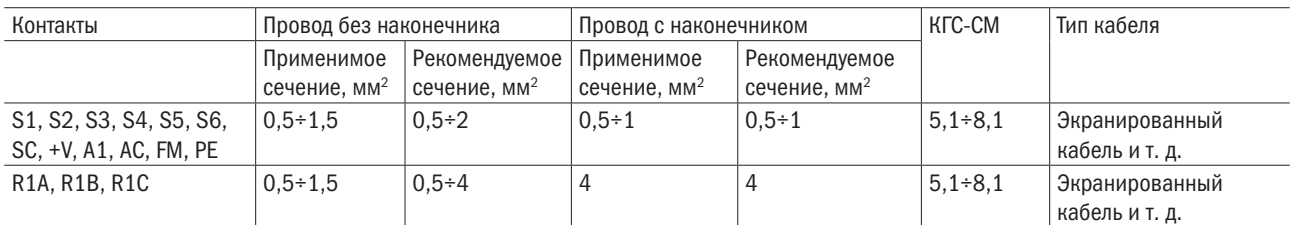

## 4.3.4 Контактные зажимы

Всегда следует использовать обжимные наконечники с изолированным фланцем. См. размеры в таблице 4.3.3.2.

Таблица 4.3.3.2

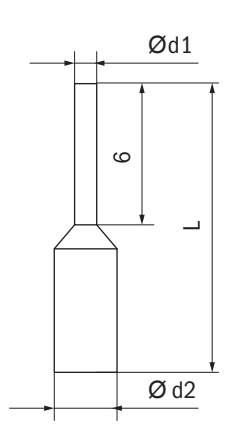

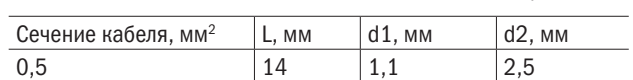

## 4.4 Подключение входов/выходов

## 4.4.1 Выбор режима NPN и PNP

Для настройки режимов NPN/PNP многофункциональных цифровых входов с S1 по S6 надо воспользоваться DIP-переключателем на панели управления (настройка по умолчанию — режим NPN).

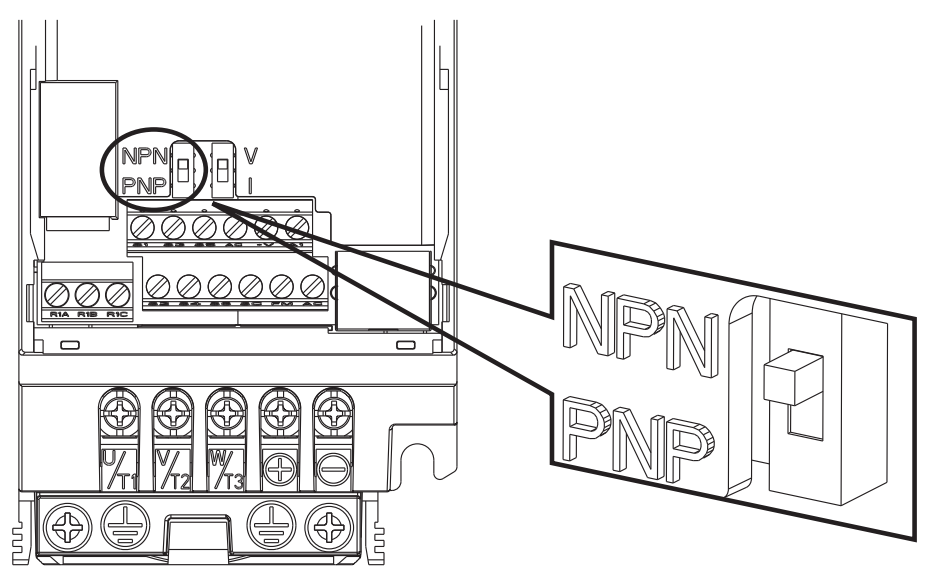

Рис. 4.4.1. DIP-переключатель режимов NPN/PNP

## 4.4.2 Выбор входа по напряжению/току на панели А1

На панели А1 выбирается режим входа для напряжения или тока:

- Для выбора входа по току DIP-переключатель А1 устанавливается в положение I, а параметр Е3-00 настраивается на 0 (0÷20 мА) или 1 (4÷20 мА).
- Для выбора входа по напряжению DIP-переключатель А1 устанавливается в положение V, а параметр Е3-00 настраивается на 2 (0÷10 В) или 3 (0÷5 В).

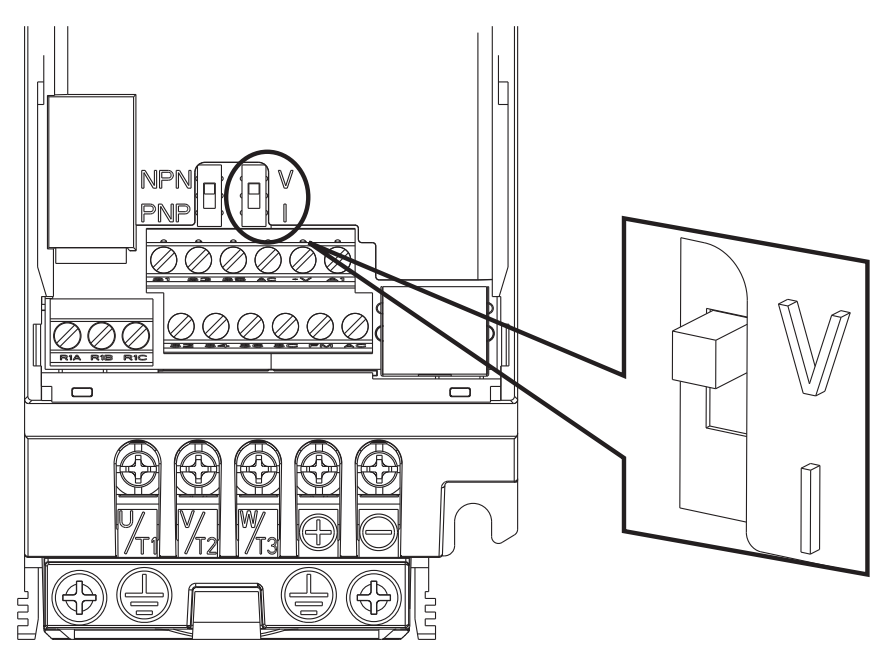

Рис. 4.4.2. DIP-переключатель А1

Таблица 4.4.1. Позиции DIP-переключателя панели А1

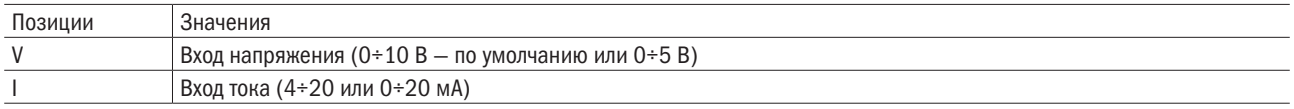

## 4.5 Формуляр проверки подключения проводов

Таблица 4.6. Формуляр проверки правильного подключения проводов

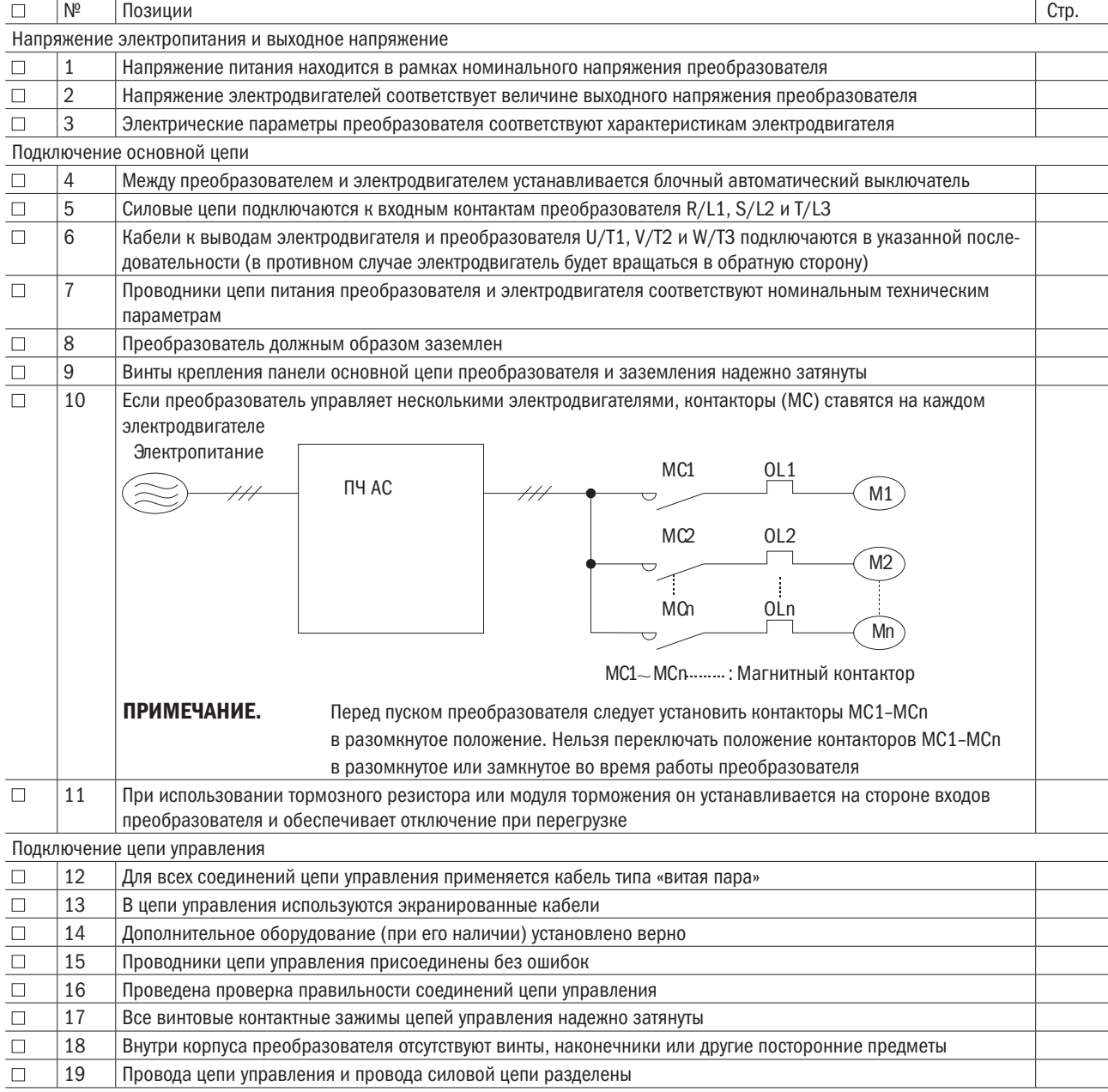

# Глава 5 Кнопочная панель

## 5.1 Проверка перед началом работы

- Проверить, правильно ли подключена основная цепь. Контакты R/L1, S/L2 и T/L3 предназначены для ввода питания преобразователя и не должны быть перепутаны с U/T1, V/T2, W/T3. В противном случае преобразователь может оказаться поврежденным.
- Удостовериться в правильном подключении провода заземления.
- Убедиться, что параметры мощности преобразователя соответствуют параметрам электродвигателя.
- Не касаться преобразователя влажными руками.
- Для безопасности персонала перед автонастройкой проверить состояние подключенного оборудования.
- Преобразователь может быстро увеличить скорость вращения электродвигателя. Необходимо обеспечить должный допуск скорости для ЭД и оборудования.
- При применении дополнительного оборудования (например, модуля торможения) важно всегда следовать инструкциям.
- Преобразователи могут функционировать только в следующих условиях: от –10 до +50 °С, при относительной влажности 75 % при температуре +15 °C, отсутствии конденсата и загрязнений.

## 5.2 Включение преобразователя и индикатор рабочего состояния

• ВКЛЮЧЕНИЕ

Перед включением надо свериться с приведенной ниже таблицей.

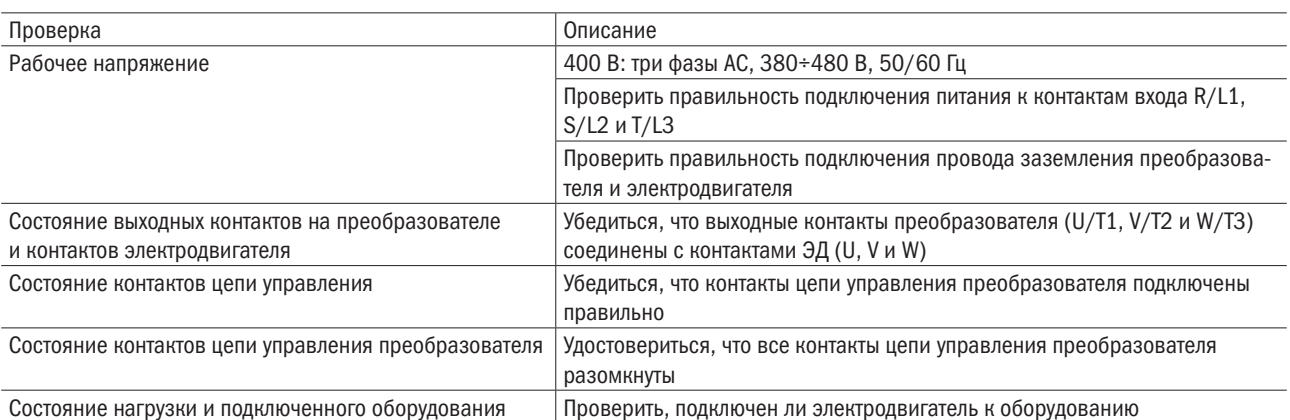

Таблица 5.2.1. Сверка с данным формуляром перед включением

## 5.3 Кнопочная панель

Предназначена для ввода команд «ПУСК» и «СТОП», вывода данных на дисплей, используется при возникновении отказа в работе, подаче аварийного сигнала и для настройки параметров.

## 5.3.1 Кнопки и информация на дисплее

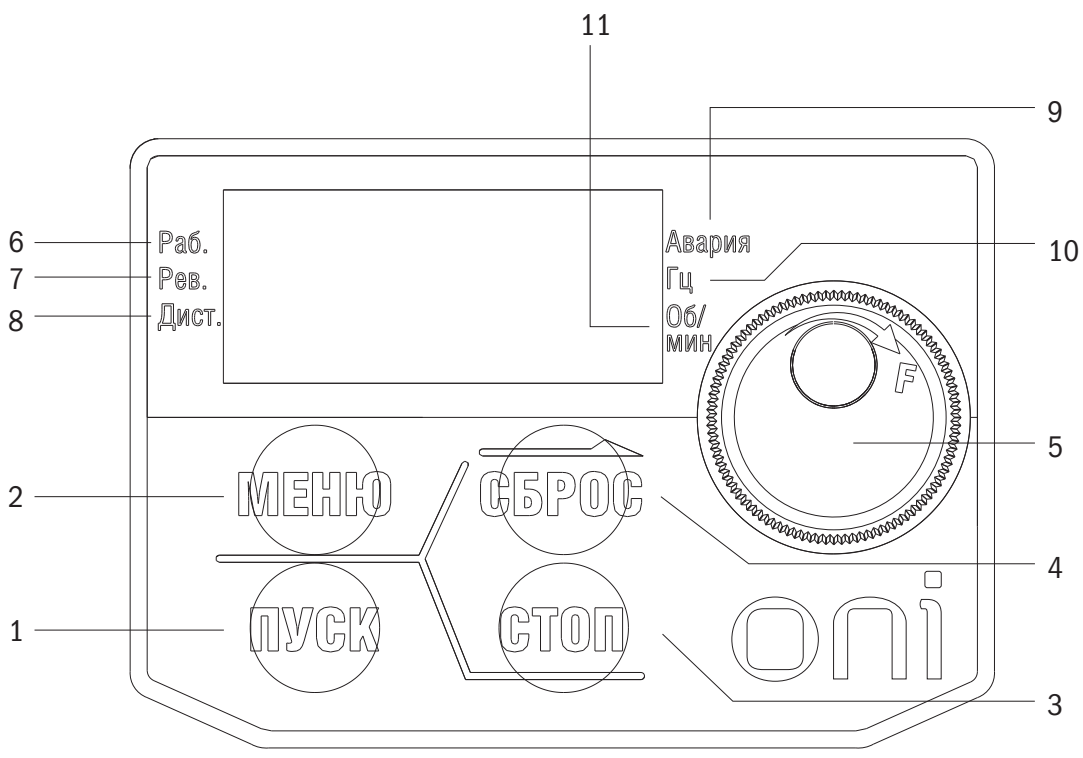

Рис. 5.1.1. Кнопочная панель

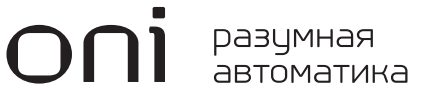

Таблица 5.3.1. Кнопки и информация на дисплее

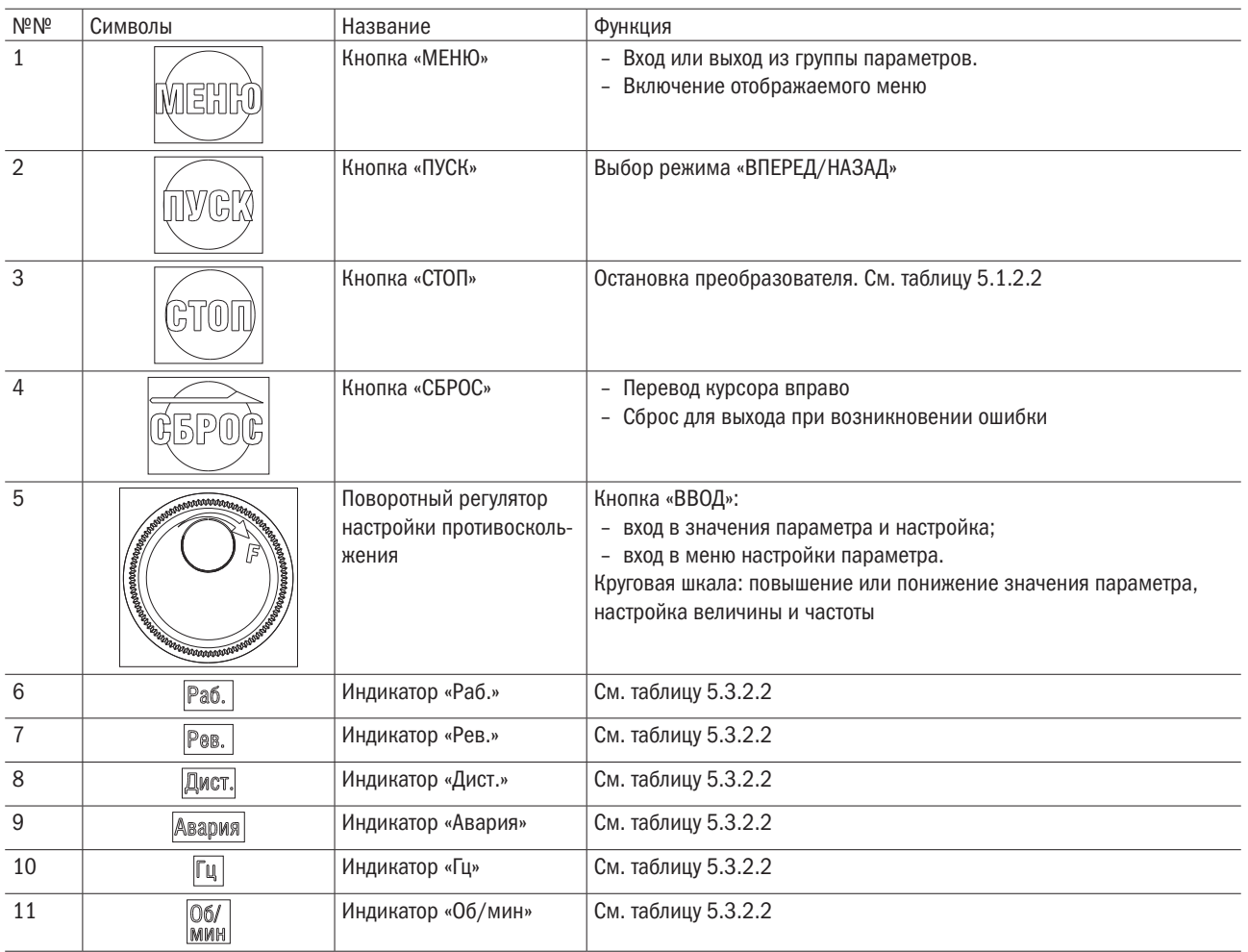

## 5.3.2 Дисплей кнопочной панели

## 5.3.2.1 Дисплей светоиндикаторов (СИД)

Таблица 5.3.2.1. Дисплей СИД

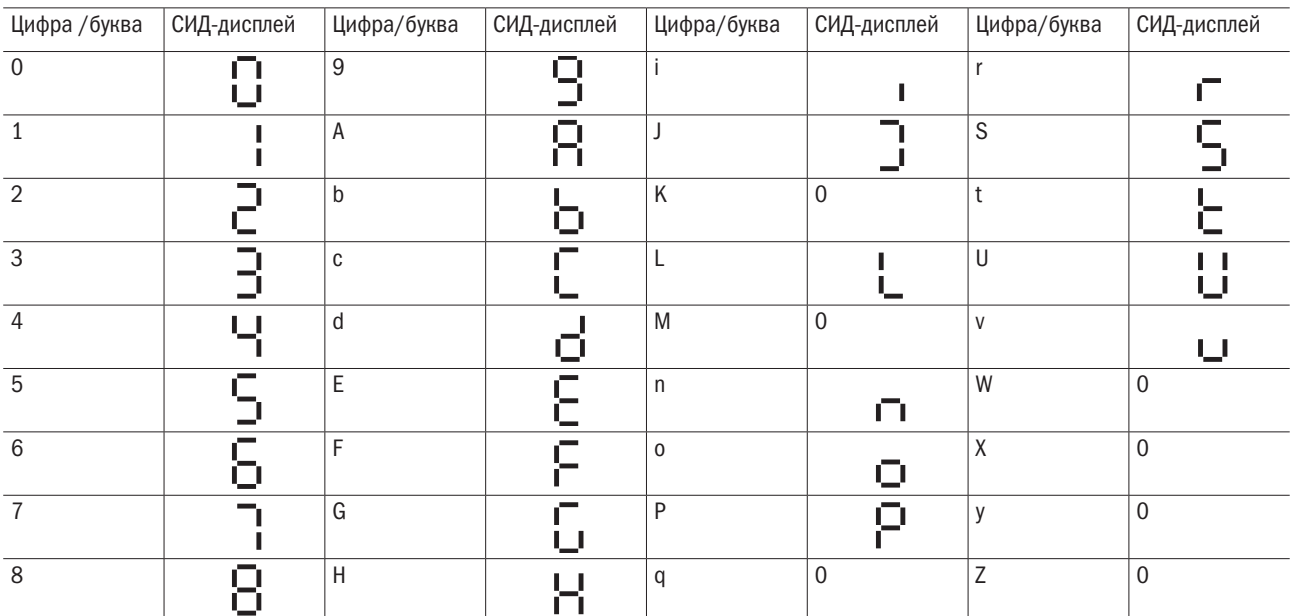

## 5.3.2.2 Светодиодная (СИД) индикация

#### Таблица 5.3.2.2. Светодиодная индикация

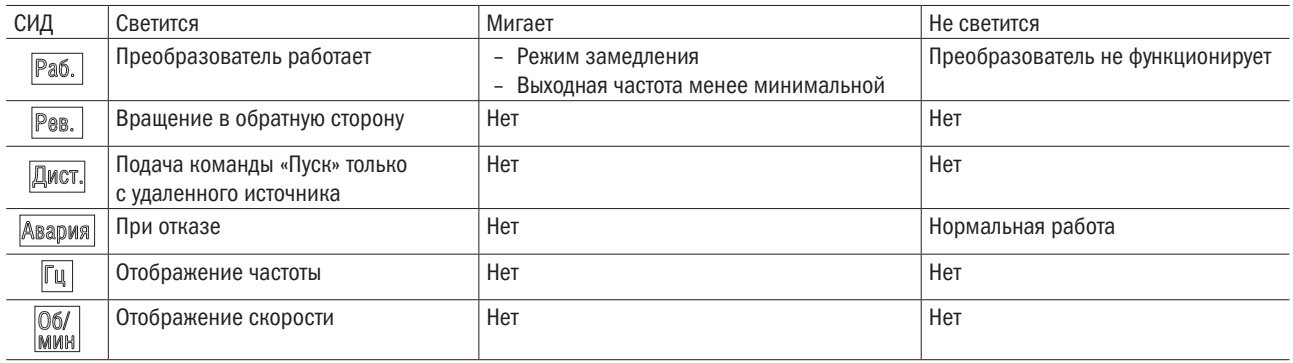

## 5.3.3 Программирование кнопочной панели

- Структура меню дисплея кнопочной панели:
- A. Стандартный режим настройки. Нажать «МЕНЮ» для выбора следующих опций: панель, группа параметра A1-00 и группа определяемых пользователем параметров A2-00. Использовать «ВВОД», «МЕНЮ», поворотный регулятор и «СБРОС» для просмотра и редактирования настроек.
- B. Нажать и удерживать кнопку «МЕНЮ» 3 с для входа в параметр А2-00.
- C. Настройка во время работы. Для изменения выходной частоты преобразователя следует пользоваться поворотным регулятором в локальном режиме.
- D. Чтобы войти на страницу переключения режимов «Вперед» и «Назад», нужно удерживать кнопку поворотного регулятора нажатой 3 с. Более подробно об этом см. параметр b1-13.

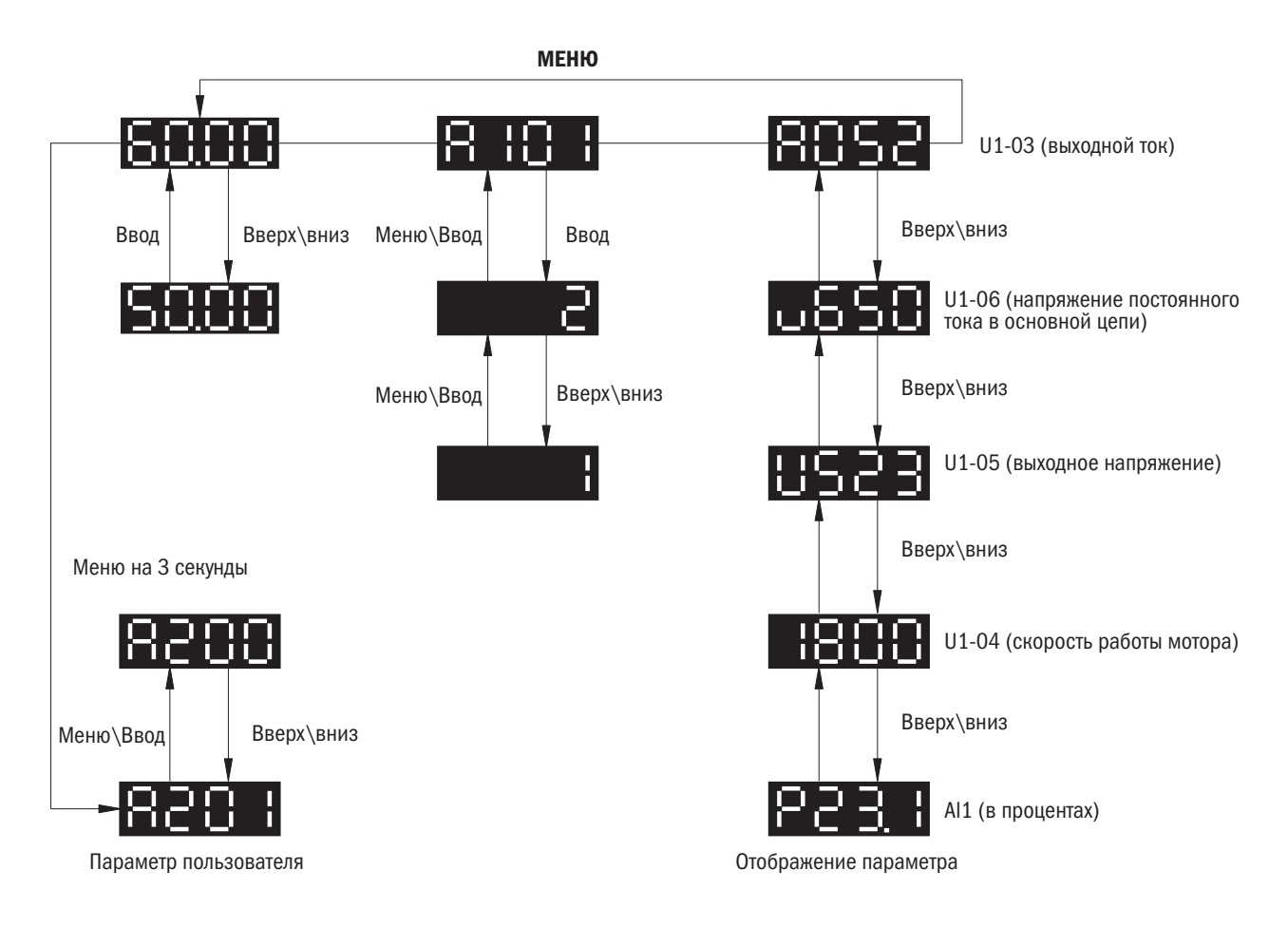

# Глава 6 Параметры

## 6.1 Параметр

## 6.1 Инициализация

В первую очередь устанавливаются такие исходные параметры (параметр группы А), как выбор уровня доступа, пароль и т. п.

### Инициализация А1

• A1-00 СОХРАНЕНИЕ

### • А1-01 ВЫБОР УРОВНЯ ДОСТУПА

Выбор уровня доступа (редактирование/просмотр)

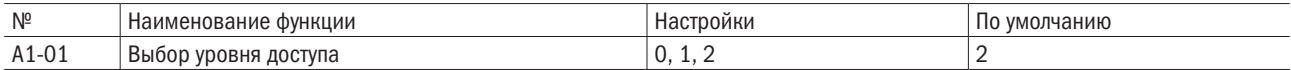

#### 0: Только просмотр.

Доступ только к параметру A1-01.

#### 1: Доступ к параметру, определяемому пользователем.

Доступ только к параметрам A1-01 и с A2-00 по A2-31.

#### 2: Доступ ко всем параметрам.

Все параметры можно редактировать и просматривать.

#### Но!

- Если пароль установлен на A1-05, пользователь не сможет редактировать A1-01, A1-03 и с A2-01 по A2-32 до ввода пароля в A1-04.
- Если установлена настройка E1- $\Box$  = 60 (блокировка программы), пользователь не сможет редактировать какие-либо параметры до закрытия назначенного порта, даже если A1-01 = 1 или 2.
- При использовании связи по протоколу Modbus для редактирования параметров невозможно будет делать это с кнопочной панели, пока на привод не поступит команда «ВВОД» по данному каналу связи.

#### • А1-02 ВЫБОР МЕТОДА УПРАВЛЕНИЯ

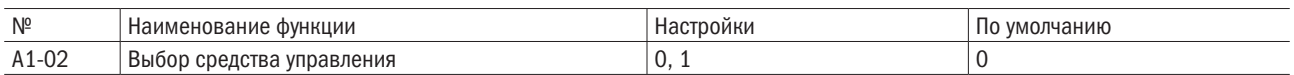

#### 0: Регулирование напряжения/частоты в разомкнутом контуре.

Этот метод рекомендован для работы в ситуациях, не требующих быстрой ответной реакции и точной регулировки скорости. Его надо выбрать при использовании одного преобразователя для обслуживания нескольких электродвигателей, если параметры электродвигателя неизвестны или не может быть произведена автонастройка. Диапазон регулирования скорости 1÷40.

#### 1: Векторное регулирование напряжения без применения датчиков.

Этот метод рекомендован для применения с высоким крутящим моментом при малой скорости и быстрой реакции крутящего момента без необходимости какого-либо ответного сигнала по скорости электродвигателя при регулировке скорости. Диапазон регулирования скорости 1÷100.

### • А1-03 СБРОС

Сброс параметров и возврат к значениям по умолчанию. После сброса параметров значение будет автоматически установлено на 0.

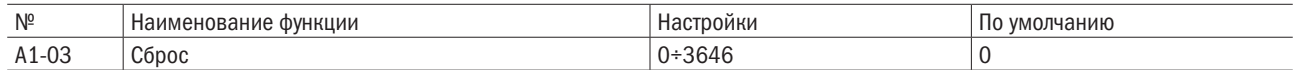

### 0: Не применяется (N/A)

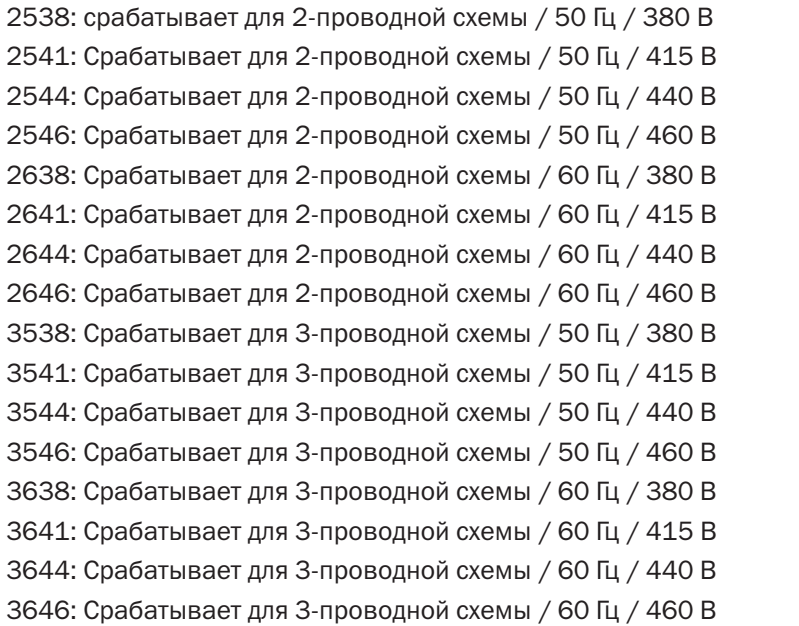

Примечание. Параметры, приведенные в таблице 6.1, нельзя сбросить при настройках А1-03 на 2220 или 3330.

Таблица 6.1. Необнуляемые параметры

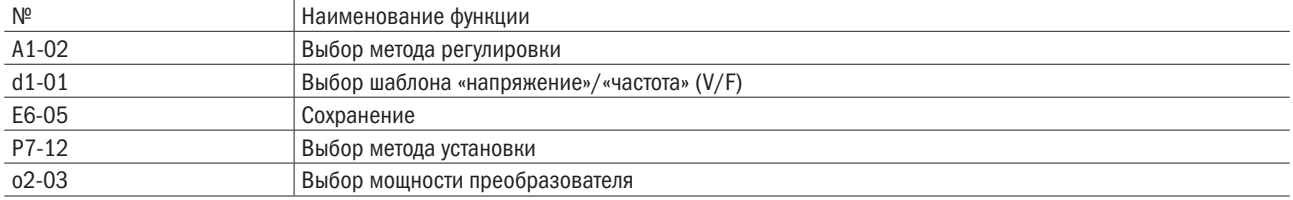

### • A1-04/A1-05 Пароль

Пароль устанавливается при помощи параметра А1-05 и вводится при помощи параметра А1-04 для разблокирования.

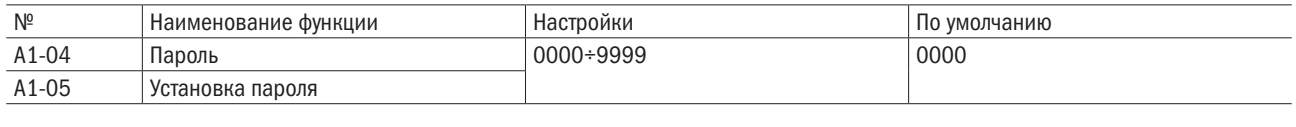

#### • Пароль и установка пароля

• Если на А1-05 устанавливается какой-то другой пароль, кроме 0000, пользователь не сможет редактировать параметры А1-01÷А1-03 и А2-00÷А2-15. Для разблокировки доступа к параметрам нужно ввести правильный пароль на А1-04. Если пароль не был установлен, А1-04 покажет значение nULL. Пользователь сможет только установить пароль (A1-05). Если это будет сделано, на дисплее появится LtH. Пользователь может только ввести установленный пароль (A1-04).

Важно соблюдать порядок установки и ввода пароля.

Таблица 6.2.1. Порядок установки пароля

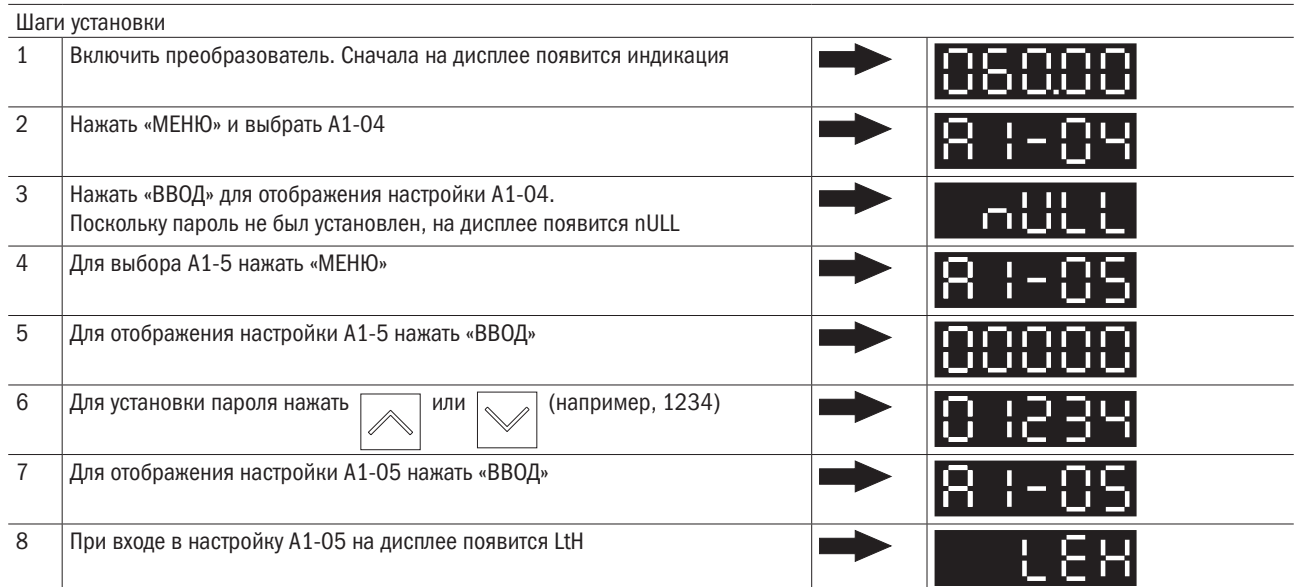

Таблица 6.2.2. Порядок ввода пароля

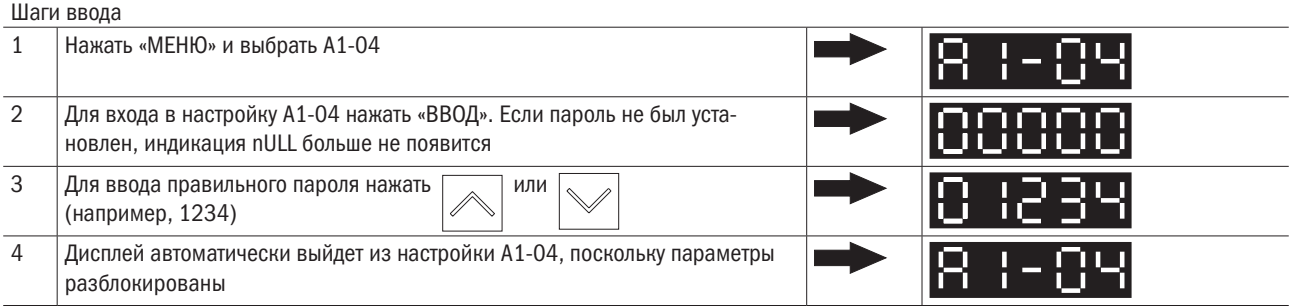

#### • А2-00÷А2-15 ПАРАМЕТРЫ, ОПРЕДЕЛЯЕМЫЕ ПОЛЬЗОВАТЕЛЕМ: ОТ 1 ДО 16

Выбор до 16 параметров и их назначение для параметров с А2-00 до А2-31.

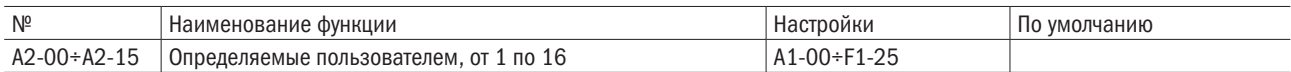

#### • Сохраненные недавно исправленные параметры

Сохраненные параметры можно просмотреть в опции доступа к параметрам, определяемым пользователем. Для назначения специальных параметров с А2-00 по А2-15 параметр А1-01 устанавливается на 2. Сохраненные параметры с А2-00 по А2-15 можно будет просмотреть, только если А1-01 установлен на 1.

### • А2-32 АВТОСОХРАНЕНИЕ ОПРЕДЕЛЯЕМЫХ ПОЛЬЗОВАТЕЛЕМ ПАРАМЕТРОВ

Включение или выключение режима автосохранения для параметров с A2-08 по A2-15.

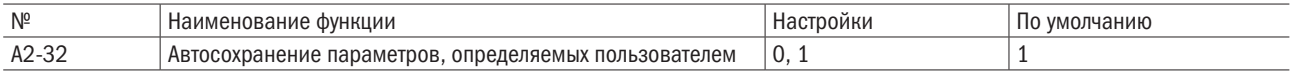

#### 0: Разблокировано.

Для сохранения параметра А2-32 вручную устанавливается на 0.

#### 1: Заблокировано.

Автоматическое сохранение самых последних исправленных параметров с А2-08 по А2-15 (максимум 8 параметров). Если исправленных параметров больше 8, сохранены будут только последние 16, а старые удалены.

## 6.2 Группа b: Применение

## b1 Выбор рабочего режима

### • **b1-00** ВЫБОР СИГНАЛА УПРАВЛЕНИЯ ЧАСТОТОЙ 1

Выбор источника сигнала управления частотой в удаленном режиме.

ПРИМЕЧАНИЕ. При вводе команды «ПУСК» с частотой сигнала управления 0 Гц или ниже минимальной частоты световой индикатор «Раб.» начнет мигать.

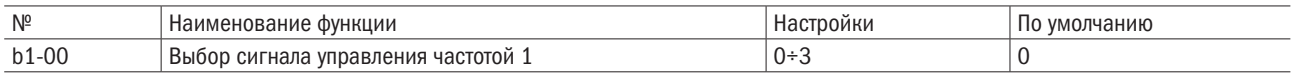

#### 0: Кнопочная панель

Допускается два способа ввода сигнала управления частотой.

- Переключение режима ступенчатого изменения скорости между параметрами L1- $\Box\Box$  (на выводе цифрового входа).
- Ввод команды с кнопочной панели.

#### 1: Выводы цепи управления (аналоговый вход)

Позволяет вводить величины напряжения или тока в виде аналогового сигнала управления частотой с многофункционального входа А1.

#### • Ввод напряжения

Ввод напряжения через многофункциональный вход А1. См. таблицу 6.4 с настройками параметров.

Таблица 6.4. Управления частотой с использованием сигналов напряжения

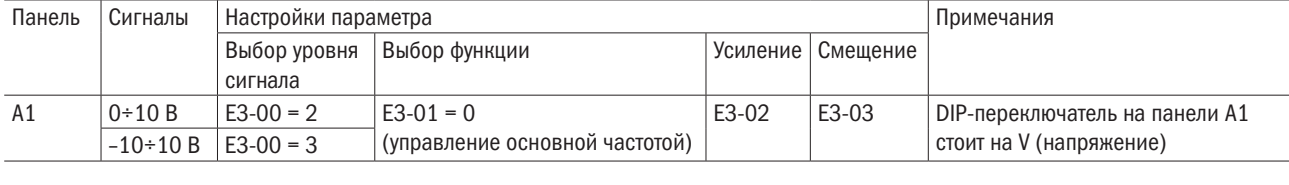

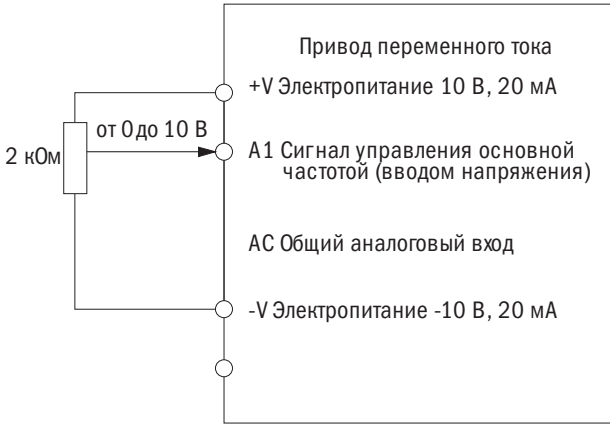

Рис. 6.1. Настройка сигнала управления частотой (напряжением)

Все аналоговые входы подключаются согласно рис. 6.1. DIP-переключатель должен быть установлен в положение V (напряжение).

#### • Ввод тока

Ввод тока через многофункциональный вход А1. См. таблицу 6.5 с настройками параметров.

Таблица 6.5. Сигнал управления частотой с использованием сигналов тока

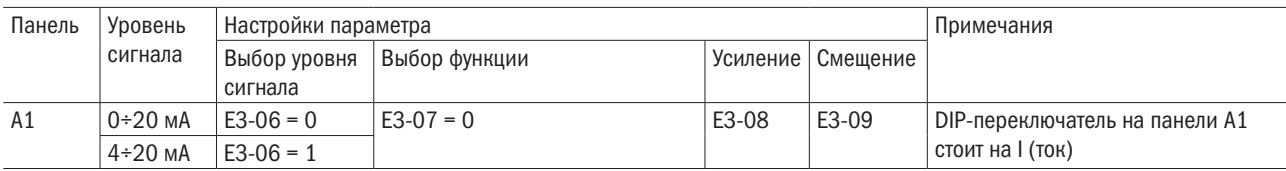

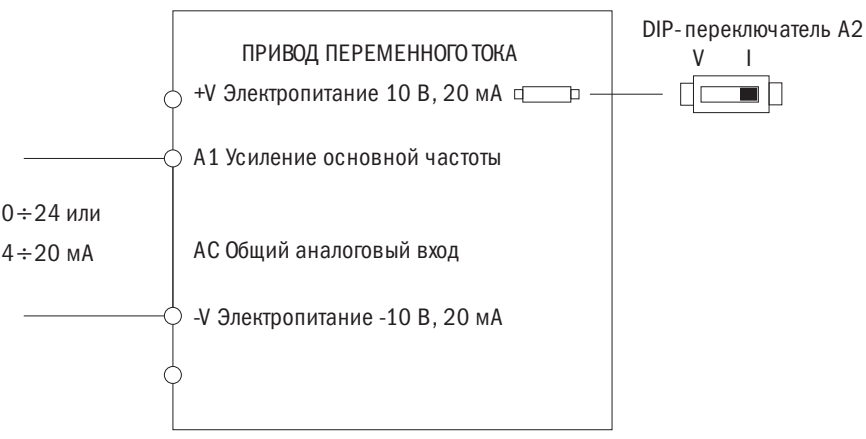

Рис. 6.2. Настройка сигнала управления частотой тока

#### • Переключение сигналов управления основной/вспомогательной частотами

Если панель входов А1 настроена на 3 (сигналы управления основной/вспомогательной частотами), многоскоростной режим 1 будет следовать сигналу управления частотой с аналогового входа. Подробнее об этом см. таблицу 6.12.

#### 2: Входы: ПОВЫШЕНИЕ/ПОНИЖЕНИЕ.

Для повышения или понижения частоты используются входные контакты с S1 по S6.

#### 3: Связь по протоколу связи Modbus.

Позволяет управлять частотой через протокол связи Modbus. Нужно удостовериться, что коммуникационный порт RS-485/422 соединен с RJ45. Подробнее об этом см. в разделе 11.

#### • **b1-01** ВЫБОР КОМАНДЫ «ПУСК» 1

Выбор источника команды «ПУСК» в ДИСТАНЦИОННОМ режиме.

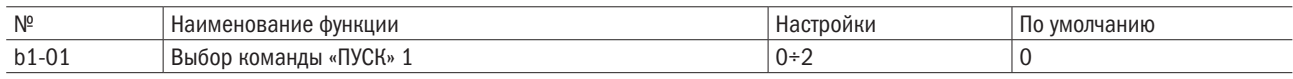

#### 0: Кнопочная панель.

Позволяет выбрать команду «ПУСК» кнопкой «ПУСК» на кнопочной панели.

#### 1: Контактная панель цепи управления.

Позволяет подачу команды «ПУСК» через входные контакты в следующем порядке:

#### • 2 — порядок подключения проводов.

Два входа (вперед/стоп, назад/стоп). E1-00 (S1 — выбор функции) устанавливается на 0 (вперед/стоп), а E1-01(S2 — выбор функции) на 1 (назад/стоп). См. указания на стр. 112.

#### • 3 — порядок подключения проводов.

Подключить три входа (вперед, стоп, вперед/назад). Установить A1-03 = 3330 для перезагрузки преобразователя и автоматического распределения функций управления по трем проводникам управления с подключением их к контактам S1, S2 и S5. См. указания на стр. 113.

#### 2: Протокол связи Modbus.

Позволяет подавать команду «ПУСК» через протокол связи Modbus. Следует убедиться, что порт RS-485/422 подключен к выводам цепи управления J1 и J4.

## • **b1-02** ВЫБОР СПОСОБА ОСТАНОВКИ

Выбор способа остановки ЭД с преобразователя при вводе команды «СТОП» или отмене команды «ПУСК».

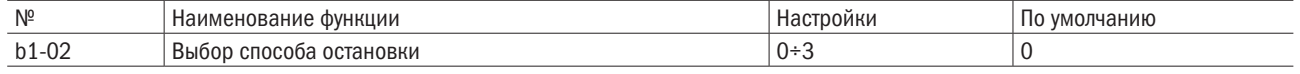

### 0: Замедление

Преобразователь замедлит скорость вращения электродвигателя согласно времени замедления, которое по умолчанию настроено в C1-01 . Фактическое время замедления будет меняться в зависимости от инерции нагрузки . При замедлении нагрузки с высокой инерцией преобразователь сначала подаст начнёт замедление, а затем начнет торможение постоянным током до полной остановки электродвигателя. Подробнее об этом см. «Группа b2. Торможение постоянным током».

• Для регулирования напряжения/частоты (V/F) с разомкнутым контуром, вектора управления с разомкнутым контуром и вектора управления фазовой модуляцией с разомкнутым контуром. Если выходная частота падает ниже b2-00, торможение постоянным током возможно в течение установленного в b2-03 времени. См. рис. 6.3.

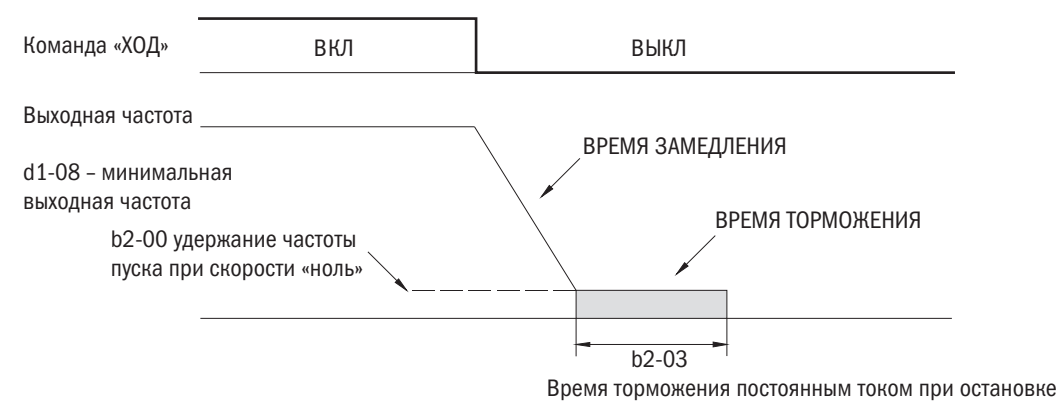

Рис. 6.3. Замедление

ПРИМЕЧАНИЕ. Если величина b2-00 меньше d1-08, торможение постоянным током допустимо при падении выходной частоты до уровня ниже величины настройки d1-08.

### 1: Движение по инерции до остановки.

При подаче команды «СТОП» преобразователь отключает свои выходы. При этом электродвигатель будет продолжать работать по инерции до остановки.

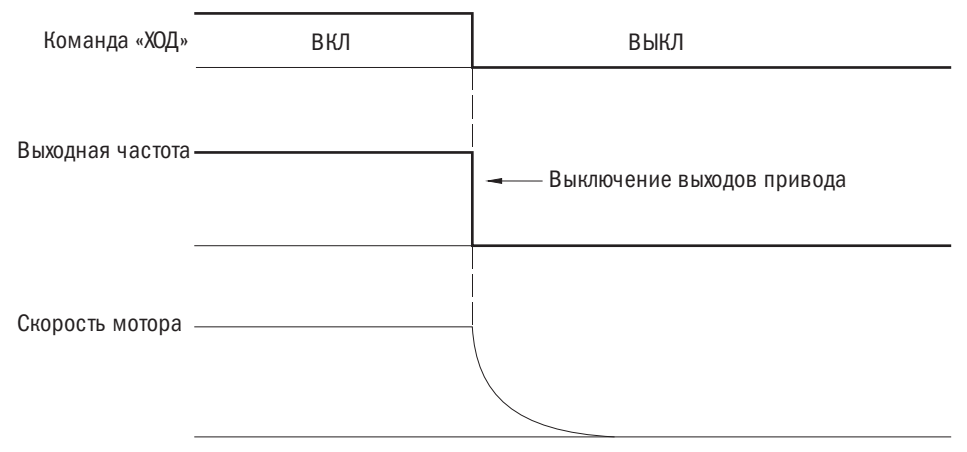

Рис. 6.5. Движение по инерции до остановки

ПРИМЕЧАНИЕ. После подачи команды «СТОП» преобразователь будет игнорировать любую подаваемую команду «ПУСК» до истечения времени, установленного в параметре P2-01. Нельзя подавать команду «ПУСК», пока электродвигатель полностью не остановится. Для перезапуска электродвигателя до его полной остановки следует использовать функцию торможения постоянным током при пуске (см. b2-02) и функцию запроса скорости (см. b3).
#### 2: Торможение постоянным током.

При подаче команды «СТОП» преобразователь активирует текущие настройки b2-01 для электродвигателя после истечения минимального времени, установленного в параметре P2-01. Время остановки при торможении постоянным током значительно меньше времени остановки в режиме движения по инерции.

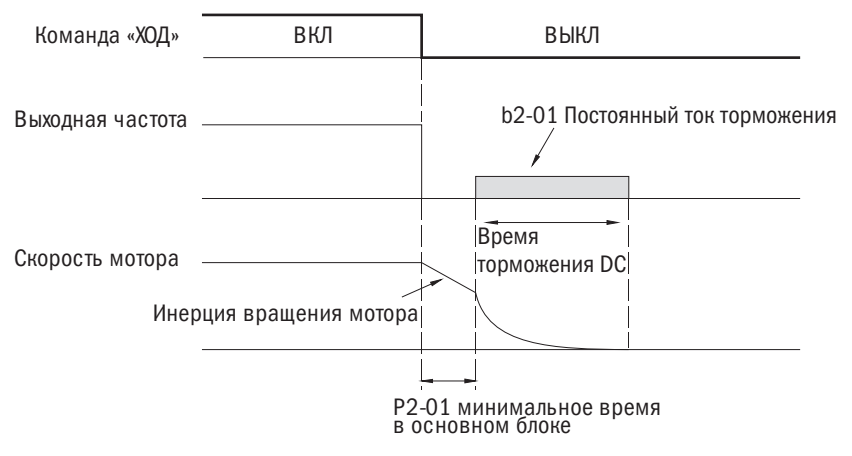

Рис. 6.6. Торможение током DC до остановки

Время торможения постоянным током определяется функцией b2-03 (время торможения постоянным током при остановке) и выходной частотой в момент подачи команды «СТОП».

Время торможения постоянным током = b2-03  $\times$  10  $\times$  выходная частота / d1-02 (максимальная выходная частота).

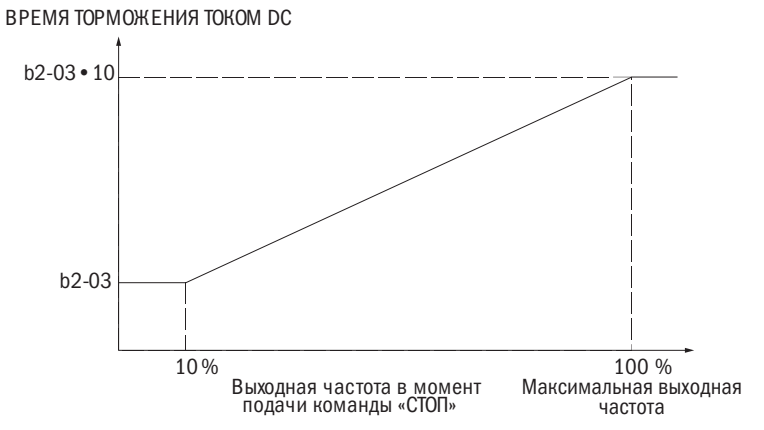

Рис. 6.7. Время торможения постоянным током зависит от выходной частоты

Примечание. В случае перегрузки по току необходимо увеличить продолжительность минимального времени в Р2-01.

#### 3: Работа по инерции до остановки с применением таймера.

При подаче команды «СТОП» преобразователь отключает выходы и электродвигатель работает по инерции до полной остановки. До истечения времени ожидания (t) преобразователь будет игнорировать любые команды «ПУСК».

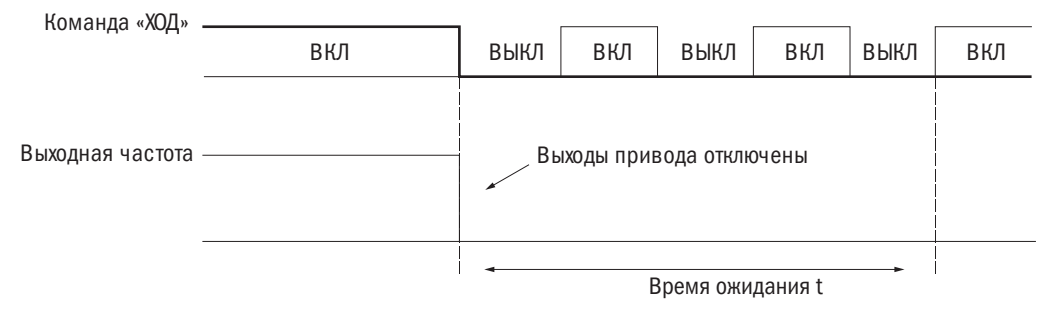

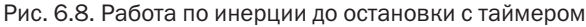

Время ожидания t определяется выходной частотой, если команда «СТОП» подана при активации времени замедления. Например, если время замедления составляет 10 с, максимальная частота — 50 Гц, а команда «СТОП» вводилась, когда частота составляла 25 Гц, тогда время ожидания составит: (25 Гц / 50 Гц)  $\times$  10 с = 5 с.

# • **b1-03** ВЫБОР РЕЖИМА ВРАЩЕНИЯ В ОБРАТНОМ НАПРАВЛЕНИИ

Следует определить возможности вращения в обратном направлении. Для ряда приборов (насосов и вентиляторов) обратное вращение может создать проблемы.

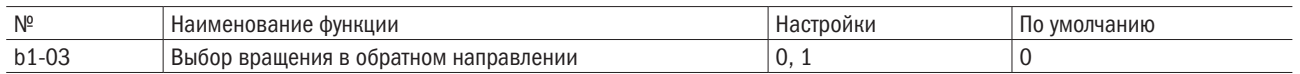

## 0: Вращение в обратном направлении допустимо.

Преобразователь принимает команды «ПУСК» на вращение электродвигателя в прямом и обратном направлении.

## 1: Вращение в обратном направлении недопустимо.

Преобразователь может принимать команду «ПУСК» на вращение только в прямом направлении.

# • **b1-05** ДЕЙСТВИЕ КОМАНДЫ «ПУСК» ПОСЛЕ ПЕРЕКЛЮЧЕНИЯ

Источник подачи команды можно переключать нажатием кнопки «Местно/Дистанционно» на кнопочной панели. Многофункциональные входы E1- $\Box$  = 3 (выбор: местно/дистанционно), E1- $\Box$  = 4 (выбор) источника подачи команды 1/2). См. параметры группы E1 и «Местно/Дистанционно», выбор кнопки функции (02-00).

Активация и деактивация защиты во избежание подачи команды «ПУСК» с нового источника приводит к резкой подаче сигнала электродвигателя, если передача команды переходит от старого источника к новому.

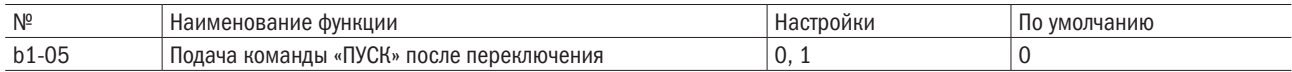

## 0: Игнорирование подачи команды «ПУСК» от нового источника.

Если подается команда «ПУСК» от нового источника, преобразователь не будет запускать или останавливать текущую операцию, если во время нее произойдет переключение от старого источника подачи команд на новый. Преобразователь может начать работу только после того, как команда «ПУСК» будет отменена и подана снова.

## 1: Прием команды «ПУСК» от нового источника.

ПРЕДУПРЕЖДЕНИЕ! Если подается команда «ПУСК» от нового источника, преобразователь примет ее и немедленно запустит электродвигатель сразу после переключения от старого источника к новому. Перед переключением источников подачи команд нужно обязательно удалить персонал от электрических соединений и работающего оборудования. В противном случае люди могут получить серьезные травмы.

## • **b1-06** ВЫБОР КОМАНДЫ «ПУСК» В ПРОЦЕССЕ ПРОГРАММИРОВАНИЯ

По соображениям безопасности преобразователь не воспримет команду «ПУСК», если кнопочная панель в это время используется для редактирования параметров в режиме программирования. Если все же подача такой команды во время программирования окажется необходимой, следует установить этот параметр на 1.

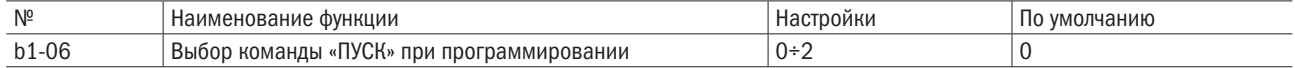

## 0: Команда «ПУСК» недоступна во время программирования.

Команда «ПУСК» недоступна, когда кнопочная панель используется для редактирования параметров во время программирования.

## 1: Команда «ПУСК» доступна во время программирования.

Команда «ПУСК» доступна, когда кнопочная панель используется для редактирования параметров во время программирования.

#### 2: Запрет программирования во время работы.

Режим программирования не может быть воспроизведен на дисплее в процессе работы, кроме функции просмотра группы параметров U.

#### • **b1-10** КОМАНДА «ПУСК» ПРИ ВКЛЮЧЕНИИ

Преобразователь определяет, принимать либо игнорировать дистанционно поданную команду «ПУСК» при включении.

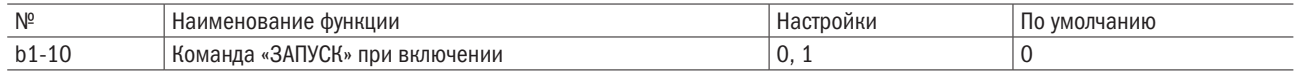

#### 0: Игнорировать.

Преобразователь игнорирует команду «ПУСК», подаваемую при включении.

ПРИМЕЧАНИЕ. При подаче команды «ПУСК» в дистанционном режиме при включении преобразователя начинает мигать СИД. Преобразователь запустится только после отмены команды «ПУСК» и ее повторной подачи.

# 1: Принять.

Преобразователь принимает дистанционно поданную команду «ПУСК» при включении и немедленно запускает электродвигатель.

ПРЕДУПРЕЖДЕНИЕ! Следует удостовериться, что приняты все меры предосторожности, персонал находится на расстоянии от электрических соединений и работающего оборудования, ПЕРЕД переключением источника подачи команд. В противном случае люди могут получить травмы.

#### **b1-12** ВОЗМОЖНОСТЬ ВЫБОРА МЕСТНОГО/ДИСТАНЦИОННОГО ИСТОЧНИКА ВО ВРЕМЯ РАБОТЫ

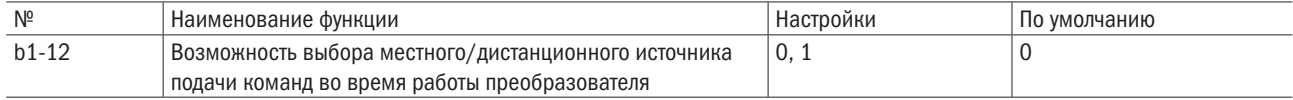

### 0: Функция недоступна.

Переключение с местного на дистанционный источник не может быть осуществлено, даже если во время работы преобразователя включен вывод «Местный/Дистанционный». 

## 1: Функция доступна.

Переключение с местного на дистанционный источник может быть осуществлено, если во время работы преобразователя включен вывод «Местный/Дистанционный».

Если источник подачи команд переключается от дистанционного к местному, преобразователь продолжит работу на прежней частоте, заданной дистанционным источником. Но если переключение происходит от местного источника на дистанционный, преобразователь немедленно начнет функционировать в зависимости от частоты и команды «ПУСК», полученных от дистанционного источника (параметр b1-12 не ограничивается параметром b1-05).

ПРЕДУПРЕЖДЕНИЕ! Следует удостовериться, что частота и режим работы корректны, при переключении источника с местного на дистанционный во время работы преобразователя.

#### • **b1-13** ВЫБОР НА КНОПОЧНОЙ ПАНЕЛИ РЕЖИМА «ВПЕРЕД/НАЗАД»

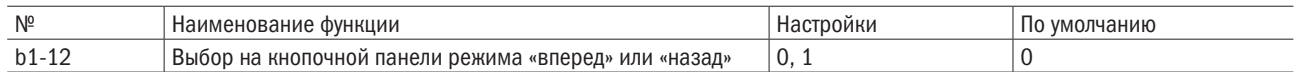

#### 0: Функция недоступна.

Переключение на кнопочной панели режимов «вперед/назад» невозможно. 

#### 1: Функция доступна.

Переключение на кнопочной панели режимов «вперед/назад» возможно. 

разумная автоматика

# b2 Торможение постоянным током (DC)

## • **b2-00** ТОРМОЖЕНИЕ ПОСТОЯННЫМ ТОКОМ (УДЕРЖАНИЕ НУЛЕВОЙ СКОРОСТИ)

Функция активна. Опция b1-02 (выбор способа остановки) установлена на 0 (торможение выбегом).

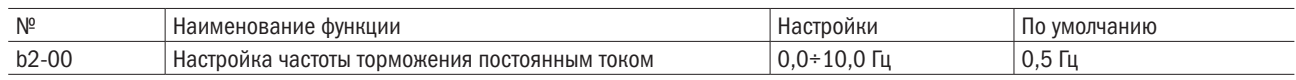

Эта функция работает по-разному в зависимости от выбранного способа управления.

Если выходная частота падает ниже установленной величины, торможение постоянным током допустимо в течение времени, заданного для b2-03 (торможение постоянным током при остановке).

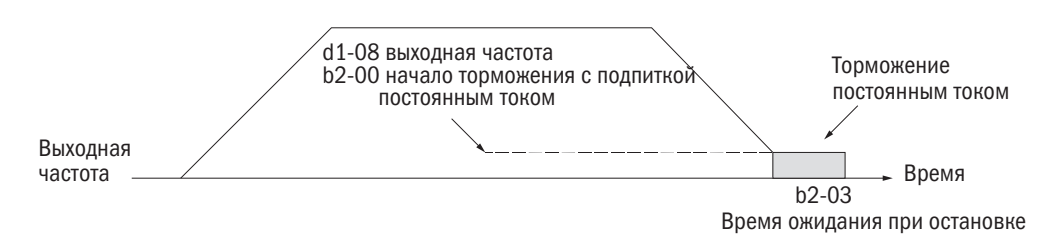

Рис. 6.9. Время торможения постоянным током при остановке

ПРИМЕЧАНИЕ. Если частота начала торможения (b2-00) будет ниже минимальной выходной частоты (d1-08), торможение начнется с минимальной выходной частотой (d1-08).

# • **b2-01** ВЕЛИЧИНА ТОКА ПРИ ТОРМОЖЕНИИ ПОСТОЯННЫМ ТОКОМ

Величина тока торможения устанавливается в процентном выражении к номинальному току преобразователя. Если настроить параметр выше 30 %, несущая частота автоматически упадет до 1 кГц.

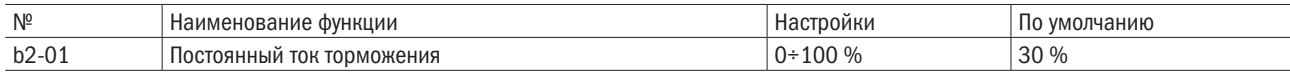

Величина постоянного тока торможения влияет на мощность магнитного поля, удерживающего вал электродвигателя. Чем выше величина тока, тем больше будет нагреваться электродвигатель. Не следует устанавливать этот показатель выше уровня, необходимого для удержания вала электродвигателя.

# • **b2-02** ВРЕМЯ ТОРМОЖЕНИЯ ПОСТОЯННЫМ ТОКОМ ПРИ ЗАПУСКЕ

Необходимо устанавливать время торможения при запуске для остановки работающего по инерции электродвигателя перед его повторным пуском или для применения момента торможения при запуске, когда необходим высокий момент пуска. При установке 0,00 функция недоступна.

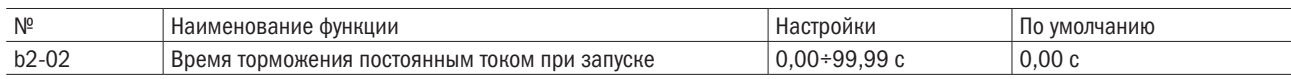

Примечание. Попытка запустить работающий по инерции электродвигатель без использования функции торможения постоянным током или запроса скорости может вызвать ошибку 0V (перенапряжение) или 0C (перегрузку по току). Для остановки электродвигателя нужно пользоваться торможением постоянным током или функцией запроса скорости для определения скорости вращения электродвигателя перед его перезапуском.

# • **b2-03** ВРЕМЯ ТОРМОЖЕНИЯ ПОСТОЯННЫМ ТОКОМ ПРИ ОСТАНОВКЕ

Для остановки вращающегося по инерции электродвигателя следует установить время торможения постоянным током. При настройке 0.00 функция недоступна.

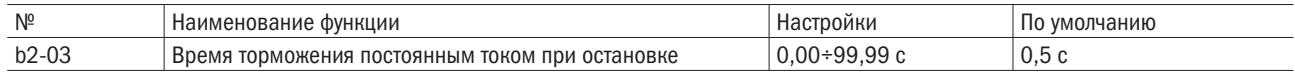

# b3 Запрос скорости

Функция запроса скорости предназначена для определения скорости работающего по инерции электродвигателя и запуска электродвигателя из режима текущей скорости без его остановки. При кратковременном отключении энергии преобразователь отключается, а электродвигатель продолжает вращаться по инерции. Запрос скорости поможет преобразователю определить скорость работающего по инерции электродвигателя и сразу же перезапустить его. Метод основан на определении тока. Необходимо следовать приведенным ниже настройкам и указаниям.

#### • **b3-00** НАСТРОЙКА ФУНКЦИИ ЗАПРОСА СКОРОСТИ

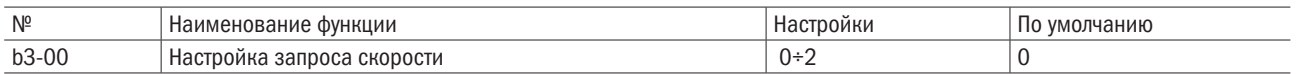

0: Отключена.

#### 1: Включена, и скорость запрошена по самой высокой частоте.

#### 2: Включена, и скорость запрошена частотой управления.

- 3: Резерв.
- 4: Резерв.

#### • **b3-01** РАБОЧИЙ ТОК ФУНКЦИИ ЗАПРОСА СКОРОСТИ

Необходимо установить величину тока в процентном выражении к номинальному току преобразователя, ниже которой функция запроса скорости будет деактивирована. Такой параметр обычно не требует никаких изменений. Если преобразователь не может запустить электродвигатель, следует уменьшить эту настройку тока.

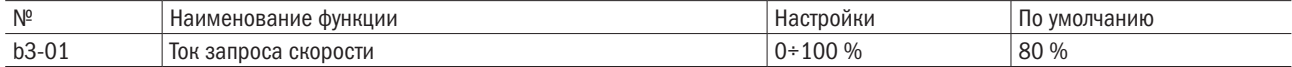

#### • **b3-02** PE3EPB

#### • **b3-03** ЗАПРОС СКОРОСТИ - ВРЕМЯ ОЖИДАНИЯ

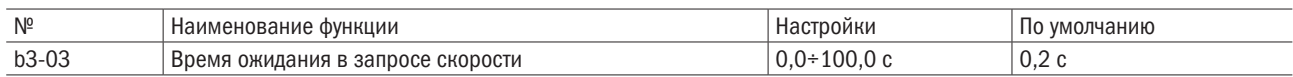

## b5 ПИД-регулирование

ПИД-регулирование — пропорциональное (П), интегральное (И) и дифференциальное (Д) регулирование для сведения до минимума расхождений между целевой величиной и данными обратной связи ПИД.

#### • П-регулирование

Регулирует пропорциональное соотношение усиления и линейного отклонения. С помощью одного только П-регулирования отклонение не упадет до 0.

#### • И-регулирование

Регулирует интегральный фактор отклонения для минимизации расхождений между целевой величиной ПИД и данными обратной связи. Однако функция непригодна для регулирования во время быстрых изменений нагрузки.

#### • Д-регулирование

Увеличивает константу времени с производной величиной отклонения (кривой отклонения) для предопределения расхождения, а затем добавляет этот показатель к вводу ПИД. Таким образом, производное соотношение используется для управления торможением и вибрацией.

Д-регулирование может вызвать нестабильность из-за того, что помехи сигнала отклонения сильнее. Пользоваться П-регулированием можно только в случае необходимости.

#### • Действие системы ПИД-регулирования

См. показанное ниже действие системы ПИД: как регулирование П, И и Д изменяет выходную частоту, когда расхождение между целевой величиной ПИД и данными обратной связи является постоянным.

# • Применение системы ПИД-регулирования

Функция может быть использована для следующих целей.

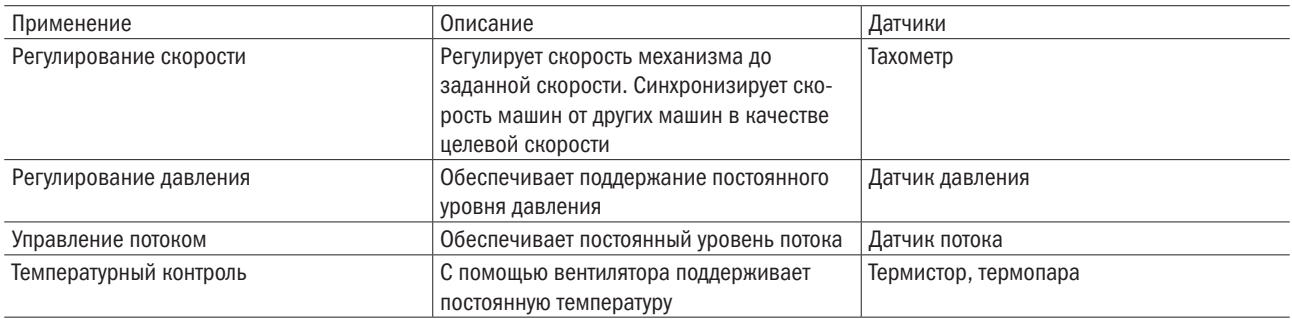

## • Методы ввода целевых параметров ПИД

Целевой параметр ПИД можно вводить с использованием методов, указанных в таблице 6.6. При вводе сразу нескольких целевых параметров выбор будет осуществляться по принципу приоритетности. Пример: если E3-01 = 9 (целевой параметр), а E5-00 = 2 (тоже), в качестве целевого параметра ПИД будет выбран сигнал от A1.

Таблица 6.6. Источники для ввода целевых параметров ПИД

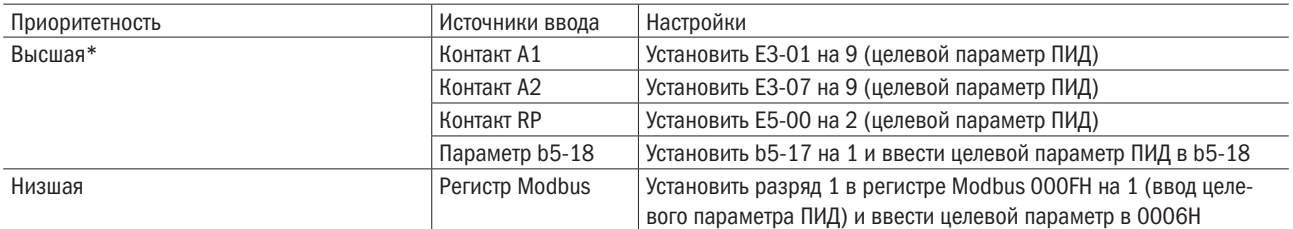

ПРИМЕЧАНИЕ. Если оба вывода А1 и А2 настроены на 9 (целевой параметр ПИД), возникнет ошибка oPE07.

## • Способы ввода данных обратной связи ПИД

Есть два способа ввода. Первый: вводится один сигнал данных обратной связи для обычного ПИД-регулирования. Второй: вводятся два сигнала для регулирования расхождения между ними. Обычный параметр обратной связи ПИД: выбирается сигнал данных обратной связи из источника, указанного в таблице 6.7.

Таблица 6.7. Источники сигнала параметра обратной связи ПИД

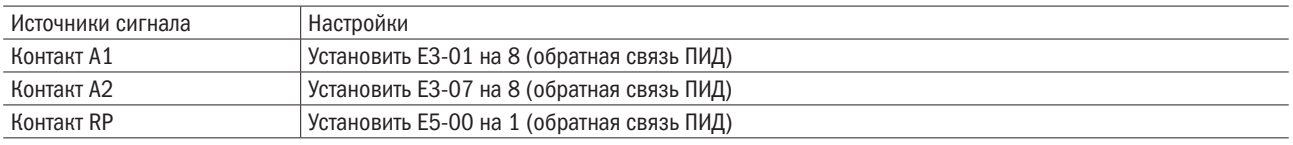

ПРИМЕЧАНИЕ. При назначении нескольких источников ввода параметра обратной связи ПИД возникнет ошибка oPE09.

## • Дифференциальная обратная связь ПИД

Выбор второго сигнала обратной связи ПИД, используемого для расчета расхождения в таблице 6.8. Назначение ввода дифференциальной обратной связи автоматически активирует функцию дифференциальной обратной связи.

Таблица 6.8. Источники дифференциальной обратной связи ПИД

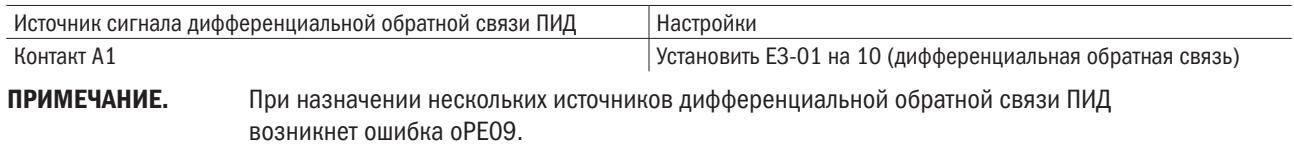

# • **b5-00** НАСТРОЙКА ПИД-РЕГУЛИРОВАНИЯ

Включение или выключение функции ПИД и выбор режима ПИД.

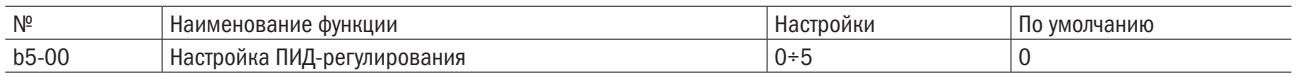

## 0: ПИД-регулирование отключено.

#### 1: Выходная частота = выход 1 ПИД.

ПИД-регулирование включено. Д (дифференциальное)-регулирование сигнала расхождения (U4-01) между целевым параметром и данными обратной связи по выходной частоте.

#### 2: Выходная частота = выход 2 ПИД.

ПИД-регулирование включено. Д (дифференциальное)-регулирование сигнала расхождения (U4-05) между целевым параметром и данными обратной связи по выходной частоте.

#### 3: Выходная частота = частота управления + выходная частота 1 ПИД.

ПИД-регулирование включено. Д (дифференциальное)-регулирование сигнала расхождения (U4-05) между целевым параметром и данными обратной связи с добавлением частоты управления в качестве выходной частоты.

#### 4: Выходная частота = частота управления + выходная частота 2 ПИД

ПИД-регулирование включено. Д (дифференциальное)-регулирование сигнала расхождения (U4-05) между целевым параметром и данными обратной связи с добавлением частоты управления в качестве выходной частоты.

# 5: ПИД выключен, но b5-14/b5-15 (ПИД пауза) и b5-29/b5-30 (ПИД выход из паузы) активны

## • **b5-01** НАСТРОЙКА ПРОПОРЦИОНАЛЬНОГО УСИЛЕНИЯ (П)

Настройка пропорционального усиления для ввода ПИД.

Чем больше будет величина настройки усиления П, тем меньше расхождение, и наоборот. Однако при установке слишком большой величины могут появиться вибрации.

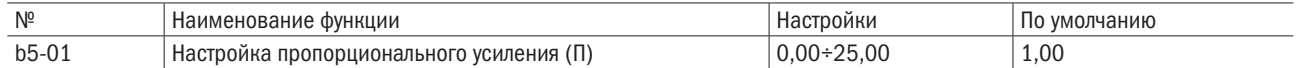

# • **b5-02** НАСТРОЙКА ВРЕМЕНИ ИНТЕГРИРОВАНИЯ (И)

При применении только пропорционального регулирования возникает расхождение между целевым параметром и данными обратной связи ПИД. Необходимо настроить время интегрирования (И) для сокращения расхождения, а также установить время для расчета интегрирования ввода ПИД. Чем меньше будет время интегрирования, тем быстрее будет устранено расхождение, и наоборот. Однако при настройке слишком большого значения могут возникнуть вибрация или выброс. И-регулирование отключено, если b5-02 = 0,00.

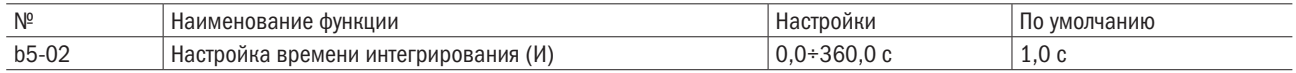

# разумная автоматика

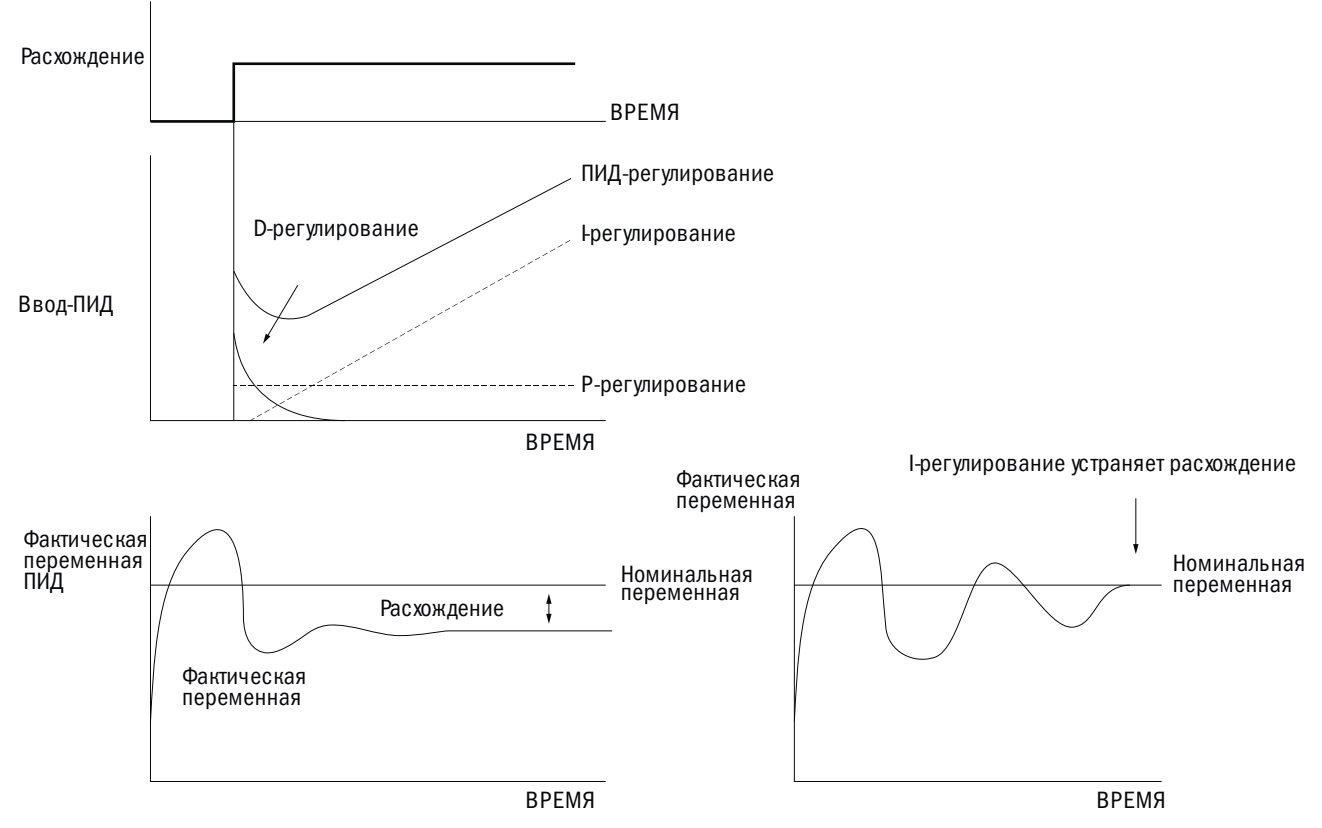

Рис. 6.10. Взаимосвязь между временем и расхождениями

# • **b5-03** УСТАНОВКА ПРЕДЕЛЬНОГО ВРЕМЕНИ ИНТЕГРИРОВАНИЯ (И)

Настройка предельного времени интегрирования в процентном выражении к максимальной частоте (d1-02).

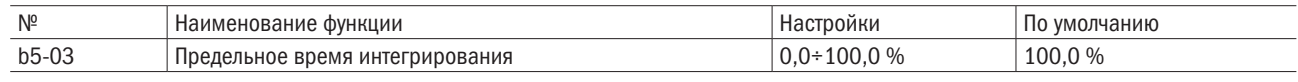

ПРИМЕЧАНИЕ. При быстрых колебаниях нагрузки на выходе ПИД могут возникать вибрации. Чтобы этого избежать, устанавливаются пределы для подавления вибрации и предупреждения повреждения оборудования или опрокидывания электродвигателя.

# • **b5-04** ВРЕМЯ ДИФФЕРЕНЦИРОВАНИЯ (Д)

Этот параметр устанавливается, если необходимо улучшить реакцию.

Следует установить время для предопределения расхождений на основе производной от ввода ПИД и данных обратной связи ПИД. Более продолжительное время дифференцирования улучшает реакцию, но может вызвать вибрацию. Более короткое время подавляет выброс, но снижает реакцию. Д-регулирование отключается при  $b5-04 = 0.00$ .

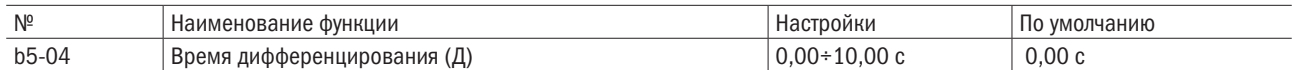

# • **b5-05** ОГРАНИЧЕНИЕ ВЫХОДНОЙ ЧАСТОТЫ ПИД

Установка верхнего предела выходной частоты ПИД-регулирования в процентном выражении к максимальной частоте.

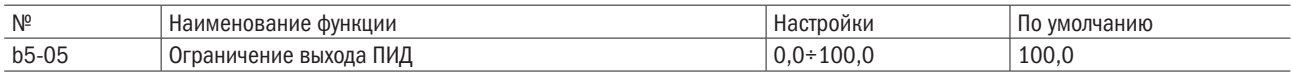

# • **b5-06** ПИД-РЕГУЛИРОВАНИЕ НАПРЯЖЕНИЯ СДВИГА

Эта функция настраивается в процентном выражении к максимальной частоте и добавляется на выход ПИД-регулирования.

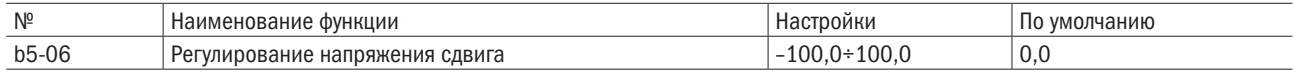

# • **b5-07** ПИД: ОСНОВНОЕ ВРЕМЯ ЗАДЕРЖКИ

Установка основного времени задержки ПИД. Изменения обычно не требуются.

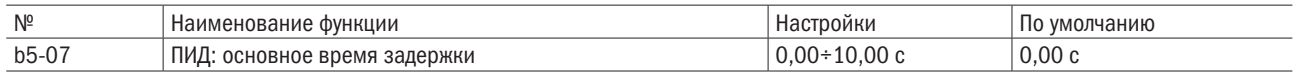

ПРИМЕЧАНИЕ. Этот параметр эффективен для того, чтобы избежать вибрации при трении и низкой жесткости. Увеличение времени задержки может уменьшить реакцию преобразователя.

## • **b5-08** РЕВЕРС ВЫХОДОВ ПИД

Изменяет знаки +/– на выходе ПИД. Удобно для приложений обратного действия, т. к. положительный целевой параметр ПИД понижает выходную частоту преобразователя.

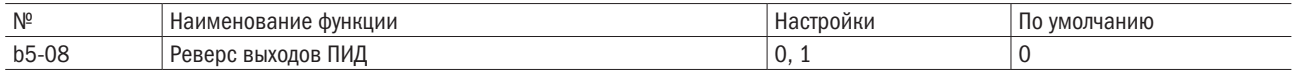

#### 0: Нормальный выход ПИД.

Положительный ввод ПИД проявляется в повышении параметра выходной частоты ПИД.

#### 1: Реверсный выход ПИД.

Положительный ввод ПИД проявляется в понижении параметра выходной частоты ПИД.

## • **b5-09** УСИЛЕНИЕ ВЫХОДА ПИД.

Настройка усиления выхода ПИД. Компенсация будет более эффективной при b5-00 = 3 или 4.

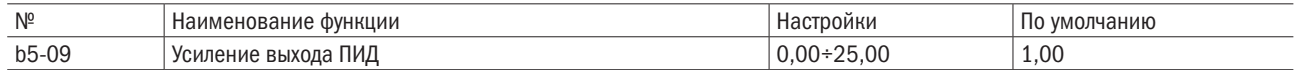

## • **b5-10** ВЫБОР РЕВЕРСА ВЫХОДА ПИД

Определяет, изменится ли направление вращения двигателя при изменение знака выхода ПИД-регулятора. Этот параметр отключается при b5-00 = 3 или 4, при этом выходная частота ПИД не будет ограничена (как и при  $b5-27 = 1$ ).

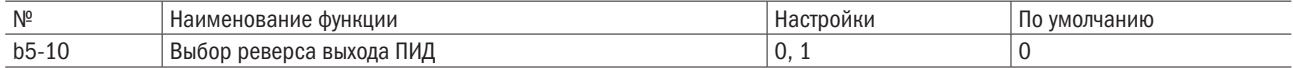

#### 0: Реверс отключен.

Отрицательный выход ПИД будет ограничен до 0 и остановит преобразователь.

#### 1: Реверс включен.

Преобразователь будет работать в режиме обратного хода, если выход ПИД отрицательный.

#### • ПИД: определение нижнего/верхнего предела обратной связи

Проверяется, не поврежден ли датчик или цепи датчика. Надо всегда пользоваться этой функцией во время ПИД-регулирования, чтобы избежать ускорения электродвигателя до максимальной частоты, вызываемой нижним/верхним пределом обратной связи.

- ПИД: нижний предел обратной связи.
- Выявляет, когда величина ниже установленной в течение заданного времени.
- ПИД: верхний предел обратной связи.

Выявляет, когда величина выше установленной в течение заданного времени. Процесс определения нижнего предела обратной связи показан на рис. 6.18. Так же определяется и верхний предел (на схеме: FBL = нижний предел обратной связи ПИД).

разумная эвтоматика

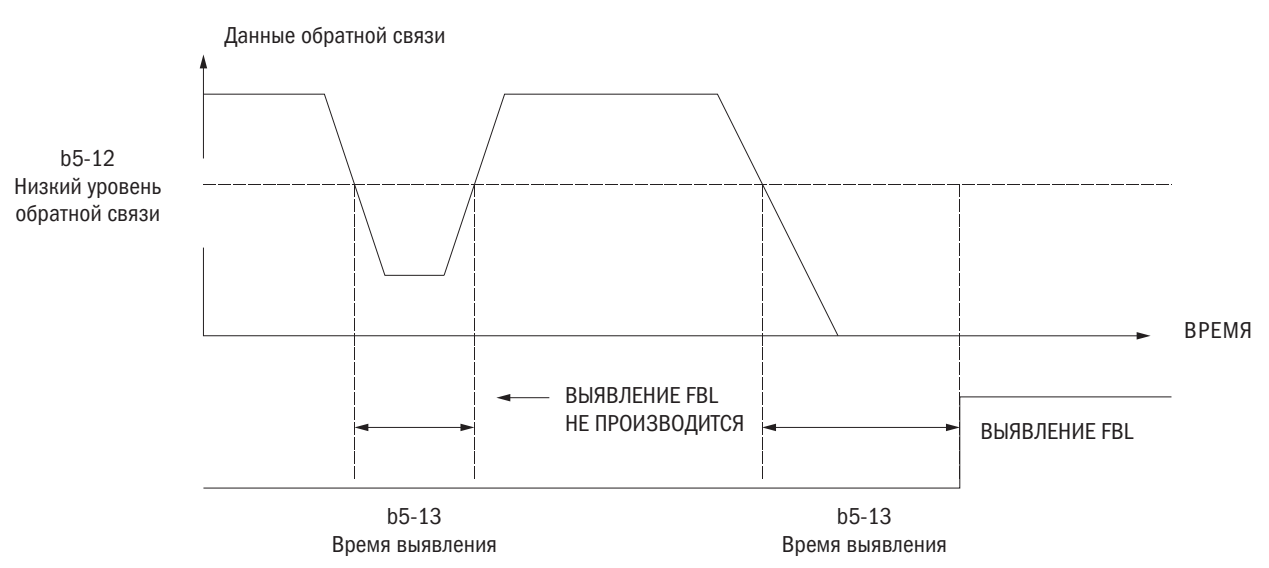

Рис. 6.11. Определение нижнего предела обратной связи ПИД

Следует настроить b5-11 на b5-13 для определения нижнего предела и b5-11 на b5-22, b5-23 — для определения верхнего предела обратной связи ПИД.

# • **b5-11** ВЫБОР РЕЖИМА ОПРЕДЕЛЕНИЯ НИЖНЕГО/ВЕРХНЕГО ПРЕДЕЛОВ

Настройка и функционирование режима определения нижнего/верхнего пределов обратной связи.

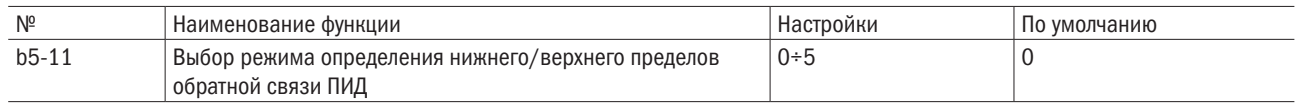

# 0: Только многофункциональный выход.

Многофункциональный выход, настроенный на Е2- $\Box$  = 40 (нижний предел), будет активен, если параметр нижнего предела обратной связи ПИД будет меньше установленного уровня, определенного в b5-12, и сохраняться дольше установленного времени, определенного в b5-13.

Многофункциональный выход, настроенный на Е2- $\Box$  = 41 (верхний предел), будет активен, если параметр верхнего предела обратной связи ПИД будет выше установленного уровня, определенного в b5-22, и сохраняться дольше установленного времени, определенного в b5-23. При этом не будут подаваться аварийные сигналы или сигналы отказа в работе. Преобразователь будет продолжать работать, а после сброса настроек выхода параметр обратной связи ПИД вернется в обычные рамки.

# 1: Сигнал предупреждения о нижнем/верхнем пределах обратной связи.

Сигнал FbL (нижний предел) и многофункциональный выход, настроенный на Е2- $\Box$  = 40 (нижний предел обратной связи ПИД), будут активированы, если параметр обратной связи ПИД окажется ниже установленного уровня, определенного в b5-12, в течение времени большего, чем заданное в b5-13.

Сигнал FbH (верхний предел) и многофункциональный выход, настроенный на Е2- $\Box$  = 41 (верхний предел обратной связи ПИД), будут активны, если параметр обратной связи ПИД окажется выше установленного уровня, определенного в b5-22, в течение времени большего, чем заданное в b5-23.

Многофункциональный выход, настроенный на Е2- $\square \square = 13$  (сигнал), будет активен в любом случае, и преобразователь продолжит работать. Сигнал будет сброшен, когда параметр обратной связи ПИД вернется в обычные рамки.

# 2: Отказ в работе по нижнему/верхнему пределу обратной связи.

Отказ по FbL (нижний предел) возникнет, если параметр обратной связи ПИД окажется ниже установленного уровня, определенного в b5-12, в течение времени большего, чем заданное в b5-13.

Отказ по FbH (верхний предел) возникнет, если параметр обратной связи ПИД окажется выше установленного уровня, определенного в b5-22, в течение времени большего, чем заданное в b5-23.

Многофункциональный выход, настроенный на E2- $\Box$   $\Box$ =11 (отказ), будет готов в любом случае подать преобразователю сигнал об остановке электродвигателя.

## 3: Только многофункциональный выход даже при отключенном ПИД.

Так же как  $h5-11=0$ .

4: Сигнал по параметру обратной связи, даже если ПИД отключен.

Тот же эффект, что и при  $b5-11 = 1$ .

## 5: Отказ из-за сбоя обратной связи, даже если ПИД отключен.

Тот же эффект, что и при  $b5-11 = 2$ .

# • **b5-12** НИЖНИЙ ПРЕДЕЛ ОБРАТНОЙ СВЯЗИ ПИД

Функция настройки предела обратной связи ПИД для его обнаружения. Если сигнал ПИД упадет ниже заданного значения на время, дольше установленного в b5-13, будет выявлена потеря обратной связи ПИД.

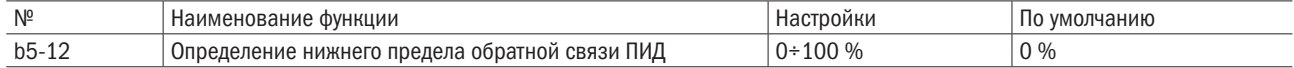

# • **b5-13** ВРЕМЯ ОБНАРУЖЕНИЯ НИЖНЕГО ПРЕДЕЛА ОБРАТНОЙ СВЯЗИ ПИД

Функция настройки времени обнаружения. Если сигнал обратной связи ПИД падает ниже уровня, установленного в b5-12, и длится дольше этого времени, будет установлена потеря обратной связи ПИД.

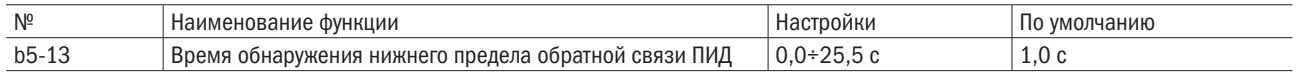

#### ПИД в режиме ожидания

Режим ожидания ПИД активируется, когда выходная частота ПИД или сигнал управления частотой падает ниже настройки и остается ниже дольше заданного времени. Когда же выходная частота или сигнал управления частотой ПИД превышает настроенную величину в течение времени, превышающего заданное, преобразователь возобновляет работу. Режим ожидания ПИД показан ниже.

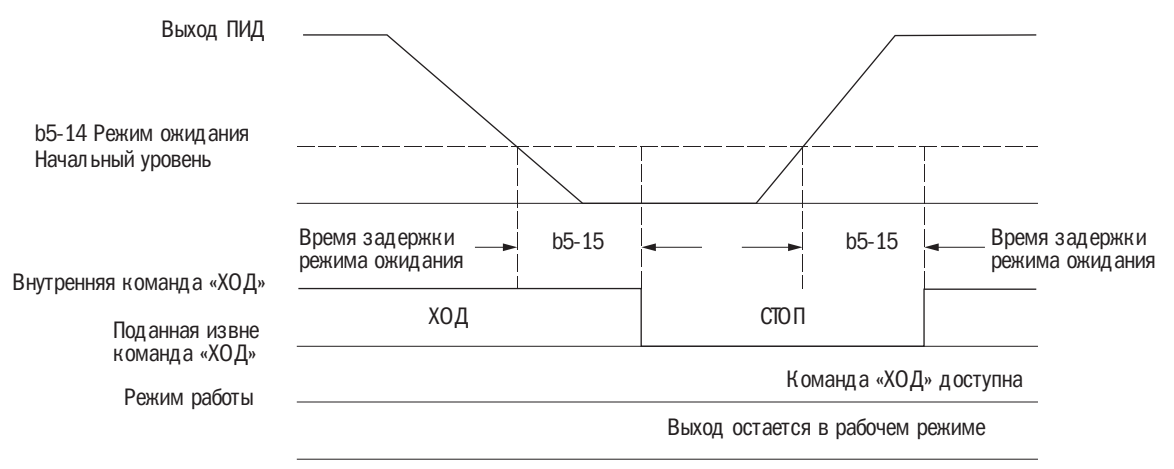

Рис. 6.12. Режим ожидания функции ПИД

## Примечания к функции ожидания ПИД:

- Метод остановки для режима ожидания ПИД определяется настройкой b1-02.
- Режим ожидания ПИД настраивается в b5-14 и b5-15.

## • **b5-14** ПАРАМЕТР АКТИВАЦИИ РЕЖИМА ОЖИДАНИЯ ПИД

Настройка уровня частоты, активирующего режим ожидания ПИД.

Режим ожидания ПИД активируется, когда выходная частота или сигнал управления частотой ПИД будут ниже параметра, установленного на b5-14, в течение времени, превышающего настройку времени в b5-15. Преобразователь возобновит работу, когда выходная частота или сигнал управления частотой превысят уровень, установленный в b5-14, дольше времени, установленного в b5-15.

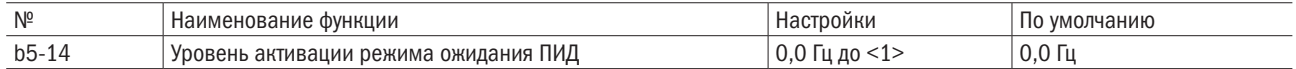

<1> Верхняя граница определяется настройками параметров d1-02 (максимальная выходная частота),

d1-13 (максимальная выходная частота мотора 2) и L2-00 (верхний предел сигнала управления частотой).

#### • **b5-15** ВРЕМЯ ЗАДЕРЖКИ СИГНАЛА РЕЖИМА ОЖИДАНИЯ ПИД

Настройка времени задержки для включения/выключения режима ожидания ПИД.

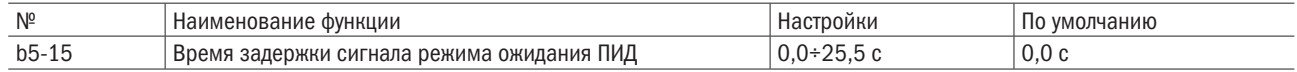

## • **b5-16** ВРЕМЯ ОТСЧЕТА ИМПУЛЬСОВ РАЗГОНА (ОИР) / ЗАМЕДЛЕНИЯ (ОИЗ) ПИД

Время ОИР/ОИЗ ПИД применяется для целевого параметра ПИД.

При ускоренном изменении целевого параметра ПИД обычное время С1- $\Box$  ОИР понижает реакцию, т. к. подается после выходной частоты ПИД. Функция времени ОИР/ОИЗ ПИД предотвращает выброс, отрицательный выброс и работу рывками, вызываемые понижением реакции. Кроме того, следует установить более низкую величину группе параметров С1 во избежание неравномерной работы. Данный параметр будет отключен, если многофункциональный вход будет настроен на Е1- $\Box$  $\Box$  = 49 (ВКЛ./ВЫКЛ. функции мягкого запуска ПИД).

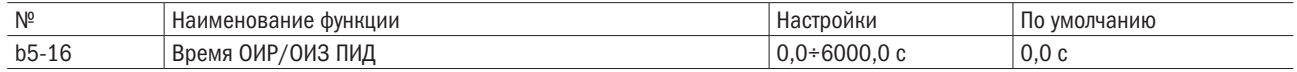

#### • **b5-17** ВЫБОР ЦЕЛЕВОГО ПАРАМЕТРА ПИД

Включение или выключение b5-18 для выбора целевого параметра ПИД.

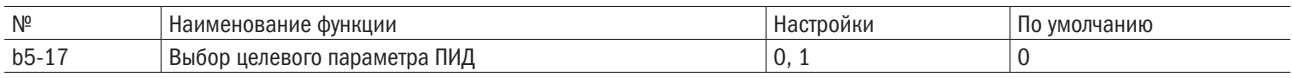

#### 0: Выбор целевого параметра ПИД отключен.

Показатель b5-18 настроен на отключение.

#### 1: Выбор целевого параметра ПИД включен.

Показатель b5-18 настроен на включение.

#### • **b5-18** ВЕЛИЧИНА ЦЕЛЕВОГО ПАРАМЕТРА ПИД

Настройка величины параметра в процентном выражении к максимальной выходной частоте, когда b5-17 установлен на 0.

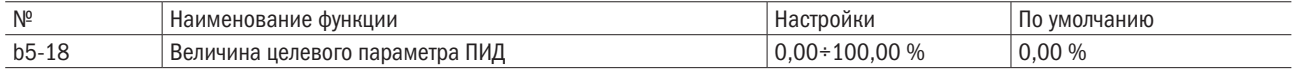

## • **b5-19** ИНДИКАЦИЯ ВЕЛИЧИНЫ ЦЕЛЕВОГО ПАРАМЕТРА ПИД

Настройка индикации для b5-18, U4-00 (данные обратной связи ПИД) и U4-03 (целевой параметр ПИД).

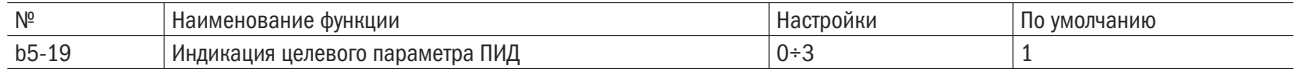

#### 0: 0,01 Гц.

Отображение целевого параметра ПИД в единицах 0,01 Гц.

## 1: 0,01 %.

Отображение целевого параметра ПИД в процентах к максимальной частоте.

#### 2: об/мин.

Отображение в числе оборотов в минуту. Следует правильно подключить полюсы электродвигателя.

#### 3: Определяемые пользователем.

Индикация целевого параметра, определяемого настройками b5-24 и b5-25.

# • **b5-22** ОПРЕДЕЛЕНИЕ ВЕРХНЕГО ПРЕДЕЛА ОБРАТНОЙ СВЯЗИ ПИД

Настройка определения верхнего предела обратной связи ПИД в процентном выражении к максимальной выходной частоте. Верхний предел обратной связи ПИД будет определен, когда эта величина превысит уровень, установленный в b5-22, и будет превышать заданный уровень дольше времени, установленного в b5-23.

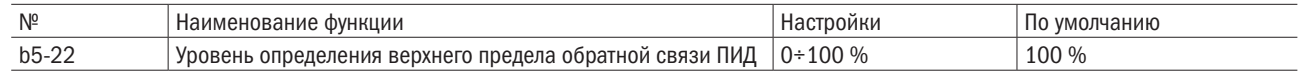

# • **b5-23** ВРЕМЯ ДЛЯ ОПРЕДЕЛЕНИЯ ВЕРХНЕГО ПРЕДЕЛА ОБРАТНОЙ СВЯЗИ ПИД

Настройка времени для определения верхнего предела обратной связи ПИД. Верхний предел будет определен, когда его величина будет превышать уровень, установленный в b5-22, дольше времени, указанного в b5-23.

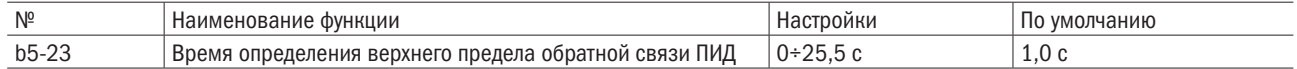

## • **b5-24/b5-25** ОТОБРАЖЕНИЕ ВЕЛИЧИНЫ/РАЗРЯДОВ ЦЕЛЕВОГО ПАРАМЕТРА ПИД

Когда отображение настроек b5-19 = 3, b5-24 и b5-25 для целевого параметра и обратной связи ПИД в U4-00 и U4-03 определяется пользователем, при настройке b5-19 ≠ 3 параметры b5-24 и b5-25 редактироваться не могут.

b5-24: настройка отображаемой величины при работе с максимальной частотой.

b5-25: настройка числа десятичных знаков, выводимых на дисплей.

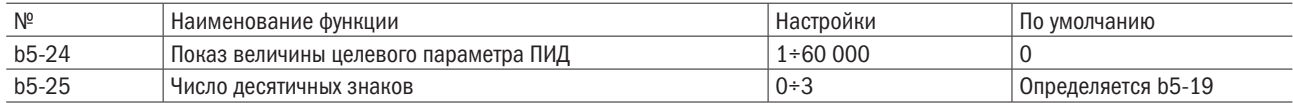

#### 0: Без десятичных знаков

- 1: Один десятичный знак
- 2: Два десятичных знака
- 3: Три десятичных знака

## ПИД: точная настройка.

При установке контрольных параметров ПИД нужно следовать указаниям, приведенным ниже.

#### Подавление выброса

При возникновении выброса необходимо сократить время дифференцирования в b5-04 и увеличить время интегрирования в b5-02. Для немедленной стабилизации после выброса следует увеличить время дифференцирования в b5-04 и сократить время интегрирования в b5-02.

#### Подавление продолжительных колебаний

Если цикл колебаний дольше установленного в b5-02 времени интегрирования, надо увеличить время, т. к. операция интегрирования слишком интенсивна.

#### Подавление кратковременных колебаний

Если цикл колебаний соответствует продолжительности установленного в b5-04 времени дифференцирования, надо сократить время, т. к. операция дифференцирования слишком интенсивна. Если даже время дифференцирования 0,00 (D-регулирование отключено) не может подавить колебания, следует понизить настройку пропорционального усиления P в b5-01 или увеличить время основной задержки ПИД в настройке b5-07.

# • **b5-28** ВЫХОДНАЯ ЧАСТОТА ОТКЛЮЧЕНИЯ ПИД

При отключении обратной связи ПИД будет подан аварийный сигнал. Привод будет работать на частоте, заданной в настройке b5-28, и вернется к функции ПИД-регулирования после сброса аварийного сигнала.

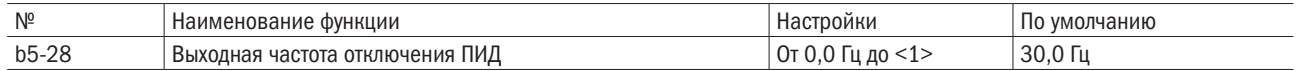

<1> Верхний предел определяется параметрами, настроенными в d1-02 (максимальная выходная частота), d1-13 (максимальная выходная частота мотора 2) и L2-00 (верхний предел частоты управления).

# • **b5-29** УРОВЕНЬ ВЫХОДА ИЗ РЕЖИМА ОЖИДАНИЯ ПИД

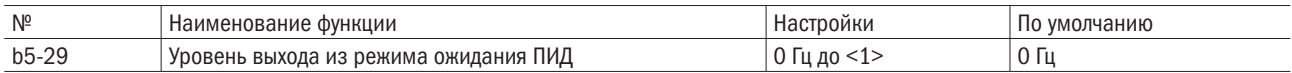

<1> Верхняя граница определяется настройками параметров d1-02 (максимальная выходная частота)

# • **b5-30** ВРЕМЯ ЗАДЕРЖКИ ВЫХОДА ИЗ РЕЖИМА ОЖИДАНИЯ ПИД

Настройка времени задержки для выключения режима ожидания ПИД.

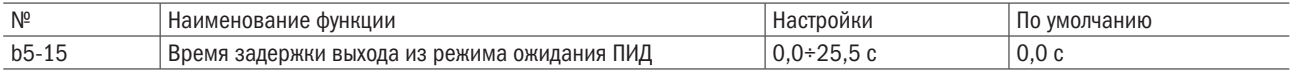

# 6.3 Группа С: Настройка

C1 Время разгона и замедления

## • С1-00-С1-03 НАСТРОЙКА ВРЕМЕНИ РАЗГОНА И ЗАМЕДЛЕНИЯ, ОТ 1 ДО 4

На терминалах многофункционального входа преобразователя можно устанавливать четыре различные настройки времени разгона и замедления, выбора электродвигателя или переключения на ходу. Надо настроить продолжительность разгона для определения времени, необходимого для разгона от 0 Гц до максимальной частоты (d1-02), а также установить продолжительность замедления для определения времени, необходимого для замедления от максимальной частоты (d1-02) до 0 Гц.

C1-00 и C1-01 — активное время разгона и замедления по умолчанию.

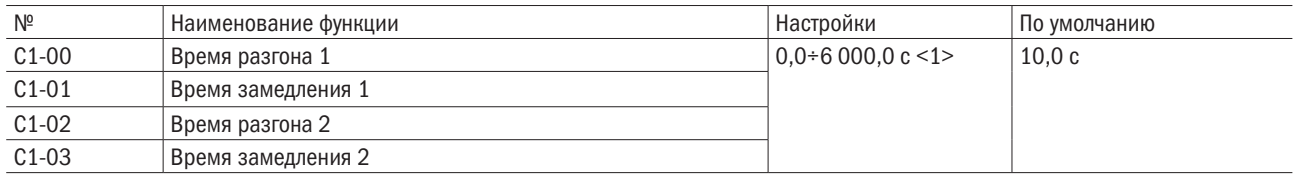

<1> Диапазон настроек замедления/разгона меняется в зависимости от настройки С1-09 (выбор единицы времени разгона/замедления). Когда С1-09 = 0 (0,01 с), диапазон настроек возможен от 0,00 до 600,00 (с).

• Переключение величин времени разгона многофункциональным входом.

C1-00 и C1-01 являются настройками времени разгона и замедления по умолчанию. Переход от C1-02 к C1-03 посредством E1- $\square \square$  (многофункциональных цифровых входов) = 16 (выбор 1 разгона/замедления). См. таблицу 6.9.

Таблица 6.9. Выбор времени разгона/замедления посредством многофункционального входа

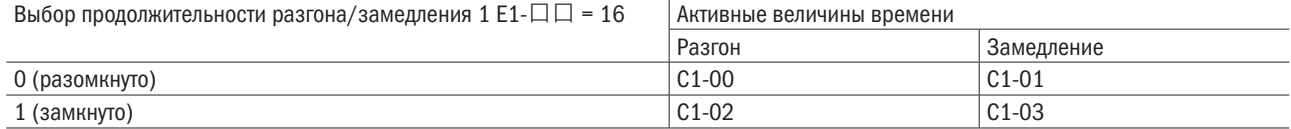

На рис. 6.21 показан рабочий пример изменения времени разгона/замедления b1-02 (выбор способа остановки) = 0 (вращение по инерции до полной остановки).

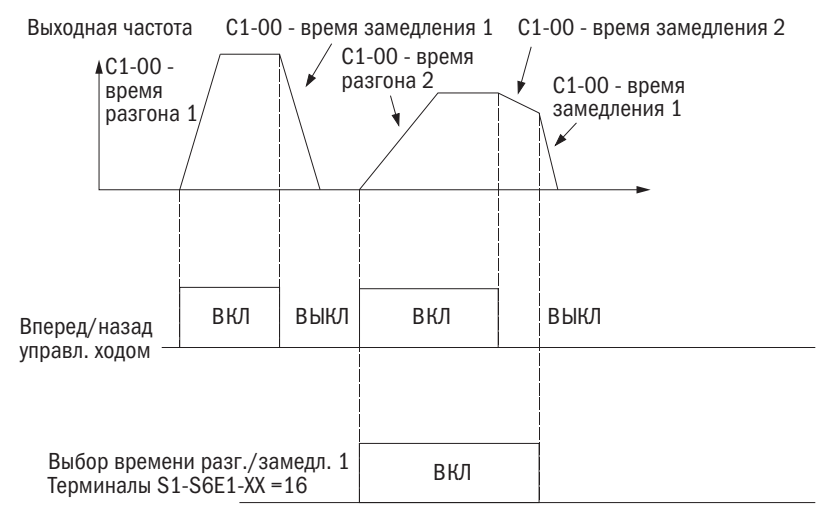

Рис. 6.13. Порядок изменения времени разгона/замедления посредством многофункционального входа

## • С1-08 ВРЕМЯ ЭКСТРЕННОЙ ОСТАНОВКИ

Настройка времени замедления при E1- $\Box$  = 21 (экстренная остановка: замыкающий контакт) или 22 (экстренная остановка: размыкающий контакт). Входные контакты не должны быть постоянно замкнуты для активации экстренной остановки. Функция активируется, даже если замыкание контактов кратковременно. В отличие от нормального замедления после входа в режим экстренной остановки преобразователь не может быть перезапущен до завершения нормального процесса замедления, отмены ввода команды экстренной остановки и повторной подачи команды «ПУСК». Если установить E2-口口 на 44 (во время экстренной остановки), эти контакты замкнутся. Если режим экстренной остановки выбран для выявления критической ошибки, величина времени экстренной остановки в этом параметре будет временем замедления.

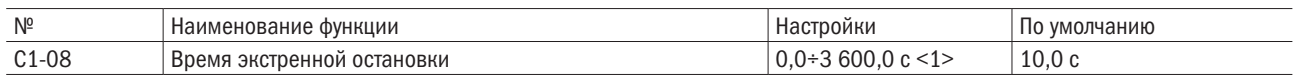

<1> Диапазон настроек определяется параметром C1-09 (выбор единицы времени для разгона/замедления). Если C1-09 = 0, диапазон настроек составит от 0,00 до 360,00 (с).

ПРИМЕЧАНИЕ. Экстренное замедление активирует ошибку OVD и отключит выход преобразователя, оставив электродвигатель вращаться по инерции. Для недопущения работы по инерции и безопасной остановки электродвигателя надо всегда настраивать в этом параметре правильное время.

# • С1-11/С1-12 ВРЕМЯ РАЗГОНА/ЗАМЕДЛЕНИЯ ЧАСТОТЫ ТОЛЧКОВОГО ХОДА

C1-11 устанавливает время разгона от 0 Гц до заданной частоты толчкового хода (L1-16), а C1-12 настраивает время замедления от заданной частоты толчкового хода (L1-16) до 0 Гц.

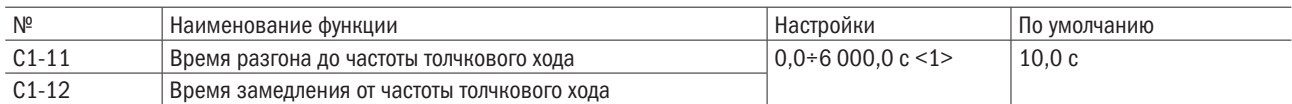

<1> Диапазон настроек зависит от настройки C1-09. Если C1-09 = 0 (единица времени величиной 0,01 с), диапазон составит от 0,00 до 600,00 с.

# C2 Характеристики кривой S

Настройка характеристик кривой S для понижения ударной нагрузки на оборудование при пуске и остановке. Настройка времени характеристики кривой S для разгона и замедления при пуске и остановке.

## • С2-00-С2-03 ХАРАКТЕРИСТИКА КРИВОЙ S В НАЧАЛЕ/КОНЦЕ РАЗГОНА/ЗАМЕДЛЕНИЯ

Настройки времени характеристики S в C2-00 и C2-03.

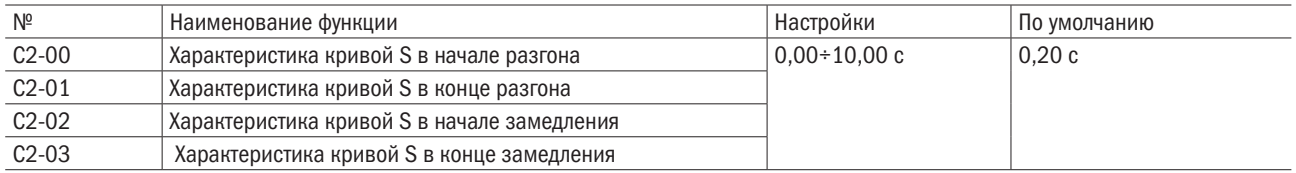

Характеристики кривой S демонстрируются ниже.

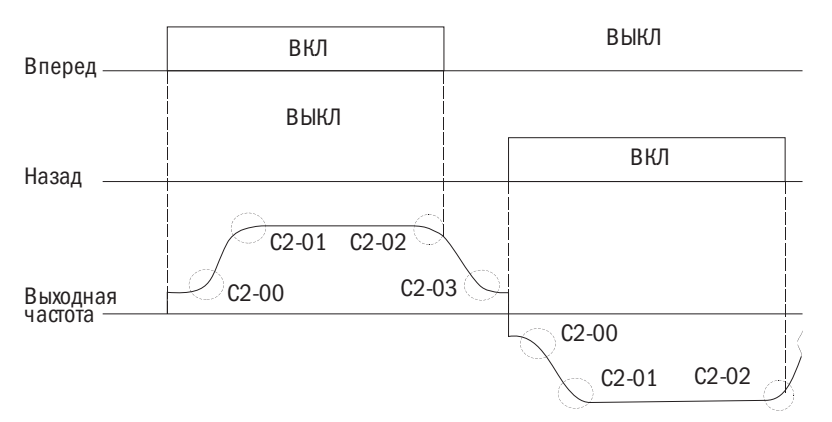

Рис. 6.14. Характеристики кривой при выполнении команд «ВПЕРЕД» и «НАЗАД»

Настройка кривой S повысит время фактического разгона и фактического замедления.

Фактическое время разгона = настройка времени разгона + (C2-00 + C2-01) / 2.

Фактическое время замедления = настройка времени замедления + (C2-02 + C2-03) / 2.

# C3 Компенсация крутящего момента

Компенсация крутящего момента служит для увеличения крутящего момента путем повышения выходного напряжения при применении повышенной нагрузки. Преобразователь фиксирует увеличенную нагрузку по выходному току и регулирует управление повышенным напряжением. Примечание. Требуется проверка правильности настройки параметров электродвигателя и шаблона V/F перед настройкой компенсации крутящего момента.

#### • СЗ-00 ПОВЫШЕНИЕ УРОВНЯ КОМПЕНСАЦИИ КРУТЯЩЕГО МОМЕНТА

Настройка повышения компенсации крутящего момента для электродвигателя 1.

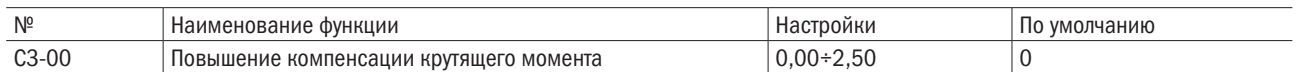

• Компенсация крутящего момента с замкнутым и разомкнутыми контурами управления V/F. Преобразователь рассчитывает потерю напряжения на выходе, используя выходное напряжение и d2-04 (величина междуфазного сопротивления электродвигателя), и повышает крутящий момент, когда он недостаточен для пуска или работы на малой скорости.

Напряжение компенсации = первичная потеря напряжения электродвигателя  $\times$  C3-00.

• Компенсация крутящего момента в векторном управлении без применения датчиков (SVVC). d-ось и q-ось токов возбуждения электродвигателя управляются раздельно. Компенсация крутящего момента влияет только на ток q-оси.

Напряжение компенсации = компенсация напряжения по оси q (расчет по току оси q)  $\times$  C3-00.

#### Регулировка

Обычно необходимость изменять настройку этого параметра не возникает. Однако в приведенных ниже ситуациях следует отрегулировать его с шагом 0,05:

- повысить параметр при использовании длинного кабеля к электродвигателю;
- понизить параметр, если электродвигатель совершает колебательные движения;
- при работе на малой скорости отрегулировать C3-00 для удержания выходного тока на уровне ниже номинального тока преобразователя.

ПРИМЕЧАНИЕ. Нельзя менять настройку SVVC, поскольку при этом понизится точность крутящего момента.

## C5 Компенсация скольжения

Чем тяжелее нагрузка на электродвигатель, тем медленнее его скорость. В таких ситуациях регулировать частоту вращения электродвигателя поможет функция компенсации скольжения.

ПРИМЕЧАНИЕ. Корректность настроек d2-00 (номинальный ток ЭД), d2-01 (номинальное скольжение электродвигателя) и d2-02 (ток электродвигателя без нагрузки) проверяется перед регулировкой этого параметра. Он устанавливается автоматически функцией автоподстройки в векторном управлении с разомкнутым контуром.

#### • С5-00 УСИЛЕНИЕ КОМПЕНСАЦИИ СКОЛЬЖЕНИЯ

Усиление компенсации скольжения устанавливается для корректировки частоты при тяжелых нагрузках. Обычно этот параметр не требует изменений, однако отрегулировать данную настройку необходимо в следующих ситуациях:

- повысить настройку, если частота вращения электродвигателя ниже сигнала управления частотой;
- понизить настройку, если частота вращения электродвигателя выше сигнала управления частотой.

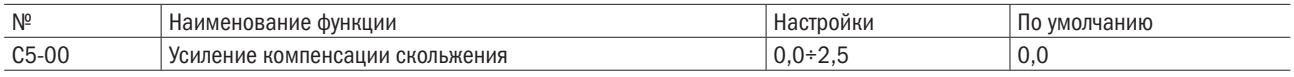

ПРИМЕЧАНИЕ. Если А1-02 = 0 (управление V/F с разомкнутым контуром), настройка по умолчанию составит 0,0. Если А1-02 = 0 (векторное управление с разомкнутым контуром), настройка по умолчанию составит 1,0.

# • С5-01 ВРЕМЯ ЗАДЕРЖКИ КОМПЕНСАЦИИ СКОЛЬЖЕНИЯ

Настройка времени задержки компенсации скольжения для стабилизации частоты вращения электродвигателя или повышения скорости реакции. Обычно необходимости в изменении этой настройки не возникает, однако в следующих ситуациях может потребоваться:

- понизить настройку, если реакция компенсации скольжения чересчур замедленна;
- повысить настройку, если частота вращения электродвигателя нестабильна.

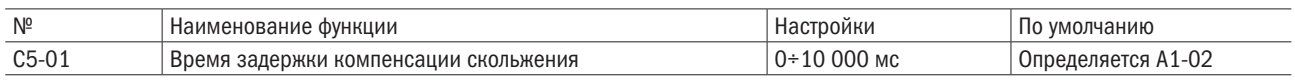

ПРИМЕЧАНИЕ. Если А1-02 = 0 (управление V/F с разомкнутым контуром), настройка по умолчанию составит 2,000 с. Если А1-02 = 0 (векторное управление с разомкнутым контуром), настройка по умолчанию составит 0,200 с.

# C6 Несущая частота

## • С6-00 ВЫБОР НЕСУЩЕЙ ЧАСТОТЫ

Настройка переключения частоты на выходе преобразователя. Отрегулировать эту настройку требуется для снижения звукового шума и утечки тока.

#### Примечание. Если этот показатель выше настройки по умолчанию, уровень номинального тока преобразователя понизится.

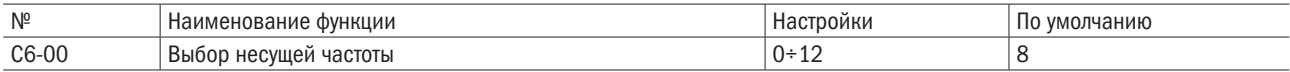

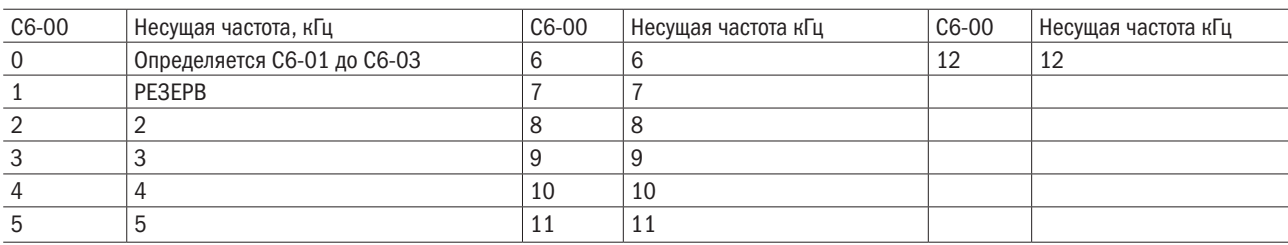

Настройка несущей частоты.

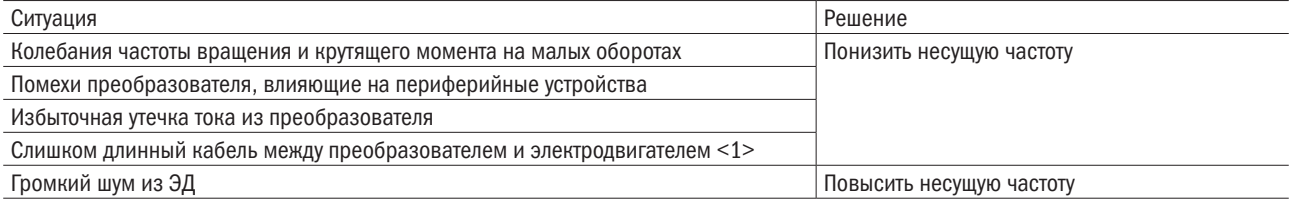

<1> Если кабель слишком длинный, требуется понизить несущую частоту согласно следующим указаниям.

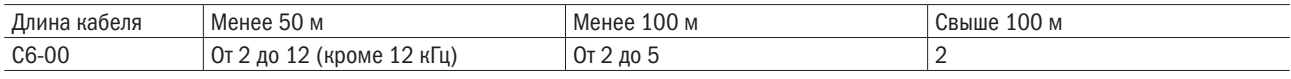

Примечание. При векторном управлении с разомкнутым контуром (А1-02 = 5) удостоверьтесь, что длина кабеля, соединяющего преобразователь и электродвигатель, менее 100 м.

# • С6-01/С6-02/С6-03 МАКСИМАЛЬНАЯ/МИНИМАЛЬНАЯ НЕСУЩАЯ ЧАСТОТА / пропорциональное усиление несущей частоты

Для доступа к этой настройке параметр С6-00 устанавливается на 0. В управлении V/F требуется установить максимальную и минимальную величину несущей частоты, чтобы преобразователь настроил ее в соответствии с выходной частотой.

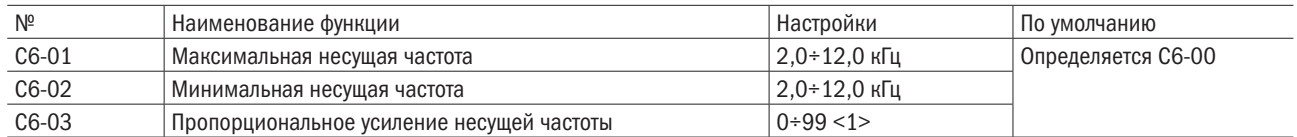

<1> Эта настройка доступна только при С6-00 = 0.

- Настройка фиксированной несущей частоты. Если С6-00 настроен на 0, параметр C6-01 может быть отрегулирован в рамках настройки. Следует настроить то же значение в C6-01 и C6-02 в методах управления, кроме управления V/F.
- Настройка переменной несущей частоты (только для управления V/F). В функции управления V/F несущая частота может быть установлена для изменения линейности с выходной частотой настройкой C6-01, C6-02 и C6-03, как показано на рис. 6.33.

НЕСУЩАЯ ЧАСТОТА

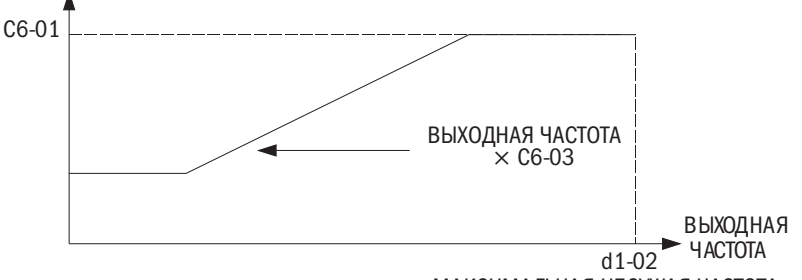

МАКСИМАЛЬНАЯ НЕСУЩАЯ ЧАСТОТА

Рис. 6.14. Изменение несущей частоты на базе выходной частоты

# Примечания:

- 1. Если C6-03>27, а C6-01<C6-02, несущая частота будет фиксироваться настройкой C6-01.
- 2. Если C6-03<7, C6-02 отключится, и несущая частота будет фиксироваться настройкой C6-01.

## • **C6-04** PE3EPB

• Изменение несущей частоты на базе номинального тока.

Согласно настройкам несущей частоты номинальный выходной ток преобразователя изменится, как видно из таблицы 6.11. Несущая частота изменится линейно с выходным током. Если эта величина не указана, ее можно рассчитать по таблице 6.11.

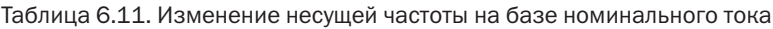

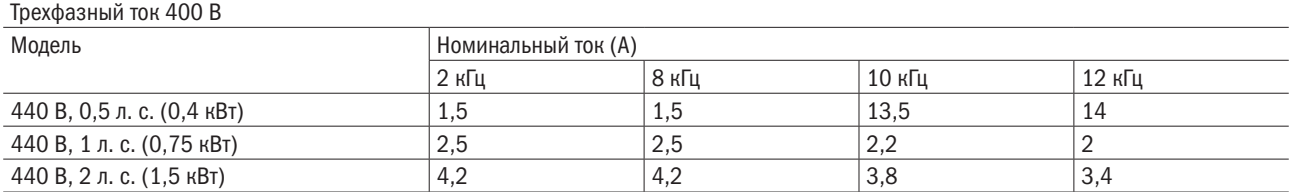

# 6.4 Группа L: Сигнал управления частотой

# **L1** Сигнал управления частотой

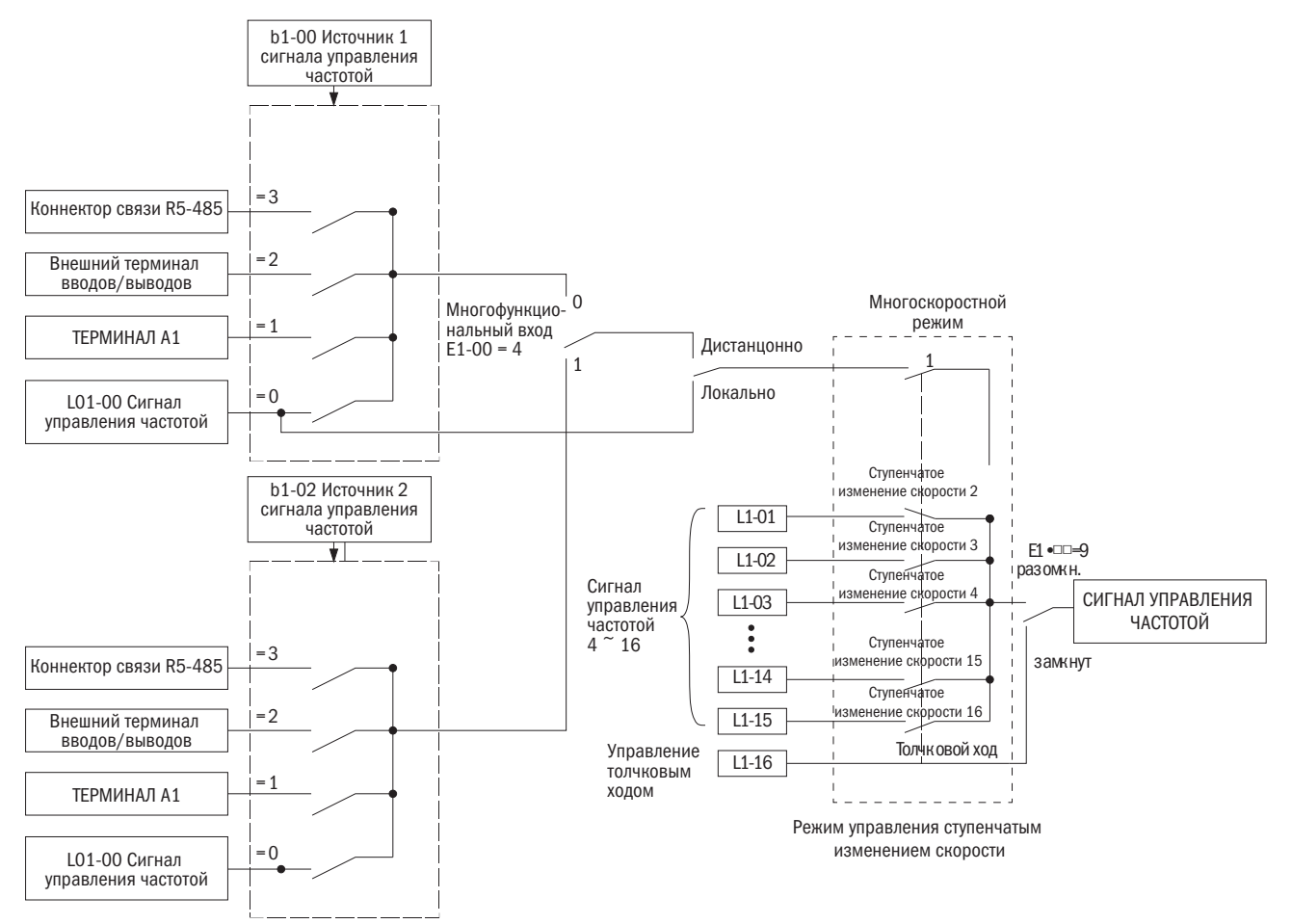

Рис. 6.15. Схема сигнала управления частотой

• L1-00-L1-15 СИГНАЛ УПРАВЛЕНИЯ ЧАСТОТОЙ, ОТ 1 ДО 16

# • L1-16 СИГНАЛ УПРАВЛЕНИЯ ЧАСТОТОЙ ТОЛЧКОВОГО ХОДА

Преобразователь позволяет пользователю переключаться в диапазоне до 16 сигналов управления частотой и 1 сигналом управления частотой толчкового хода. Преобразователь использует выбранные настройки времени разгона и замедления, когда происходит каждое переключение между сигналами управления частотой. Сигнал управления частотой толчкового хода перекрывает сигналы 1–16 управления частотой.

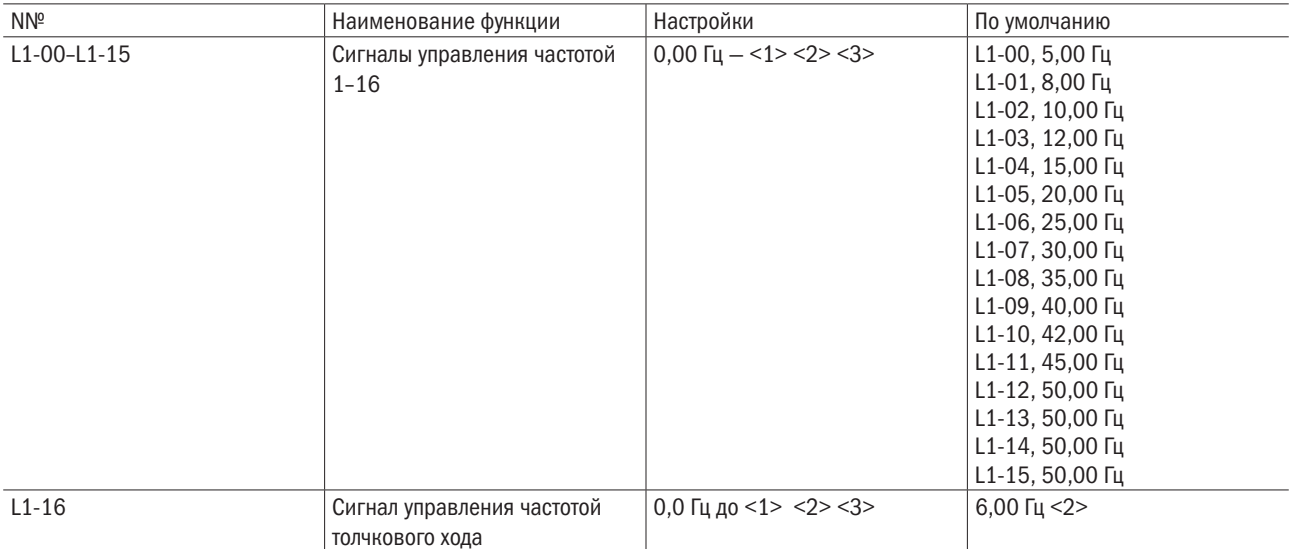

<1> Верхний предел определяется настройкой d1-02 (максимальная выходная частота) и L2-00 (верхний предел частоты).

• Установка режима ступенчатого изменения скорости.

Для подачи команды назначения ступенчатого изменения скорости на многофункциональный вход необходимо настроить E1- $\Box$  = 5, 6, 7, 8 (режимы скоростей 1, 2, 3, 4). Для подачи команды управления частотой толчкового хода на многофункциональный вход устанавливается Е1- $\Pi$  = 9.

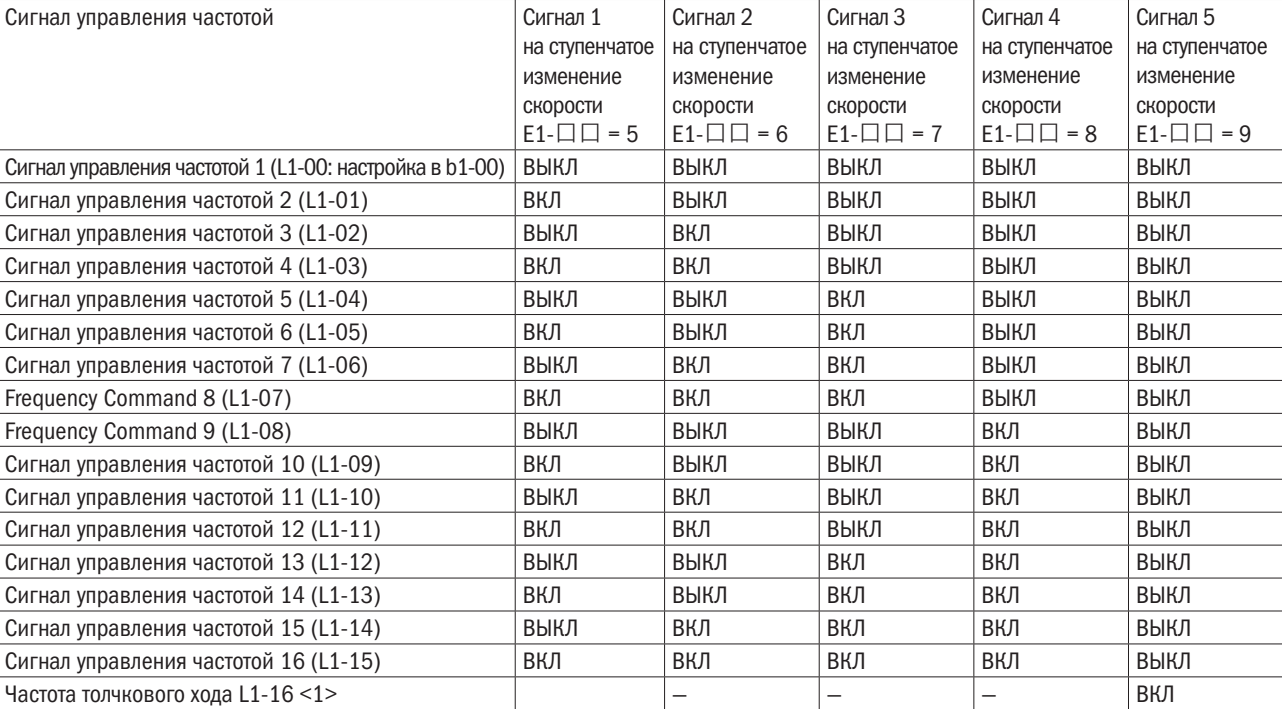

Таблица 6.12. Управление ступенчатым изменением скорости и комбинации контактов

<1> Частота толчкового хода перекрывает сигналы управления частотой с 1 по 16.

<sup>&</sup>lt;2> Если L2-00 (верхний предел частоты) отрегулирован, избыточная частота в настройках с L1-00 будет автоматически согласована с верхним пределом, определяемым в L2-00.

Сигнал управления частотой L1-00 L1-01 L1-02 L1-03 L1-04 L1-05 L1-06 L1-07  $11 - 08$ L1-13 L1-14 L1-15 L1-16 Время ВКЛ ВКЛ ВКЛ | ВКЛ | | | | | | ВКЛ | | | ВКЛ ВКЛ ВКЛ ВКЛ ВКЛ ВКЛ ВКЛ ВКЛ ХОД/СТОП Вперед (назад) Ступень изменения скорости 1 Ступень изменения скорости 2 Ступень изменения скорости 3 Ступень изменения скорости 4 Ступень изменения скорости 5

Рис. 6.16. Действие сигнала частоты толчкового хода

разумная автоматика

# L2 Верхний/нижний предел частоты

Требуется настроить верхний и нижний пределы, чтобы электродвигатель работал в диапазоне, настроенном для предотвращения резонанса или повреждения.

# • L2-00 ВЕРХНИЙ ПРЕДЕЛ СИГНАЛА УПРАВЛЕНИЯ ЧАСТОТОЙ

Устанавливается в процентах к максимальной выходной частоте. Даже если введенная величина окажется выше ее величины, преобразователь будет соблюдать введенную настройку.

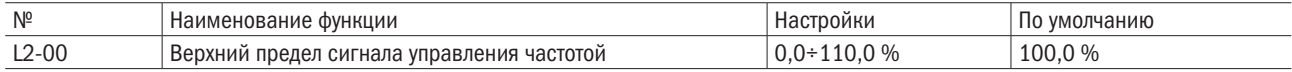

# • L2-01 НИЖНИЙ ПРЕДЕЛ СИГНАЛА УПРАВЛЕНИЯ ЧАСТОТОЙ

Устанавливается в процентах к максимальной выходной частоте. Даже если введенная величина окажется ниже ее величины, привод будет соблюдать введенную настройку.

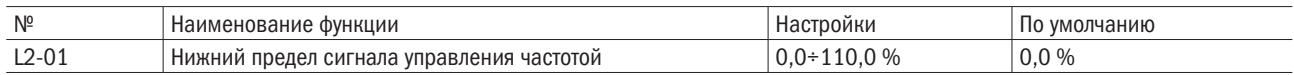

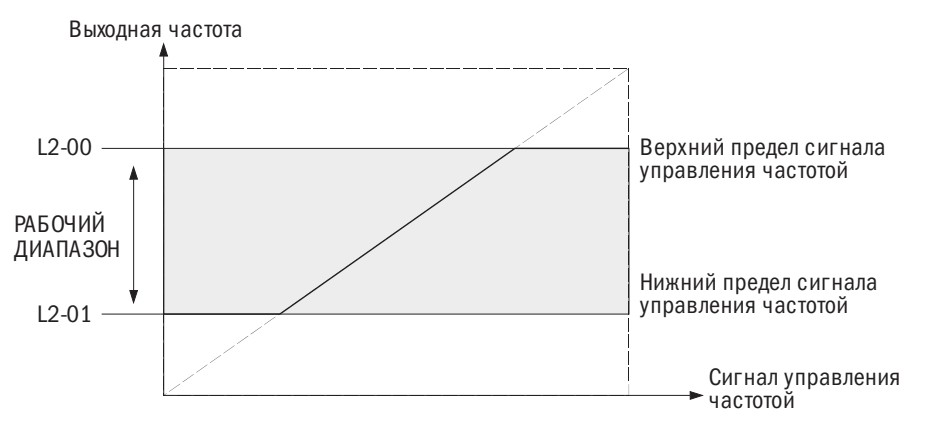

Рис. 6.17. Верхний и нижний пределы сигнала управления частотой

# L3 Перескок частот

#### $\bullet$  L3-00-L3-02 ПЕРЕСКОК ЧАСТОТ 1-2 / ДИАПАЗОН ЧАСТОТ ПЕРЕСКОКА

Установка диапазона перескока частот во избежание работы на скорости, вызывающей резонанс в оборудовании. Если сигнал управления частотой падает в пределах диапазона частот перескока, преобразователь будет удерживать сигнал управления частотой на верхнем пределе до тех пор, пока замедление пройдет этот диапазон и сигнал управления частотой превысит установленный предел.

Для отключения перескока частоты L3-00 или L3-01 необходимо настроить на 0,0 Гц.

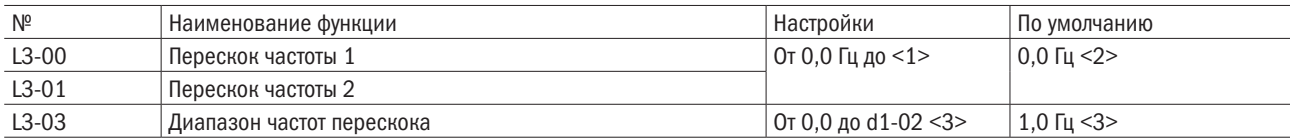

<1> Верхний предел определяется настройкой d1-02 (максимальная выходная частота).

Взаимосвязь между выходной частотой и частотой перескока показана на рис. 6.37.

### Выходная частота

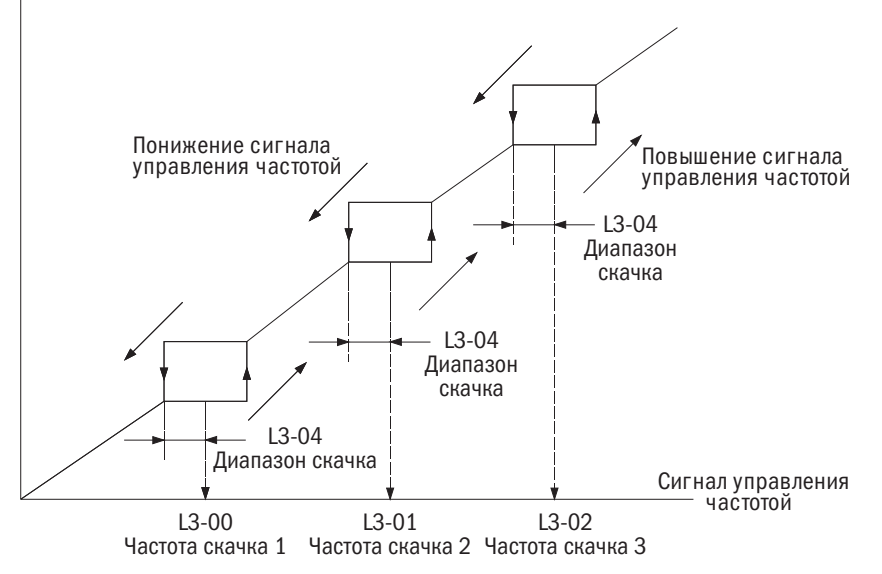

Рис. 6.18. Действие перескока частоты

# Примечания:

- 1. Преобразователь не будет работать от сигнала управления частотой либо изменять ее величину в диапазоне частот перескока. Преобразователь будет функционировать в обычном режиме в соответствии с временем разгона и замедления, установленным в C1-00 и C1-01.
- 2. При регулировке нескольких частот перескока следует удостовериться, что: L3-00 ≤ L3-01 ≤ L3-02.

# L4 «Верх/Низ» 1, «Верх/Низ» 2 и поддержание параметра команды задания частоты

# • L4-00 ПОДДЕРЖАНИЕ КОМАНДЫ ЗАДАНИЯ ЧАСТОТЫ «ПОВЫСИТЬ/ПОНИЗИТЬ» (UP/DOWN)

Этот параметр доступен при любом из следующих условий:

- Е1- $\square \square = 10/11$  (команда «Повысить/Понизить»);
- Е1- $\square \square = 12/13$  (команда «Повысить/Понизить» 2).

Определяет, надо или нет сохранять величину сигнала управления частотой или смещения частоты (повышение/понижение 2) при вводе команды «СТОП» или отключении электроэнергии.

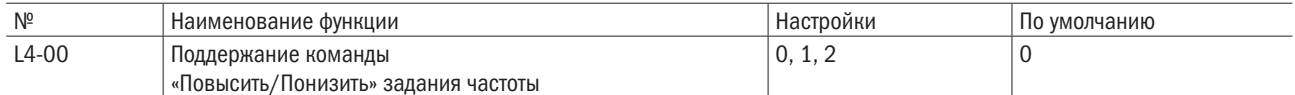

## 0: Отмена функции «Повысить/Понизить» сигнала управления частотой при остановке.

Команды «Повысить/Понизить», подаваемые через многофункциональные терминалы входа, допускают регулировку скорости только на работающем преобразователе. Сигнал управления частотой будет сброшен до 0 Гц при вводе команды «СТОП» или отключении преобразователя от электроэнергии.

# 1: Сохранить повышение/понижение сигнала управления частотой при остановке.

Команды «Повысить/Понизить» («Верх/Низ»), подаваемые через многофункциональные входы, допускают регулировку скорости только на работающем преобразователе. При подаче команды «СТОП» сигнал управления частотой будет сохранен в L4-03. При повторном запуске эта функция будет снова активирована. Для сброса сохраненного сигнала управления частотой перед командой «ПУСК» достаточно воспользоваться любой из опций «Повысить/Понизить».

# 2: Принять повышение/понижение сигнала управления частотой при остановке.

Команды «Повысить/Понизить», подаваемые через многофункциональные входы, допускают регулировку скорости только на работающем преобразователе. При подаче команды «СТОП» сигнал управления частотой будет сохранен в L4-03. При повторном запуске эта функция будет снова активирована.

# • **14-01** ВЕЛИЧИНА СМЕЩЕНИЯ СИГНАЛА УПРАВЛЕНИЯ ЧАСТОТОЙ ФУНКЦИЕЙ «ПОВЫСИТЬ 2 / ПОНИЗИТЬ 2» (Up 2 / Down 2)

С помощью функций «Повысить/Понизить» к сигналу управления частотой можно добавить величину или вычесть из него величину смещения.

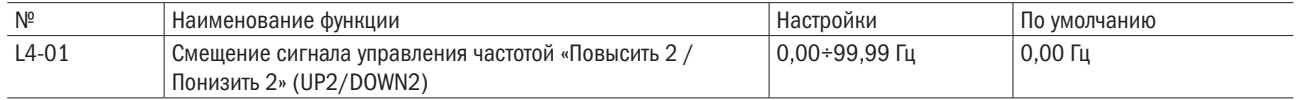

Операция определяется настройкой.

Настройка: L4-01 = 0,00 Гц.

Когда активны команды «Повысить 2 / Понизить 2», величина смещения будет повышаться либо понижаться, используя время разгона и замедления, определенное в параметре L4-02 (настройка разгона/ замедления сигнала управления частотой), и величины времени разгона и замедления, установленные в параметрах с C1-00 по C1-03, будут отменены.

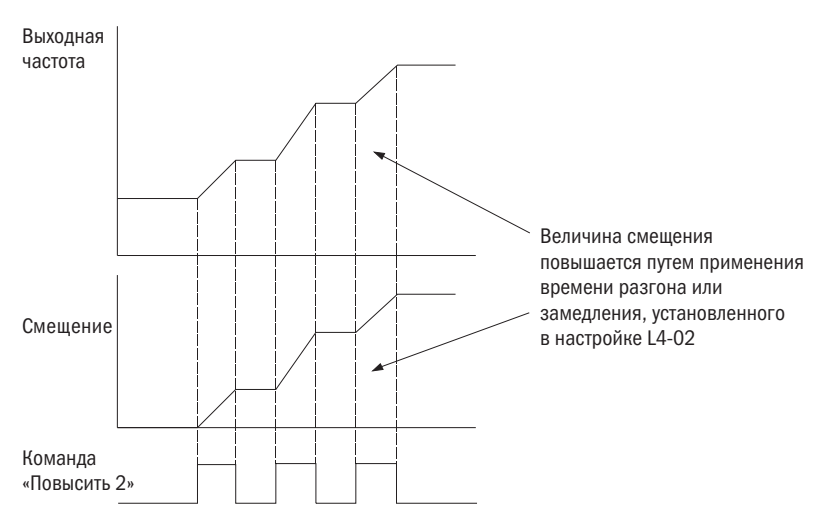

Рис. 6.20. Повышение 2 / понижение 2 смещения при L4-01 = 0,0 Гц

Настройка: L4-01 ≠ 0,00 Гц.

Если команда «Повысить 2» или «Понизить 2» реализуется менее чем через 2 с, смещение будет повышено или понижено с помощью времени разгона или замедления, определенного в параметре L4-01 (смещение сигнала управления частотой).

Если для реализации команд «Повысить 2» или «Понизить 2» потребуется больше 2 с, смещение будет повышено либо понижено с помощью величин времени разгона и замедления, как это задано настройкой для «Повысить 1 / Понизить 1». Изменение сигнала управления частотой произойдет по времени разгона и замедления, определенного в параметре L4-02 (настройка разгона/замедления сигнала управления частотой).

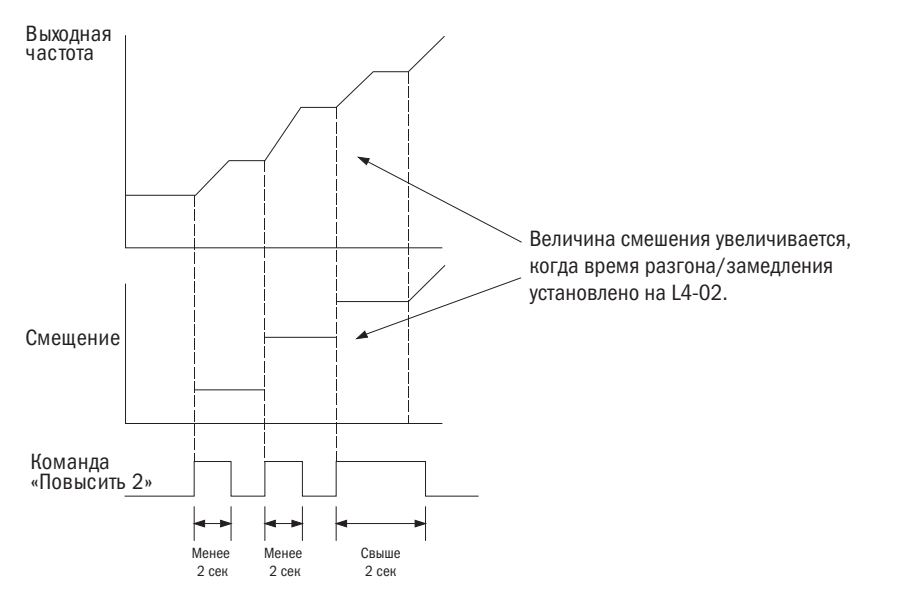

Рис. 6.21. Повышение 2 / понижение 2 смещения, если L4-01 > 0,0 Гц

## •  $L4-02$  НАСТРОЙКА РАЗГОНА/ЗАМЕДЛЕНИЯ СИГНАЛА УПРАВЛЕНИЯ ЧАСТОТОЙ («ПОВЫСИТЬ 2 / ПОНИЗИТЬ 2»)

Настройки параметров времени разгона/замедления для повышения или понижения величины смещения сигнала управления частотой для функции «Повысить 2 / Понизить 2».

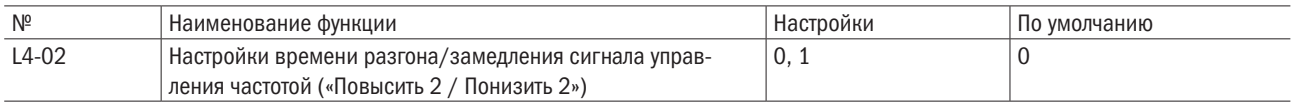

0: Текущее время разгона/замедления.

Привод использует текущее активное время разгона или замедления.

## 1: Сохранение.

# • **L4-03** СОХРАНЕНИЕ ПОВЫШЕНИЯ/ПОНИЖЕНИЯ СИГНАЛА УПРАВЛЕНИЯ ЧАСТОТОЙ

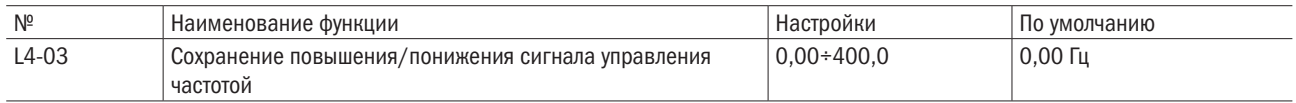

Сохранение результатов команд «Повысить/Понизить» или «Повысить 2 / Понизить 2». Одновременно опции «Повысить/Понизить» или «Повысить 2 / Понизить 2» использоваться не могут. Если многофункциональный вход настроить на «Повысить/Понизить» или «Повысить 2 / Понизить 2», сработает предупредительный сигнал об ошибке.

Этот параметр доступен в следующих обстоятельствах:

- 1. b1-00 (выбор сигнала 1 управления частотой) или b1-07 (выбор сигнала 2 управления частотой) = 2 (контакт «Повысить/Понизить»);
- 2. E1- $\Box$  = 10/11 ( команда «Повысить/Понизить») или E1- $\Box$  = 12/13 (команда «Повысить 2 / Понизить 2»);

3. L4-00 (сохранение сигнала управления частотой) = 1 или 2 (функция активна).

Функция сохранения повышения/понижения сигнала управления частотой может быть также активирована при подаче команды СТОП.

# • **L4-04** СОХРАНЕНИЕ СИГНАЛА УПРАВЛЕНИЯ ЧАСТОТОЙ

Этот параметр включается, если какой-либо многофункциональный контакт настроен на Е1- $\Box$  = 18 (удержание инерции разгона/замедления). Он определяет, следует или нет сохранять сигнал управления частотой при подаче команды «СТОП» или отключении электроэнергии.

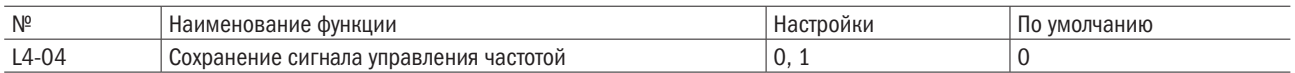

#### 0: Функция отключена.

Сигнал управления частотой будет сброшен до 0 Гц при подаче команды «СТОП» или отключении электроэнергии. Активным сигналом управления частотой будет тот, который преобразователь использует в момент перезапуска.

## 1: Функция включена.

Сигнал управления частотой будет сохранен при снятии команды «ПУСК» и останется активным при перезапуске преобразователя. Однако если контакт, настроенный на Е1- $\Box$  = 18, в момент включения находится в разомкнутом состоянии, сохраненный сигнал управления частотой будет сброшен до 0 Гц.

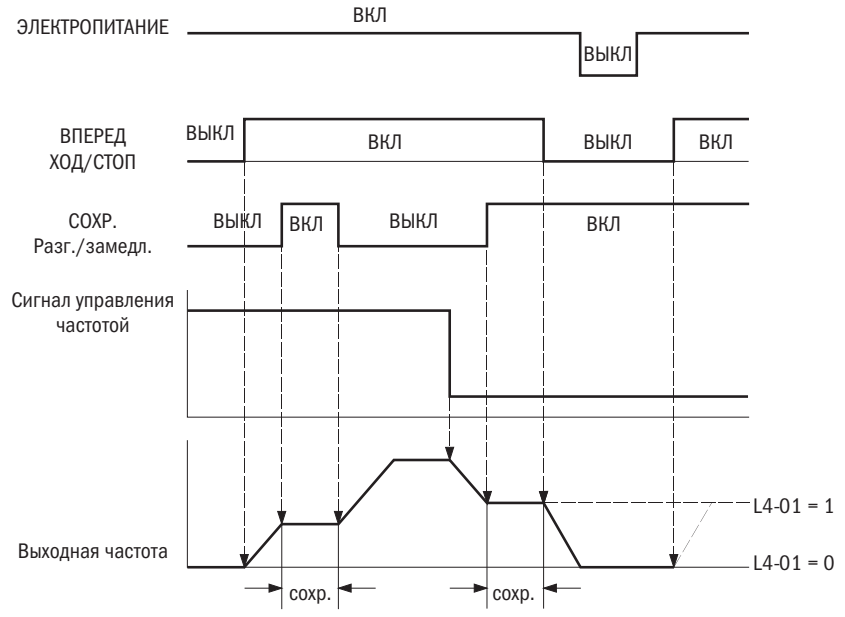

Рис. 6.40. Сохранение сигнала управления частотой вместе с разгоном/замедлением

# 6.5 Группа d: Характеристики электродвигателя

d-параметры настраивают характеристики V/F и электродвигателя.

# d1 Характеристики V/F (напряжение/частота)

## • **d1-00** НАСТРОЙКА ВХОДНОГО НАПРЯЖЕНИЯ

Настройте параметр по величине номинального напряжения преобразователя в качестве контрольного показателя для определения ov (избыточного напряжения) и Uv (пониженного напряжения).

Примечание. Для обеспечения эффективности функции защиты преобразователя всегда устанавливайте входное напряжение преобразователя (не электродвигателя) по этому параметру. В противном случае оборудование может получить повреждения, а персонал — травмы.

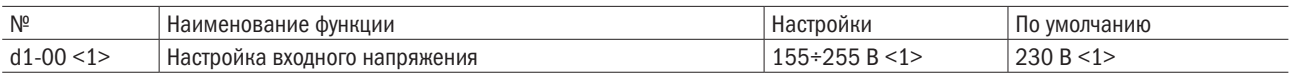

<1> Данные для преобразователя на 200 В переменного тока. Для преобразователя на 400 В эти значения удваиваются.

• Показатели, имеющие отношение к входному напряжению электродвигателя.

Следующие величины определяются входным напряжением преобразователя.

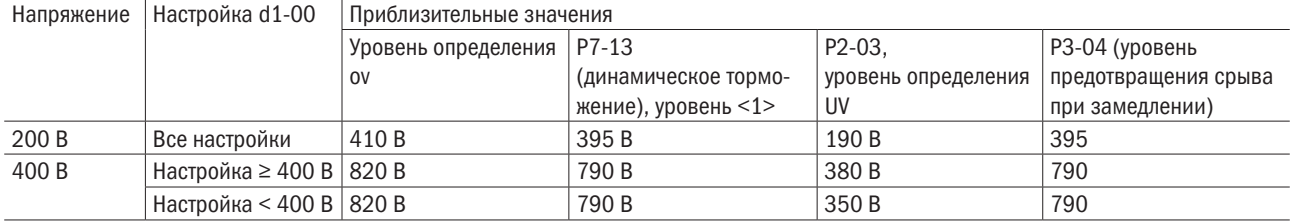

<1> Уровень функционирования тормозного транзистора.

# • Шаблон настройки V/F (d1-01)

Шаблон настройки V/F определяет выходное напряжение согласно сигналу управления частотой. Есть 15 различных шаблонов предварительной настройки V/F (от 0 до E; можно изменять только максимальное и базовое напряжение) и определяемые пользователем шаблоны настройки V/F от d1-02 до d1-11 (настройка F).

## • **d1-01** ВЫБОР ШАБЛОНА НАСТРОЙКИ V/F

Выбор одного шаблона V/F из 15 предварительных настроек или шаблона настройки V/F, определяемой пользователем.

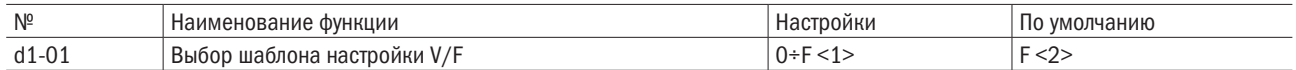

<1> Не может быть сброшено параметром А1-03 (сброс).

<2> В векторном управлении d1-01 = F.

• Выбор шаблона предварительной настройки V/F (от 0 до E).

Шаблоны предварительной настройки V/F приведены в таблице 6.13. Надо выбрать подходящий шаблон и настроить на этот параметр. Параметры с d1-02 по d1-11 редактированию не подлежат.

#### Примечания:

1. Неверная настройка V/F может вызвать понижение крутящего момента либо повышенный ток из-за перевозбуждения.

2. Настройка d1-01 не сбрасывается параметром A1-03 (сброс).

#### Таблица 6.13. Выбор шаблона настройки V/F

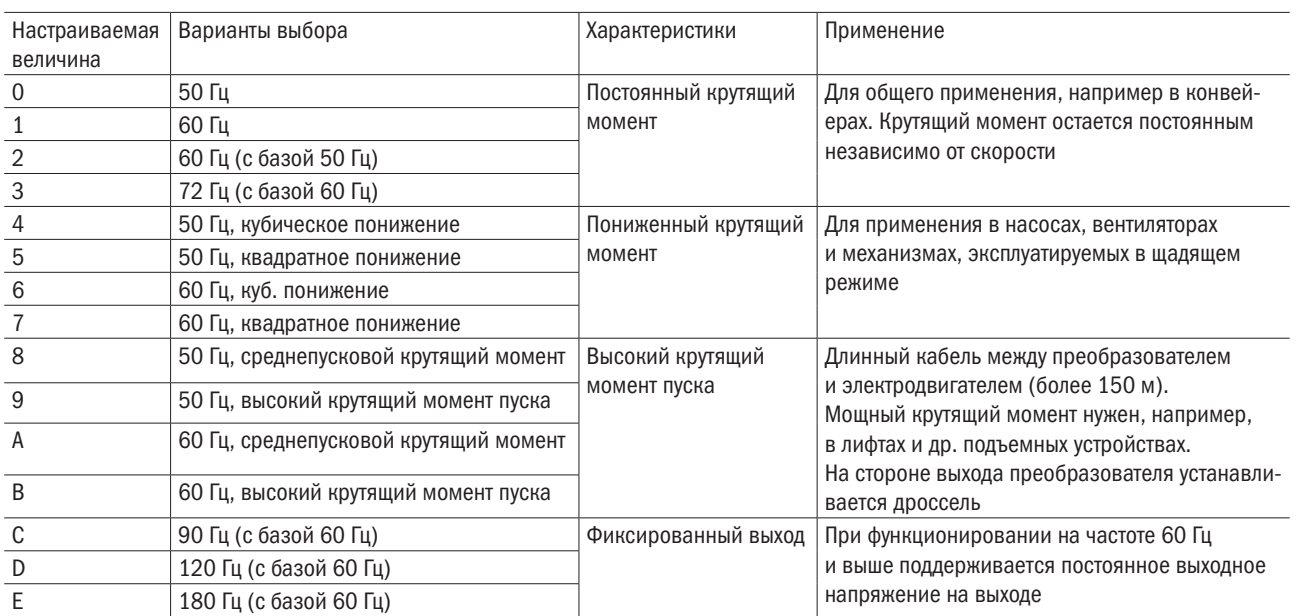

Характеристики шаблонов настройки V/F показаны в таблицах 6.14–6.17. Данные предназначены для преобразователей с напряжением 200 В, поэтому для преобразователей, рассчитанных на 400 В, эти показатели следует удваивать.

Таблица 6.14. Характеристики постоянного крутящего момента (настройки с 0 по 3)

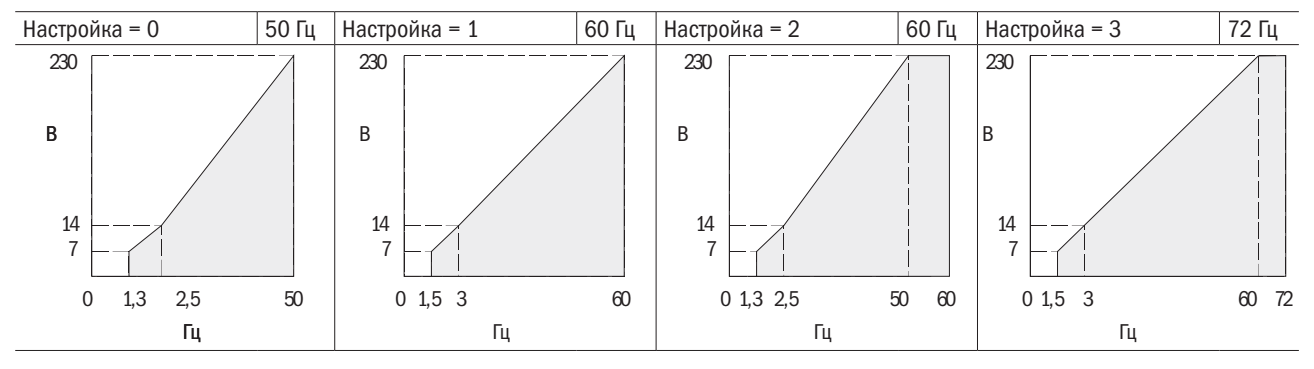

## Таблица 6.15. Характеристики пониженного крутящего момента (настройки с 4 по 7)

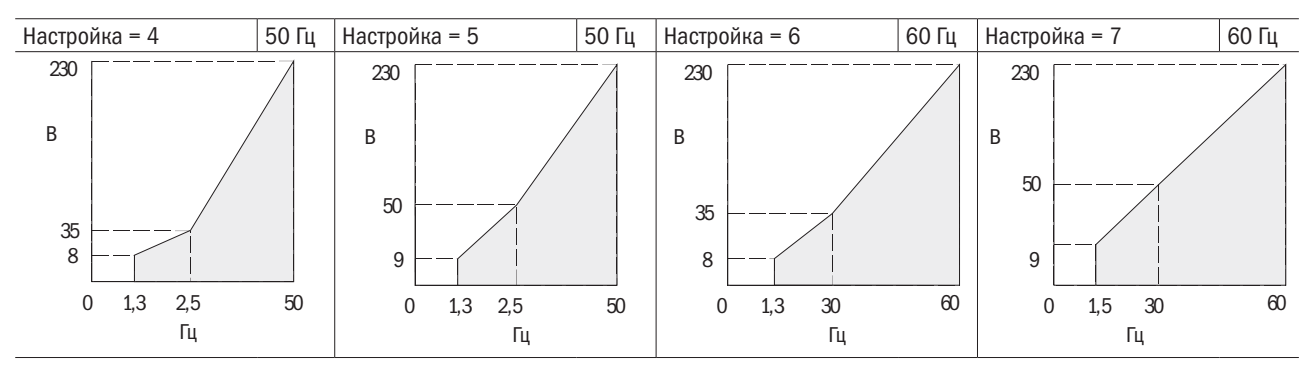

# разумная автоматика

Таблица 6.16. Характеристики высокого крутящего момента при пуске (настройки с 8 по B)

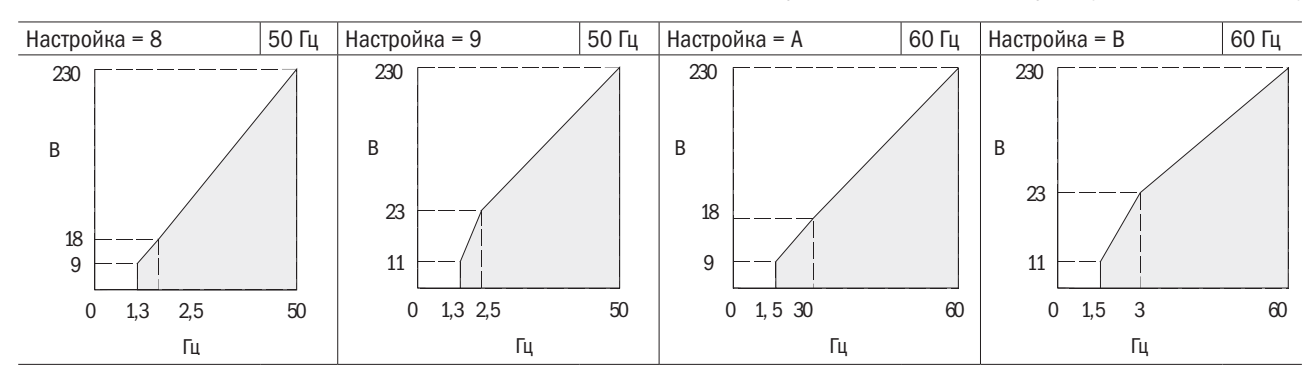

#### Таблица 6.17. Характеристики фиксированного выхода (настройки с C по F)

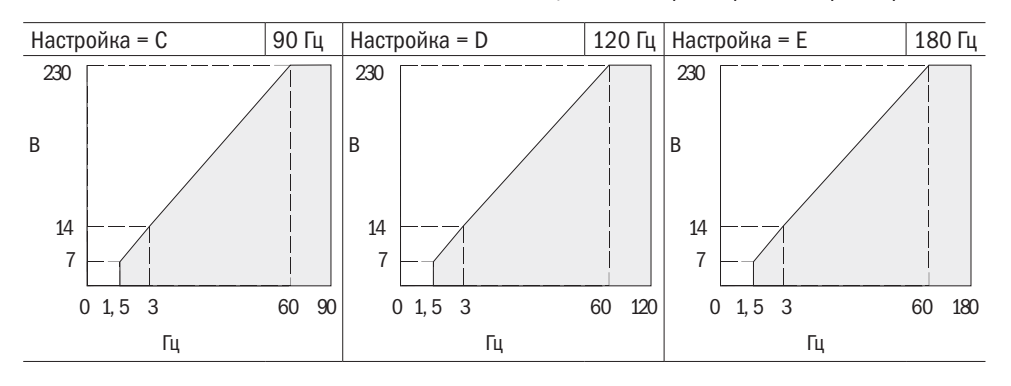

Определяемые пользователем шаблоны настройки V/F (по умолчанию: F).

Если d1-01 = F, параметры с d1-02 по d1-11 можно настроить на создание нового шаблона. Параметры с d1-02 по d1-11 будут такими же, как шаблон настройки V/F 1 после сброса.

• Настройки шаблона V/F с d1-02 по d1-09. Если d1-01  $\leq$  Е, пользователь может использовать параметры с d1-02 по d1-09 для просмотра настроек шаблона V/F. Если d1-01 = F, параметры с d1-02 по d1-09 могут быть настроены на создание нового шаблона, показанного на рис. 6.42.

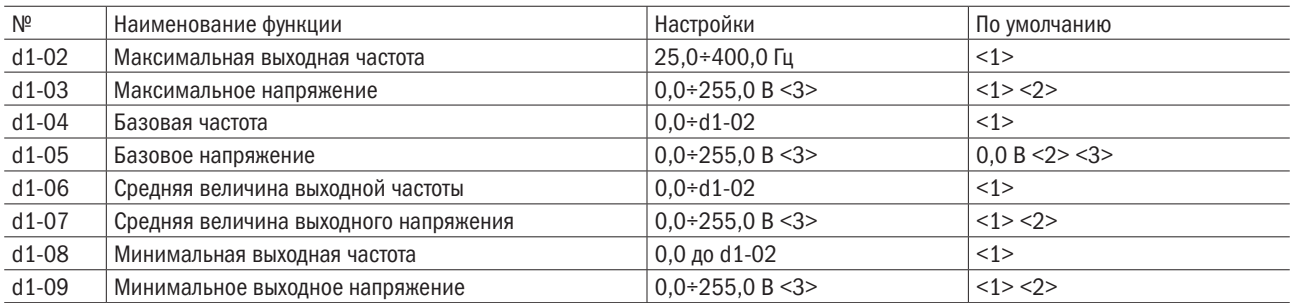

<1> Настройка по умолчанию определяется параметром А1-02 (выбор метода управления). Настройки в этой таблице представляют собой настройки по умолчанию для управления V/F с разомкнутым контуром.

<2> Величина для преобразователя на 200 В. Значение для преобразователя на 400 В должно быть удвоено.

<3> Изменяется автоматически в режиме автонастройки (момент вращения, момент покоя 1 или 2).

# разумная автоматика

ВЫХОДНОЕ НАПРЯЖЕНИЕ (В)

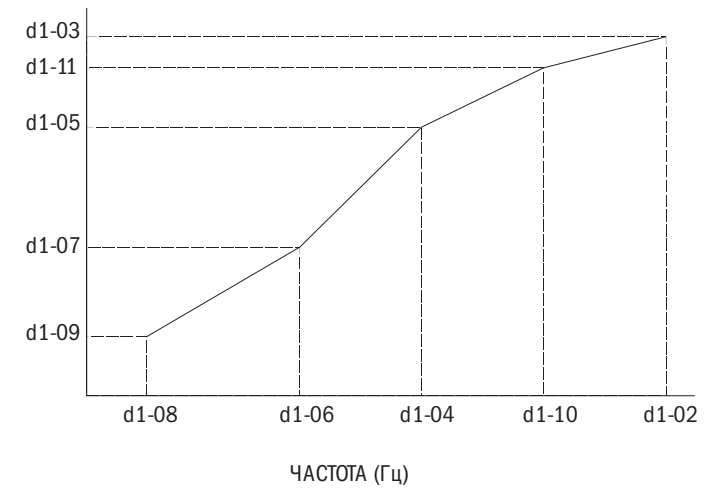

Рис. 6.25. Шаблон V/F

ПРИМЕЧАНИЕ. При настройке определяемого пользователем шаблона V/F следует удостовериться, что d1-08 ≤ d1-06 < d1-04 ≤ d1-10 ≤ d1-02.

# d2 Характеристики электродвигателя

Параметр d2 устанавливает главные технические показатели электродвигателя, необходимые для оптимального управления им.

При управлении с разомкнутым контуром параметры устанавливаются автоматически во время автонастройки. Если автонастройка не может функционировать корректно, следует установить параметры в ручном режиме.

# • **d2-00** НОМИНАЛЬНЫЙ ТОК ЭЛЕКТРОДВИГАТЕЛЯ

Номинальный ток устанавливается согласно данным на заводской табличке электродвигателя. Эта настройка определяет защиту электродвигателя в отношении крутящего момента и устанавливается в автоматическом режиме во время автонастройки.

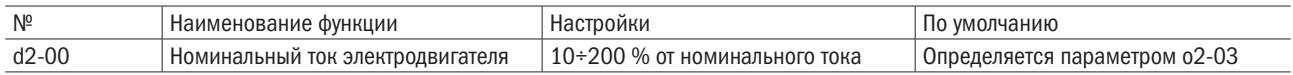

# Примечания:

- 1. Будет определяться в единицах 0,1 А.
- 2. Если d2-00 (номинальный ток электродвигателя) меньше настройки d2-02 (ток электродвигателя без нагрузки), активируется предупреждение об ошибке oE02 (ошибка в настройке диапазона параметров). Вот почему нужно правильно настроить d2-02.

# • **d2-01** НОМИНАЛЬНОЕ СКОЛЬЖЕНИЕ РОТОРА

Требуется установить номинальное скольжение ротора электродвигателя. Эта величина определяет компенсацию скольжения и будет автоматически устанавливаться в процессе автонастройки.

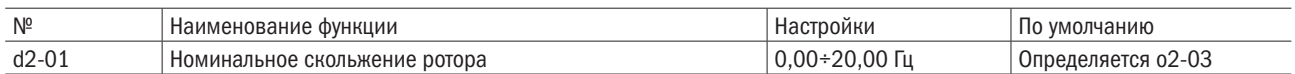

Если автоподстройка по каким-то причинам произведена быть не может, нужно использовать данные заводской таблички электродвигателя для расчета номинального скольжения ротора электродвигателя по следующей формуле:

$$
d2-01 = f - (n \times p) / 120,
$$

где: f — номинальная частота (Гц), n — номинальная скорость электродвигателя (min-1), p — число полюсов электродвигателя.

# • **d2-02** ТОК ЭЛЕКТРОДВИГАТЕЛЯ БЕЗ НАГРУЗКИ

Параметр тока электродвигателя без нагрузки устанавливается, когда он работает с напряжением без нагрузки и на номинальной частоте. Затем параметр будет автоматически задаваться автонастройкой. Данный параметр можно также настроить согласно протоколу испытания электродвигателя без нагрузки либо документации на электродвигатель, запросить которую можно у производителя электродвигателя.

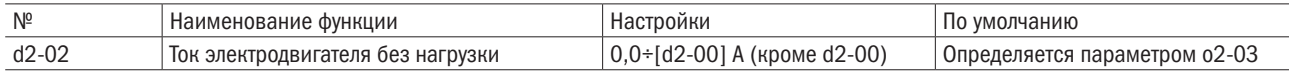

# • **d2-03** ЧИСЛО ПОЛЮСОВ ЭЛЕКТРОДВИГАТЕЛЯ

Установка числа полюсов электродвигателя. Затем параметр задается автоматически во время автонастройки.

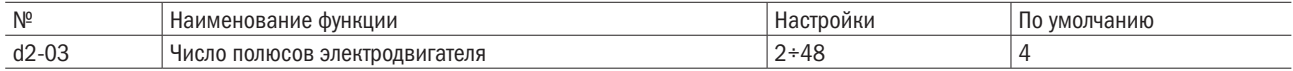

# • d2-04 МЕЖДУФАЗНОЕ СОПРОТИВЛЕНИЕ ЭЛЕКТРОДВИГАТЕЛЯ

Настройка междуфазного сопротивления электродвигателя. Этот параметр будет устанавливаться во время автонастройки. Если по каким-то причинам автонастройка не может быть произведена корректно, необходимо запросить у производителя электродвигателя отчет по испытанию электродвигателя или документацию на электродвигатель. Указанное междуфазное сопротивление должно использоваться для расчета этого параметра электродвигателя по следующей формуле:

- Изоляция типа Е: указанное сопротивление ( $\Omega$ ) при 75 °C  $\times$  0,92.
- Изоляция типа В: указанное сопротивление ( $\Omega$ ) при 75 °C  $\times$  0,92.
- Изоляция типа F: указанное сопротивление ( $\Omega$ ) при 115 °C  $\times$  0,87.

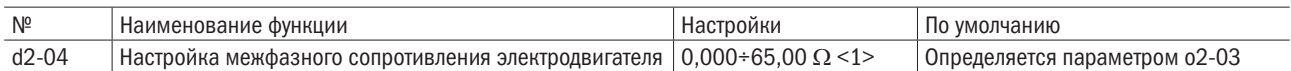

## • Настройка параметров электродвигателя вручную

Следует воспользоваться данными по испытанию электродвигателя и соблюдать приведенные ниже указания.

## • Настройка номинального тока электродвигателя.

Указанная на заводской табличке величина номинального тока электродвигателя вводится в параметр d2-00.

## • Настройка номинального скольжения электродвигателя.

Для расчета номинального скольжения электродвигателя используется указанная на заводской табличке номинальная скорость электродвигателя, полученный показатель вводится в параметр d2-01. Номинальное скольжение электродвигателя = номинальная частота [Гц] – номинальная скорость (min-1) × число полюсов электродвигателя / 120.

## • Настройка тока электродвигателя без нагрузки.

Настройка тока без нагрузки производится во время работы электродвигателя под напряжением без нагрузки и с номинальной частотой. Эти данные не указаны на заводской табличке, поэтому для их получения надо связаться с производителем электродвигателя либо взять их из сопроводительной документации на электродвигатель.

#### • Настройка числа полюсов электродвигателя.

Параметр d2-03 активен только в опциях управления V/F с замкнутым контуром и векторного управления с замкнутым контуром. Вводится число полюсов электродвигателя, указанное на заводской табличке электродвигателя.

#### • Настройка междуфазного сопротивления электродвигателя.

Параметр d2-04 будет автоматически устанавливаться во время автонастройки. Если по каким-то причинам автонастройка не может быть произведена корректно, надо запросить у производителя электродвигателя отчет по испытанию или документацию на электродвигатель. Указанное междуфазное сопротивление используется для расчета этого параметра электродвигателя по следующей формуле:

- Изоляция типа Е: указанное сопротивление ( $\Omega$ ) при 75 °C  $\times$  0,92.
- Изоляция типа В: указанное сопротивление  $(\Omega)$  при 75 °С  $\times$  0,92.
- Изоляция типа F: указанное сопротивление  $(\Omega)$  при 115 °C  $\times$  0,87.
- Параметры индуктивности рассеяния электродвигателя.

В процессе автонастройки параметр d2-05 будет настроен автоматически.

• Настройка сопротивления в цепи электродвигателя и взаимной индуктивности.

# 6.6 Группа E: Многофункциональные входы

# E1 Многофункциональные цифровые входы

#### • **E1-00-E1-05** ВЫБОР ФУНКЦИЙ ДЛЯ ТЕРМИНАЛОВ С S1 ПО S6

Назначение функций для многофункциональных контактов с S1 по S6. Параметры устанавливаются в соответствии с данными из таблицы 6.18.2.

Таблица 6.18.1

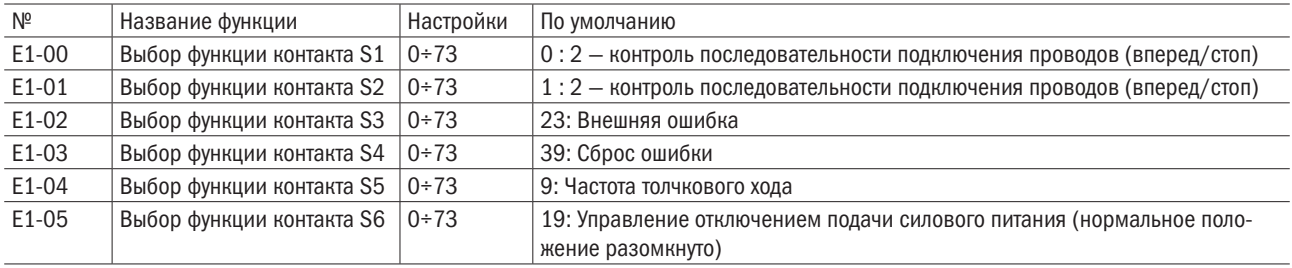

Таблица 6.18.2

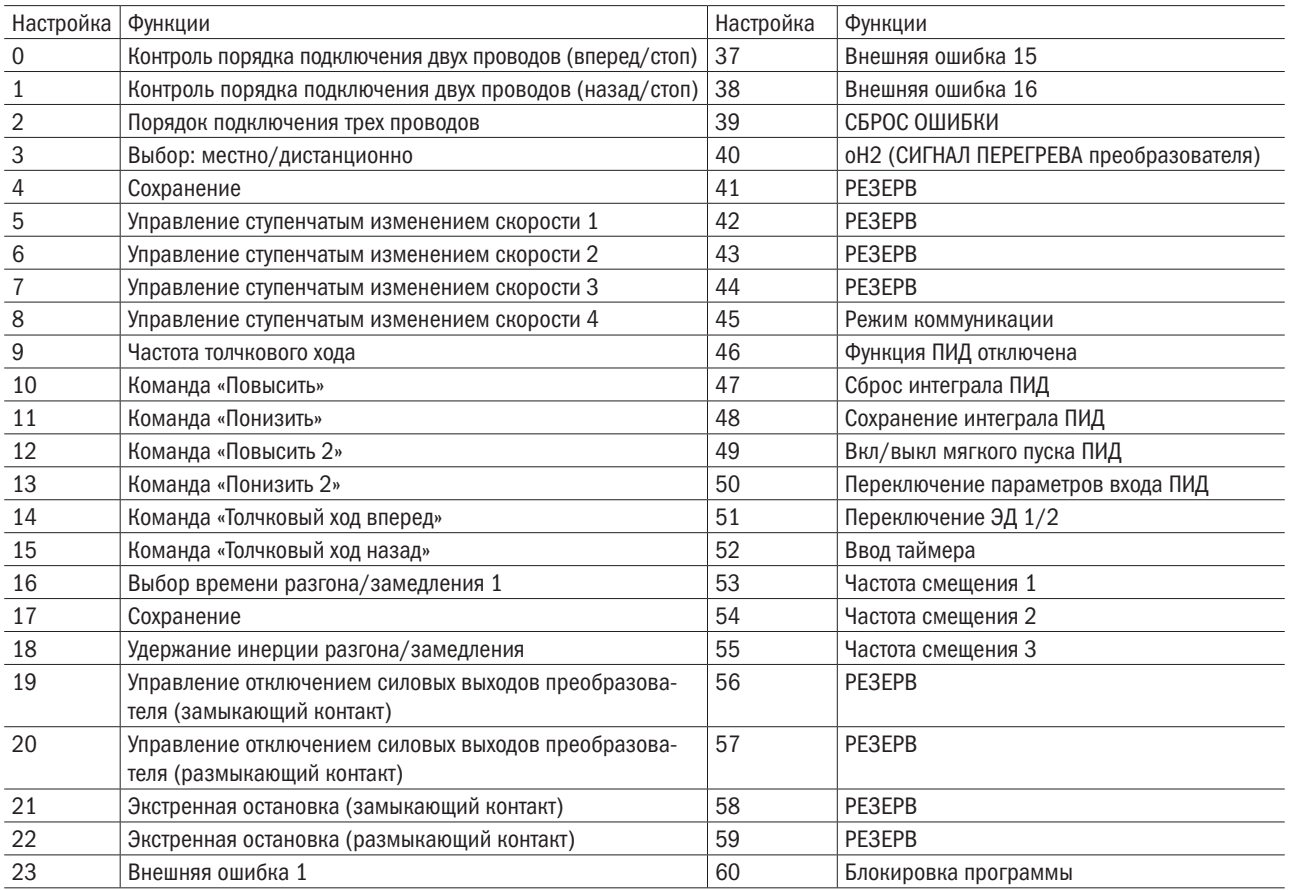

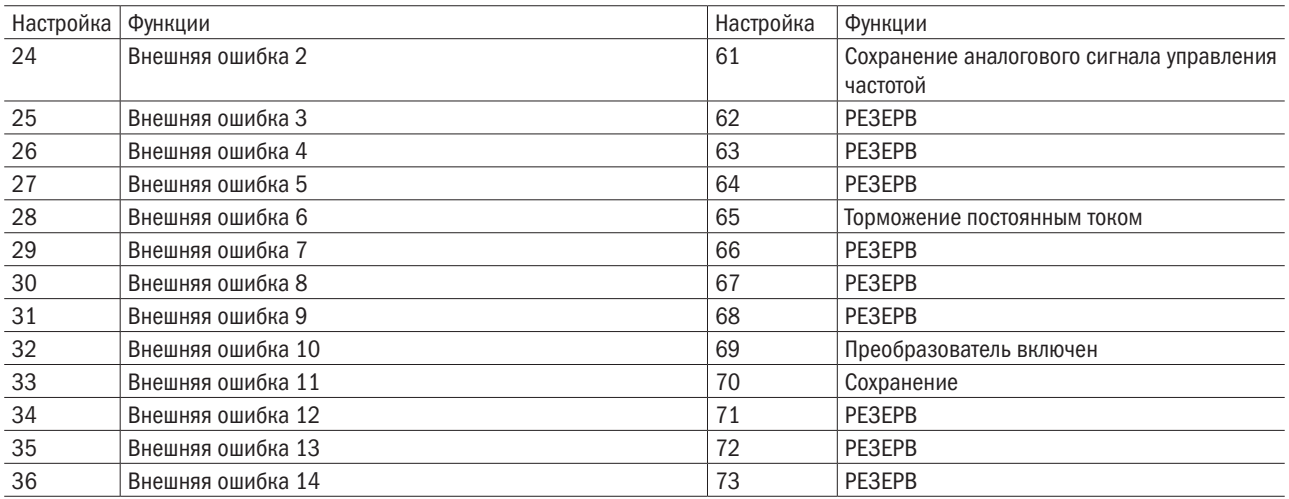

#### 0: Вперед/Стоп.

#### 1: Назад/Стоп.

#### 2: Контроль последовательности подключения трех проводов.

Многофункциональные входы с S3 по S6 могут быть назначены для трехпроводного подключения управлением преобразователя, чтобы стать входными выводами для управления режимами «Вперед/Назад». А входы S1 и S2 будут автоматически назначены управлять режимами «ПУСК» и «СТОП» соответственно.

Если контакт S1 (команда «ПУСК») будет замкнут дольше 2 мс, преобразователь запустит электродвигатель. Если контакт S2 (команда «СТОП») разомкнется хотя бы на мгновение, преобразователь остановит электродвигатель. Если разомкнутся контакты назначенного для контроля порядка подключения проводов, преобразователь начнет работать в прямом направлении, а когда эти контакты замкнутся, преобразователь заработает в режиме реверса.

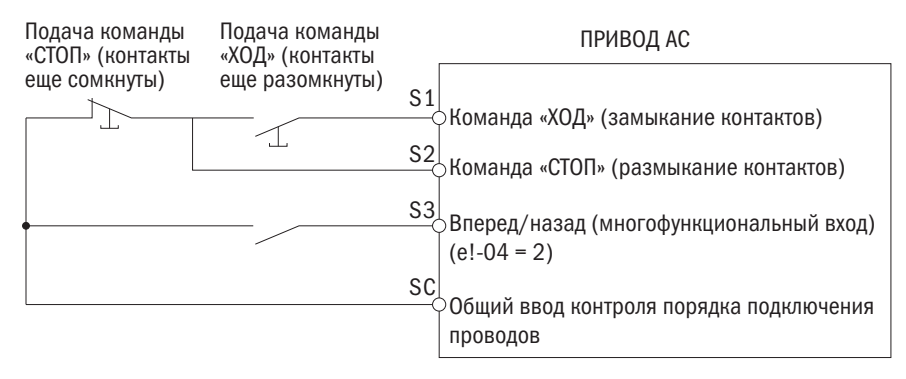

Рис. 6.26. Схема трехпроводного подключения управлением преобразователя

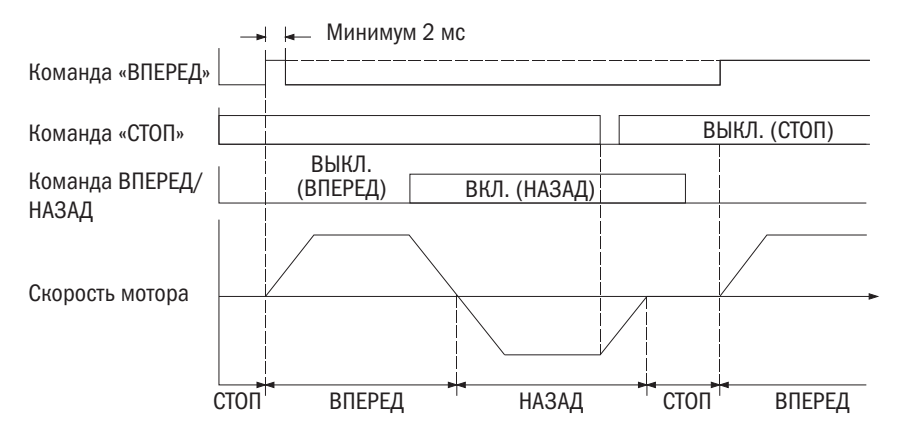

Рис. 6.27. Последовательность функционирования проводов

# Примечания:

- 1. При вводе команды «ПУСК» контакты замыкаются минимум на 2 мс.
- 2. Если при включении команда «ПУСК» активна и b1-10 (команда ПУСК при включении) = 0 (игнорировать), активируется система защиты и сигнальный индикатор начинает мигать. Нужно настроить этот параметр на b1-10 = 1 (принять) для подтверждения активации команды «ПУСК» при включении.

ПРЕДУПРЕЖДЕНИЕ! При перезапуске оборудования следует соблюдать правила техники безопасности!

• Убедиться в корректном подключении проводов к функциям «ПУСК/СТОП» и в обеспечении безопасности цепей, а также проверить исправность оборудования после подключения электроэнергии. Неправильное подключение проводов может вызвать травмы в случае мгновенного движения механизмов. При трехпроводном подключении управлением преобразователя привод может внезапно запуститься из-за моментального срабатывания цепи управления. Если команда «ПУСК» активна при трехпроводном подключении, а настройка (по умолчанию) предусматривает подключение двух проводов, при включении электродвигатель заработает в обратном направлении. Чтобы избежать этого, параметр b1-10 (команда «ПУСК» при включении) должен быть установлен на 0 (игнорировать) для игнорирования активной команды «ПУСК» при включении.

## 3: Выбор опций «Местно/Дистанционно».

Размыкая/замыкая контакты входов, выбирается источник подачи сигнала управления (локальный/удаленный).

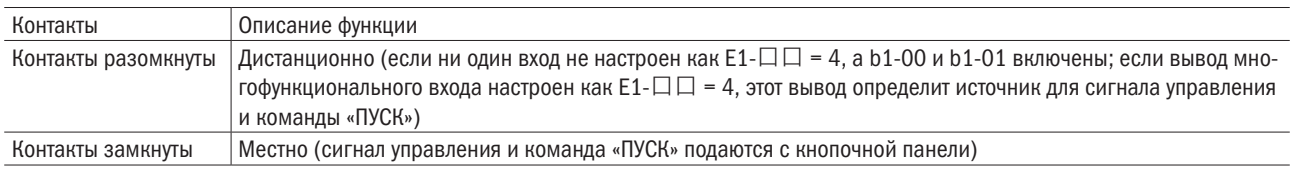

## Примечания:

- 1. Когда многофункциональный вход назначен на выбор источника команд «Местно/Дистанционно» клавиша «Местн./ Дистанц.» на кнопочной панели отключена.
- 2. В режиме «Местно» светится индикатор кнопки «ПУСК».
- 3. Во время работы переключение «Местн./Дистанц.» невозможно. См в. b1-05 действие команды «ПУСК» после переключения.

#### 4: Выбор источника подачи команды 1/2.

Переключение источников команд путем размыкания/замыкания контактов (см. таблицу ниже).

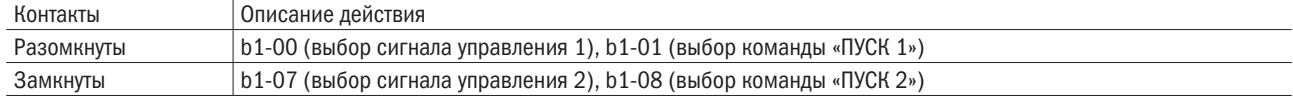

Примечание. Во время работы преобразователя переключение невозможно.

#### 5–8: Команды ступенчатого изменения скорости с 1 по 4.

Переключение команд ступенчатого изменения скорости с L1-00 по L1-15. См. параметры с L1-00 по L1-15 (сигналы управления частотой с 1 по 16), где указаны детали операции.

#### 9: Частота толчкового хода.

Частота толчкового хода, задаваемая параметром L1-16, включена, когда контакты замкнуты. В С1-11 и С1-12 задаются параметры времени разгона и замедления.

## 10/11: Повысить/понизить сигнал управления.

Позволяет назначить подачу команды сигнала управления на два внешних входа. Необходимо всегда настраивать  $E1$ - $\Box$  = 10 (команда «Повысить») и  $E1$ - $\Box$  = 11 (команда «Понизить») попарно. Для настройки частоты функцией «Повысить/Понизить» b1-00 или b1-07 (выбор частоты сигнала управления) устанавливается на 2 («Повысить/Понизить») согласно таблице (ниже).

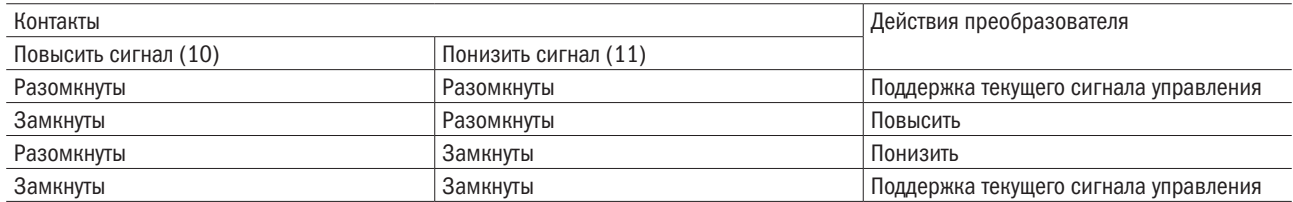

ПРИМЕЧАНИЕ. Когда назначена только одна функция («Повысить» или «Понизить») сигнала управления, активируется сигнал 0PE03 (ошибка при выборе многофункционального входа).

Использование функции «Повысить/Понизить» с поддержанием команды задания (L4-00):

- Когда команда «ПУСК» аннулирована и L4-00 = 0, сигнал «Повысить/Понизить» будет сброшен до 0.
- Когда L4-00 = 1, преобразователь сохранит сигнал управления частотой, который был настроен сигналом управления «Повысить/Понизить». При остановке преобразователя сигнал управления частотой будет сохранен. Для обнуления сохраненного сигнала управления следует отменить команду «ПУСК» и замкнуть вход «Повысить» или «Понизить». Подробнее см. в L4-00.

Использование функции «Повысить/Понизить» с пределами сигнала управления частотой (L2):

- Верхний предел сигнала управления частотой устанавливается в L2-00.
- Нижний предел сигнала управления частотой может быть установлен на аналоговом входе или в L2-01. Если аналоговый вход настроен на 2, меньшая из настроек аналогового входа величина или настройка в L2-01 и станет нижним пределом.

Действие сигнала управления «Повысить/Понизить» показано на следующем рисунке. В этом примере нижний предел сигнала управления частотой определяется параметром L2-01.

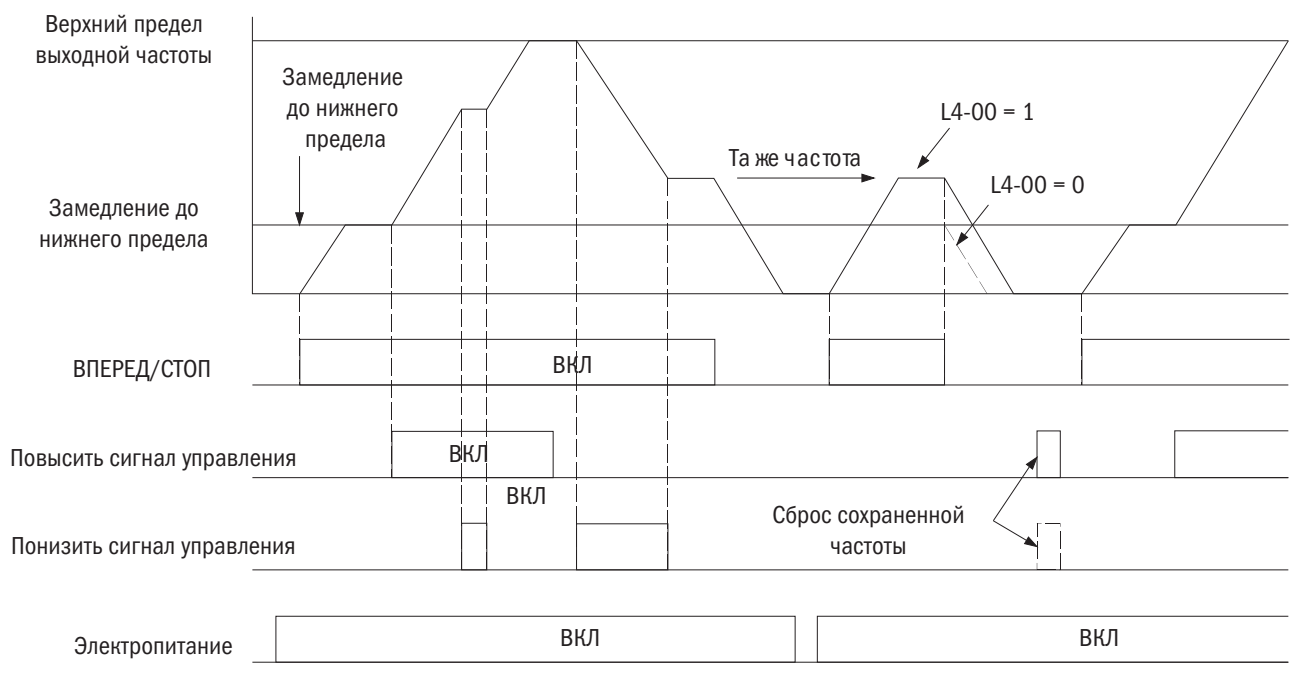

Рис. 6.28. Действие сигнала управления «Повысить/Понизить»

## 12/13: Сигнал управления «Повысить 2 / Понизить 2».

Повышение или понижение смещения частоты сигнала управления. Подробности указаны в параметре L2.

#### 14/15: Команды «Толчковый ход вперед (F)» / «Толчковый ход назад (R)».

Командами «Толчковый ход вперед (F)» / «Толчковый ход назад (R)» являются частоты толчкового хода, которые не требуются для команды «ПУСК». Параметры времени разгона и замедления устанавливаются в C1-11 и C1-12. Если контакты входа, назначенного для команды «Толчковый ход вперед», замкнуты, преобразователь работает в прямом направлении на частоте, установленной в L1-16. Команда «Толчковый ход назад» вызывает то же действие, но преобразователь работает в обратном направлении. Команды «Толчковый ход вперед (F)» и «Толчковый ход назад (R)» могут настраиваться независимо друг от друга.

- Команды «Толчковый ход вперед (F)» / «Толчковый ход назад (R)» перекрывают все прочие сигналы управления частотой. Однако команда «Толчковый ход назад» отключается, если b1-03 = 1 (вращение в обратном направлении отключено).
- Одновременный ввод обеих команд через 500 мс стимулирует подачу аварийного сигнала, и преобразователь перейдет в режим инерции до полной остановки.

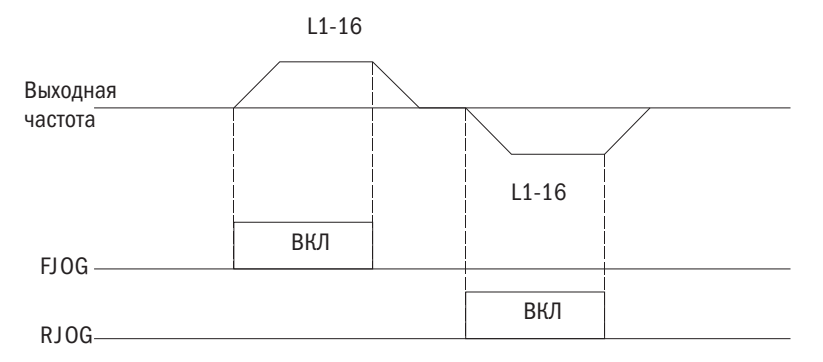

Рис. 6.29. Действие команд «Толчковый ход вперед (F)» и «Толчковый ход назад (R)»

## 16: Выбор времени разгона/замедления 1.

Переключение между C1-00, C1-01 (время разгона/замедления 1) и C1-02, C1-03 (время разгона/замедления 2) путем размыкания или замыкания контактов терминала. Подробнее об этом см. параметры с C1-00 по C1-07 (настройки времени разгона/замедления 1–4).

#### 17: Выбор времени разгона/замедления 2.

Выбор настройки времени разгона и замедления  $1-4$  в комбинации с Е $1-\Box = 16$  (выбор времени разгона/замедления 1). Подробнее об этом см. параметры с C1-00 по C1-07 (настройки времени разгона/ замедления 1–4).

#### 18: Удержание инерции разгона/замедления.

Если контакты входа замкнуты, преобразователь удерживает величину выходной частоты. Когда контакты снова размыкаются, преобразователь возобновляет разгон или замедление. Подробнее об этом см. параметр L4-00.

#### 19: Сигнал отключения силовых выходов преобразователя (замыкающий контакт).

#### 20: Сигнал отключения силовых выходов преобразователя (размыкающий контакт).

Сигнал блокировки выхода немедленно отключает выходы преобразователя, электродвигатель начинает вращаться по инерции, и на дисплее начинает мигать предупреждающий значок **bb** (блокировка выхода). По окончании блокировки выхода и активации команды «ПУСК» для перезапуска электродвигателя включается функция запроса скорости.

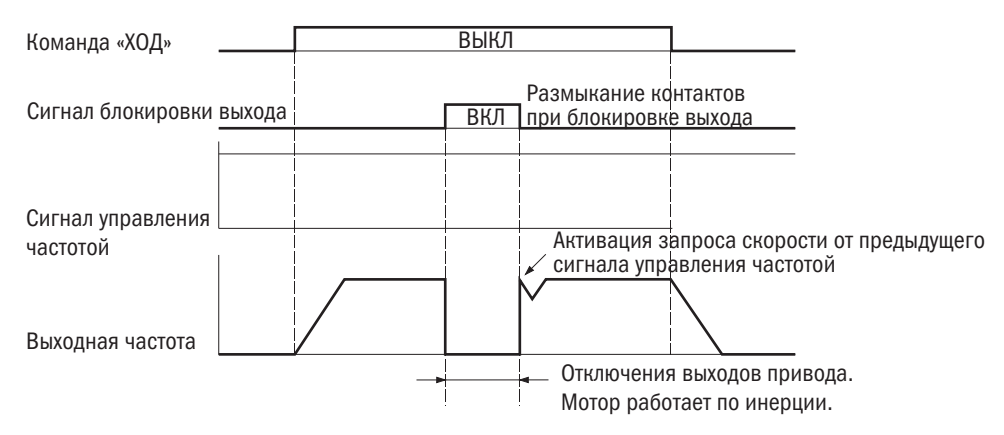

Рис. 6.30. Действие блокировки выхода
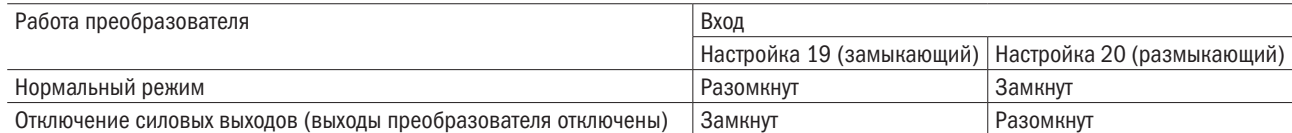

ПРЕДУПРЕЖДЕНИЕ! При применении для устройств подъема сигнал отключит выходы преобразователя, и электродвигатель будет вращаться по инерции. Следует всегда проверять готовность тормозного устройства в противном случае соскользнувший груз может травмировать людей.

#### 21/22: Экстренная остановка (контакты замыкающий/размыкающий).

При подаче во время работы преобразователя команды экстренной остановки преобразователь использует время замедления, установленное в С1-08 для остановки электродвигателя. См. параметр С1-08 (экстренная остановка). Сразу после ввода этой команды преобразователь может быть перезапущен, прежде чем полностью остановится, отменяя ввод экстренной остановки и команду «ПУСК».

- Для экстренной остановки с замыкающим контактом настроить  $E1-\Box \Box = 21$ .
- Для экстренной остановки с размыкающим контактом настроить  $E1 \Box \Box = 22$ .

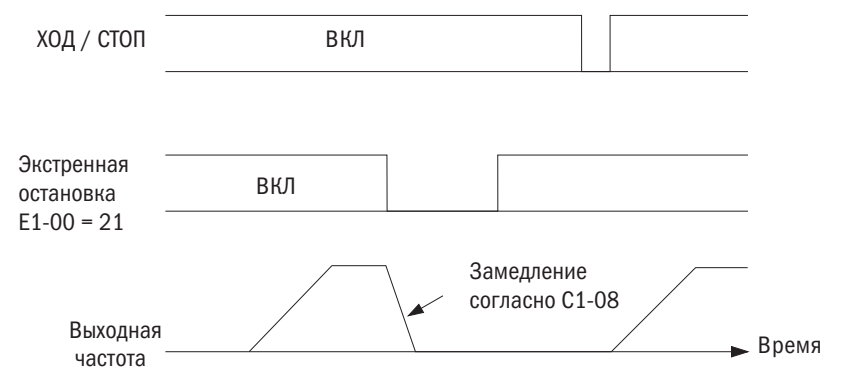

Рис. 6.31. Функция экстренной остановки

ПРЕДУПРЕЖДЕНИЕ! Ускоренное замедление может привести к избыточному напряжению в цепи. При этом выходы преобразователя отключатся, электродвигатель будет работать по инерции и в неуправляемом режиме. Чтобы этого избежать, в С1-08 следует установить корректное время замедления.

## 23–38: Внешняя ошибка.

При возникновении проблем с внешними устройствами следует остановить работу преобразователя.

Для использования функции фиксации внешней ошибки надо настроить параметр E1-00÷E1-05 = 23÷38. При обнаружении внешней ошибки на дисплее кнопочной панели отобразится символ ЕГ $\Box$ , в котором  $\Box$ означает номер вывода, назначенного для приема сигнала внешней ошибки. Например, если сигнал о внешней ошибке подан на вывод S3, тогда на дисплее отобразится EF3.

Выбор настроек для E1-口口 из комбинаций следующих трех условий:

- Входной сигнал с периферийного устройства.
- Метод определения характера внешней ошибки.
- Метод остановки (для определения внешней ошибки).

Сочетания таких условий показаны в приведенной ниже таблице.

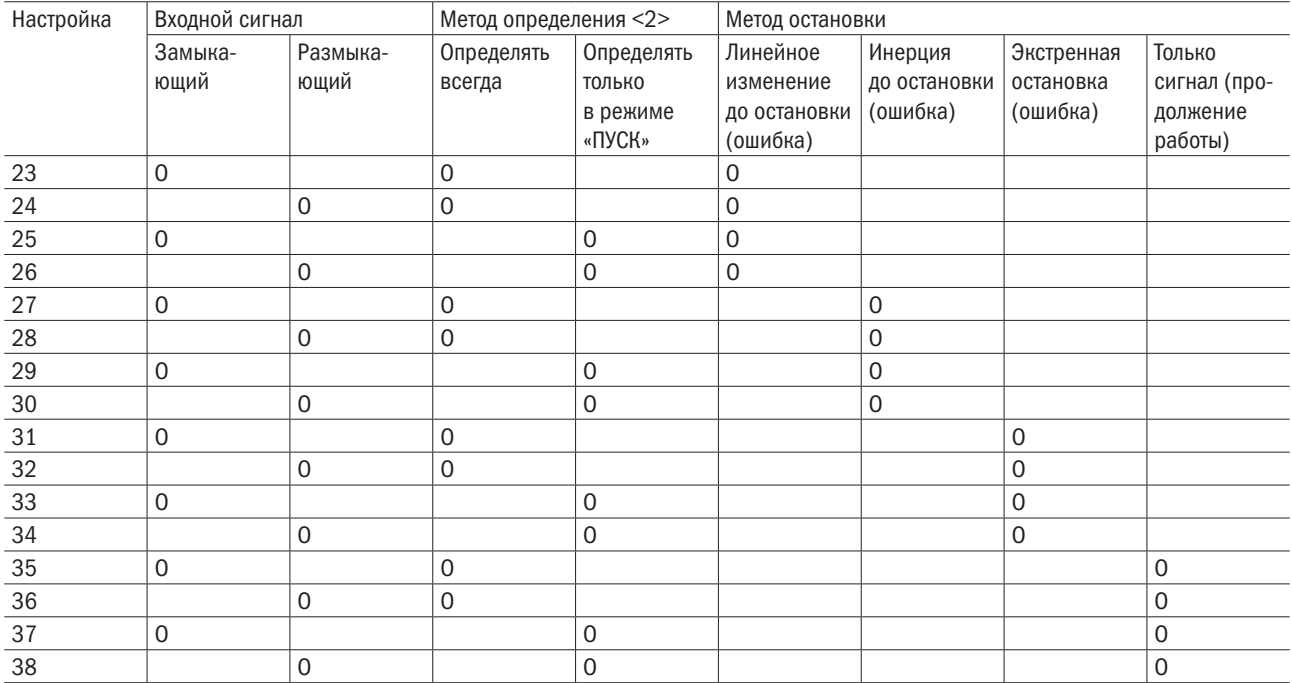

<1> Настройка положения контактов для определения ошибки (замыкающий — определение при замыкании контактов; размыкающий — определение при размыкании контактов).

<2> Настроить, определять ошибку только в режиме «ПУСК» или всегда.

## 39: Сброс ошибки.

Когда ошибка определена, необходимо замкнуть контакты назначенного выхода, отключить выход преобразователя и остановить электродвигатель. Большинство ошибок преобразователя приведут к работе электродвигателя по инерции, но для некоторых ошибок следует предусмотреть метод остановки (например, выбор P1-03, действия при перегреве электродвигателя). Для перезапуска преобразователя или отмены команды «ПУСК» надо нажать кнопку «СБРОС» на кнопочной панели или установить 39 (сброс ошибки) на любой вход в параметрах с E1-00 по E1-07 и замкнуть контакт входа.

Примечание. Сигнал сброса ошибки во время работы будет проигнорирован. Для сброса ошибки сначала нужно отменить команду «ПУСК».

#### 40: 0H2 (сигнал перегрева преобразователя).

Сигнал 0H2 подается при замкнутых контактах входа (преобразователь продолжает работать).

## 41: Резерв.

#### 45: Режим коммуникации.

Настраивается для функции связи. Назначенный вход может принимать сигналы от Modbus или опциональной коммуникационной карты.

#### 46: Отключение системы ПИД.

Даже если настройка b5-00 (функция ПИД-регулирования) предусматривает активацию функции ПИД-регулирования, замыкание контактов назначенного входа отключит ее. ПИД-регулирование остается активным при разомкнутых контактах.

#### 47: Сброс заданного параметра ПИД-интегрирования.

При замыкании контактов заданная величина ПИД-интегрирования сбрасывается до 0.

## 48: Удержание заданного параметра ПИД-интегрирования.

Сохраняет заданную величину ПИД-интегрирования при замыкании контактов и перезапускает функцию ПИД-интегрирования при их размыкании.

## 49: ВКЛ/ВЫКЛ функции мягкого запуска системы ПИД.

Отключает опцию b5-16 (время разгона/замедления сигнала управления ПИД), когда контакты замкнуты, и включает ее при их размыкании.

## разумная автоматика

## 50: Переключение характеристик входа системы ПИД.

Переключение характеристик входа системы ПИД.

## 51/52: Сохранить.

## 53/54/55: Частота смещения 1/2/3.

Добавляет величины смещения частот с L6-00 по L6-02 к сигналу управления частотой, когда контакты замкнуты. См. параметры с L6-00 по L6-02 (частота смещения 1/2/3).

#### 56–59: Резерв.

#### 60: Блокировка программы.

Когда контакты входа замкнуты, настройки параметров можно изменять. При размыкании контактов все настройки параметров, кроме U1-01 (электродвигатель сигнала управления частотой), изменены быть не могут. Однако их всегда можно просмотреть.

#### 61: Поддержание аналогового сигнала управления частотой.

Нужно подать сигнал управления частотой на вход A1 и A2, который приводит преобразователь в действие. Если входные контакты замкнуты в течение 100 мс, преобразователь удержит сигнал управления частотой на уровне, показанном на рис. 6.50. При отключении энергии сигнал будет сброшен и обнулен.

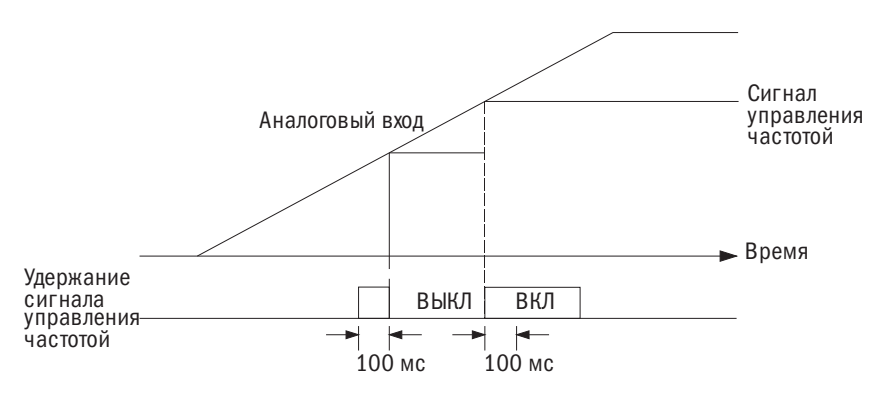

Рис. 6.32. Функция поддержания аналогового сигнала управления частотой

При использовании этой функции одновременно с какими-либо из приведенных ниже будет активирована ошибка oPE12.

- Настройка 18 (удержание линейного изменения разгона/замедления).
- Настройки 10 и 11 (команды «Повысить/Понизить»).
- Настройки с 53 по 55 (смещение частоты  $1/2/3$ ).
- Настройки 12 и 13 (команды «Повысить 2 / Понизить 2»).

#### 62–64: Резерв.

#### 65: Торможение постоянным током.

Остановка электродвигателя при замедлении. При вводе команды «ПУСК» или «Толчковый ход» функция торможения постоянным током будет отменена — это видно на рис. 6.52. Подробнее об этом см. b2 («Торможение постоянным током»).

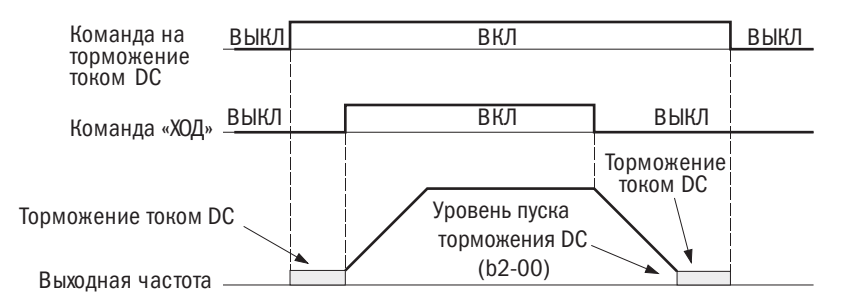

Рис. 6.33. Функция торможения постоянным током

## 66–68: Резерв.

## 69: Преобразователь активен.

Преобразователь не воспримет команду «ПУСК», пока не замкнутся контакты назначенного входа. При разомкнутых контактах дисплей кнопочной панели отобразит индикацию DNE. Если команда «ПУСК» вводится до замыкания контактов назначенного входа, преобразователь будет бездействовать, пока команда «ПУСК» не будет подана повторно. Если контакты входа разомкнутся во время работы, преобразователь остановится в соответствии с настройкой b1-02 (выбор метода остановки). Подробнее об этом см. b1-02.

## 70–73: Резерв.

## E2 Многофункциональный цифровой выход

## • **E2-00** РЕЛЕ 1

Преобразователь оснащен четырьмя многофункциональными цифровыми выходами. Следует назначить функции для параметров с E2-00 по E2-03, руководствуясь таблицей 6.20.

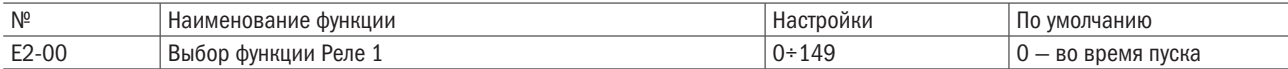

Таблица 6.20. Настройки многофункционального терминала выходов

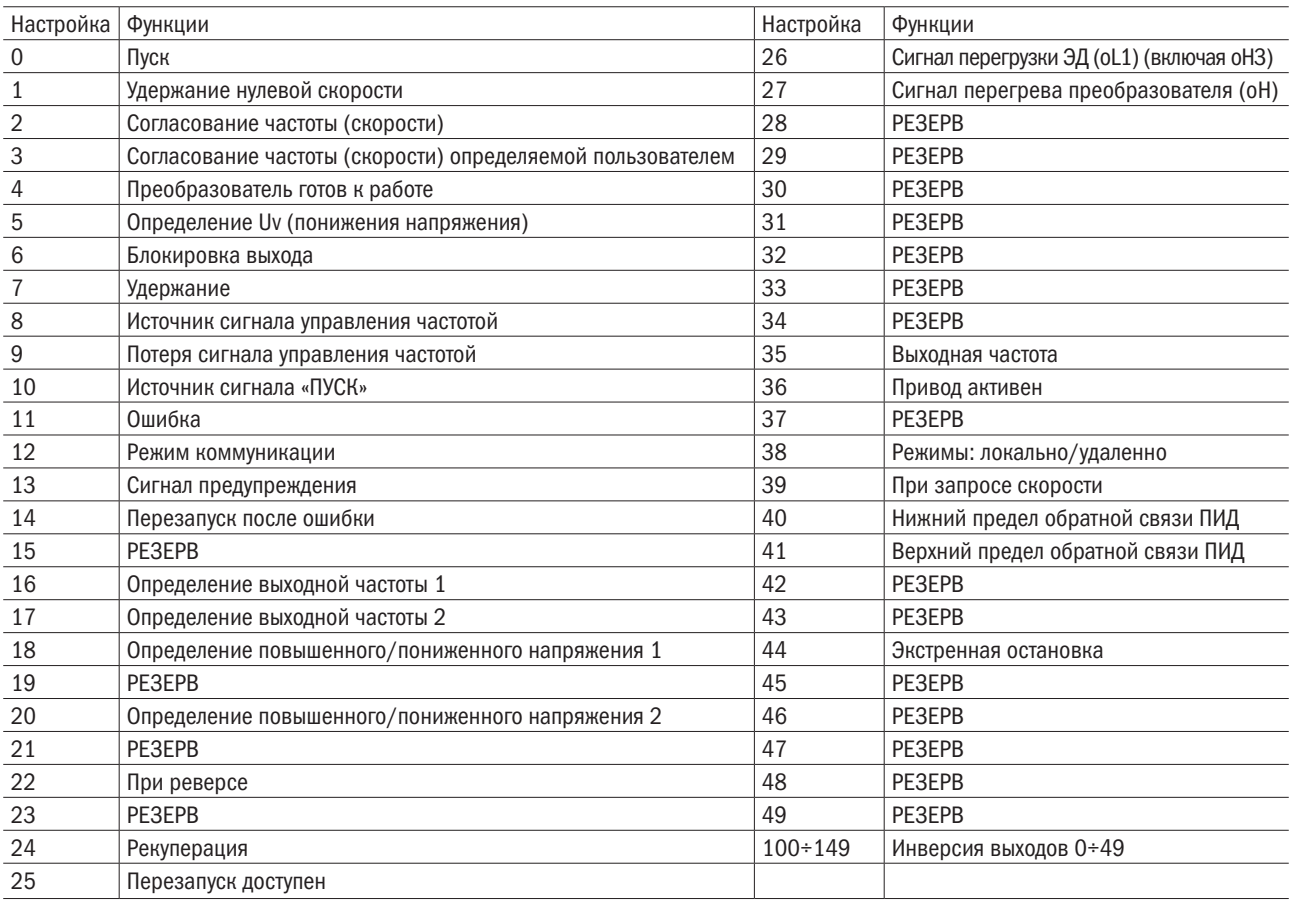

## 0: Пуск

При напряжении на выходе привода контакты выходного терминала замкнуты.

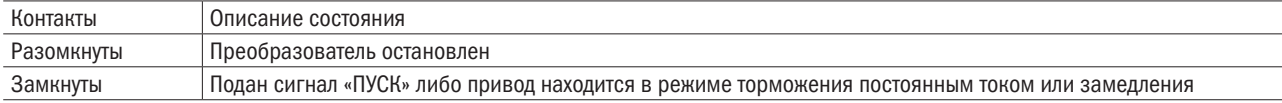

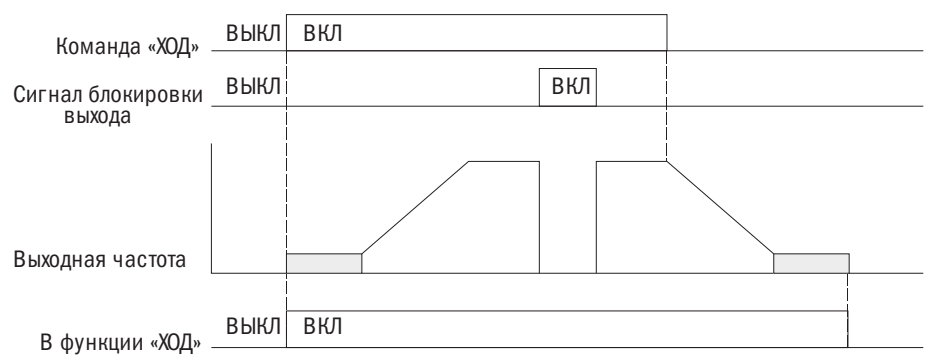

Рис. 6.34. Функционирование в режиме «ПУСК»

#### 1: Удержание нулевой скорости.

Если выходная частота падает ниже уровня настроек d1-08 (минимальная выходная частота) или b2-00 (уровень запуска с удержанием нулевой скорости), выходные контакты замыкаются.

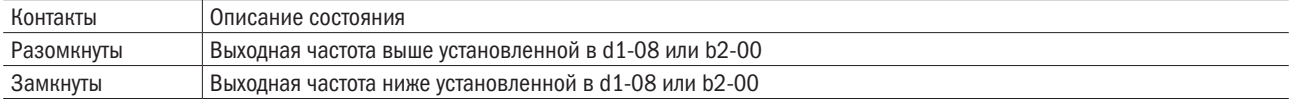

ПРИМЕЧАНИЕ. Контакты в системе векторного управления в замкнутом контуре замыкаются, когда выходная частота падает ниже настройки в b2-00. Во всех прочих системах управления — когда выходная частота падает ниже установленной в d1-08.

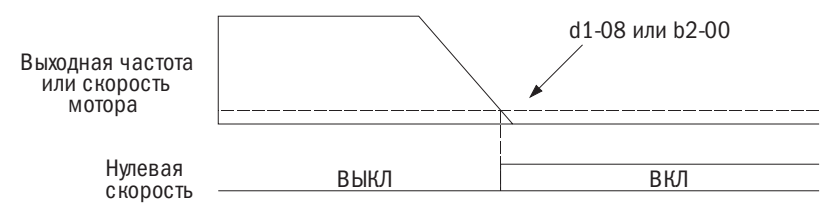

Рис. 6.54. Функция удержания нулевой скорости

#### 2: Согласование частоты (скорость).

Когда выходная частота находится в пределах настроек ±P4-01 (диапазон определения частоты), выходные контакты замыкаются независимо от направления вращения электродвигателя.

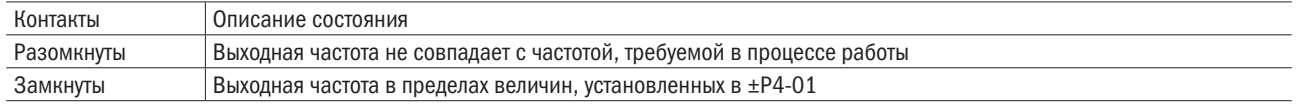

#### Примечания:

- 1. Функция определения работает в обоих направлениях прямом и обратном.
- 2. Контакты в векторном управлении в замкнутом контуре замыкаются, когда скорость электродвигателя находится в пределах настройки, установленной в Р4-01.

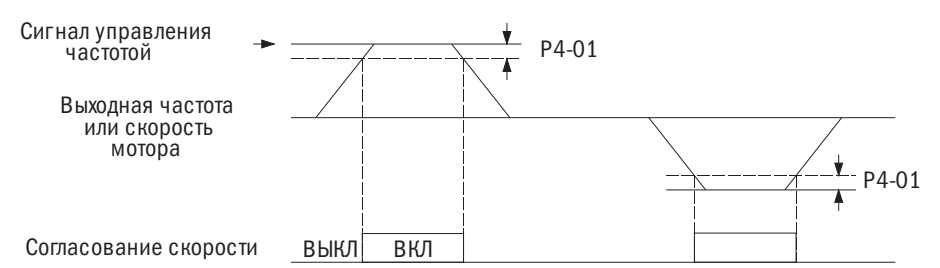

Рис. 6.35. Функция согласования скорости

#### 3: Согласование частоты (скорости), определяемой пользователем.

Когда выходная частота и сигнал управления частотой находятся в пределах величины P4-00 (уровень определения частоты) ± величина P4-01 (диапазон определения частоты), контакты выхода замыкаются.

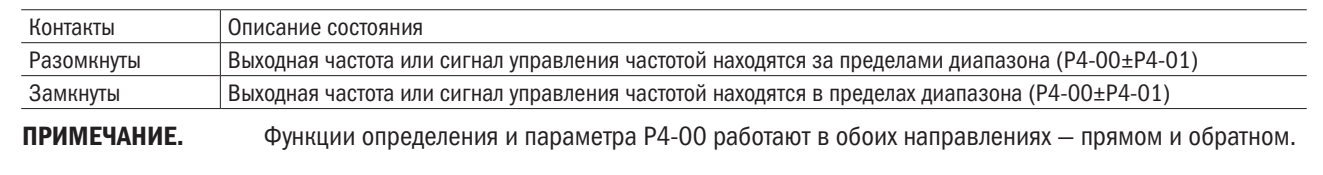

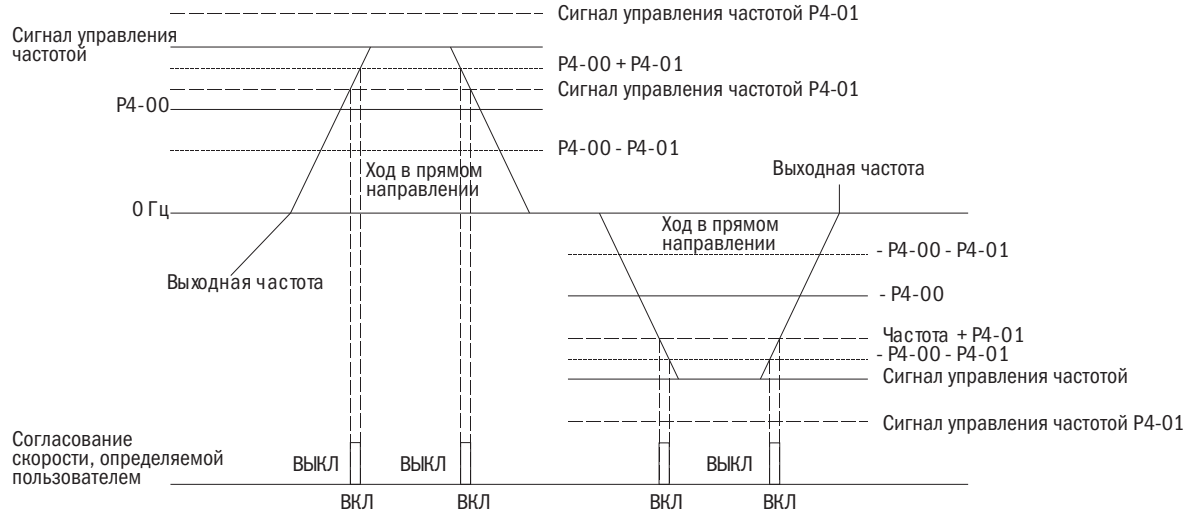

Рис. 6.36. Функция согласования определяемой пользователем частоты (скорости)

## 4: Готовность преобразователя.

В состоянии готовности преобразователя к работе или во время работы контакты выхода замкнуты. В зависимости от изложенных ниже условий при возникновении ошибки либо ситуации, когда преобразователь не может функционировать даже при вводе команды «ПУСК», выходные контакты замыкаются:

- при отключении электроэнергии;
- возникновении ошибки;
- сбое во внутренней системе электропитания;
- вводе некорректного параметра, делающего преобразователь неспособным к работе;
- когда при остановке возникает ошибка повышенного или пониженного напряжения;
- при настраивании параметра в режиме программирования.

## 5: Определение Uv (пониженное напряжение).

Если напряжение в основной цепи постоянного тока падает ниже уровня определенной величины Uv (пониженного напряжения), выходные контакты замыкаются. Настройка уровня определения Uv устанавливается в P2-03.

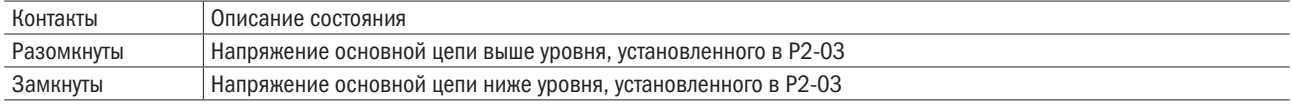

#### 6: Блокировка выхода.

Выходные контакты замыкаются, а выходной транзистор не переключается.

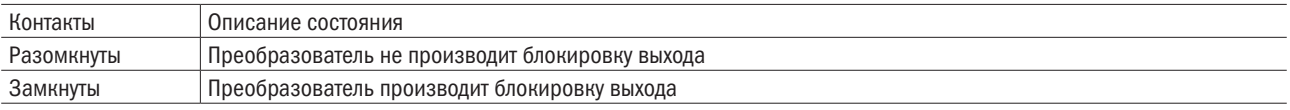

#### 7: Резерв.

#### 8: Источник сигнала управления частотой.

Отображается последний выбранный источник сигнала управления частотой.

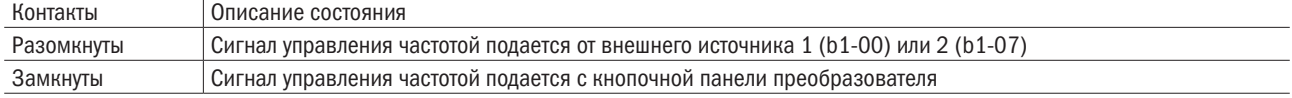

## 9: Потеря сигнала управления частотой.

При обнаружении потери сигнала контакты соответствующего выходного замыкаются. Подробнее об этом см. Р4-02 (выбор функции определения потери сигнала управления частотой).

## 10: Источник подачи команды «ПУСК».

Отображается последний выбранный источник подачи команды «ПУСК».

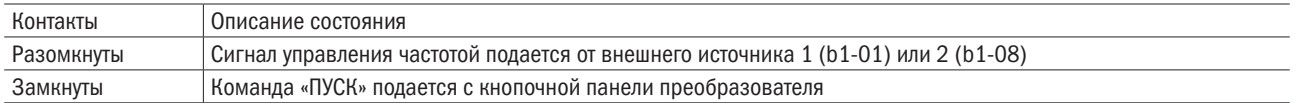

## 11: Ошибка.

При возникновении ошибки контакты назначенного выхода замыкаются.

#### 12: Режим коммуникации.

Если назначен выход 12, он должен быть выходным для верхнего контроллера, использующего коммуникационные средства Modbus. Если сигнал контроллером не установлен, подача сигнала не произведет никакого действия.

## 13: Резерв.

#### 14: Перезапуск после ошибки.

При попытке сброса ошибки с выводов цепи управления контакты назначенного выхода замкнутся.

## 15: Резерв.

#### 16: Функция 1 определения выходной частоты.

Если выходная частота превышает P4-00 (уровень определения частоты) плюс величину P4-01 (диапазон определения частоты), контакты назначенного выхода будут замкнуты до тех пор, пока выходная частота не достигнет уровня P4-00.

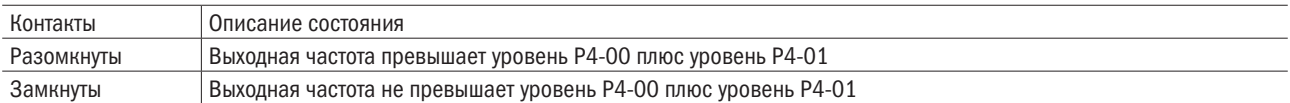

Примечание. Функция определения и уровень Р4-00 работают в обоих направлениях — прямом и реверсном.

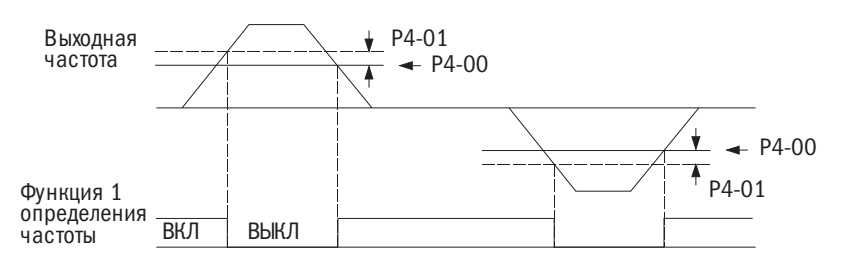

Рис. 6.37. Функция 1 определения выходной частоты

#### 17: Функция 2 определения выходной частоты

Если выходная частота превышает уровень P4-00 (уровень определения частоты), контакты назначенного выхода будут замкнуты до тех пор, пока выходная частота не достигнет уровня P4-00 минус величина P4-01.

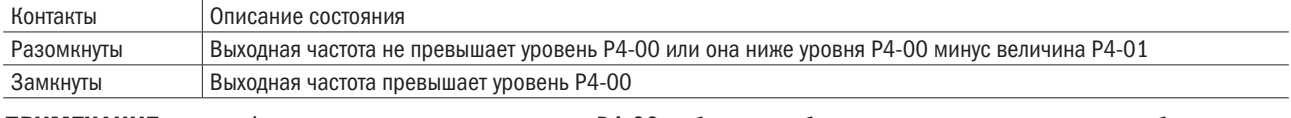

Примечание. Функция определения и уровень Р4-00 работают в обоих направлениях — прямом и обратном.

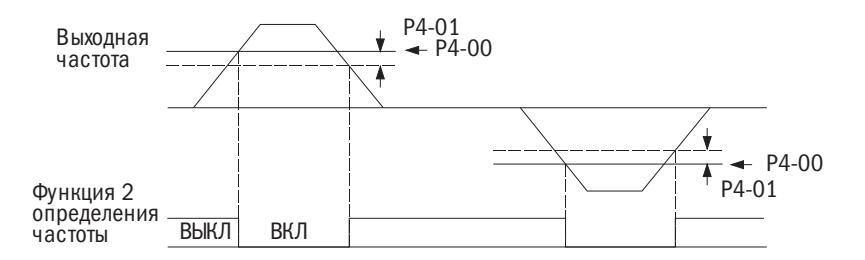

Рис. 6.38. Функция 2 определения выходной частоты

## 18/20: Определение повышенного/пониженного напряжения.

Выводы повышенного или пониженного напряжения на внешние устройства. Определение крутящего момента и настройка выхода устанавливаются, как указано ниже. Подробнее об этом см. P6 (определение избыточного/пониженного напряжения).

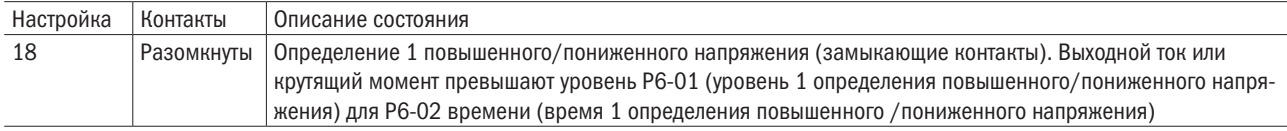

## 22: При вращении в обратном направлении.

Когда электродвигатель вращается в обратном направлении, контакты назначенного выхода замкнуты.

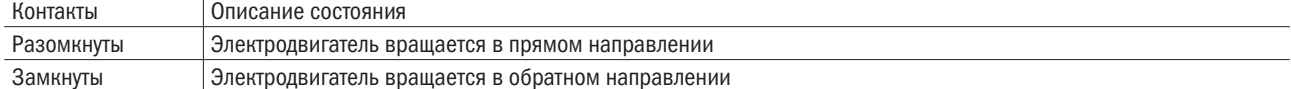

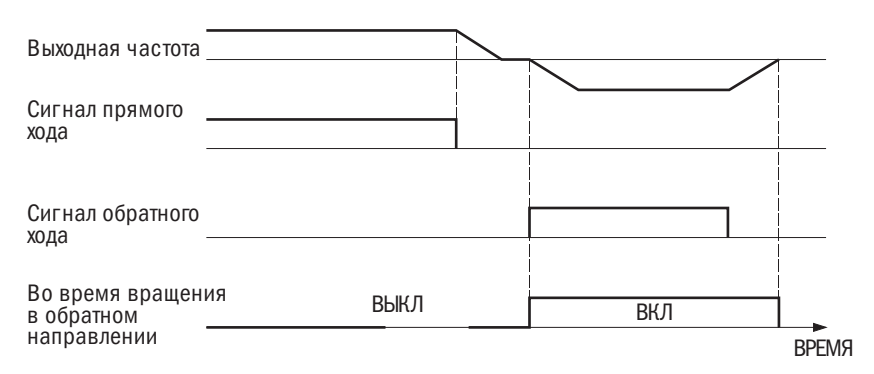

Рис. 6.39. В режиме вращения электродвигателя в обратном направлении

#### 23: Резерв.

#### 24: Рекуперация.

Во время рекуперации электродвигателя назначенные выходные контакты замыкаются.

#### 25: Перезапуск.

При попытке преобразователя сбросить ошибку во время перезапуска контакты назначенного выхода замыкаются. Если после перезапуска ошибка устранена, контакты выхода размыкаются. Если число попыток перезапуска достигает числа, настроенного в P5-00 (число попыток автоматического перезапуска), без успешного устранения ошибки, контакты выхода разомкнутся после обнаружения ошибки.

## 26: Предупредительный сигнал перегрузки ЭД (oL1).

Когда уровень перегрузки электродвигателя превысит 90 % определенного уровня, контакты назначенного выхода замкнутся. Подробнее об этом см. P1-00 (выбор функции защиты электродвигателя).

## 27: Предупредительный сигнал перегрева преобразователя (oH).

Когда температура радиатора преобразователя превысит определенный уровень oH (перегрев), контакты назначенного выхода замкнутся.

#### 28: Резерв.

## 29–34: Резерв.

### 35: При выводе частоты.

Когда преобразователь выводит частоту, контакты назначенного выходного терминала замкнуты.

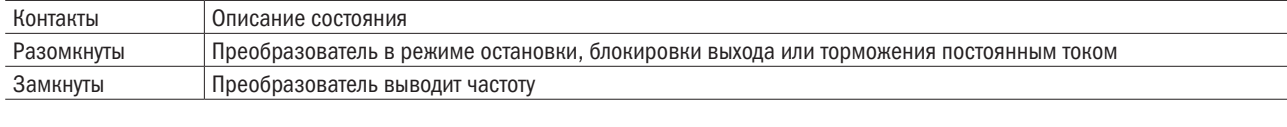

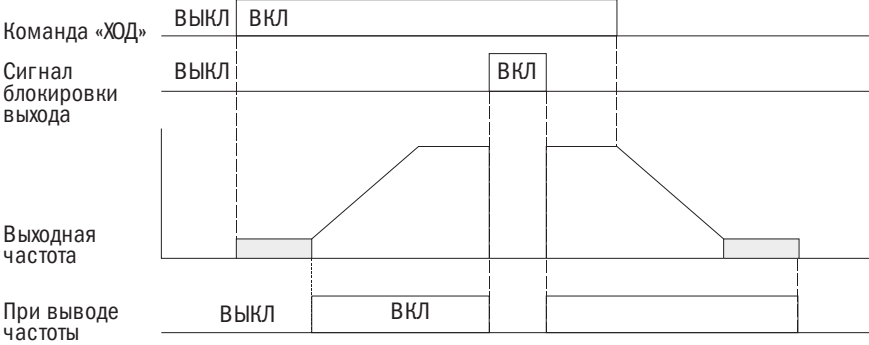

Рис. 6.40. В процессе вывода частоты

#### 36: Преобразователь включен.

Показано состояние многофункционального входа  $E1-\Box\Box=69$  (преобразователь включен). Когда контакты входа E1- $\Box$  = 69 замыкаются, замыкаются и контакты выхода.

#### 37: Резерв.

#### 38: Режим местного/дистанционного управления.

Контакты выхода замыкаются в режиме «Местно» и размыкаются в режиме «Дистанционно».

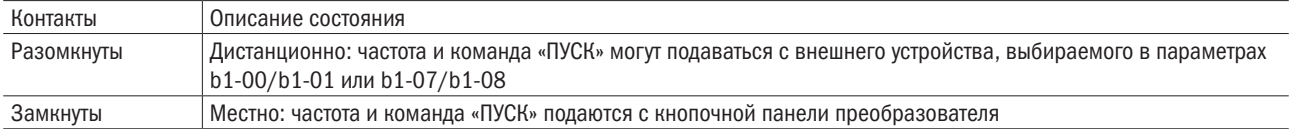

#### 39: Запрос скорости.

В этом режиме контакты выхода замкнуты. Подробнее об этом см. параметр b3 (запрос скорости).

## 40: Нижний предел сигнала обратной связи ПИД.

При определении нижнего предела сигнала обратной связи ПИД контакты выхода замыкаются. Если величина нижнего предела падает ниже уровня b5-12 дольше времени, заданного в параметре b5-13, подается сигнал о возникновении ошибки.

#### 41: Верхний предел сигнала обратной связи ПИД.

При определении верхнего предела сигнала обратной связи ПИД контакты выхода замыкаются. Если величина нижнего предела падает ниже уровня b5-22 дольше времени, заданного в параметре b5-23, подается сигнал о возникновении ошибки.

#### 42–43: Резерв.

#### 44: Экстренная остановка.

При экстренной остановке контакты назначенного выхода замыкаются. См. настройку многофункциональных цифровых входов 21 и 22 (экстренная остановка).

#### 45–47: Резерв.

#### 48: Процесс качания частоты.

Во время качания частоты контакты назначенного выхода замыкаются.

#### 49: Резерв.

## E3 Многофункциональный аналоговый вход

Преобразователь оснащен двумя многофункциональными аналоговыми входами (A1). Вход A1 настраивается в соответствии с таблицей 6.21.

## • ЕЗ-00 ВЫБОР УРОВНЯ СИГНАЛА ВХОДА А1

Установка уровня сигнала для входа А1.

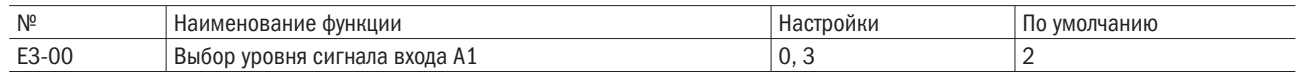

## 0: 0÷20 мA.

## 1: 4÷20 мA.

## 2: 0÷10 В.

Ввод сигнала от 0 до 10 В. Отрицательный сигнал коэффициента усиления и напряжения смещения ограничен до нулевого значения.

## 3: от 0÷5 В.

Ввод сигнала от 0 до 5 В. Отрицательный сигнал по усилению и напряжению ограничен 0.

## • ЕЗ-01 ВЫБОР ФУНКЦИИ ДЛЯ ВХОДА А1

Выбор функции входа A1.

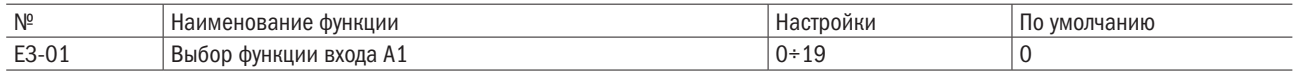

## • ЕЗ-02/ЕЗ-03 УСИЛЕНИЕ ВХОДА / НАПРЯЖЕНИЕ СМЕЩЕНИЯ НА ВХОДЕ А1

E3-02 устанавливает усиление входа на A1 в процентах, когда вводится 10 В.

Е3-03 устанавливает напряжение смещения в процентах при вводе 0 В.

Характеристики входа А1 определяются параметрами E3-02 и E3-03.

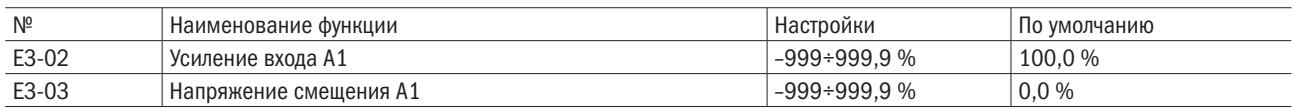

## Примеры

• Усиление = 200 %, напряжение смещения = 0 %. A1 используется для ввода сигнала управления частотой  $(E3-01 = 0)$ .

При вводе сигнала 10 В сигнал управления частотой составит 200 %. При вводе сигнала 5 В — 100 %.

Т. к. выход преобразователя ограничен параметром d1-02 (максимальная выходная частота), сигнал управления частотой составит 100 %, когда вводится сигнал 5 В и выше.

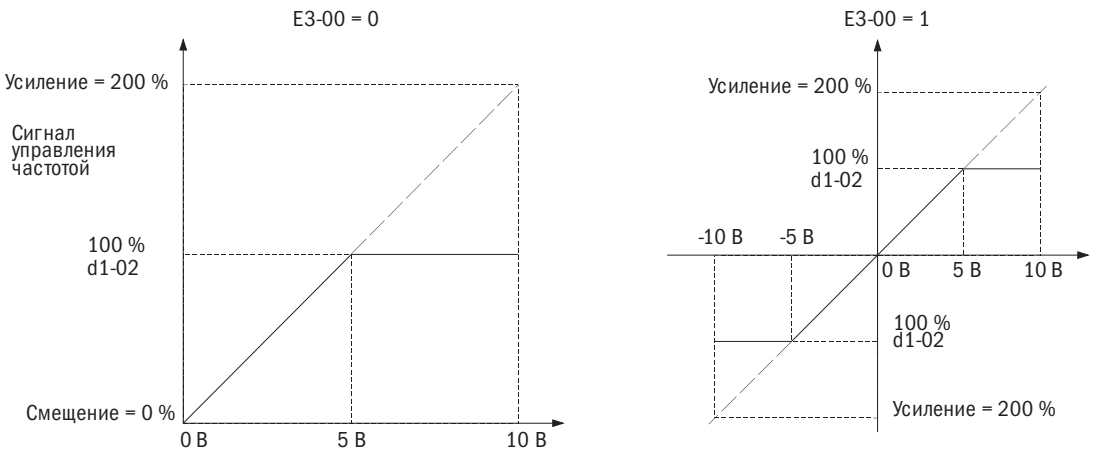

Рис. 6.41. Сигнал управления частотой, отрегулированный усилением и смещением

• Смещение = -25 %. Терминал A1 используется для ввода сигнала управления частотой.

При вводе сигнала 0 В сигнал управления частотой составит –25 %.

При E3-00 = 0 и вводе сигнала между 0 и 2 В сигнал управления частотой составит 0 %. При E3-00 = 0 и вводе сигнала между 2 и 10 В сигнал управления частотой будет колебаться между 0 и 100 %. При E3-00 = 1 и вводе сигнала между 0 и 2 В мотор будет вращаться в обратном направлении.

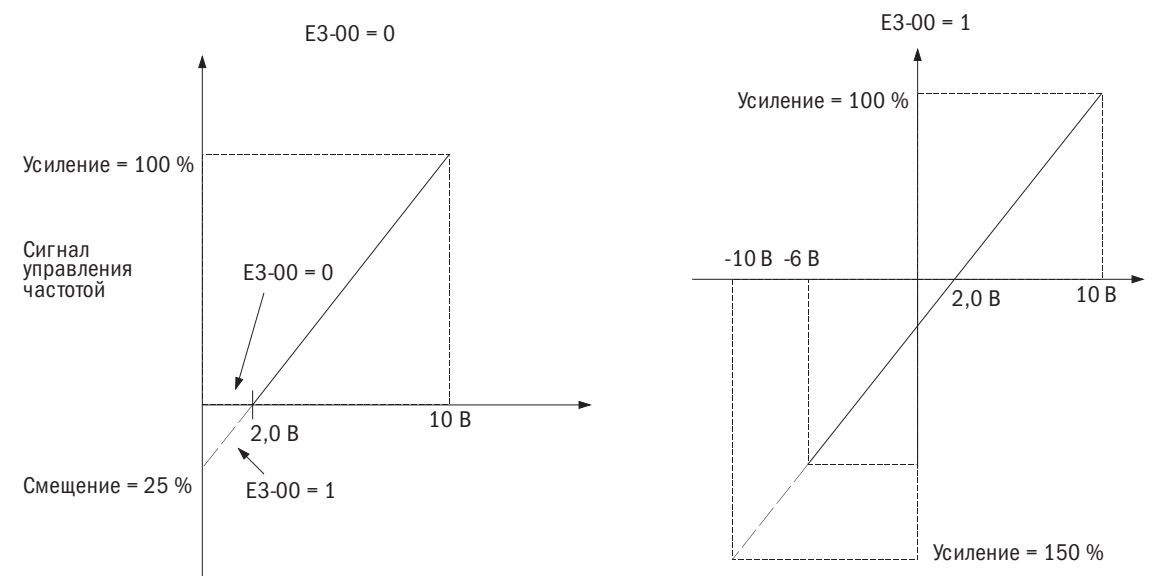

Рис. 6.42. Сигнал управления частотой, отрегулированный усилением и отрицательным напряжением смещения

## • **E3-04** PE3EPB

## • ЕЗ-05 ВРЕМЯ РАБОТЫ ФИЛЬТРА НА ВХОДЕ А1

Установка момента времени задержки основного фильтра на входе А1, которое может стабилизировать функционирование преобразователя путем устранения помех. Продолжительная работа фильтра стабилизирует преобразователь, но может вызвать замедленную реакцию на изменение входных аналоговых сигналов.

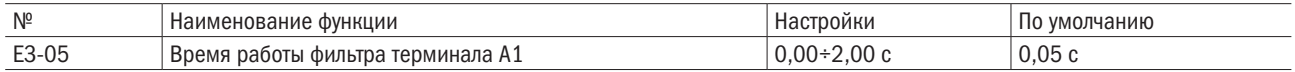

#### • Настройки многофункционального аналогового входа.

Задать А1 и А2 функции, указанные в E3-01 и E3-07, согласно таблице 6.21.

ПРИМЕЧАНИЕ. Масштабирование приведенных ниже функций можно регулировать усилением и смещением. При назначении функций следует устанавливать приемлемые величины усиления и смещения.

Таблица 6.21. Настройки многофункционального аналогового входа

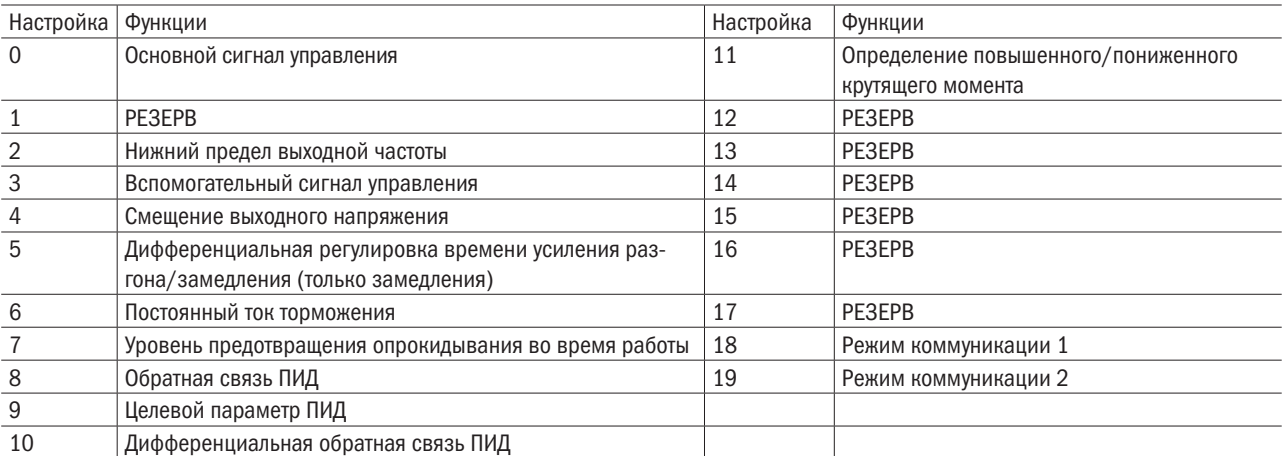

## 0: Основной сигнал управления.

Вводится через аналоговый вход, когда b1-00 или b1-07 = 1.

## 1: Резерв.

## 2: Нижний предел выходной частоты.

Нижний предел можно регулировать параметром аналогового входа.

#### 3: Вспомогательный сигнал управления.

Настройка вспомогательного сигнала управления 1, когда выбрана функция ступенчатого изменения скорости.

#### 4: Смещение выходного напряжения.

Повышает выходное напряжение характеристик V/F в процентах к 200 или 400 В в зависимости от типа электропитания. Эта функция доступна только при методе управления соотношением V/F.

## 5: Дифференциальная регулировка времени усиления разгона/замедления.

Регулирует усиление для времени разгона/замедления, заданное параметрами с C1-00 по C1-07. Если время усиления задается параметру C1-00, время разгона преобразователя рассчитывается по формуле: время разгона = времени разгона в C1-00 × усиление времени разгона/замедления.

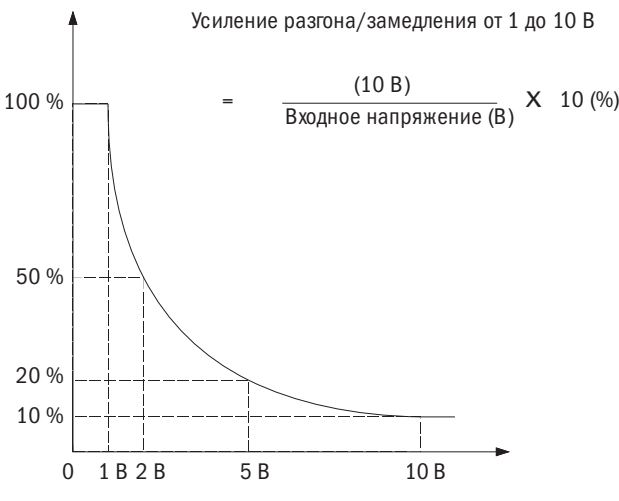

Рис. 6.43. Усиление времени разгона/замедления с использованием аналогового входа

#### 6: Величина тока при торможении постоянным током.

Регулирует величину тока торможения постоянным током путем настройки аналогового входа. При подаче напряжения 10 В или тока 20 мА ток торможения составит 100 % от номинального выходного тока преобразователя. Фактическая величина тока торможения определяется настройкой аналогового входа или величиной параметра b2-01 (меньшей из них величиной).

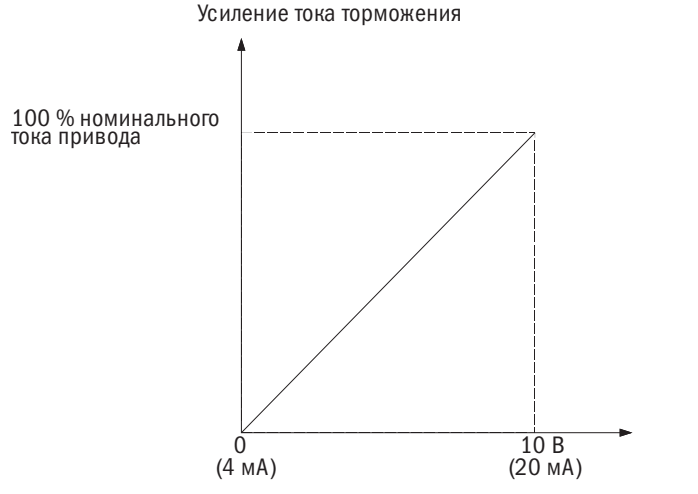

Рис. 6.44. Торможение постоянным током с использованием аналогового входа

## 7: Уровень предотвращения опрокидывания во время работы.

Регулирует уровень предотвращения опрокидывания с помощью сигнала аналогового входа. Этот уровень определяется настройкой аналогового входа либо величиной P3-06 (меньшей из них).

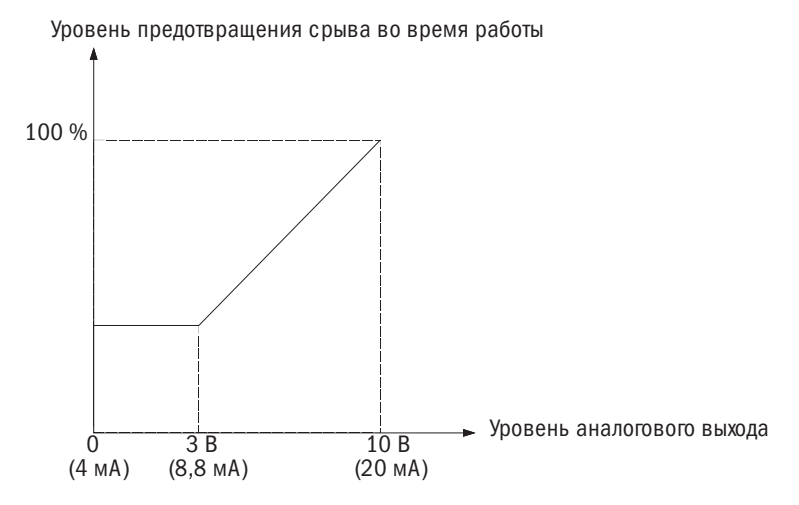

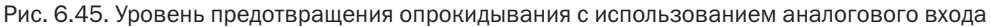

## 8: Обратная связь системы ПИД.

Настройка уровня обратной связи ПИД параметром аналогового входа. Чтобы использовать эту функцию, активируйте ПИД-регулирование в b5-00.

## 9: Целевой параметр ПИД.

Настройка целевого параметра ПИД согласно настройке аналогового входа. Сигнал управления частотой, введенный с источника подачи команд, выбранного в b1-00 (выбор сигнала управления частотой 1), отключается. Чтобы использовать эту функцию, надо активировать ПИД-регулирование в b5-00.

## 10: Дифференциальная обратная связь ПИД.

Установка дифференциальной обратной связи ПИД путем настройки аналогового входа. Разница между входной величиной обратной связи ПИД и входной величиной дифференциальной обратной связи ПИД используется для расчета входного сигнала ПИД.

## 11: Определение повышенного/пониженного крутящего момента.

Установка уровня определения повышенных и пониженных крутящих моментов, задаваемого аналоговым входом. Следует воспользоваться комбинацией этой функции с функцией P6-00 (выбор определения пониженного/повышенного крутящего момента 1). Это второй источник для P6-01 (выбор определения пониженного/повышенного крутящего момента 1). Если вход составляет 100 % (10 В, 20 мA), номинальный крутящий момент электродвигателя будет 100 %. Подробности см. вo P6 (определение пониженного/ повышенного крутящего момента).

#### 12–17: Резерв.

#### 18/19: Режим связи.

Если вход настроен на 18 или 19, может быть использован другой входной сигнал в качестве аналогового ввода с вышестоящего контроллера через Modbus.

## E4 Многофункциональный аналоговый выход

Эти параметры задают функции выходам FM и AM для просмотра состояния преобразователя.

## • Е4-01 ВЫБОР ФУНКЦИИ КОНТРОЛЯ FM ДЛЯ ТЕРМИНАЛА

Выбор функций контроля для выходов FM и AM.

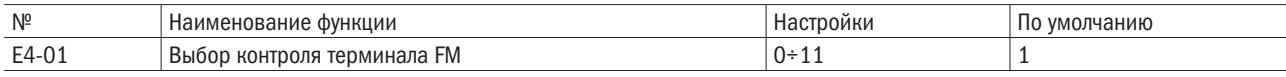

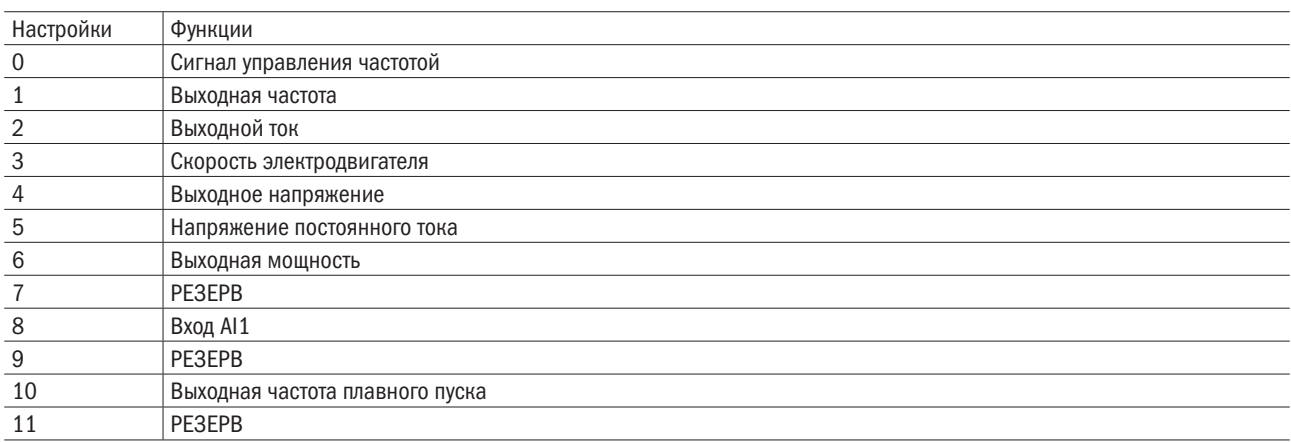

## • Е4-02/Е4-03 УСИЛЕНИЕ/НАПРЯЖЕНИЕ СМЕЩЕНИЯ В КОНТРОЛЕ FM

E4-02. Установка усиления для выхода FM в процентном выражении.

E4-03. Установка напряжения смещения для выхода FM в процентном выражении.

Величина 10 В равна 100 % при настройке E4-02, E4-03.

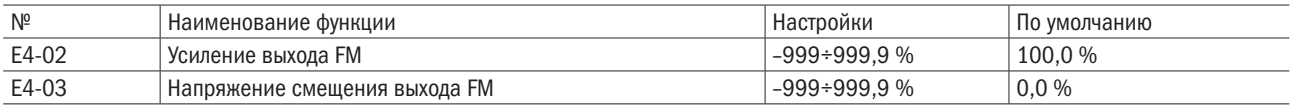

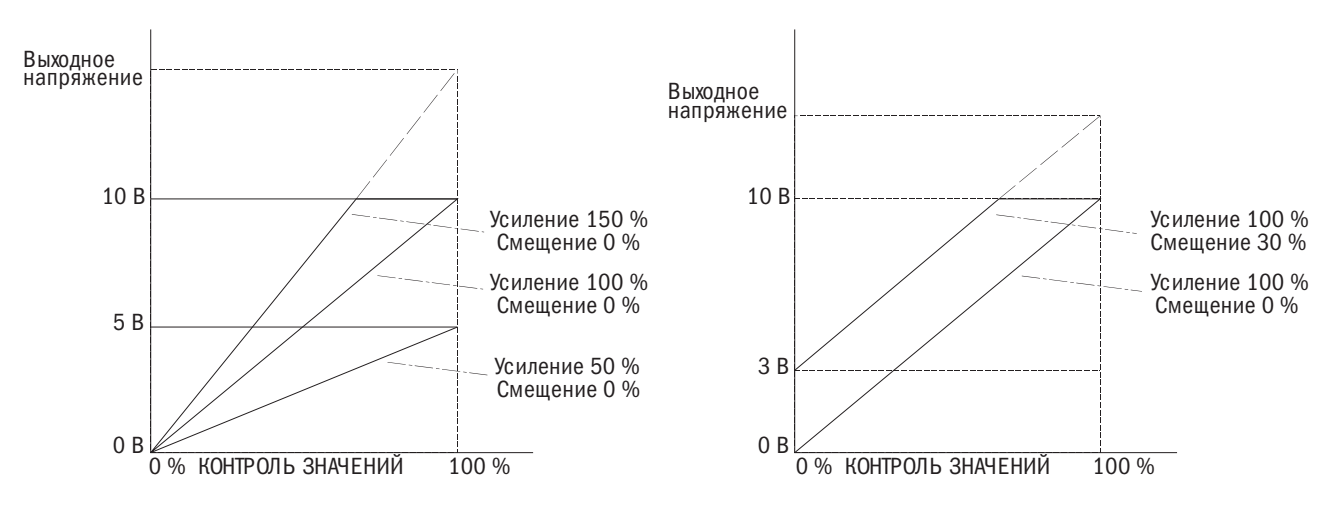

Рис. 6.46. Усиление аналогового выхода и действие напряжения смещения

Когда показатель контроля составляет 100 %, следует проверить настройку параметров. Пример 1. Если E4-02 = 80 %, выходное напряжение на выходе FM составит 100 % при 8 В. Пример 2. Если E4-03 = 5 %, выходное напряжение на выходе FM равно 0 % при 0,5 В.

## E6 Настройки связи

## • **E6-00-E6-05** PE3EPB

## • Е6-06 СЕТЕВОЙ АДРЕС ПРЕОБРАЗОВАТЕЛЯ

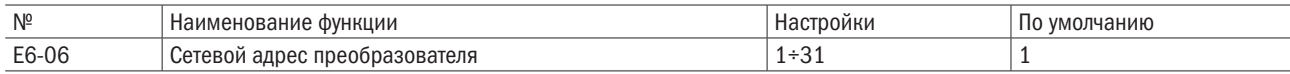

## • **E6-07** RS-485. ВЫБОР СКОРОСТИ ПЕРЕДАЧИ ДАННЫХ

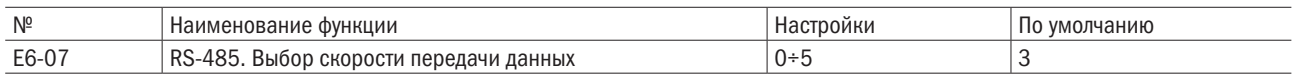

## 0: 1200 bps (бит/с).

- 1: 2400 bps (бит/с).
- 2: 4800 bps (бит/с).
- 3: 9600 bps (бит/с).
- 4: 19200 bps (бит/с).

## 5: 38400 bps (бит/с).

## • **E6-08** RS-485. ВЫБОР КОНТРОЛЯ ЧЕТНОСТИ РЕЖИМА СВЯЗИ

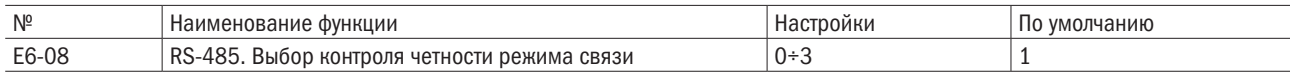

## 0: 8, N, 2 (MODBUS RTU).

## 1: 8, N, 1 (MODBUS RTU) (доступно на клавишной панели).

## 2: 8, E, 1 (MODBUS RTU).

## 3: 8, O, 1 (MODBUS RTU).

## • Е6-09 ОШИБКА СВЯЗИ

Устанавливает время для выявления ошибки в связи (эта функция отключена при настройке на 0).

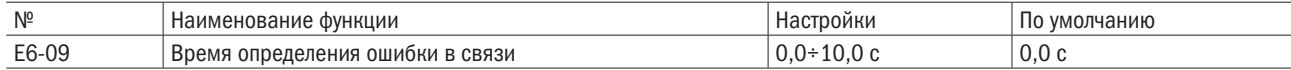

## • Е6-10 ВРЕМЯ ОЖИДАНИЯ ПРИ ПЕРЕДАЧЕ

Установка времени ожидания между получением данных преобразователя и отправкой ответного сигнала.

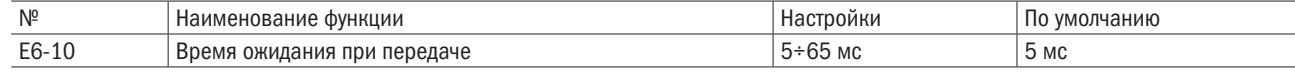

## • Е6-11 ФУНКЦИОНИРОВАНИЕ ПРЕОБРАЗОВАТЕЛЯ ВО ВРЕМЯ ОШИБКИ СВЯЗИ

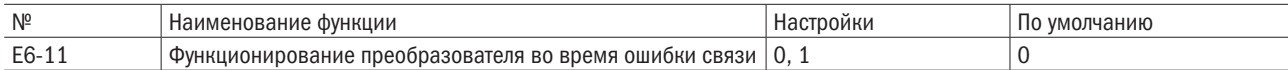

## 0: Отображение только предупредительного сигнала ошибки связи.

Преобразователь продолжает функционировать.

## 1: Отображение ошибки связи.

Преобразователь работает по инерции до полной остановки.

# 6.7 Группа P: Системы защиты

## P1 Функция защиты электродвигателя

## • Р1-00 ВЫБОР ФУНКЦИИ ЗАЩИТЫ ЭЛЕКТРОДВИГАТЕЛЯ

Электродвигатель снабжен защитой от перегрузок, обеспечиваемой электротепловым реле. Допустимые значения перегрузки рассчитываются с учетом значений выходного тока, выходной частоты и тепловых характеристик электродвигателя. При обнаружении перегрузки электродвигателя ошибка oL1 (перегрузка электродвигателя) останавливает работу преобразователя.

Данный параметр устанавливается в зависимости от используемого электродвигателя.

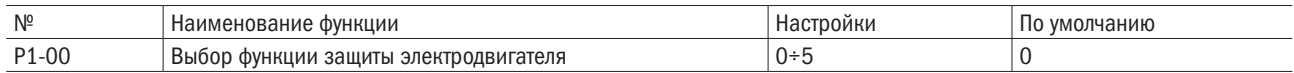

## Примечания:

- 1. При активации защиты электродвигателя (P1-00 ≠ 0) с помощью назначенного многофункционального выхода (E2-00 = 26) можно вывести предупреждение oL1. Когда перегрузка электродвигателя превышает 90 % уровня обнаружения oL1, контакт замыкается.
- 2. Если преобразователь управляется единственным электродвигателем, для активации этой функции устанавливается значение, отличное от 0. Внешнее электротепловое реле не требуется.

## 0: Отключено (защита электродвигателя от перегрузки отключена).

Необходимо использовать установку 0 (отключено), когда один преобразователь управляет более чем одним электродвигателем. Реле защиты от перегрузок устанавливается между приводом и каждым электродвигателем, как показано на рис. 6.71.

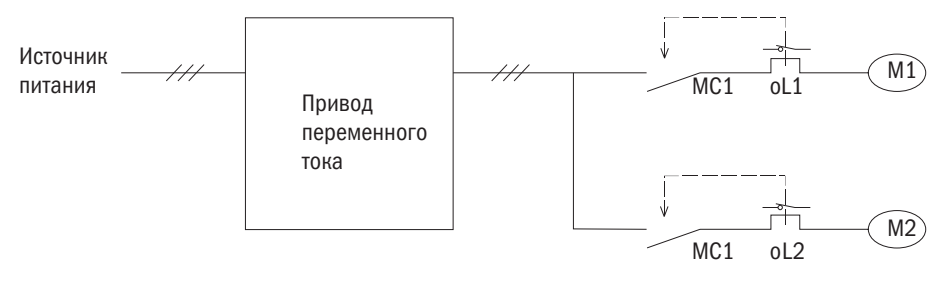

МС1, МС2: Магнитный контактор оL1, oL2: Термические реле

Рис. 6.47. Цепь защиты для нескольких электродвигателей

Примечание. Когда преобразователь управляется более чем одним электродвигателем или электродвигателем, номинальный ток у которого выше, чем у других стандартных электродвигателей (например, погружным электродвигателем), тепловую защиту обеспечить невозможно. Для отключения этой функции назначается 0 на P1-00 и устанавливается отдельное термическое реле на каждый электродвигатель. Во время работы MC1 и MC1 (рис. 6.71) нельзя включить или выключить.

#### 1: Электродвигатель общего назначения (стандартный электродвигатель).

Электродвигатель охлаждается самостоятельно, поэтому при снижении скорости вращения значение допуска перегрузки понижается. Уровень срабатывания электротеплового реле меняется в зависимости от характеристик перегрузки электродвигателя, чтобы защитить его от перегрева во всем диапазоне частот.

## разумная автоматика

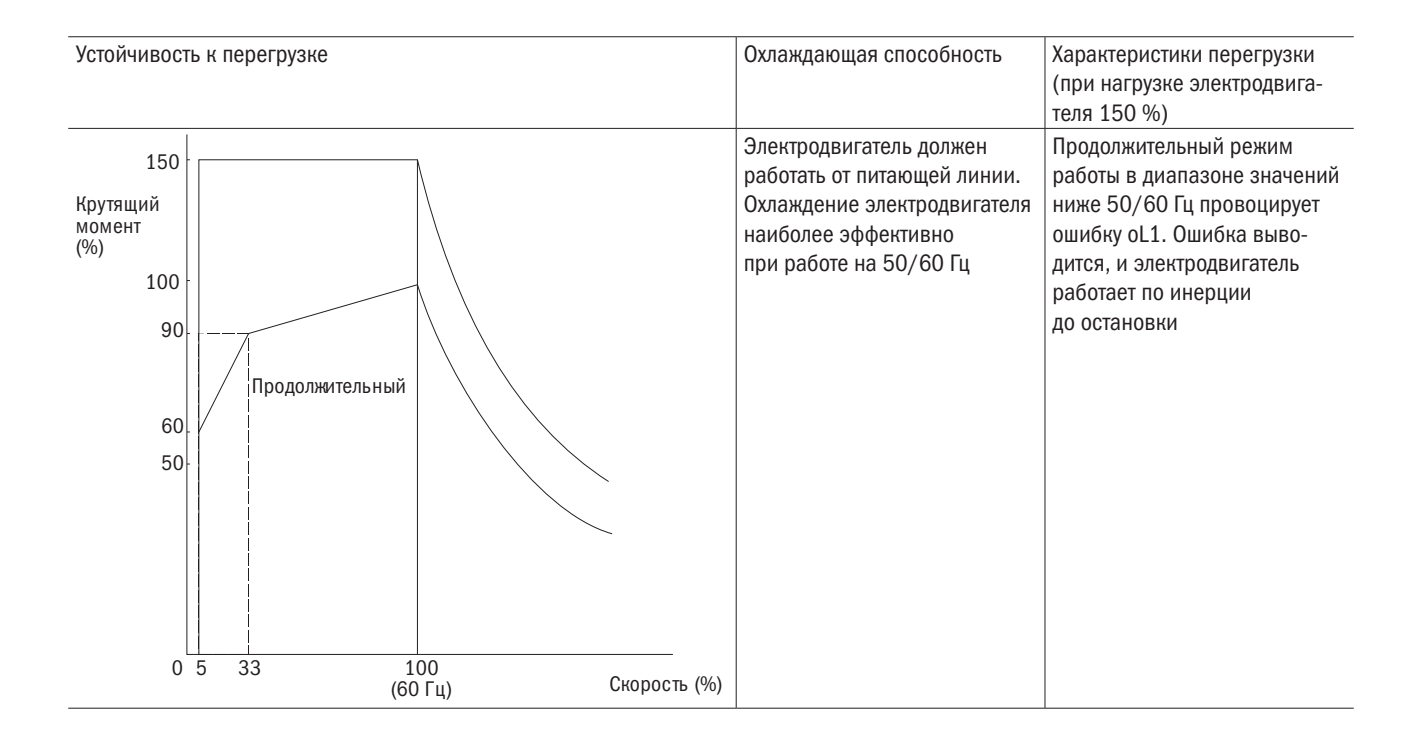

## 2: Электродвигатель, связанный с преобразователем (диапазон регулирования при постоянном крутящем моменте  $1+10$ ).

Электродвигателю разрешается работать при 100 % нагрузки с частотой от 10 до 100 %. Когда электродвигатель работает с более низкой частотой при 100 % нагрузки, срабатывает ошибка перегрузки.

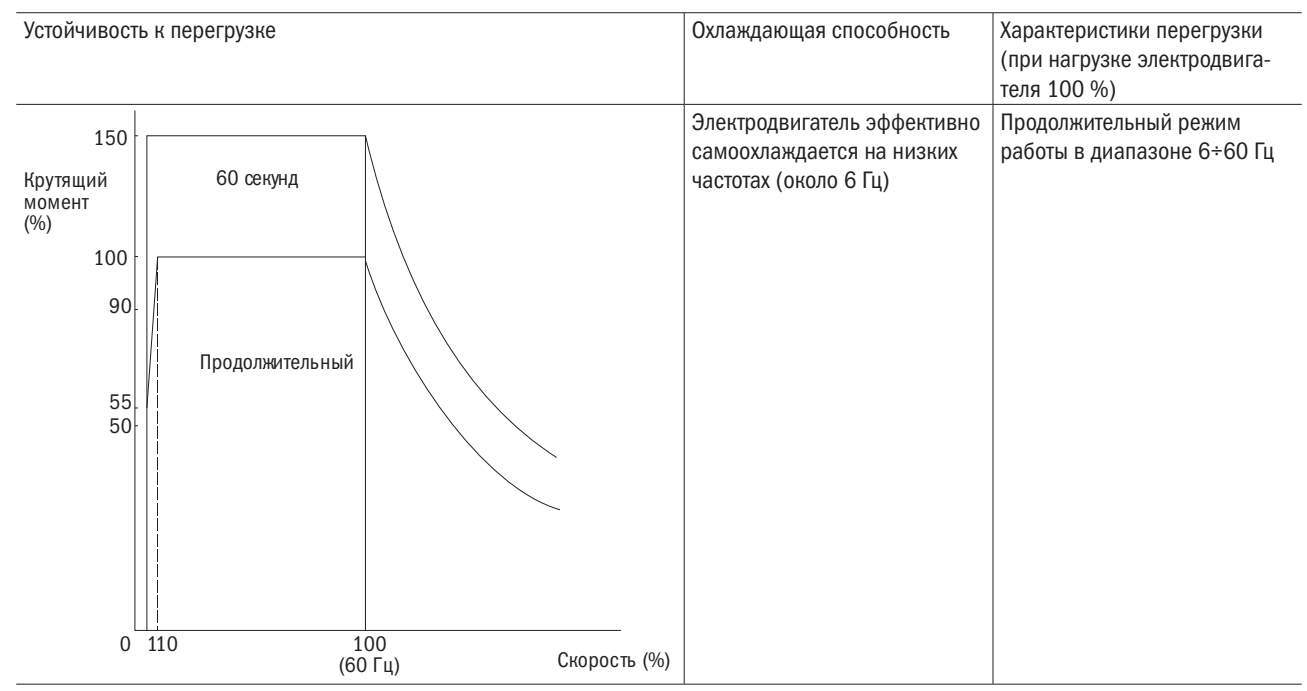

## 3: Векторный электродвигатель (диапазон регулирования при постоянном крутящем моменте 1÷100).

Электродвигателю разрешается работать при 100 % нагрузки с частотой от 1 до 100 %. Когда электродвигатель работает с более низкой частотой при 100 % нагрузки, срабатывает ошибка перегрузки.

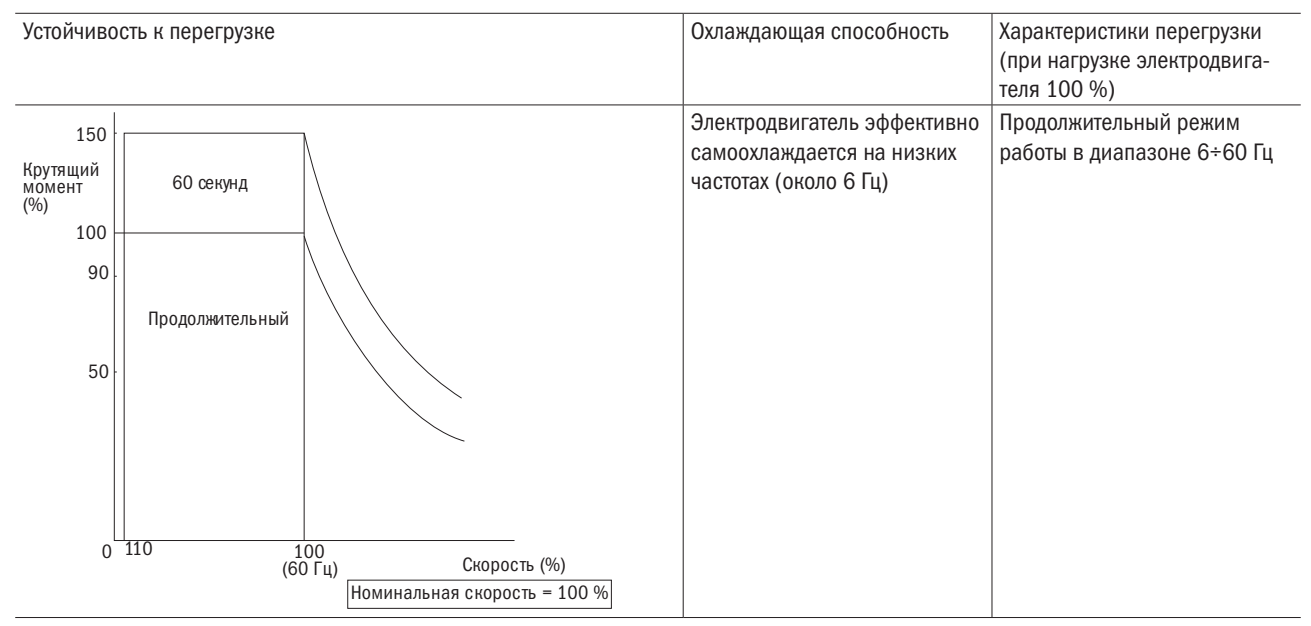

## • Р1-01 ВРЕМЯ РАБОТЫ ЗАЩИТЫ ОТ ПЕРЕГРУЗКИ ЭЛЕКТРОДВИГАТЕЛЯ

Задает время остановки электродвигателя при перегрузке. Обычно данный параметр не требует регулировки. Однако если допустимые значения перегрузки электродвигателя подтверждены производителем, необходимо ввести время, на протяжении которого электродвигатель может продолжать работать в режиме перегрузки при перегреве.

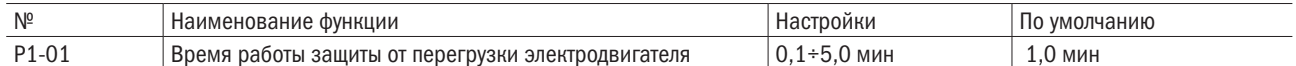

По умолчанию устанавливается режим работы с устойчивостью к перегрузке 150 % в течение 1 мин при пуске из горячего состояния.

Время функционирования электротепловой защиты показано на рис. 6.72. Защита электродвигателя от перегрузки работает в диапазоне между холодным и горячим запуском (P1-01 = 1 мин, скорость 60 Гц, электродвигатель общего назначения).

- Холодный запуск. Время работы защиты электродвигателя зависит от ситуации перегрузки, возникающей внезапно при запуске стационарного электродвигателя.
- Горячий запуск. Время работы защиты электродвигателя зависит от ситуации перегрузки, возникающей, когда электродвигатель продолжительное время функционировал при своем номинальном токе.

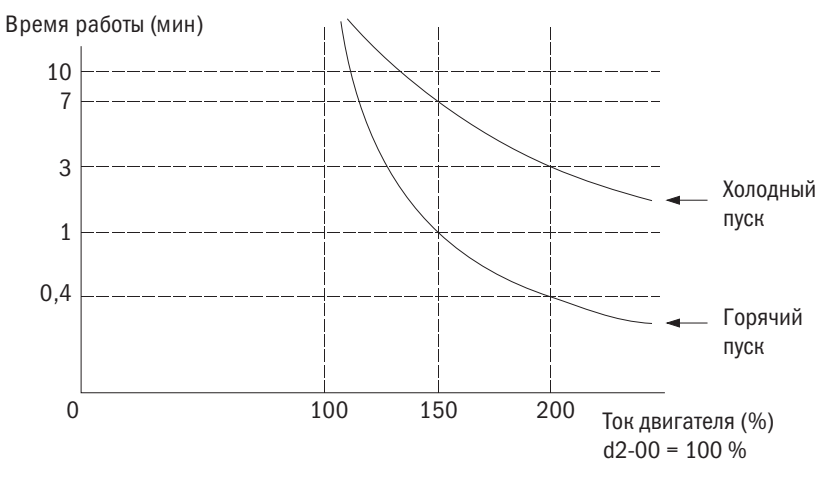

Рис. 6.48. Время работы защиты электродвигателя

## P2 Кратковременная потеря мощности

## • Р2-00 ВЫБОР РЕЖИМА РАБОТЫ ПРИ КРАТКОВРЕМЕННОЙ ПОТЕРЕ МОЩНОСТИ

Производит выбор режима работы при кратковременной потере мощности (когда напряжение постоянного тока основной цепи опускается ниже уровня параметра P2-03). Преобразователь может автоматически вернуться к режиму работы, в котором он функционировал до указанной потери мощности.

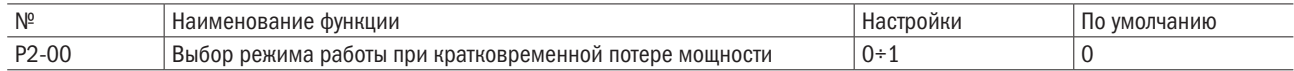

## 0: Отключено (по умолчанию).

Когда питание падает ниже значения параметра P2-03 (уровень обнаружения пониженного напряжения) для 10 мс, срабатывает ошибка Uv (пониженное напряжение), которая вызывает остановку вывода преобразователя и электродвигателя.

## 1: Возврат к исходному режиму, если мощность ЦП достаточна.

Если ЦП преобразователя снова получит питание после кратковременной потери мощности, преобразователь продолжит работу. Функция резервного источника кинетической энергии не сработает, даже будучи активированной.

## • Р2-01 МИНИМАЛЬНОЕ ВРЕМЯ БЛОКИРОВКИ (ВВ)

Задает минимальное время блокировки, когда питание восстанавливается сразу же после кратковременной потери мощности. Определяет время ожидания преобразователя рассеивания остаточного напряжения, если перегрузка по току или повышенное напряжение возникает в начале режима запроса скорости и торможения постоянным током.

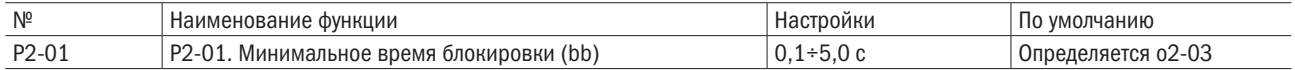

## • Р2-03 УРОВЕНЬ ОБНАРУЖЕНИЯ UV (ПОНИЖЕННОГО НАПРЯЖЕНИЯ)

Задает уровень напряжения для обнаружения его недостатка или активации функции KEB. Обычно этот параметр не требует изменения.

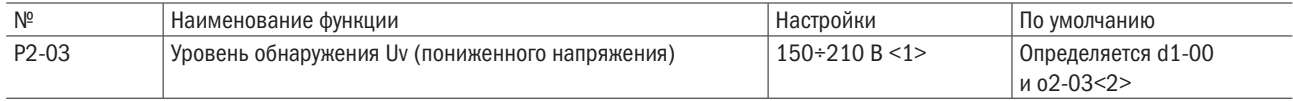

<1> Значение для 200 В. Для 400 В данное значение следует удвоить.

<2> Значение по умолчанию для преобразователя мощностью 400 В зависит от того, насколько значение входного напряжения привода выше или ниже 400 В.

## ПРИМЕЧАНИЕ. При назначении уставки ниже значения по умолчанию выбор регулятора переменного тока устанавливается с входной стороны преобразователя, чтобы избежать повреждения его деталей.

## P3 Предотвращение опрокидывания

При слишком большой нагрузке или когда время остановки слишком мало, электродвигатель может не справиться с сигналом управления и соскользнуть. Рекуперированная мощность от питания превысит допуски конденсатора основной цепи, и для остановки преобразователя сработает ошибка ov (повышенное напряжение). Этот процесс называется опрокидыванием. При опрокидывании электродвигателя его нельзя разогнать или затормозить. Функция предотвращения опрокидывания не допускает опрокидывания электродвигателя, позволяя ему при этом не терять желаемой скорости без изменения времени разгона или торможения. Эту функцию можно регулировать отдельно для разгона, работы с постоянной скоростью и торможения.

## • РЗ-00 ПРЕДОТВРАШЕНИЕ ОПРОКИДЫВАНИЯ ПРИ РАЗГОНЕ

Задает метод предотвращения остановки электродвигателя из-за ошибок oC (перегрузки по току), oL1 (перегрузки электродвигателя) или oL2 (перегрузки преобразователя).

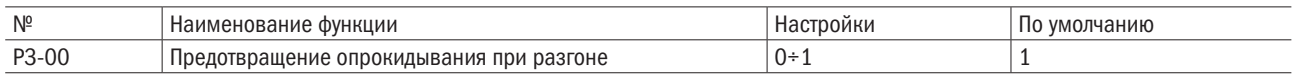

## 0: Отключено.

Функция предотвращения опрокидывания не работает во время разгона. Если время разгона слишком небольшое, может случиться так, что электродвигатель не удастся ускорить, что спровоцирует ошибку перегрузки и его остановку.

## 1: Включено.

Функция предотвращения опрокидывания работает во время разгона. Режим работы определяется выбранным способом управления.

• Управление напряжением / частотой / V/F-регулирование с разомкнутым контуром.

Разгон прекращается, когда выходной ток превышает значение, установленное в P3-01. Разгон продолжается в том случае, если выходной ток падает на 15 % ниже значения, установленного в P3-01. Уровень предотвращения опрокидывания автоматически понижается в диапазоне регулирования при постоянном питании. Более подробную информацию см. в разделе P3-02 (предел предотвращения опрокидывания во время разгона).

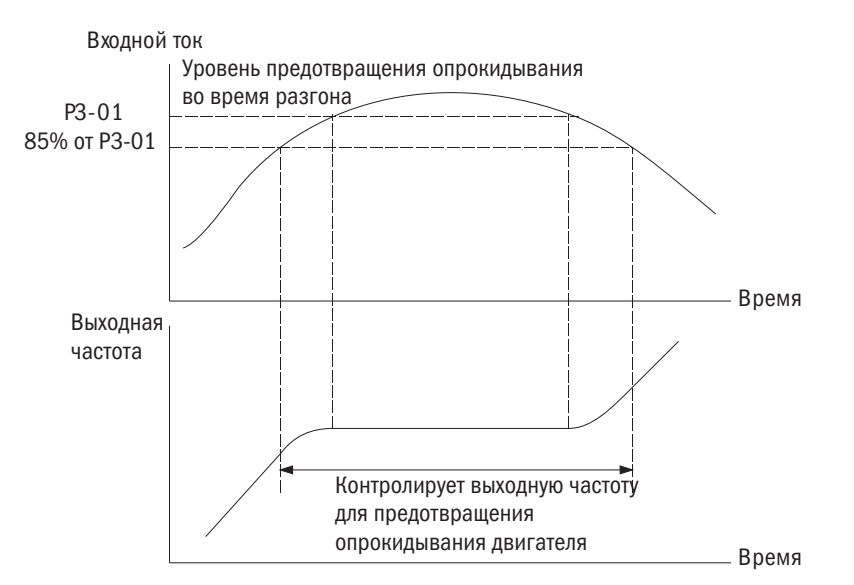

Рис. 6.49. Предотвращение опрокидывания во время разгона для электродвигателя АД

## • РЗ-01 УРОВЕНЬ ПРЕДОТВРАШЕНИЯ ОПРОКИДЫВАНИЯ ВО ВРЕМЯ РАЗГОНА

Задает уровень выходного тока для активации функции предотвращения опрокидывания во время разгона.

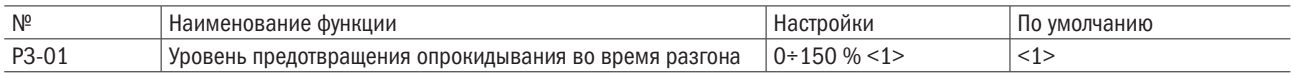

• Когда скорость электродвигателя меньше скорости преобразователя, использование значения по умолчанию для запуска электродвигателя может привести к его опрокидыванию. Если происходит опрокидывание, следует установить для этого параметра меньшее значение.

• При запуске электродвигателя в диапазоне регулирования при постоянном питании надо настроить также параметр P3-02.

## • РЗ-02 ПРЕДЕЛ ПРЕДОТВРАШЕНИЯ ОПРОКИДЫВАНИЯ ВО ВРЕМЯ РАЗГОНА

При запуске электродвигателя в диапазоне регулирования при постоянной мощности значение параметра P3-01 автоматически уменьшается.

Задает нижний предел предотвращения опрокидывания в диапазоне регулирования при постоянной мощности как процентную долю номинального выходного тока преобразователя частоты.

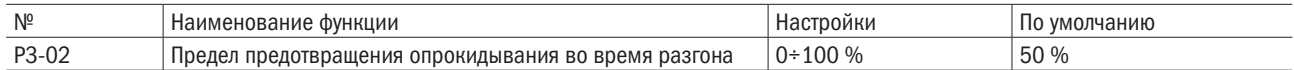

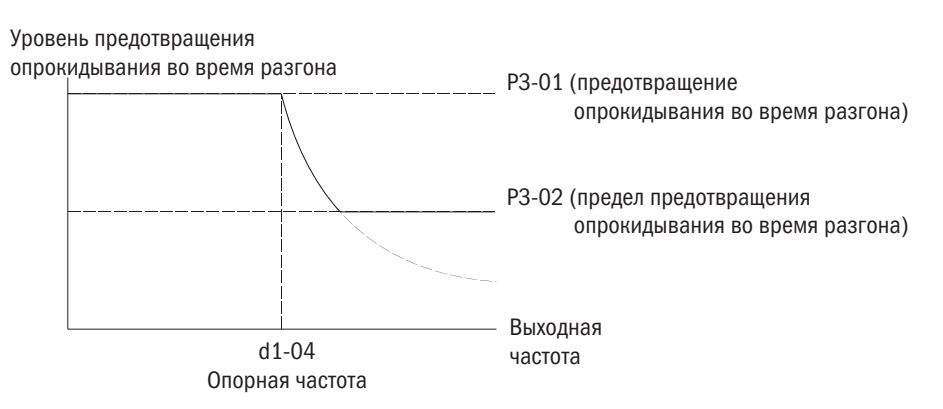

Рис. 6.50. Уровень предотвращения опрокидывания во время разгона

## • РЗ-03 ПРЕДОТВРАЩЕНИЕ ОПРОКИДЫВАНИЯ ПРИ ТОРМОЖЕНИИ

Функция предотвращения опрокидывания при торможении контролирует общее замедление на основном постоянном напряжении основной цепи и использует высокоинерционное или быстрое торможение в целях предотвращения ошибки ov (повышенное напряжение).

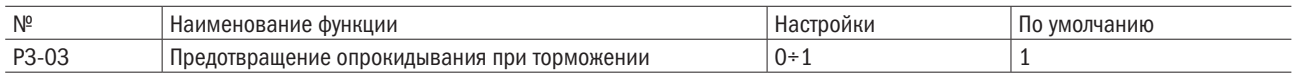

## 0: Отключено.

Преобразователь замедляется в соответствии с установленным временем торможения. При высокоинерционных нагрузках или быстром торможении может сработать ошибка ov (повышенное напряжение). Таким образом, следует использовать опции торможения или установить этот параметр на 1.

#### 1: Включено.

Когда напряжение основной цепи превышает уровень предотвращения опрокидывания во время разгона, торможение ставится на паузу при сохранении частоты. Если напряжение основной цепи становится ниже уровня предотвращения опрокидывания, преобразователь продолжает замедляться, используя установку времени торможения. Предотвращение опрокидывания может срабатывать несколько раз для исключения ошибки повышенного напряжения.

Предотвращение опрокидывания может увеличить общее время торможения до полной остановки. Таким образом, для таких устройств, как конвейер, следует настроить опцию торможения.

Функция предотвращения опрокидывания проиллюстрирована ниже.

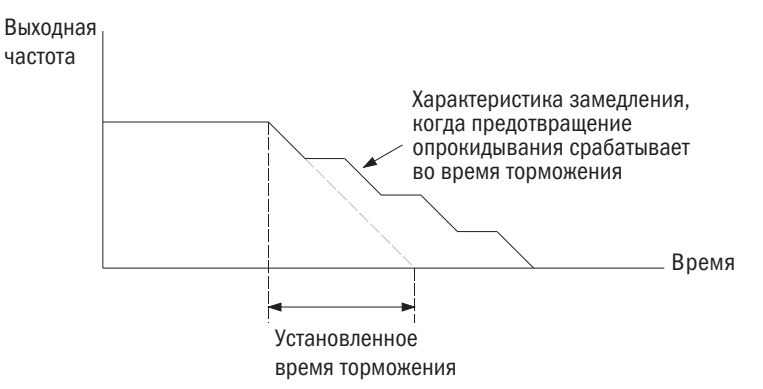

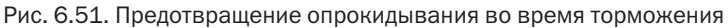

#### • РЗ-04 УРОВЕНЬ ПРЕДОТВРАЩЕНИЯ ОПРОКИДЫВАНИЯ ВО ВРЕМЯ ТОРМОЖЕНИЯ

Задает уровень напряжения, при котором во время торможения активируется функция предотвращения опрокидывания.

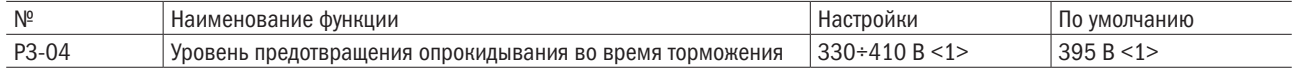

Когда рекуперированная мощность повышает постоянное напряжение основной цепи на значение большее, чем установленное для этого параметра во время торможения, преобразователь запускает предотвращение опрокидывания с целью исключения ошибки oV (повышенное напряжение). Следует понизить это значение, если нагрузка слишком велика, поскольку это влечет за собой быстрое увеличение рекуперированной мощности.

<1> Значение для преобразователя переменного тока мощностью 200 В. Для преобразователя переменного тока мощностью 400 В значение следует удвоить.

## • РЗ-05 ПРЕДОТВРАЩЕНИЕ ОПРОКИДЫВАНИЯ ПРИ ВЫПОЛНЕНИИ КОМАНДЫ RUN («ЗАПУСК»)

Предотвращение опрокидывания при выполнении команды Run («ЗАПУСК») исключает ошибку oL1 (перегрузка электродвигателя), когда электродвигатель функционирует при постоянной скорости.

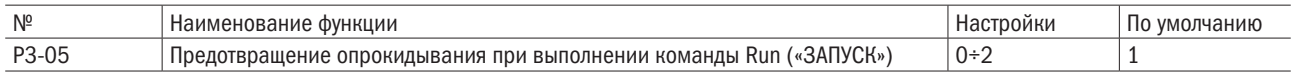

## Примечания:

- 1. Доступно для V/F-регулирования с разомкнутым контуром, V/F-регулирования с замкнутым контуром и векторного регулирования синхронных электродвигателей (PM) с разомкнутым контуром.
- 2. Следует отключить, если выходная частота составляет менее 6 Гц, вне зависимости от настроек P3-05 и P3-06.

## 0: Отключено.

Преобразователь работает согласно сигналу управления. Большая нагрузка может спровоцировать опрокидывание электродвигателя и срабатывание ошибки oC (перегрузка по току) или oL1 (перегрузка электродвигателя), которые приведут к его остановке.

## 1: Включено (время торможения 1).

Когда выходной ток преобразователя превышает уровень параметра P3-06 (уровень предотвращения опрокидывания при выполнении команды Run («ЗАПУСК»)), для снижения скорости будет использовано время торможения C1-01, C1-03, C1-05 или C1-07. Если выходной ток преобразователя опустится ниже значения параметра P3-06 минус 2 % за 100 мс, преобразователь снова наберет скорость согласно сигналу управления за активное время разгона.

## 2: Включено (время торможения 2).

То же, что и для P3-05 = 1, за исключением того, что преобразователь снижает скорость, используя время торможения C1-03.

## • РЗ-06 УРОВЕНЬ ПРЕДОТВРАЩЕНИЯ ОПРОКИДЫВАНИЯ ПРИ ВЫПОЛНЕНИИ КОМАНДЫ RUN («ЗАПУСК»)

Задает текущий уровень для активации функции предотвращения опрокидывания при выполнении команды Run («ЗАПУСК»).

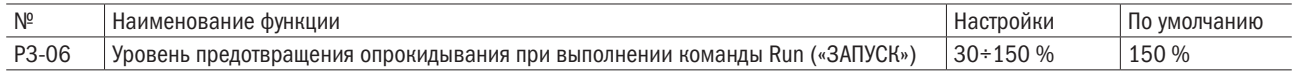

• Использование аналогового входа для изменения уровня предотвращения опрокидывания при выполнении команды Run («ЗАПУСК»).

Если E3- $\Box$  = 7 (уровень предотвращения опрокидывания при выполнении команды Run («ЗАПУСК»)) установлен, это значение можно изменить через входной терминал A1.

Уровень предотвращения опрокидывания при выполнении команды Run («ЗАПУСК») определяется меньшим значением настройки P3-06 или вводом через терминал A1.

## 10 В (20 мА) 3 В (8,8 мА) 0 (4 мА) 30% 100% Уровень предотвращения опрокидывания при выполнении команды Run («ХОД») Ввод многофункционального аналогового входного терминала А1

Рис. 6.52. Использование аналогового входа для изменения уровня предотвращения опрокидывания при выполнении команды Run («ЗАПУСК»)

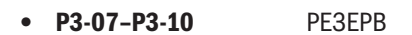

## P4 Частотное детектирование

Параметры P4 назначают согласование частоты и ее детектирование для установленной многофункциональной выходной клеммы.

## • Р4-00/Р4-01 УРОВЕНЬ ЧАСТОТНОЙ МОДУЛЯЦИИ / ДИАПАЗОН

P4-00 задает уровень модуляции для многофункциональной выходной клеммы, назначенной на E2- $\Box$  $\Box$  = 2 (согласование частоты), E2- $\Box$  $\Box$  = 3 (согласование частоты, назначенное пользователем),  $E2-\Box \Box = 16$  (частотная модуляция 1) или  $E2-\Box \Box = 17$  (частотная модуляция 2).

P4-01 задает диапазон детектирования для многофункциональной выходной клеммы.

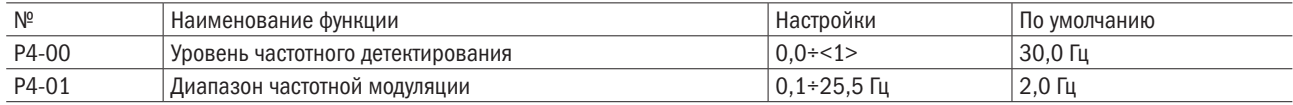

<1> Верхний предел определяется значениями, назначенными для d1-02 (максимальная выходная частота), d1-13 (максимальная выходная частота ЭД 2) и L2-00 (верхний предел сигнала управления).

## • Р4-02 ВЫБОР ОБНАРУЖЕНИЯ ПОТЕРИ ЗАДАННОЙ ЧАСТОТЫ

Преобразователь может обнаруживать потерю заданной частоты с терминала A1 или A2. Когда сигнал управления опускается ниже 90 % за установленное время P4-04, происходит обнаружение потери этого сигнала.

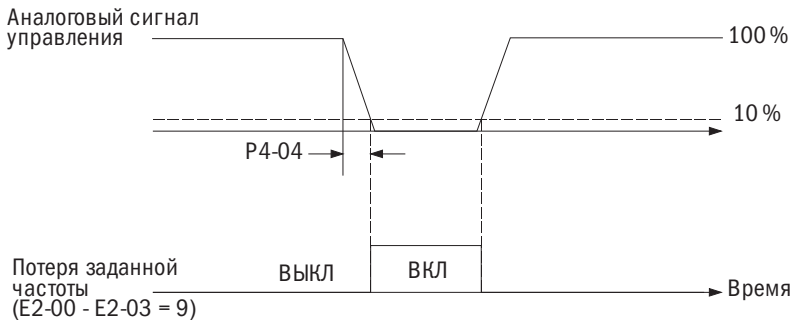

Рис. 6.53. Работа по обнаружению потери заданной частоты

разумная автоматика

Этот параметр устанавливает режим работы преобразователя при обнаружении потери заданной частоты. Для запуска выходного терминала при утрате заданной частоты параметры с E2-00 по E2-03 устанавливаются на 9 (потеря заданной частоты).

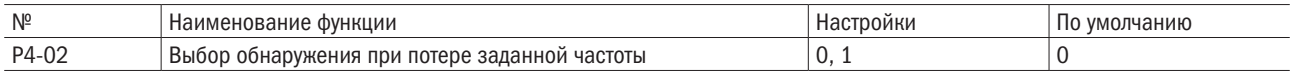

## 0: Остановка преобразователя.

Преобразователь работает в зависимости от сигнала управления.

## 1: Продолжить работу согласно настройкам P4-03.

При потере заданной частоты преобразователь продолжает работать с частотой, установленной в P4-03. Когда сигнал управления восстановится, работа продолжится в соответствии с этим параметром.

## • Р4-03 СИГНАЛ УПРАВЛЕНИЯ ПРИ ПОТЕРЕ ЗАДАННОЙ ЧАСТОТЫ

Устанавливает уровень сигнала управления, при котором преобразователь будет работать в случае обнаружения потери сигнала управления частотой, а также когда L4-02 установлен на 1. Определяет значение как процентную долю от максимальной выходной частоты, установленной в d1-02.

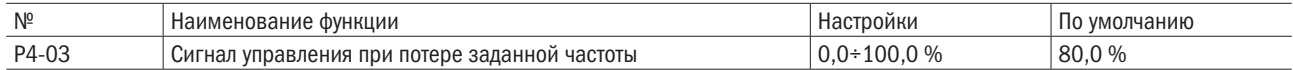

## • Р4-04 ВРЕМЯ ОБНАРУЖЕНИЯ ПОТЕРИ ЗАДАННОЙ ЧАСТОТЫ

Если сигнал управления опускается ниже 90 % за указанное время обнаружения, будет зафиксирована его потеря.

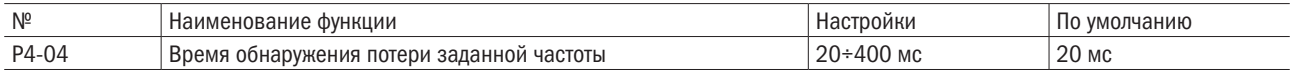

## P5 Перезапуск при ошибке

Функция перезапуска при ошибке автоматически перезапускает электродвигатель, чтобы он продолжил работу и не останавливался при обнаружении ошибки.

Преобразователь проводит самодиагностику и продолжает работать при обнаружении ошибки во время хода. Если самодиагностика успешно устранила ошибку, преобразователь автоматически перезапускается в режиме запроса скорости. Более подробно см. в b3 (запрос скорости).

## Примечания:

- 1. Команда Run («ЗАПУСК») (обратное/прямое вращение) автоматически отменяется, когда цепь управления последовательностью операций вызывает ошибку для остановки вывода преобразователя.
- 2. Когда команда Run («ЗАПУСК») отменяется, преобразователь проводит самодиагностику, пытается устранить ошибку и выполнить перезапуск.

ВНИМАНИЕ! Нельзя включать перезапуск в случае ошибки при таких действиях, как подъем груза, - это может привести к тому, что машина его уронит.

Перезапуск можно выполнять при обнаружении следующих ошибок.

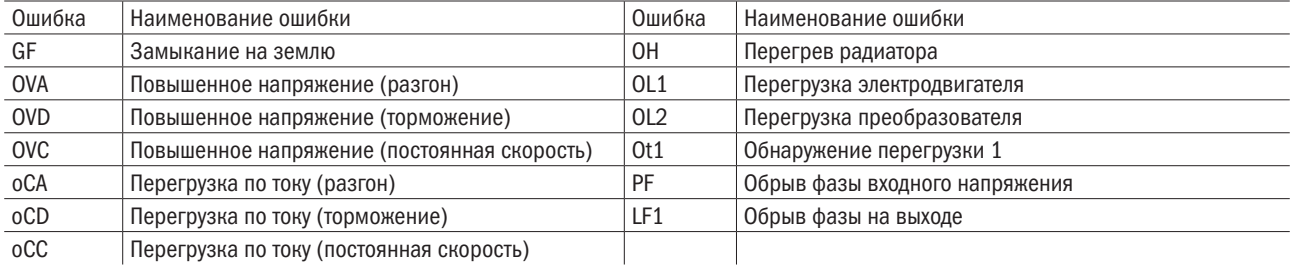

Перезапуск при ошибке устанавливается в параметре P5-00 на P5-03.

Для вывода сигнала на внешние устройства параметры с E2-00 по E2-03 задаются на 14 (запуск при ошибке).

## • Р5-00 КОЛИЧЕСТВО ПОПЫТОК АВТОМАТИЧЕСКОГО ПЕРЕЗАПУСКА

Задает количество автоматических попыток перезапуска преобразователя при обнаружении вышеперечисленных ошибок. Преобразователь прекратит работу, если число перезапусков достигнет значения, установленного для этого параметра. В этом случае следует вручную устранить причину ошибки и перезапустить преобразователь.

Количество попыток автоматического перезапуска устанавливается равным 0 в следующих ситуациях:

- Преобразователь нормально функционирует в течение 10 мин после перезапуска при ошибке.
- Ошибка сбрасывается вручную после срабатывания защитной функции.
- Питание зациклено.

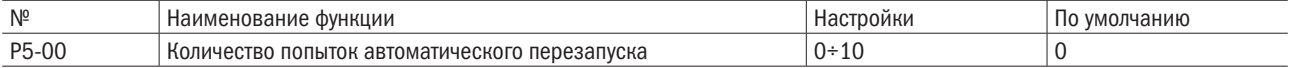

## • Р5-01 СООБЩЕНИЕ ОБ ОШИБКЕ ПОСЛЕ АВТОМАТИЧЕСКОГО ПЕРЕЗАПУСКА

Включает или отключает вывод сообщения об ошибке через  $E2-\Box = 11$  (ошибка) во время перезапуска при ошибке.

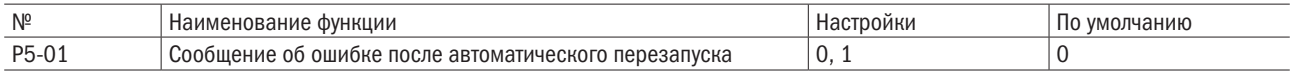

#### 0: Вывод сообщения об ошибке отключен.

## 1: Вывод сообщения об ошибке включен

## • Р5-02 ВРЕМЕННОЙ ИНТЕРВАЛ ПЕРЕЗАПУСКА ПРИ ОШИБКЕ

Задает интервал времени между попытками перезапуска.

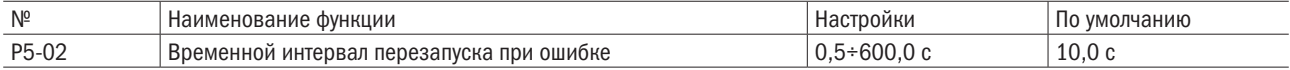

## P6 Обнаружение перегрузки/недостатка по моменту

Когда нагрузка слишком велика (перегрузка) или внезапно падает (недостаток по моменту), преобразователь подает сигнал обнаружения крутящего момента на многофункциональную выходную клемму (реле 1, реле 2, D1-DC или D2-DC). Функция обнаружения крутящего момента задается параметрами P6.

ВНИМАНИЕ! При возникновении перегрузки по моменту преобразователь может выдать ошибку для остановки электродвигателя. Чтобы избежать остановки, используйте обнаружение крутящего момента для извещения о перегрузке до возникновения ошибки. Похожим образом следует поступать и в случае недостатка по моменту. Обнаружение недостатка по моменту используется для того, чтобы выявить такие проблемы, как порванный ремень, отключение насоса и т. д.

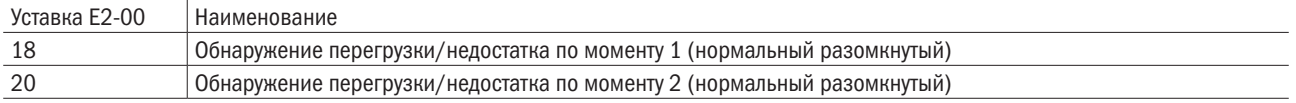

Работа обнаружения перегрузки/недостатка по моменту проиллюстрирована на рис. 6.84 и 6.85. Ток двигателя/

Р6-02 Р6-02 вкл **ВКЛ** Гистерезис (10 %) Гистерезис (10 %) Р6-01 крутящий момент Обнаружение крутящего момента 1 или 2

Рис. 6.54. Работа обнаружения перегрузки по моменту

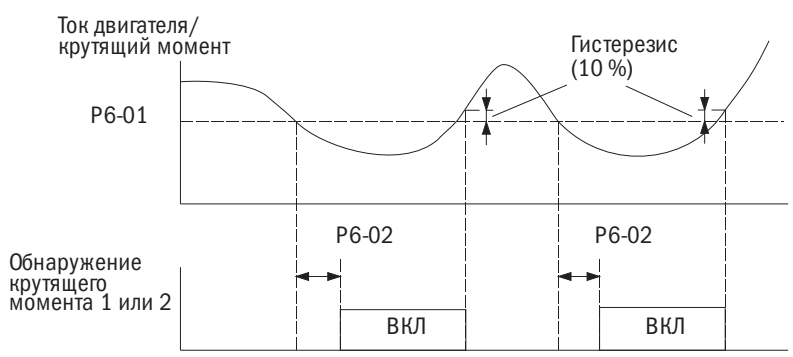

Рис. 6.55. Работа обнаружения недостатка по моменту

## Примечания:

- 1. 10 % номинального тока преобразователя и номинального крутящего момента электродвигателя отводятся на функцию обнаружения момента.
- 2. Обнаружение перегрузки/недостатка по моменту устанавливается как процентная доля номинального выходного тока преобразователя при V/F-регулировании с разомкнутым и замкнутым контуром. Обнаружение перегрузки/ недостатка по моменту устанавливается как процентная доля номинального крутящего момента электродвигателя при векторном регулировании с разомкнутым и замкнутым контуром.

## • Р6-00 ВЫБОР ОБНАРУЖЕНИЯ ПЕРЕГРУЗКИ/НЕДОСТАТКА ПО МОМЕНТУ 1

Задает режим работы, если ток электродвигателя или крутящий момент превысят уровень параметра P6-01 и будут удерживать это значение дольше времени, назначенного для параметра P6-02.

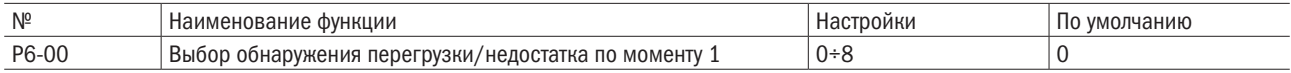

## 0: Отключено.

#### 1: Предупреждение о перегрузке по моменту при согласовании скорости.

Обнаружение перегрузки по моменту активно только тогда, когда выходная частота совпадает с сигналом управления. Во время разгона или торможения обнаружение не работает. Преобразователь продолжает работать после срабатывания предупреждения ot1 (обнаружение перегрузки по моменту 1).

## 2: Предупреждение о перегрузке по моменту при активной команде Run («ЗАПУСК»).

Обнаружение перегрузки по моменту работает при активной команде Run («ЗАПУСК»). Преобразователь продолжает работать после срабатывания предупреждения ot1 (обнаружение перегрузки по моменту 1).

#### 3: Ошибка перегрузки по моменту при согласовании скорости.

Обнаружение перегрузки по моменту активно только тогда, когда выходная частота совпадает с сигналом управления. Во время разгона или торможения обнаружение не работает. Преобразователь прекращает работу после срабатывания ошибки ot1 (обнаружение перегрузки по моменту 1).

## 4: Ошибка перегрузки по моменту при активной команде Run («ЗАПУСК»).

Обнаружение перегрузки по моменту работает при активной команде Run («ЗАПУСК»). Преобразователь прекращает работу после срабатывания ошибки ot1 (обнаружение перегрузки по моменту 1).

#### 5: Предупреждение о недостатке по моменту при согласовании скорости.

Обнаружение недостатка по моменту активно только тогда, когда выходная частота совпадает с сигналом управления. Во время разгона или торможения обнаружение не работает. Преобразователь продолжает работать после срабатывания предупреждения Ut1 (обнаружение недостатка по моменту 1).

#### 6: Предупреждение о недостатке по моменту при активной команде Run («ЗАПУСК»).

Обнаружение недостатка по моменту работает при активной команде Run («ЗАПУСК»). Преобразователь продолжает работать после срабатывания предупреждения Ut1 (обнаружение недостатка по моменту 1).

#### 7: Ошибка недостатка по моменту при согласовании скорости.

Обнаружение недостатка по моменту активно только тогда, когда выходная частота совпадает с сигналом управления. Во время разгона или торможения обнаружение не работает. Преобразователь прекращает работу после срабатывания ошибки Ut1 (обнаружение недостатка по моменту 1).

## 8: Ошибка недостатка по моменту при активной команде Run («ЗАПУСК»).

Обнаружение недостатка по моменту работает при активной команде Run («ЗАПУСК»). Преобразователь прекращает работу после срабатывания ошибки Ut1 (обнаружение перегрузки по моменту 1).

## • Р6-01 УРОВЕНЬ ОБНАРУЖЕНИЯ ПЕРЕГРУЗКИ/НЕДОСТАТКА ПО МОМЕНТУ 1

Задает уровень обнаружения перегрузки/недостатка по моменту. Обнаружение перегрузки/недостатка по моменту устанавливается как процентная доля номинального выходного тока преобразователя методов V/F-регулирования с разомкнутым и замкнутым контуром и векторного регулирования синхронных электродвигателей (PM) с разомкнутым контуром. Обнаружение перегрузки/недостатка по моменту устанавливается как процентная доля номинального крутящего момента электродвигателя методов V/F-регулирования с разомкнутым и замкнутым контуром и векторного регулирования синхронных электродвигателей (PM) с замкнутым контуром.

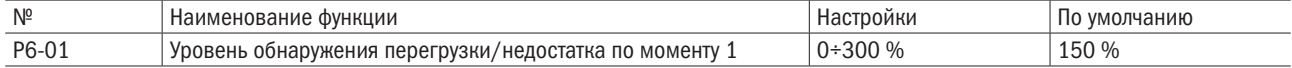

Примечание. Данный уровень может быть задан через аналоговый входной терминал, назначенный на E3- $\Box$  $\Box$  = 11. Аналоговый вход обходит настройки этого параметра. Однако параметр P6-04 (уровень обнаружения перегрузки/недостатка по моменту 2) нельзя задать через аналоговый входной терминал.

## • Р6-02 ВРЕМЯ ОБНАРУЖЕНИЯ ПЕРЕГРУЗКИ/НЕДОСТАТКА ПО МОМЕНТУ 1

Задает время обнаружения перегрузки/недостатка по моменту 1.

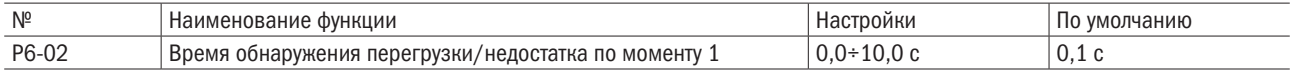

## P7 Защита преобразователя

## • Р7-00 ЗАЩИТА ОТ ОБРЫВА ФАЗЫ ВХОДНОГО НАПРЯЖЕНИЯ

Включает или отключает обнаружение обрыва фазы входного напряжения.

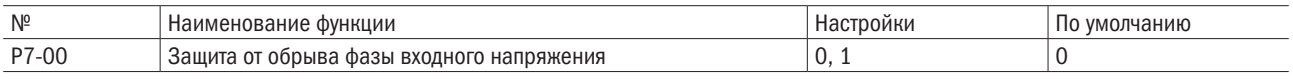

## 0: Отключено.

## 1: Включено.

Когда напряжение питания не сбалансировано или конденсатор основной цепи ослаблен, будет зафиксирован обрыв фазы входного напряжения и сработает ошибка PF (обрыв фазы).

Обнаружение не работает в следующих ситуациях:

- Преобразователь замедляется.
- Не была введена команда Run («ЗАПУСК»).
- Выходной ток ниже или равен 30 % от номинального тока привода.

## • Р7-01 ЗАЩИТА ОТ ОБРЫВА ФАЗЫ ВЫХОДНОГО НАПРЯЖЕНИЯ

Задает обнаружение обрыва фазы выходного напряжения. Обнаружение обрыва фазы выходного напряжения активируется, когда выходной ток составляет менее 5 % от номинального выходного тока преобразователя.

Примечание. Если номинальный ток электродвигателя слишком мал по сравнению с номинальной мощностью преобразователя, обнаружение обрыва фазы выходного напряжения может сработать по ошибке. В этом случае параметр P7-01 надо установить на 0 (отключено).

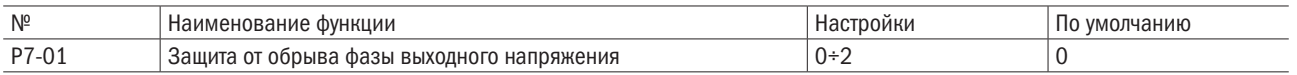

## 0: Отключено.

## 1: Включено, когда оборвана одна фаза.

Ошибка LF1 (обрыв фазы выходного напряжения) срабатывает, когда обрывается одна фаза. Выходная мощность преобразователя снижается, и электродвигатель останавливается.

## 2: Включено, когда оборваны две фазы.

Ошибка LF1 (обрыв фазы выходного напряжения) срабатывает, когда обрывается более одной фазы. Выходная мощность преобразователя снижается, и электродвигатель останавливается.

## • Р7-02 ОБНАРУЖЕНИЕ КОРОТКОГО ЗАМЫКАНИЯ ВЫХОДА НА ЗЕМЛЮ

Включает или отключает обнаружение короткого замыкания выхода на землю.

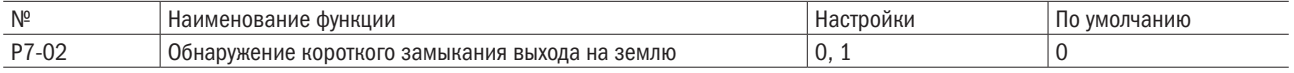

## 0: Отключено.

Обнаружение короткого замыкания выхода на землю не активно.

## 1: Включено.

Ошибка GF (замыкание на землю) срабатывает, когда происходит короткое замыкание на землю или чрезмерная утечка тока в одной или двух фазах выходного напряжения.

## • Р7-03 РАБОТА ОХЛАЖДАЮЩЕГО ВЕНТИЛЯТОРА РАДИАТОРА

Регулирует работу охлаждающего вентилятора радиатора.

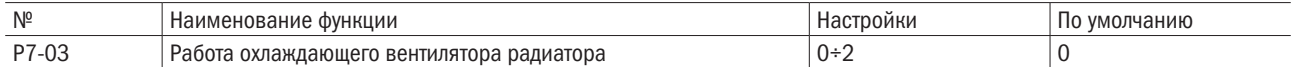

## 0: Включено при работающем преобразователе.

Вентилятор включается при вводе команды Run («ЗАПУСК») и отключается спустя время ожидания, назначенное на P7-04 после отмены команды Run («ЗАПУСК»). Эту настройку можно использовать, чтобы увеличить срок службы вентилятора.

## 1: Включено при включенной подаче питания.

Вентилятор работает все время, пока питание подается на преобразователь переменного тока.

## 2: Включено, когда температура радиатора достигает предела.

## • Р7-04 ВРЕМЯ ЗАДЕРЖКИ ВЫКЛЮЧЕНИЯ ОХЛАЖДАЮЩЕГО ВЕНТИЛЯТОРА РАДИАТОРА

При P7-03 = 0 задает время задержки отключения охлаждающего вентилятора, на протяжении которого преобразователь будет ждать до его отключения после отмены команды Run («ЗАПУСК»).

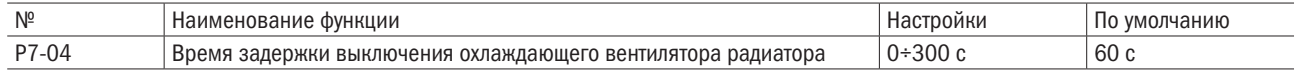

## • Р7-05 НАСТРОЙКА ТЕМПЕРАТУРЫ ОКРУЖАЮЩЕЙ СРЕДЫ

Задает температуру окружающей среды. При этом номинальный ток преобразователя автоматически снижается, если температура окружающей среды выше той, что указана в спецификациях на преобразователь. Способ установки настраивается в параметре P7-12.

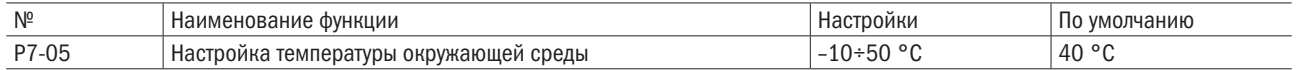

## • Р7-12 ВЫБОР СПОСОБА УСТАНОВКИ

Выбор способа установки. Предел обнаружения перегрузки преобразователя меняется в зависимости от выбора.

## Примечания:

- 1. Данное значение нельзя сбросить по A1-03 (сброс).
- 2. Значение по умолчанию предустанавливается на соответствующий параметр. Нельзя менять это значение, если не применяется способ параллельной установки или преобразователь с радиатором не монтируются вне шкафа управления.

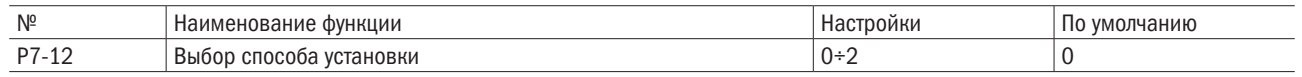

#### 0: Кожух IP20 внутри шкафа управления.

Эта функция выбирается, когда преобразователь в кожухе IP20 устанавливается в шкаф управления, в котором расстояние до следующего преобразователя или двери составляет как минимум 30 мм.

## 1: Боковой монтаж.

Эта функция выбирается, когда преобразователь монтируется параллельно и расстояние до следующего преобразователя составляет от 2 до 29 мм.

# 6.8 Группа о: Настройка функций кнопочной панели

## o1 Резерв

## o2 Многофункциональный выбор

Параметры o2 определяют функции, назначенные клавишам на панели.

## • **o2-01** ВЫБОР ФУНКЦИИ КЛАВИШИ STOP («СТОП»)

Определяет, будет ли нажатие клавиши STOP («СТОП») на кнопочной панели останавливать преобразователь при выборе режима Remote (дистанционное управление) в качестве источника задания.

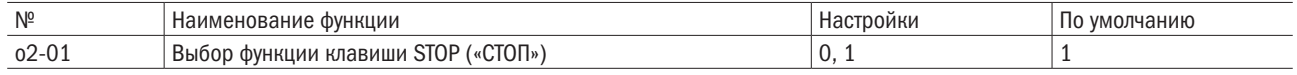

## 0: Отключено.

#### 1: Включено.

Нажатие клавиши STOP («СТОП») всегда останавливает работу преобразователя, даже если источник задания команд назначен не на кнопочную панель. Чтобы перезапустить преобразователь после того, как он был остановлен клавишей STOP («СТОП»), надо нажать клавишу Run («ЗАПУСК»).

## • **o2-02** PE3EPB

## • о2-03 ВЫБОР МОЩНОСТИ ПРЕОБРАЗОВАТЕЛЯ

Данный параметр задается после замены клеммной колодки или модулей преобразователя.

ВНИМАНИЕ! Неправильная настройка параметра o2-03 может спровоцировать неправильную работу преобразователя и его повреждение.

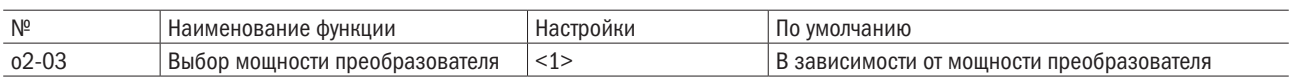

<1> Таблица диапазона настройки

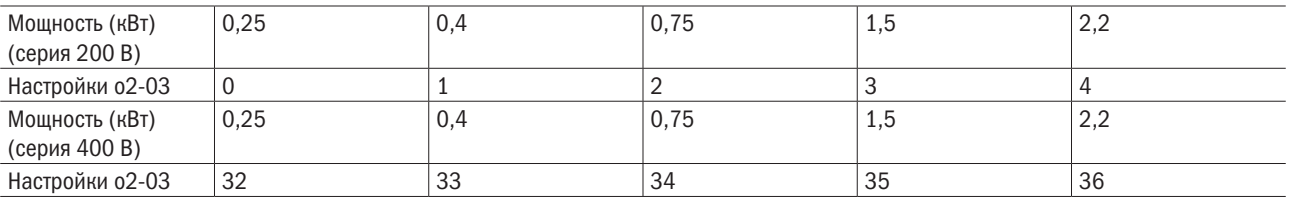

разумная автоматика

## • **o2-04** ФУНКЦИЯ КЛАВИШИ ENTER («ВВОД») ВО ВРЕМЯ НАСТРОЙКИ СИГНАЛА УПРАВЛЕНИЯ

Определяет, следует ли нажимать клавишу ENTER («ВВОД») после смены сигнала управления через кнопочную панель в режиме Local (локальное управление).

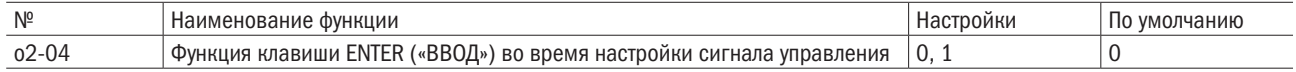

## 0: Требуется нажатие клавиши ENTER («ВВОД»).

Для запуска сигнала управления требуется нажатие клавиши ENTER («ВВОД»).

## 1: Нажатие клавиши ENTER («ВВОД») не требуется.

При вводе команды задания выходную частоту можно немедленно изменить с помощью клавиш UP («УВЕЛИЧИТЬ») или DOWN («УМЕНЬШИТЬ») без нажатия клавиши ENTER («ВВОД»). Сигнал управления будет сохранен спустя 5 с после внесения изменений с помощью вышеобозначенных действий.

## • o2-05 Резерв

## • о2-06 НАПРАВЛЕНИЕ РАБОТЫ В МОМЕНТ ПОДАЧИ ПИТАНИЯ ПРИ ИСПОЛЬЗОВАНИИ КНОПОЧНОЙ ПАНЕЛИ

Определяет направление вращения электродвигателя после подачи питания на преобразователь и ввода команды Run («ЗАПУСК») с пульта управления.

## ПРИМЕЧАНИЕ. Данный параметр предусмотрен только в режиме Local (локальное управление), когда b1-01 = 0 или b1-08 = 0 (кнопочная панель).

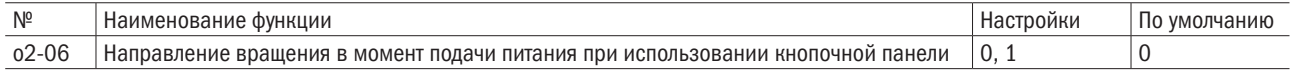

## 0: Прямое направление.

## 1: Обратное направление.

## o3 Резерв

## o4 Настройки обслуживания

## • **04-00** НАСТРОЙКА СОВОКУПНОГО ВРЕМЕНИ РАБОТЫ

Задает первоначальное значение, равное 10 ч, для начала отслеживания совокупного времени работы. Совокупное время работы см. в U3-00.

Примечание. Значение 20 задает совокупное время работы, равное 200 ч. В режиме U3-00 на мониторе отобразится совокупное время работы 200 ч.

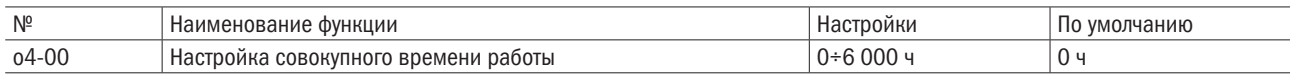

## •  $04-01$  ВЫБОР СОВОКУПНОГО ВРЕМЕНИ РАБОТЫ

Выбор условий, при которых преобразователь будет отслеживать совокупное время работы.

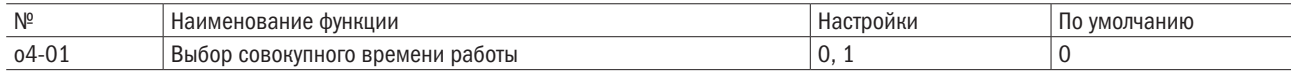

## 0: Время включения питания.

Отслеживает время с момента включения питания до его выключения.

## 1: Время запуска.

Отслеживает время активности выходного напряжения.

## • **o4-06 HACTPOЙКА СБРОСА U2**

Сбрасывает данные для U2- $\Box\Box$  (информация о критических ошибках), поскольку они не сбрасываются через A1-03 (сброс).

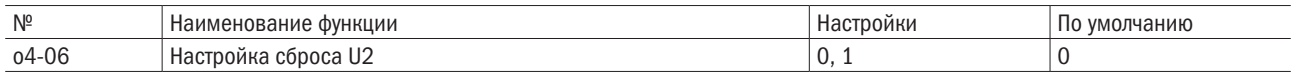

## 0: Нет действия.

Данные для дисплея U2- $\square \square$  (информация о критических ошибках) не сбрасываются.

## 1: Включено.

Сбрасывает данные для дисплея U2- $\square \square$  (информация о критических ошибках). Чтобы очистить всю информацию о критических ошибках и сбросить статус на 0, надо установить это значение на 1 и нажать ENTER («ВВОД»)

•  $04-07-04-08$  PE3FPB

# 6.9 Группа t: Автонастройка

## t1 Автонастройка двигателя IM

Параметры t1 устанавливают данные для автонастройки двигателя IM

Примечание: При запуске электродвигателей с переменной скоростью вращения или векторных двигателей напряжение или частота могут быть ниже, чем при запуске двигателей общего назначения. В связи с этим установите данные двигателя в соответствии с паспортной таблицей двигателя и выполните автонастройку. После этого измените максимальную выходную частоту на d1-02.

## • **t1-01** ВЫБОР СПОСОБА АВТОНАСТРОЙКИ

Выбирает метод автоматической настройки двигателя.

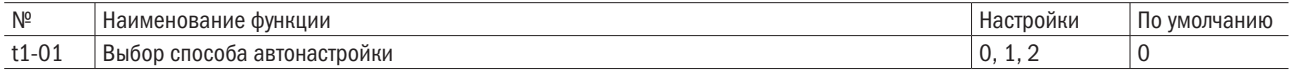

#### 0: Автонастройка с вращением

#### 1: Статичная автонастройка 1

## • **t1-02** ВЫХОДНАЯ МОЩНОСТЬ ДВИГАТЕЛЯ

Устанавливает номинальную выходную мощность мотора в единице измерения кВт.

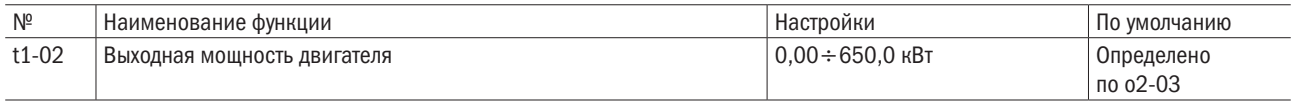

## ПримечаниЯ:

- 1. При максимальной мощности двигателя привод может запустить изменения в зависимости от установки A1-06 (выбор ND/HD).
- 2. 1HP (лошадиная сила) = 0,746 кВт

## • **t1-03** НОМИНАЛЬНОЕ НАПРЯЖЕНИЕ ДВИГАТЕЛЯ

Устанавливает номинальное напряжение двигателя в соответствии с паспортной таблицей двигателя. Если двигатель работает сверх основной скорости, введите напряжение основной скорости здесь.

Электродвигатели с переменной скоростью вращения или векторные двигатели могут иметь более низкое напряжение или частоту, чем двигатели общего назначения. В связи с этим убедитесь, что введенные данные соответствуют протоколу испытаний двигателя. Введите в этом параметре напряжение холостого хода для лучшей точности управления. Если протокол испытаний двигателя и паспортная таблица недоступны, установите приблизительно 90 % номинального напряжения двигателя.

Если входное напряжение привода низкое, установите приблизительно 90 % входного напряжения привода. Это может повысить выходной ток и уменьшить допустимую перегрузку.

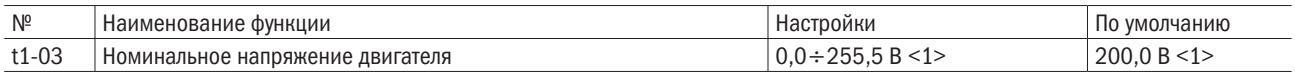

<1> Это значение для привода на 200 В. Удвойте это значение для привода на 400 В.

## • **t1-04** НОМИНАЛЬНЫЙ ТОК ДВИГАТЕЛЯ

Устанавливает номинальный ток двигателя в соответствии с паспортной таблицей двигателя. Установите номинальный ток двигателя между 50 % и 100 % номинального тока привода для оптимальной работы. Введите ток на основной скорости двигателя.

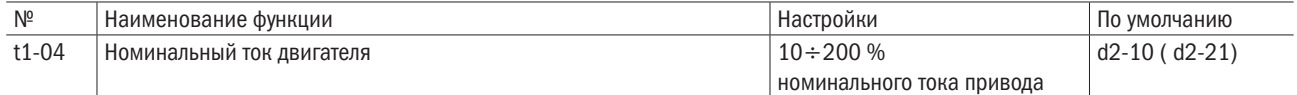

Примечание: Диапазон установки изменяется в зависимости от установок o2-03 (выбор емкости привода).

## • **t1-05** НОМИНАЛЬНАЯ ЧАСТОТА ДВИГАТЕЛЯ

Устанавливает номинальную частоту двигателя в соответствии с паспортной таблицей двигателя. Введите максимальную частоту до d1-02 (d1-13 для двигателя 2) после автонастройки, если используется двигатель с расширенным диапазоном скоростей или двигатель используется в области ослабления поля.

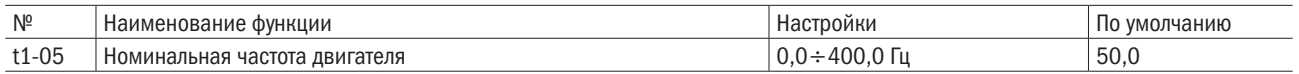

## • **t1-06** КОЛИЧЕСТВО ПОЛЮСОВ ДВИГАТЕЛЯ

Устанавливает число полюсов двигателя в соответствии с паспортной таблицей двигателя.

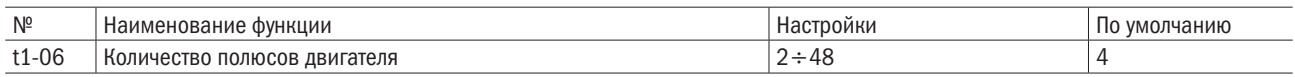

## • **t1-07** НОМИНАЛЬНАЯ СКОРОСТЬ ДВИГАТЕЛЯ

Устанавливает номинальную скорость двигателя в соответствии с паспортной таблицей двигателя.

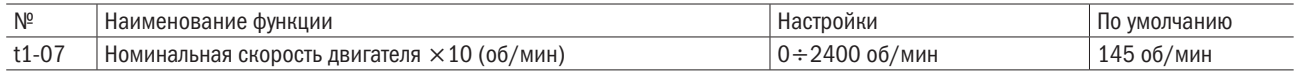

## • **t1-09** ТОК ХОЛОСТОГО ХОДА ДВИГАТЕЛЯ (СТАТИЧНАЯ АВТОНАСТРОЙКА)

Устанавливает ток холостого хода для двигателя. После того как установлены выходная мощность двигателя и номинальный ток в t1-02 и t1-04, этот параметр будет автоматически показывать на дисплее ток холостого хода стандартного двигателя. Ток холостого хода должен быть введен в соответствии с протоколом испытаний двигателя.

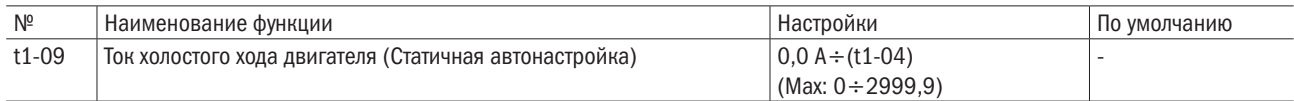

Примечание: При максимальной мощности мотора привод может запустить изменения в зависимости от установки A1-06 (Выбор ND/HD).

• t1-10~11 PE3EPB

## • **t1-12** УСТАНОВКА АВТОНАСТРОЙКИ ДВИГАТЕЛЯ

Активирует или деактивирует автонастройки, если A1-02 = 0 до 3.

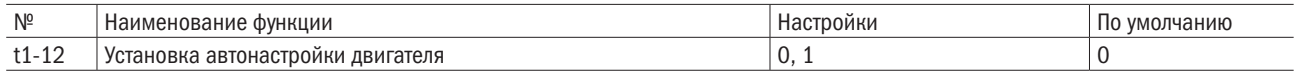

## 0: деактивирован

## 1: активирован

Активирует автонастройку двигателя. Установите t1-12 до 1 и нажмите кнопку ВВОД для переключения дисплея для подготовки автонастройки двигателя (tUnxx). Последние две буквы изменяют в зависимости от выбранного двигателя (двигатель 1 или 2) и установки t1-01.

Нажмите клавишу МЕНЮ для отмены автонастройки и выйдете из этого параментра меню или нажмите клавишу ПУСК для запуска функции автонастройки двигателя.

Дисплей включается в процессе и показывает «End», после того как автонастройка завершена. Если автонастройка дала сбой, процесс немедленно останавливается и показывает «tnFxx» на экране, где «xx» обозначает номер ошибки (см. глава 8.4, стр. 118).

Если требуется запуск автонастройки клавиатурой, установите b1-01 (выбор команды пуск 1) на 0 (клавиатура). Иначе автонастройка не сможет быть запущена при нажатии клавиши ПУСК .

# 6.10 Группа U: Параметры дисплея

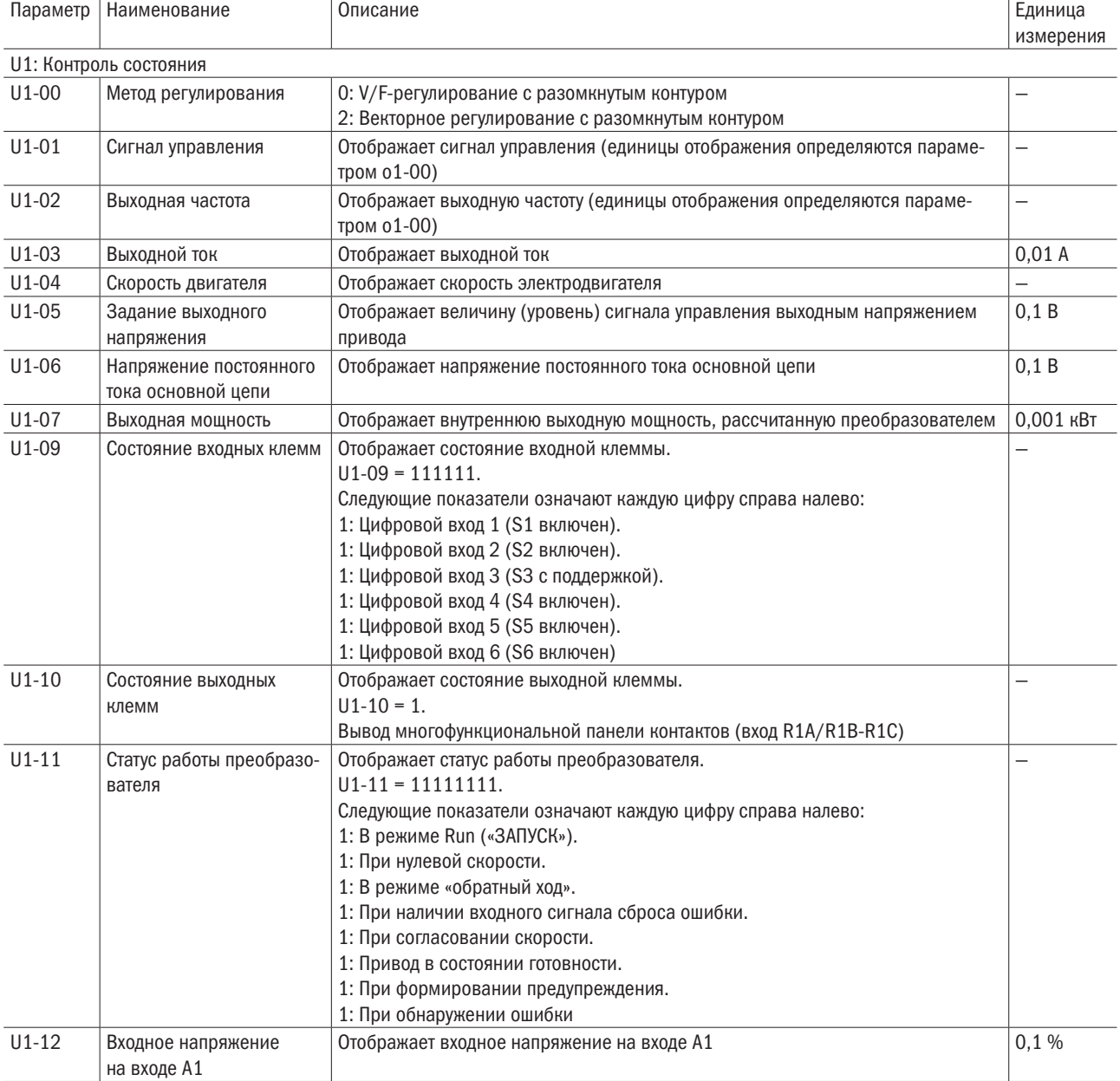

Параметры U помогают просматривать данные о работе преобразователя.

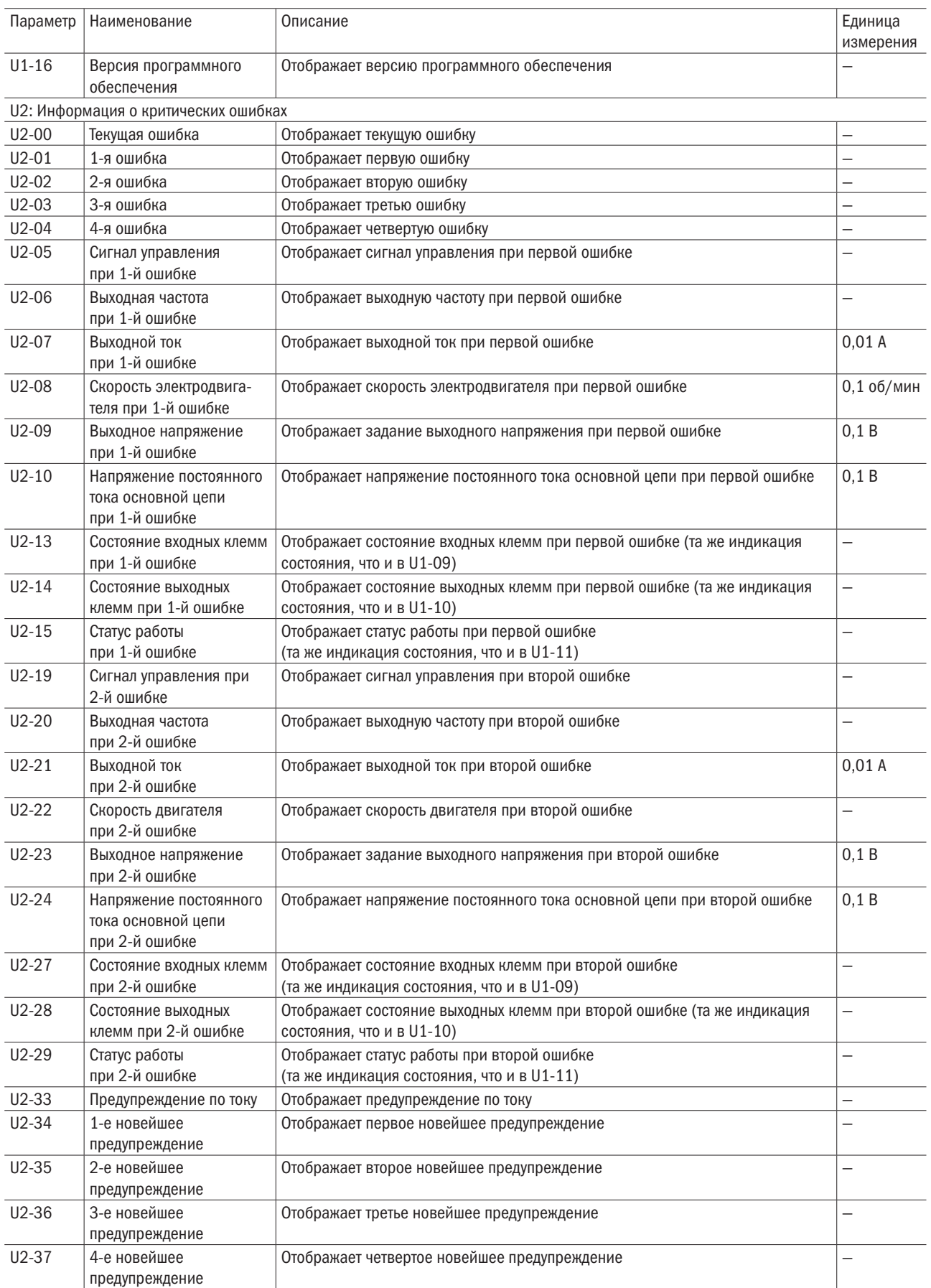

## oni разумная<br>автоматика

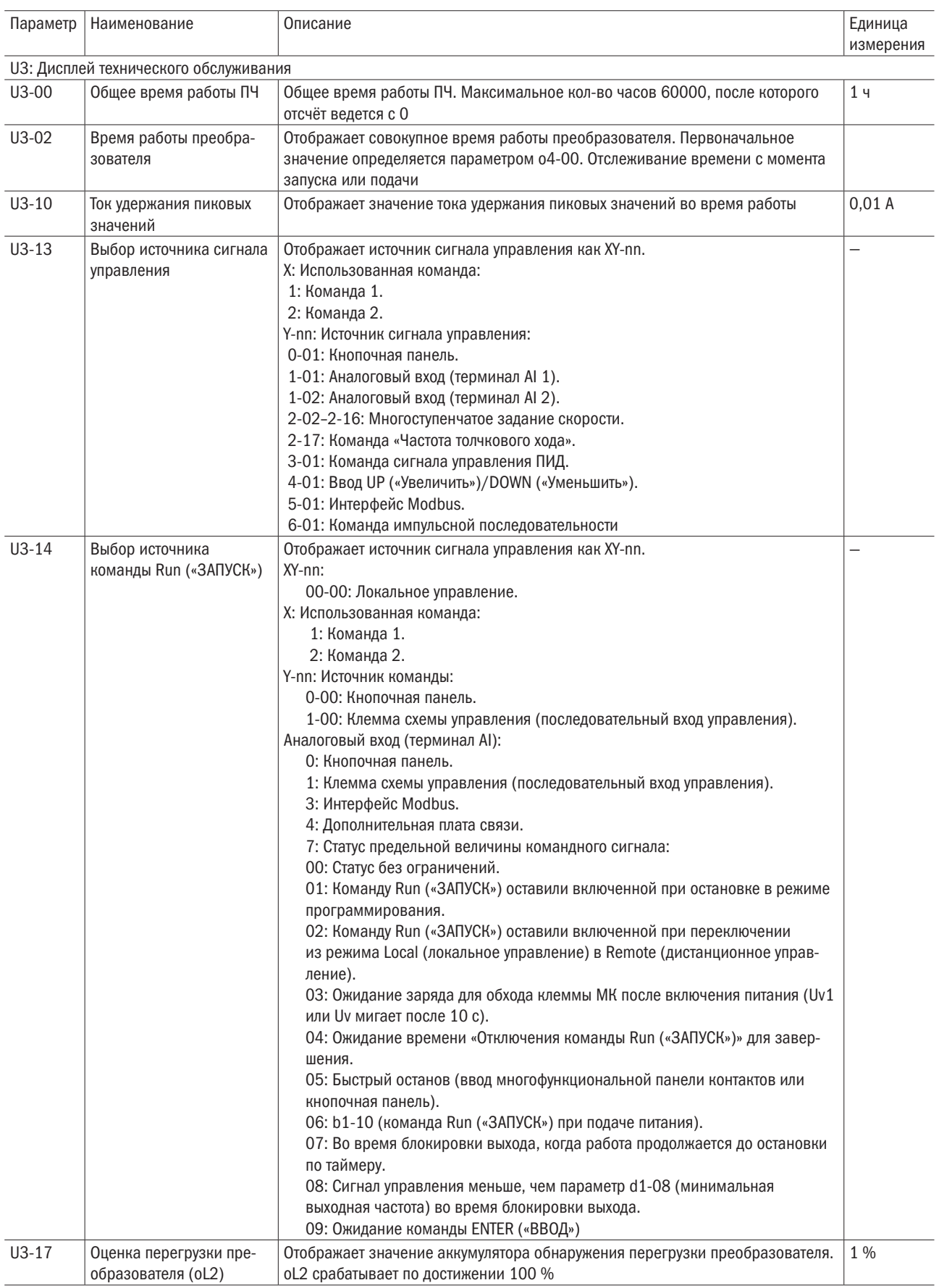

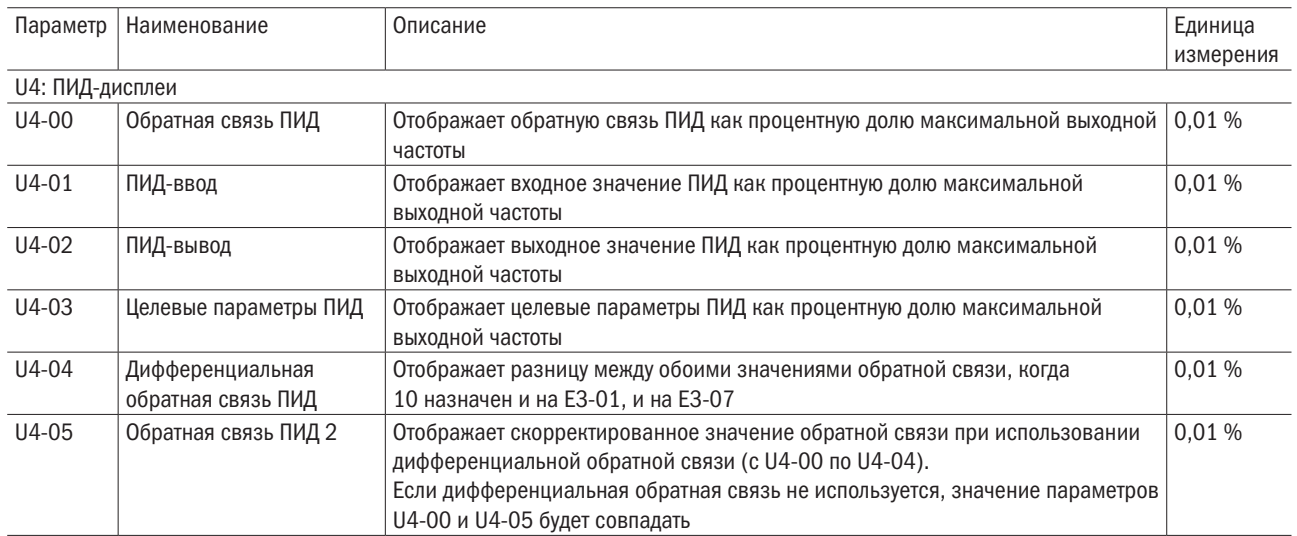
# Глава 7 Опции

Следующие периферические устройства можно установить по выбору для увеличения мощности преобразователя. Для приобретения опций следует связаться с местным дистрибьютором.

# 7.1 Выбор дросселя переменного тока

### 7.1.1 Установка дросселя переменного тока

Нелинейные компоненты, такие как выпрямители и тиристорные блоки, устанавливаемые со стороны ввода преобразователя, провоцируют возникновение входного тока высших гармоник, который может прервать подачу питания и негативно сказаться на коэффициенте мощности. Чтобы подавить скачки тока и повысить коэффициент мощности, следует установить дроссель переменного тока со стороны входа преобразователя в следующих ситуациях:

- для подавления гармонического тока или повышения коэффициента мощности питания;
- для подавления скачков напряжения входного питания при применении фазоопережающего конденсаторного переключателя с целью защиты подсоединенных устройств;
- если к преобразователю подсоединен силовой трансформатор большой емкости (600 кВА и выше).
- Примечание. Требуется всегда устанавливать дроссель переменного тока при подсоединении такого тиристорного блока, как преобразователь постоянного тока, к одному источнику питания вне зависимости от условий подачи питания.

#### 7.1.2 Пример подключения дросселя переменного тока

Примечание. Нельзя подключать дроссель переменного тока со стороны выхода преобразователя (второстепенной стороны).

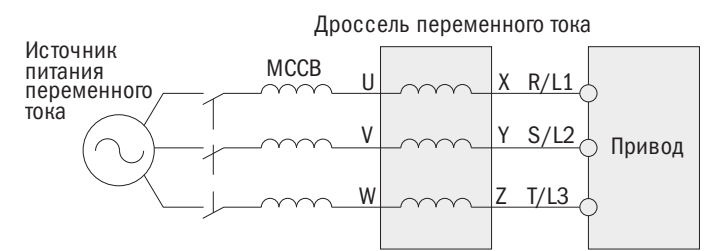

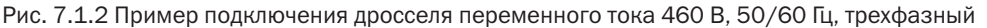

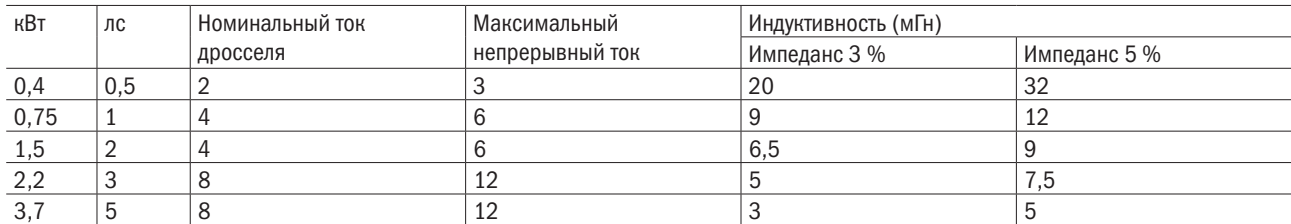

# 7.2 Установка плавких предохранителей на входе

Для предотвращения внутреннего короткого замыкания рекомендуется установка плавких предохранителей со стороны ввода преобразователя. Можно выбрать подходящие плавкие предохранители из таблицы ниже или иную защиту распределительной сети в соответствии с местными электрическими нормами.

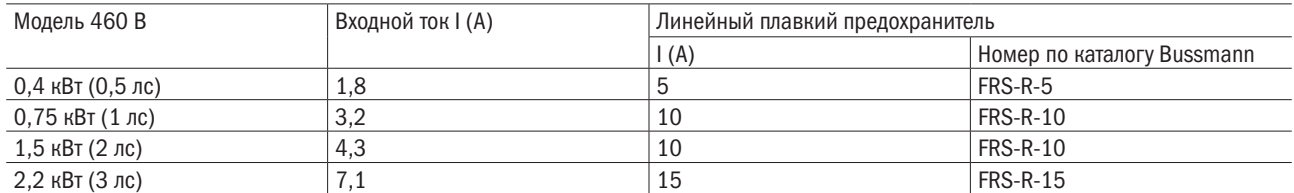

# Глава 8 Выявление и устранение критических ошибок

# 8.1 Аварийная сигнализация и индикаторы отказов

Таблица 8.1. Вывод предупреждений и сообщений об ошибках, причины и возможные решения

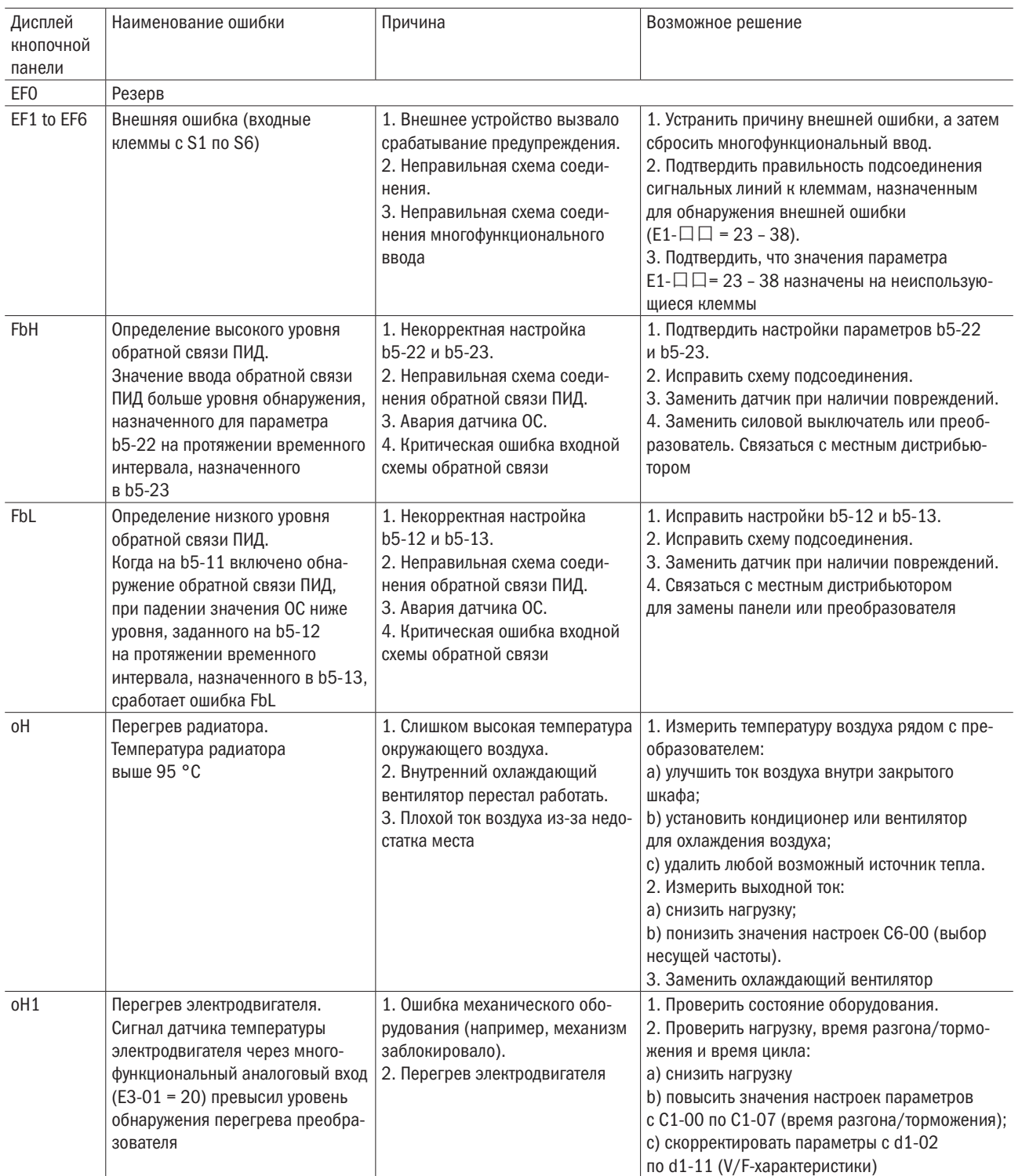

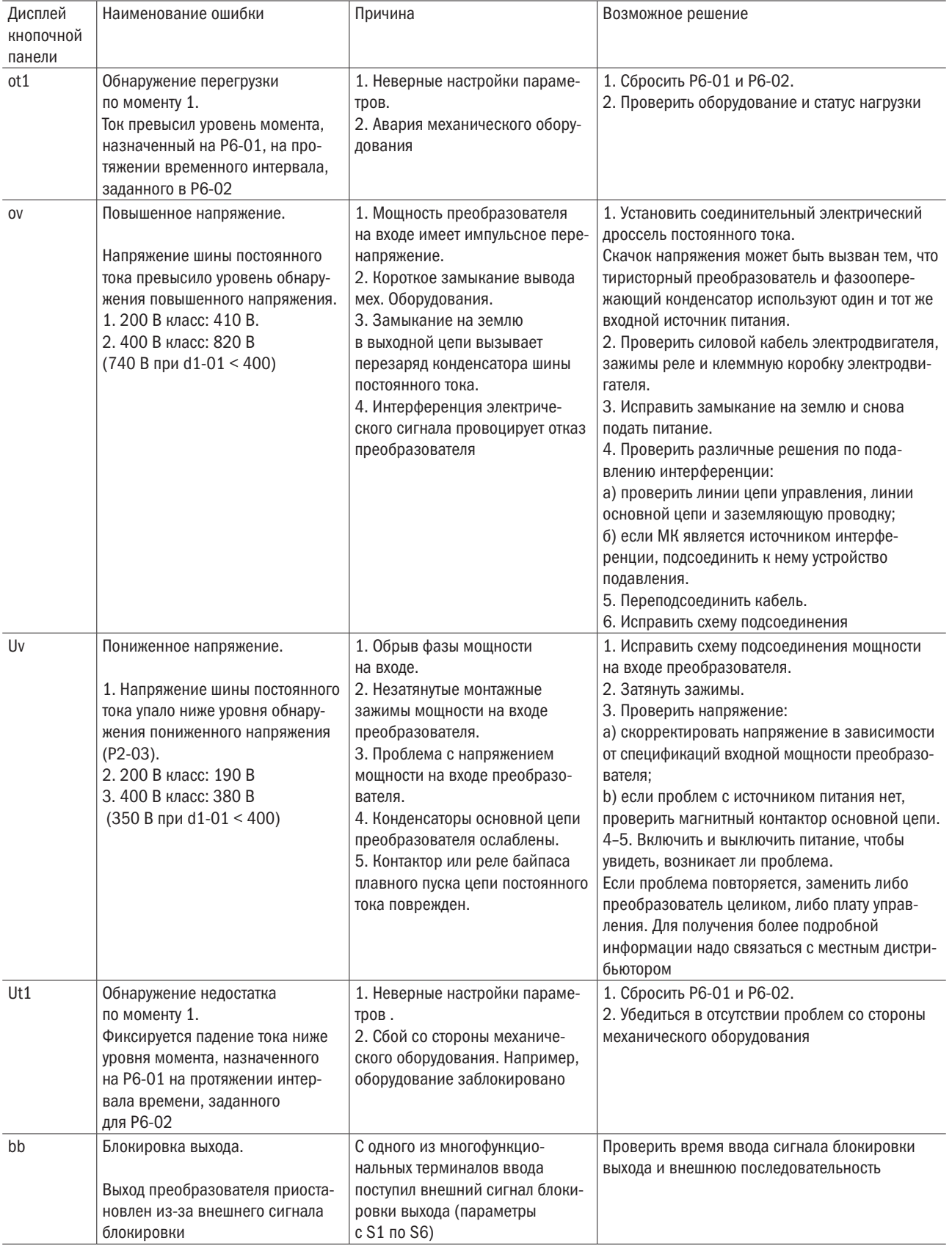

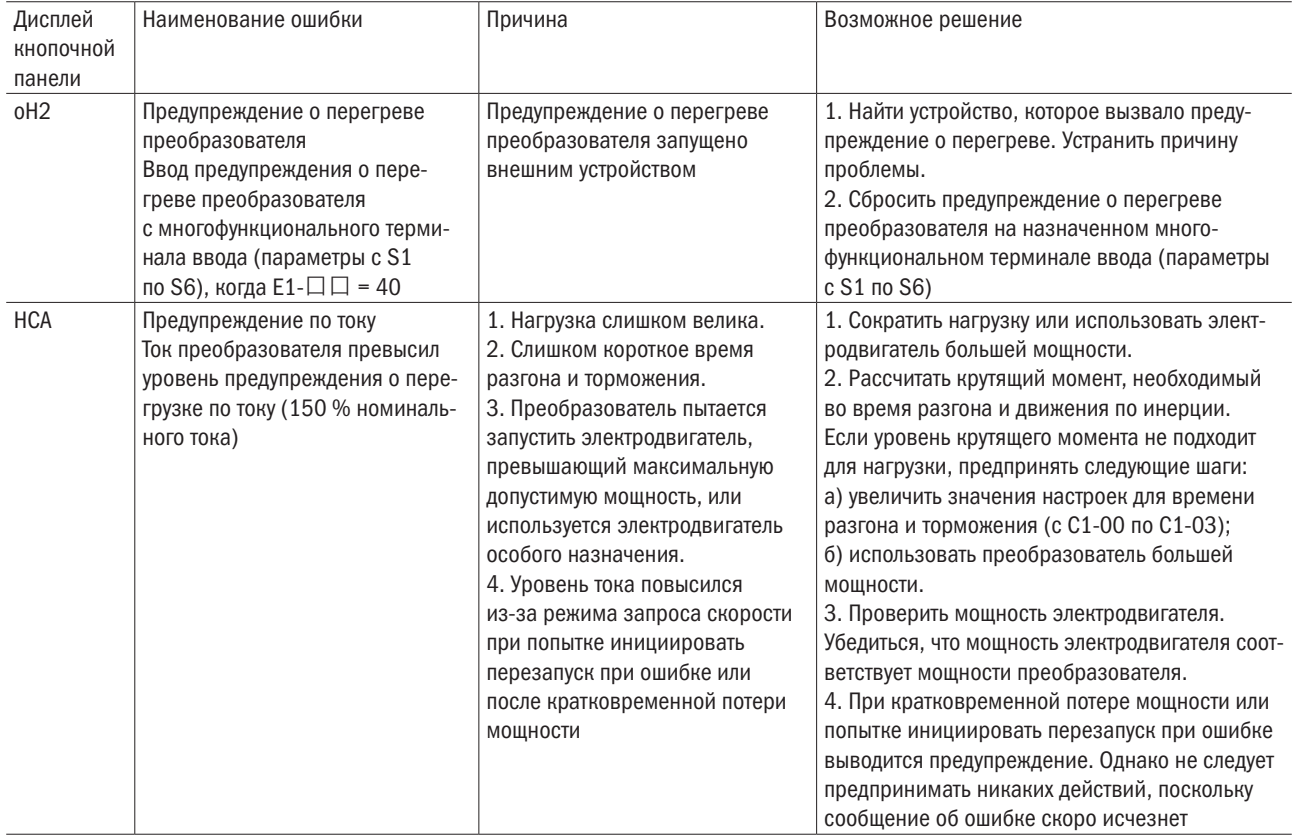

# 8.2 Выявление критической ошибки

Таблица 8.2. Сообщения об ошибках, причины и возможные решения

Or

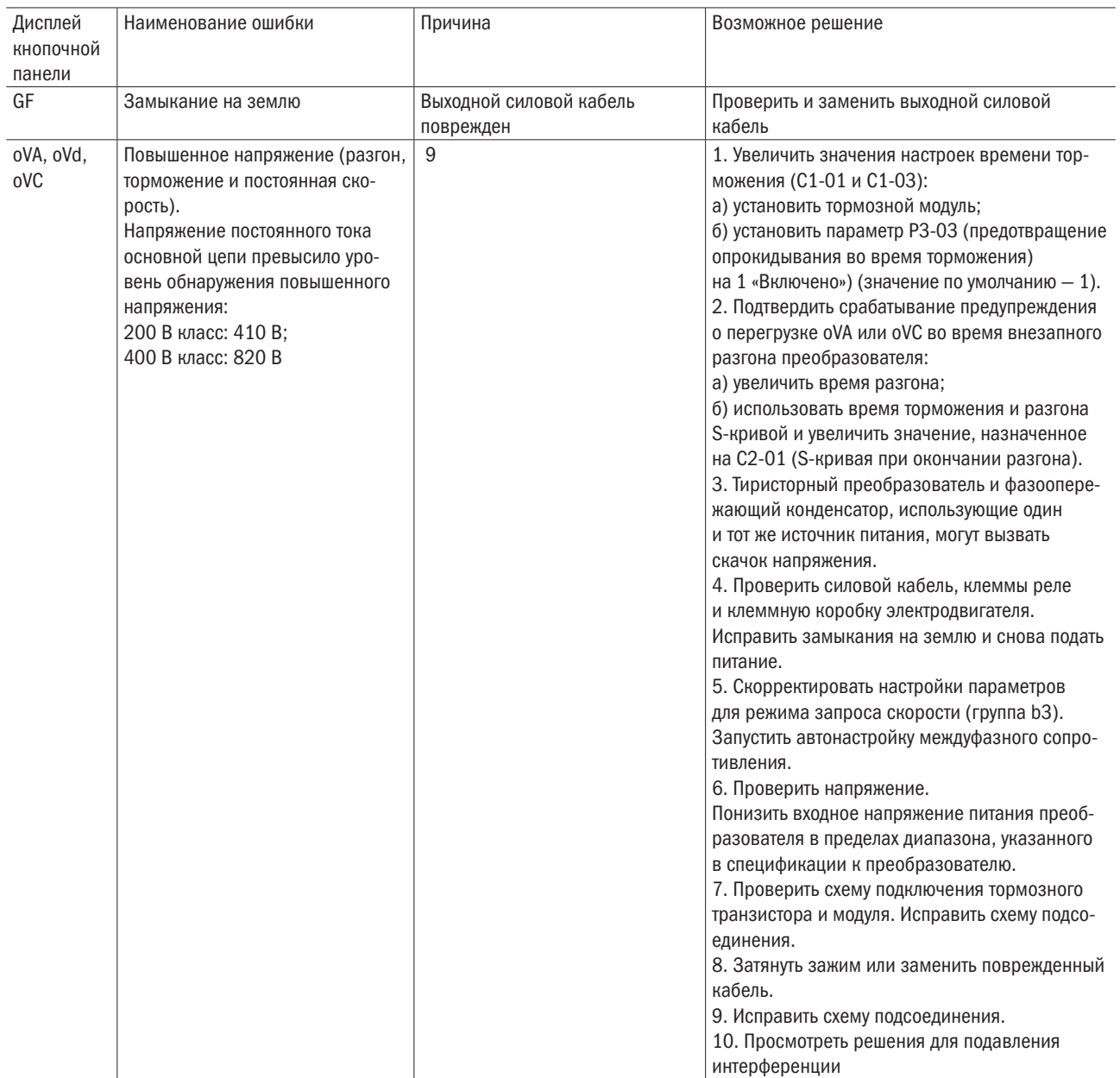

# разумная<br>автоматика oni

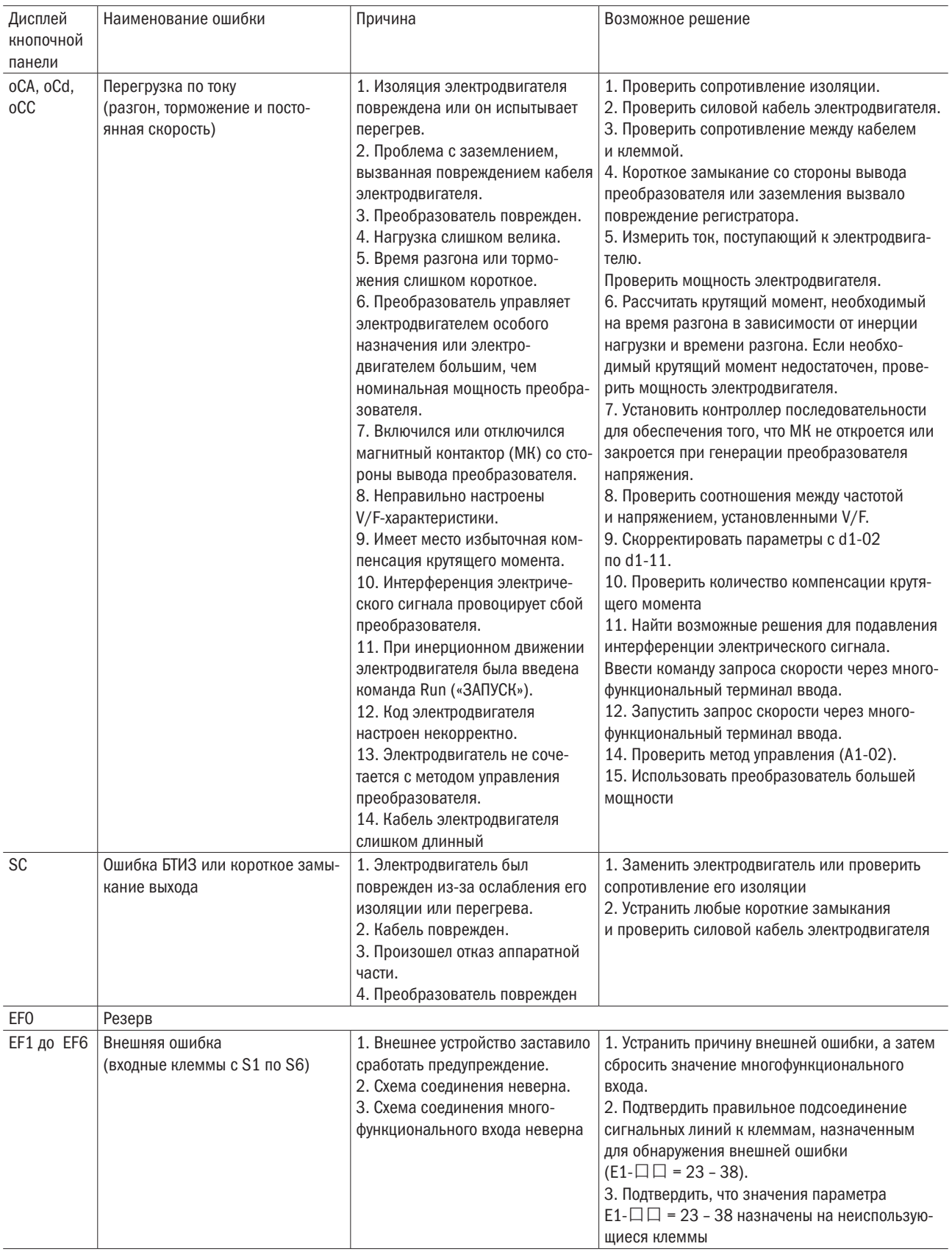

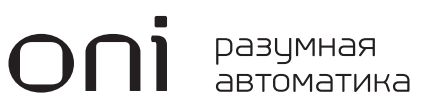

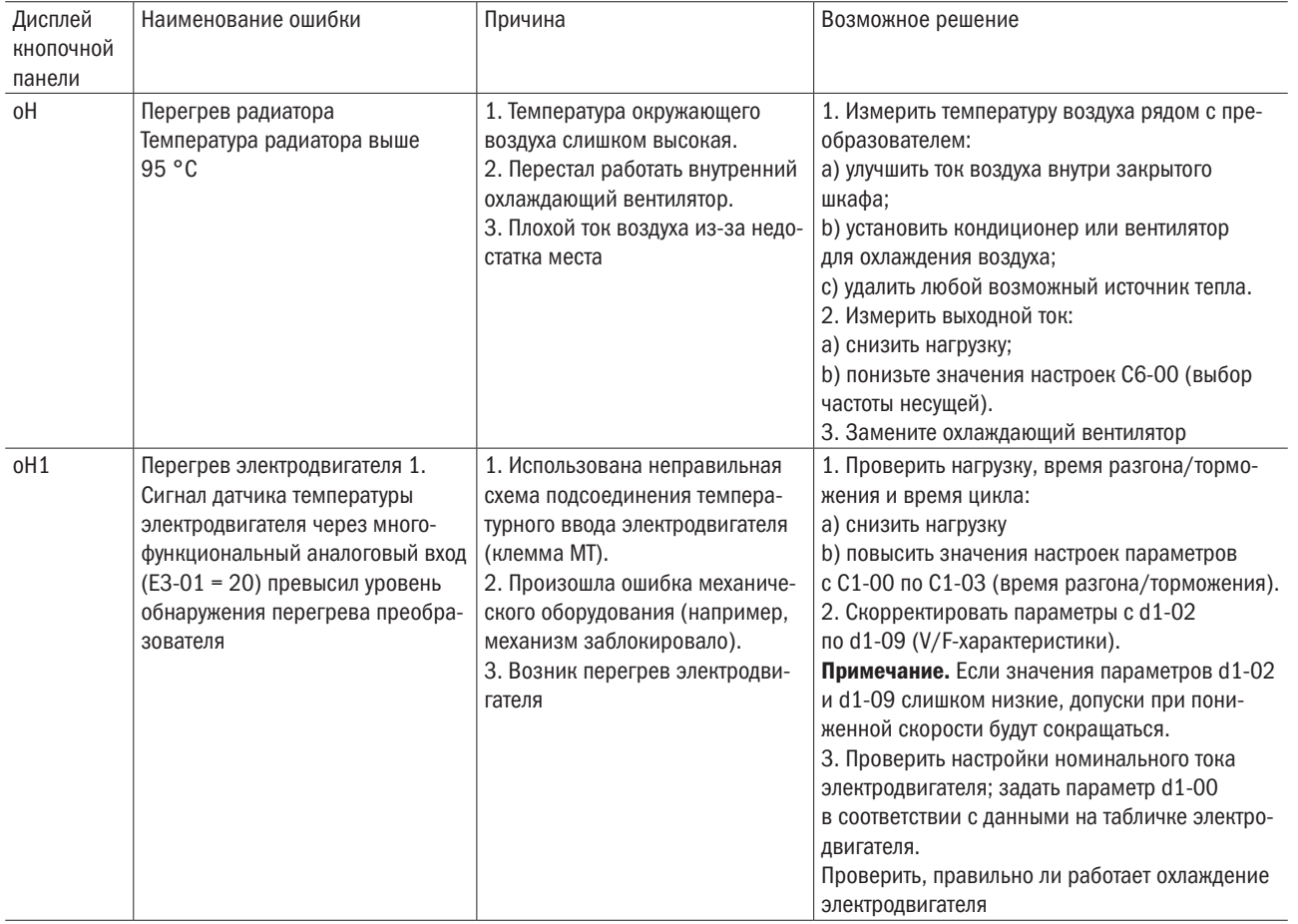

# oni разумная<br>автоматика

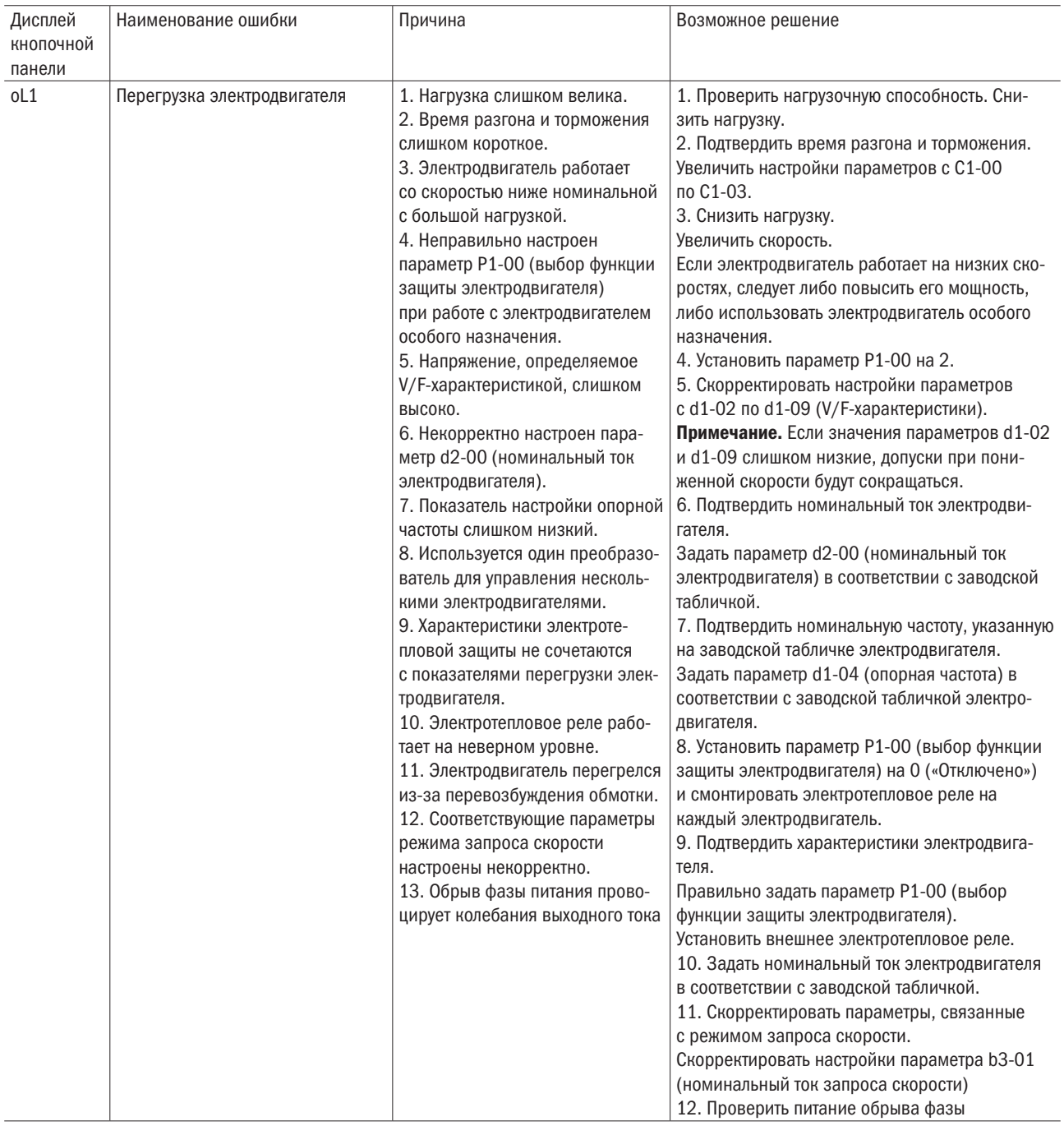

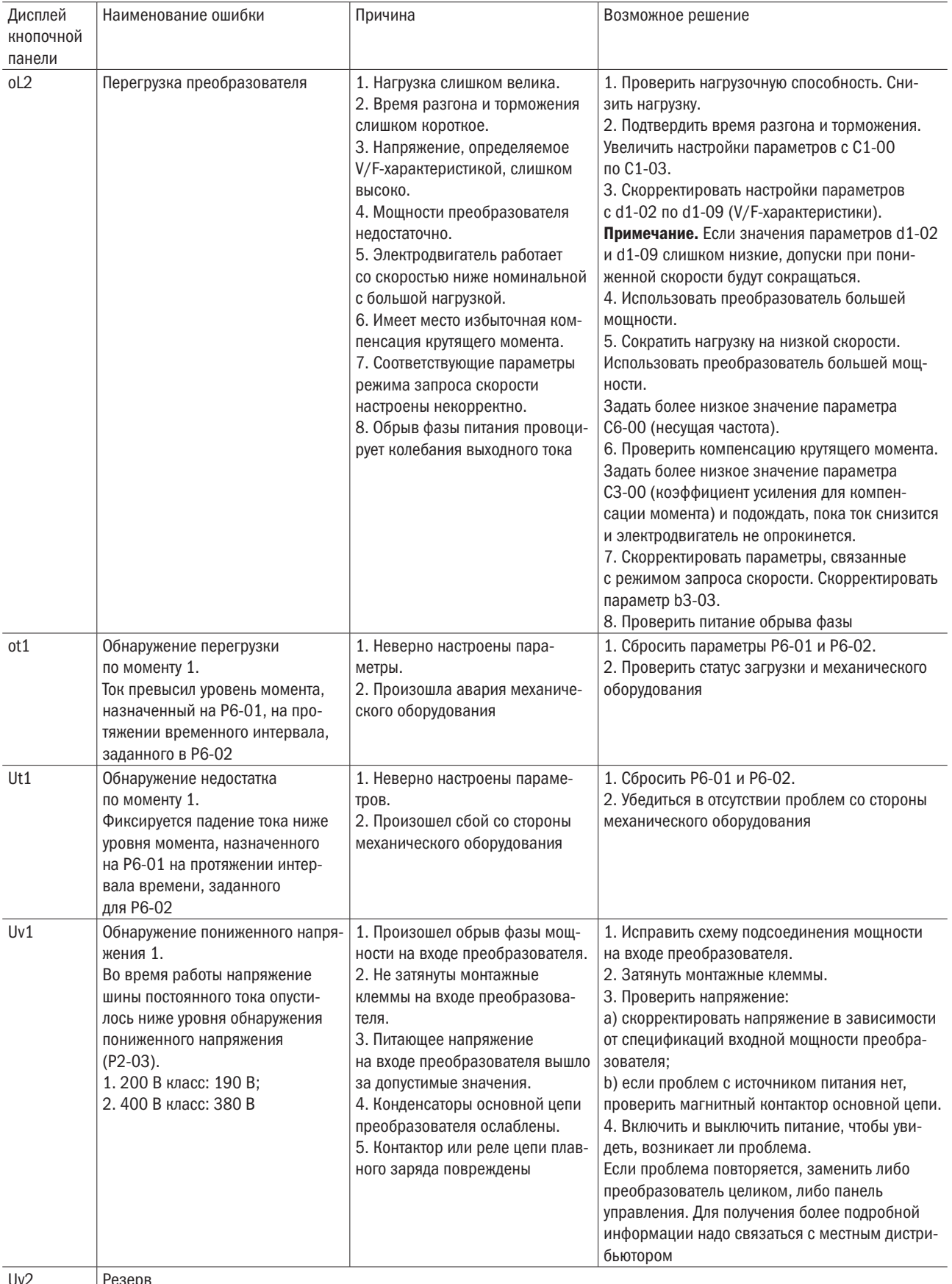

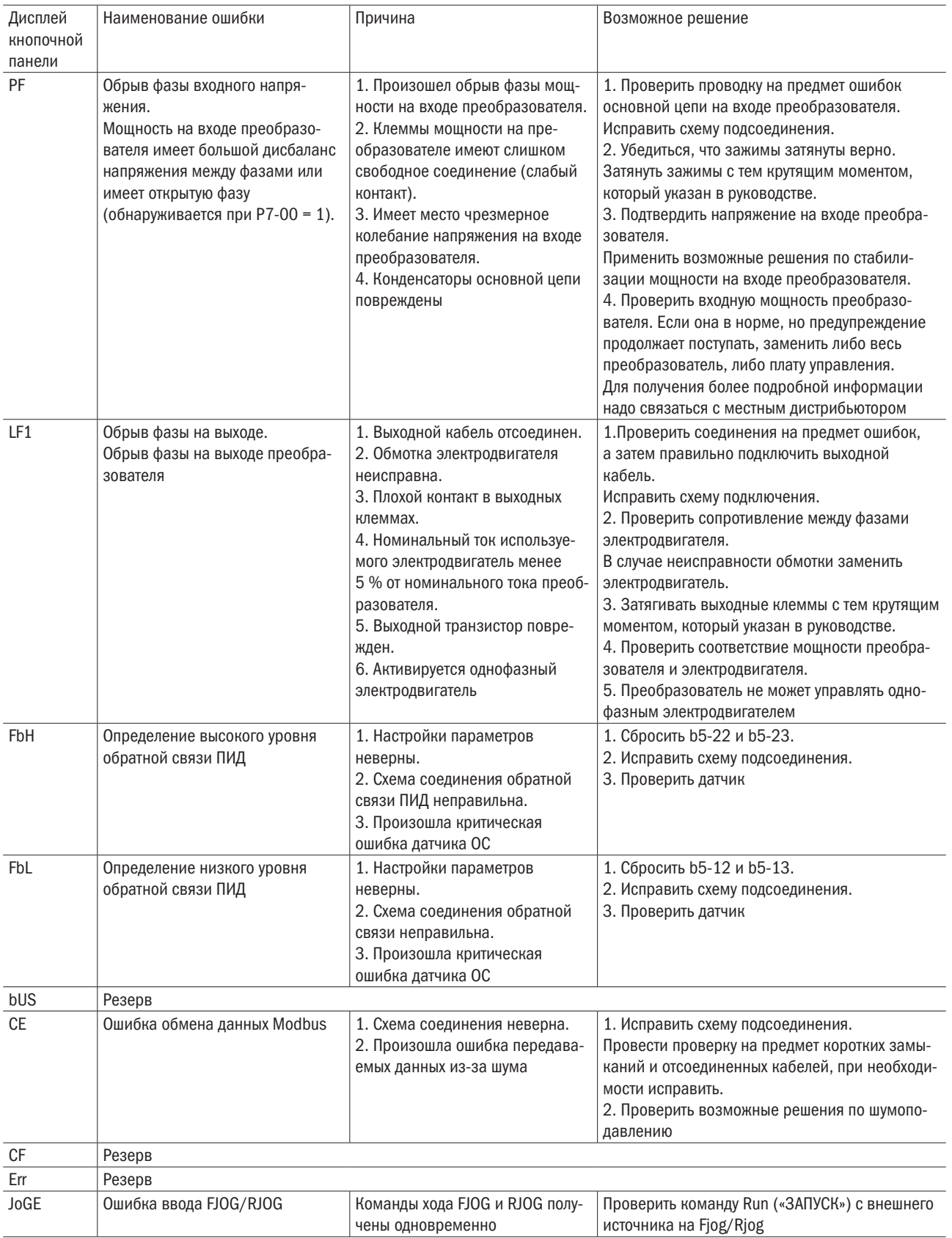

# 8.3 Операционные ошибки

Таблица 8.3. Сообщения об ошибках, причины и возможные решения

 $\bigcap$ 

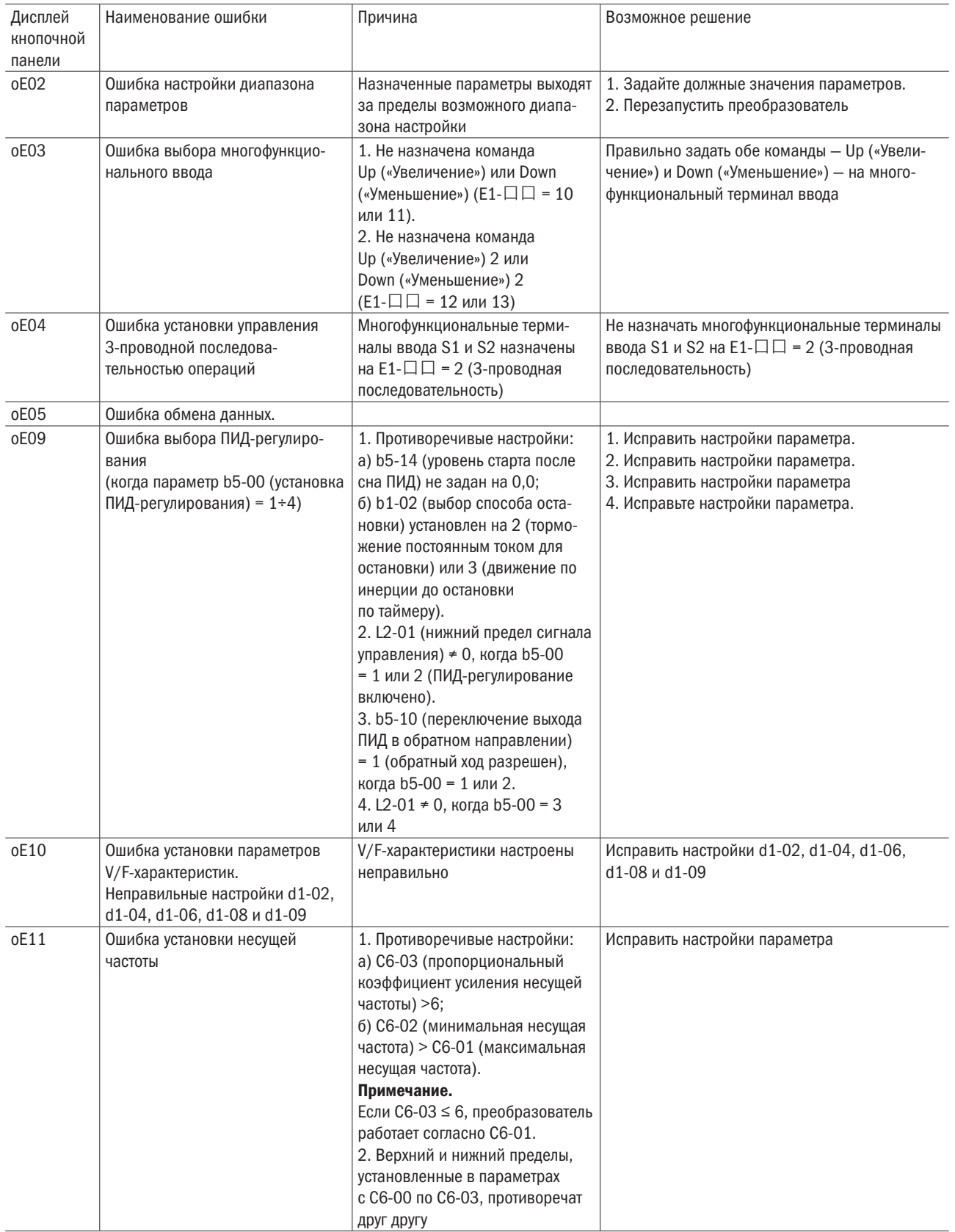

# 8.4 Ошибки при автонастройке

Таблица 8.4. Коды ошибок при автонастройки

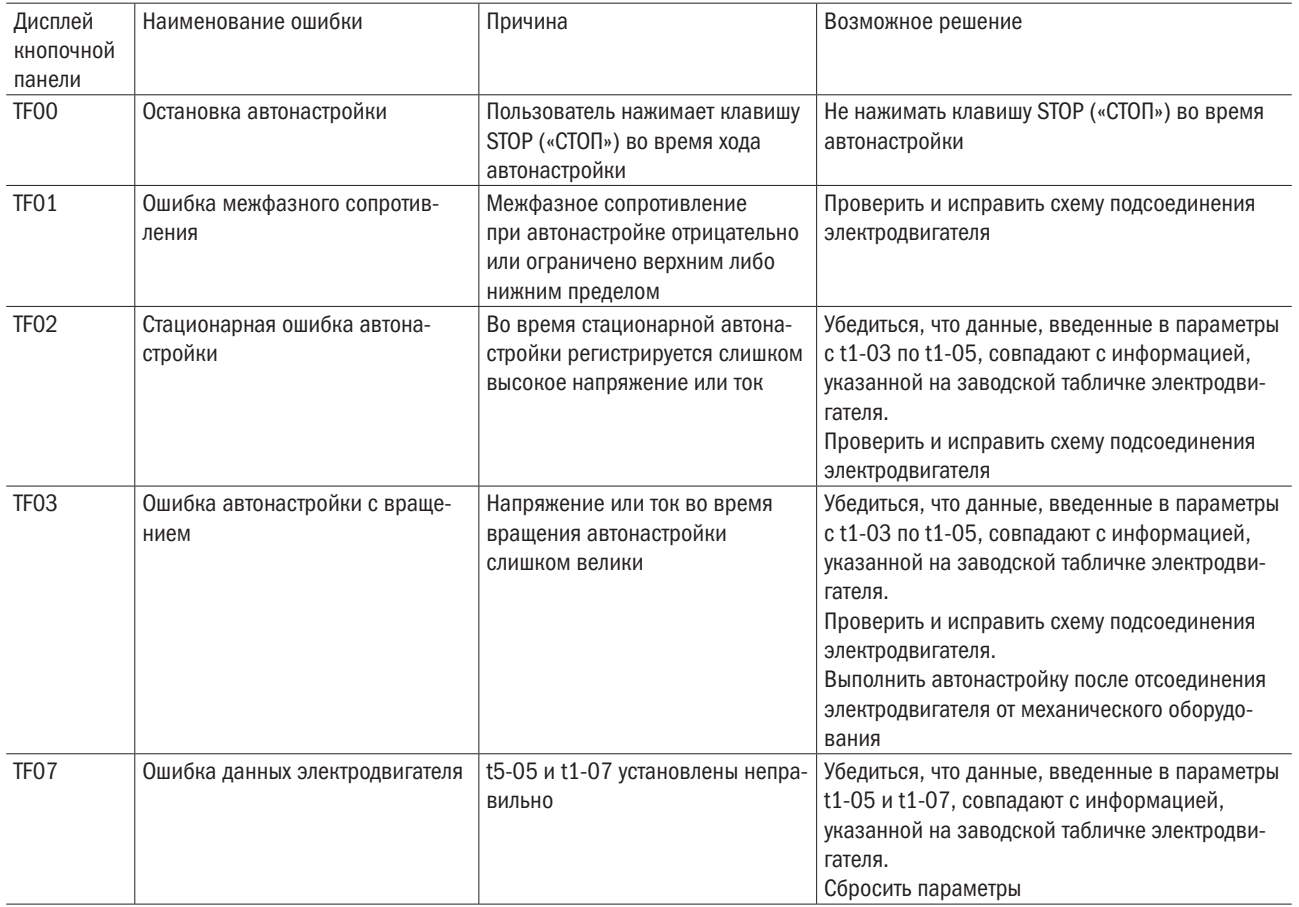

# Глава 9 Проверка и техобслуживание

# 9.1 Безопасность

#### Опасность поражения электрическим током

- Установку преобразователя следует доверять только квалифицированному персоналу. Несоблюдение этого требования может повлечь за собой поражение персонала электрическим током или повреждение преобразователя.
- При подключении необходимо убедиться, что источник питания отключен. Несоблюдение этого требования может повлечь за собой поражение электрическим током.
- Перед проведением проверки требуется отключить все источники питания оборудования. Обслуживание преобразователя следует проводить только тогда, когда не горит светодиод индикации заряда или спустя 5 мин после выключения источника питания, чтобы избежать физических травм из-за заряженных конденсаторов.
- Нельзя прокладывать проводку, удалять дополнительную плату и производить замену охлаждающего вентилятора во время работы преобразователя, в противном случае возможно поражение электрическим током.
- Перед обслуживанием следует отключить питание преобразователя и убедиться, что нет остаточного напряжения.
- Запрещено работать с преобразователем при снятом кожухе. Несоблюдение этого требования может повлечь за собой поражение электрическим током.
- Важно правильно подключать кабель к заземляющему выводу со стороны электродвигателя. Несоблюдение этого требования может привести к поражению электрическим током при прикосновении к кожуху электродвигателя.
- Не надо прикасаться к любым компонентам под напряжением во избежание поражения электрическим током.
- Запрещено прикасаться к клеммам. Следует избегать контакта выходных клемм кабеля и кожуха преобразователя.
- Нельзя осматривать или обслуживать преобразователь, не зафиксировав элементы одежды, не сняв ювелирные украшения и не защитив глаза. Несоблюдение этого требования может привести к поражению электрическим током или травме.

Преобразователь переменного тока включают такие электронные компоненты, как интегральные схемы, резисторы, конденсаторы, транзисторы, вентиляторы и реле. Электронные компоненты обладают ограниченным сроком службы, и спустя несколько лет использования при нормальных условиях у них могут поменяться характеристики или они могут просто отказать. Таким образом, необходимы регулярные проверки и замена компонентов. Регулярная проверка должна проводиться в соответствии со списком контроля, приведенным в этой главе.

Более частый контроль требуется в следующих ситуациях:

- плохие условия хранения:
- высокая температура окружающего воздуха;
- частый пуск и остановка;
- чрезмерная вибрация или ударная нагрузка;
- колебания питания переменного тока или нагрузки;
- присутствие пыли, металлической стружки, соли, паров серной кислоты и хлора.

Первую проверку следует провести спустя один год после установки.

# 9.2 Периодичность проверки

Регулярные проверки проводятся в соответствии с нижеприведенными данными контроля для обеспечения оптимальной работы и состояния преобразователя.

#### 9.2.1 Условия эксплуатации

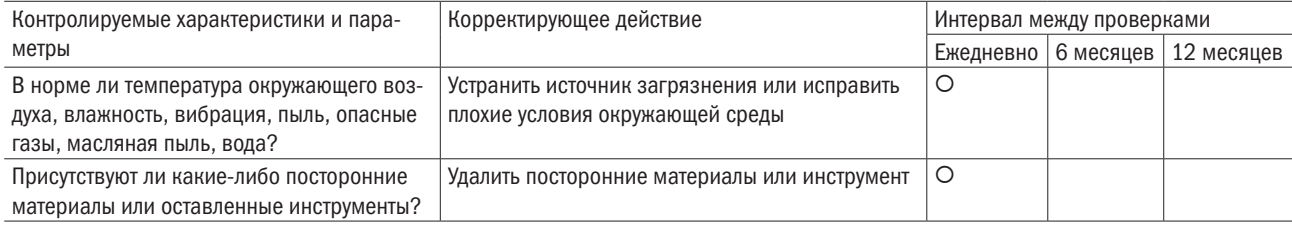

разумная

## 9.2.2 Напряжение

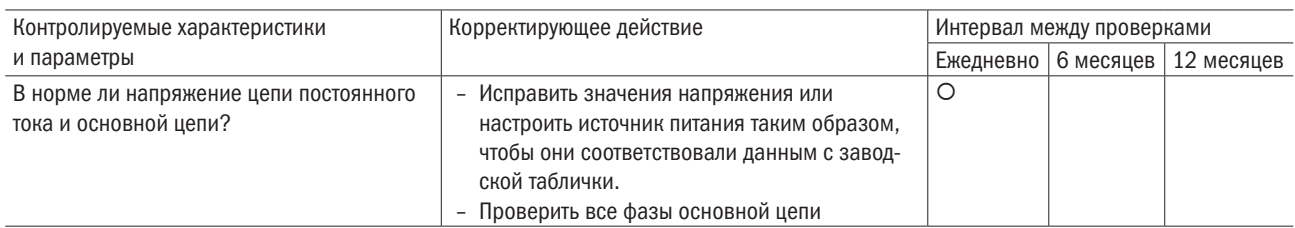

# 9.2.3 Дисплей кнопочной панели

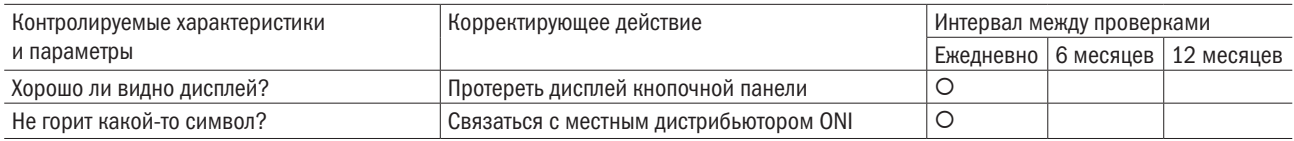

## 9.2.4 Распределительная коробка

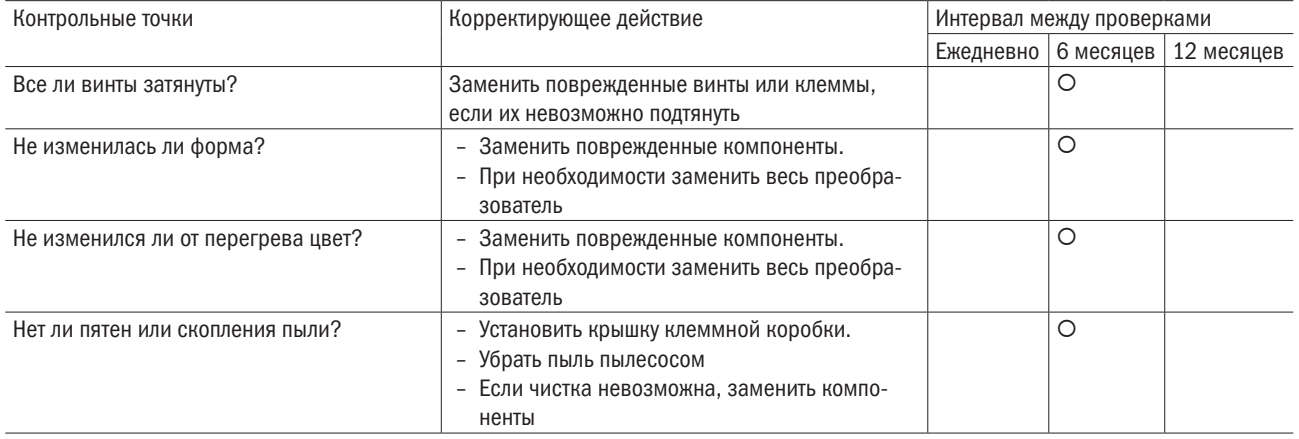

### 9.2.5 Основная цепь

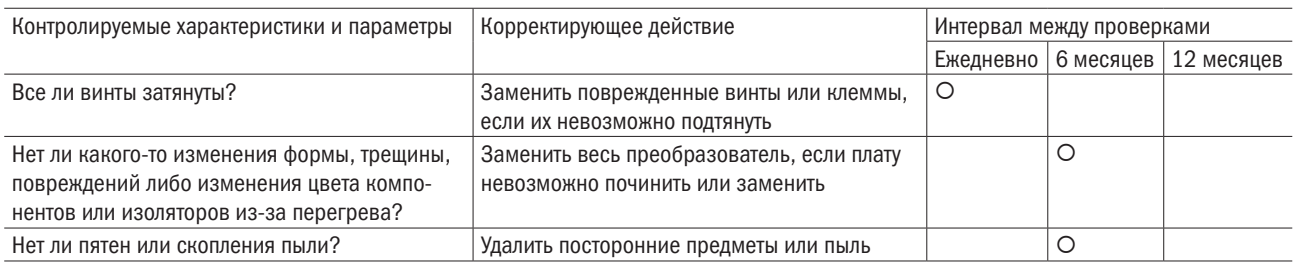

# 9.2.6 Основная цепь: клеммные контакты и кабели

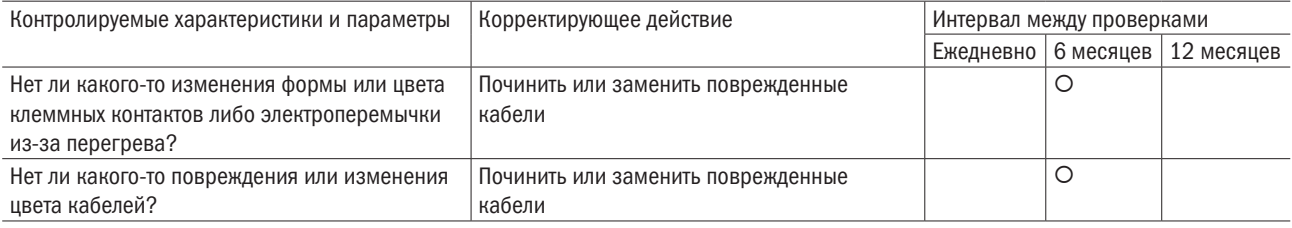

 $\bigcap$ 

## 9.2.7 Основная цепь: конденсаторы

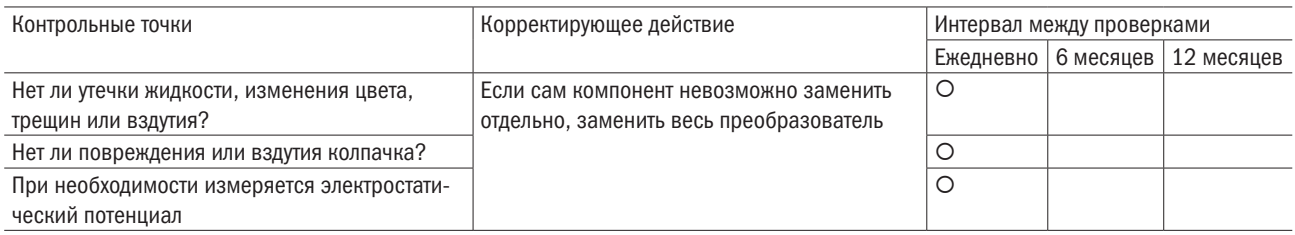

### 9.2.8 Основная цепь: транзисторы

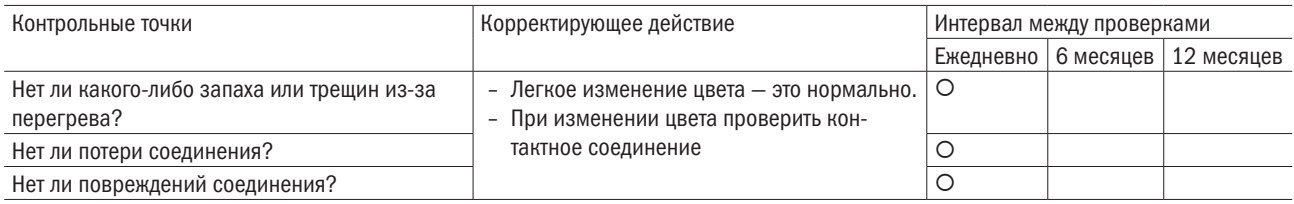

## 9.2.9 Основная цепь: магнитные контакты и реле

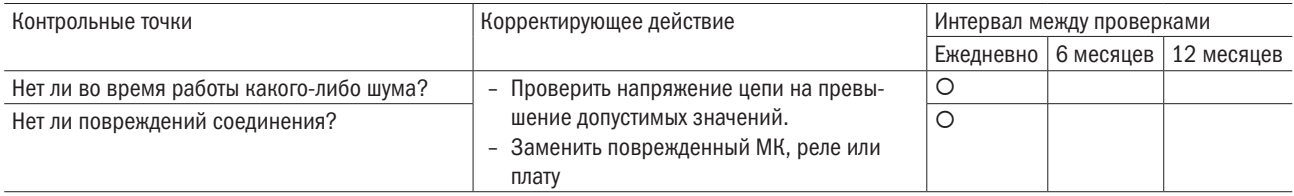

### 9.2.10 Цепь управления: панели управления и коннекторы

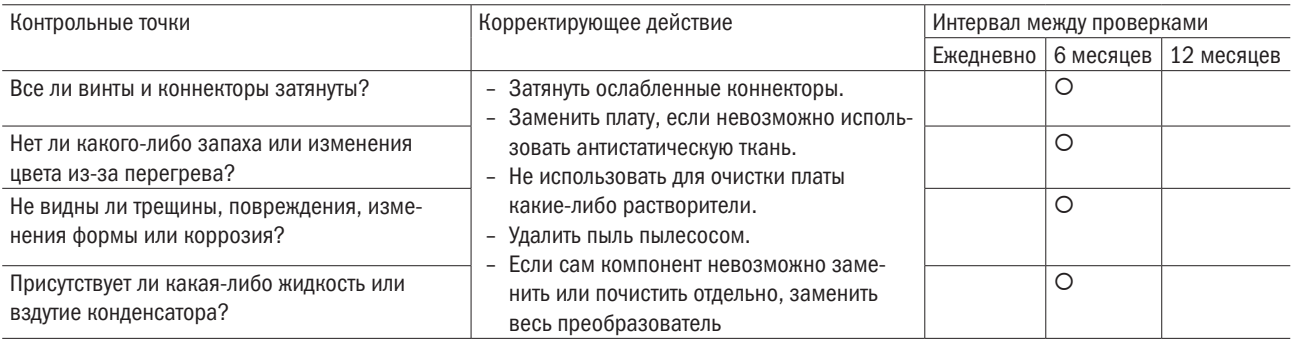

#### 9.2.11 Вентиляторы системы охлаждения

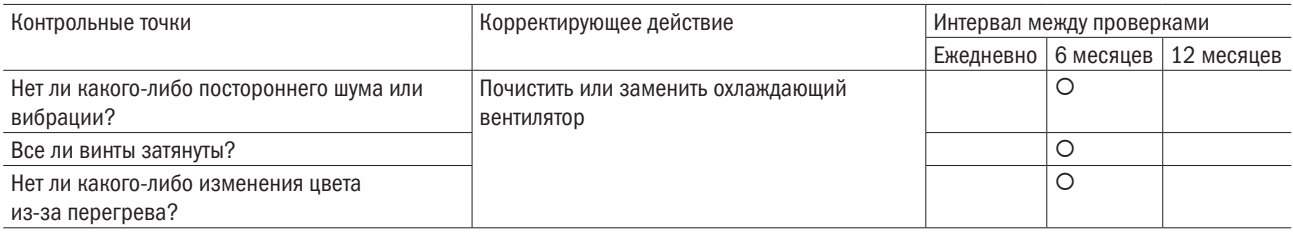

# 9.2.12 Воздуховод системы охлаждения

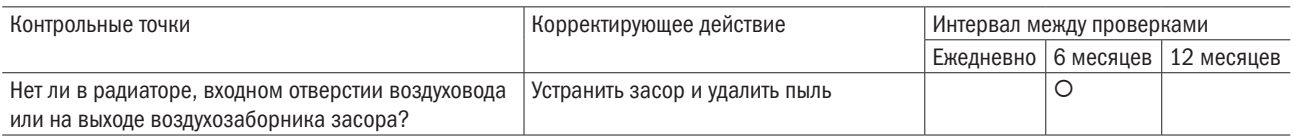

# 9.3 Вентиляторы для охлаждения преобразователя

ПРИМЕЧАНИЕ. При неправильной установке вентилятор для охлаждения преобразователя может работать ненадлежащим образом и повредить преобразователь. При необходимости заказать замену вентилятора следует связаться с местным дистрибьютором ONI. У преобразователя с несколькими вентиляторами при техобслуживании требуется заменить все вентиляторы, чтобы обеспечить максимальный срок службы устройства.

### 9.3.1 Замена охлаждающего вентилятора

#### ВНИМАНИЕ!

- Установку преобразователя следует доверять только квалифицированному персоналу. Несоблюдение этого требования может повлечь за собой поражение персонала электрическим током или повреждение преобразователя.
- При подключении следует убедиться, что источник питания отключен. Несоблюдение этого требования может повлечь за собой поражение электрическим током и повреждение преобразователя.
- Перед проведением проверки требуется отключить все источники питания оборудования. Обслуживание преобразователя следует проводить, только когда не горит светодиод индикации заряда или спустя 5 мин после выключения источника питания, чтобы избежать физических травм из-за заряженных конденсаторов.
- Нельзя прокладывать проводку, удалять дополнительные платы и производить замену охлаждающего вентилятора во время работы преобразователя, в противном случае возможно поражение электрическим током.
- Перед обслуживанием надо отключить питание преобразователя и убедиться в отсутствии остаточного напряжения.
- Нельзя работать с преобразователем при снятом кожухе. Несоблюдение этого требования может повлечь за собой поражение электрическим током.
- Важно правильно подключать проводку к заземляющему выводу со стороны электродвигателя. Несоблюдение этого требования может привести к поражению электрическим током при прикосновении к кожуху электродвигателя.
- Запрещено прикасаться к любым компонентам под напряжением во избежание поражения электрическим током.
- Нельзя прикасаться к клеммам. Следует избегать контакта выходных кабелей и кожуха преобразователя.
- Недопустимо осматривать или обслуживать преобразователь, не зафиксировав элементы одежды, не сняв ювелирные украшения и не защитив глаза. Несоблюдение этого требования может привести к поражению электрическим током или травме.
- Не следует прикасаться к радиатору преобразователя, поскольку во время работы он может быть очень горячим.
- Проводить замену охлаждающего вентилятора можно только спустя 15 мин после отключения питания преобразователя и только убедившись, что радиатор остыл.
- Охлаждающий вентилятор не может правильно работать и может повредить преобразователь, если он установлен неверно. При замене охлаждающих вентиляторов надо следовать инструкции. Если установлен преобразователь с несколькими охлаждающими вентиляторами, при проведении обслуживания для обеспечения максимального срока службы продукта необходимо заменить все вентиляторы.

### 9.3.2 Демонтаж охлаждающего вентилятора

От 1 до 3 лошадиных сил (л. с.).

- 1. Надавить на защитный корпус охлаждающего вентилятора справа и слева и потянуть вентилятор наружу.
- 2. После того как вентилятор вытянут, отсоединить силовой кабель.

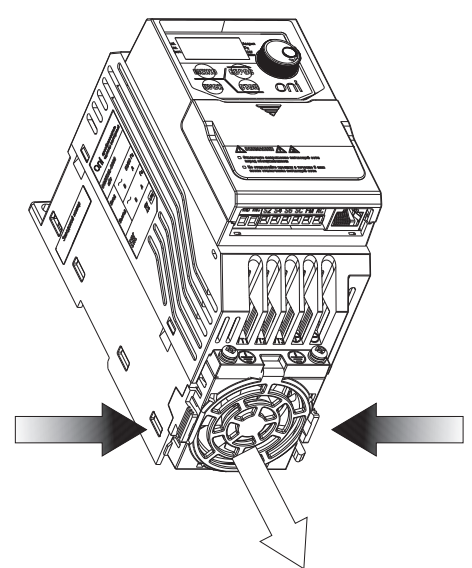

# Глава 10 Снижение номинальных параметров преобразователя

Уменьшая мощность преобразователя, можно добиться, чтобы он работал при температуре выше номинальной, а также с несущей частотой, превышающей значения по умолчанию. Например, чтобы добиться более высокой температуры, преобразователь с номинальным током 20 A можно запустить при 16 A. Для снижения характеристик преобразователя частоты необходимо изменить несущую частоту.

# 10.1 Снижение номинальных параметров в связи с температурой

Когда температура окружающего воздуха превышает допустимые значения, указанные в спецификации на продукцию, для обеспечения должного срока службы выходной ток преобразователя следует снизить. При этом необходимо задать параметр P7-12 (выбор способа установки) в соответствии с условиями установки для обеспечения надежной защиты преобразователя от перегрузки.

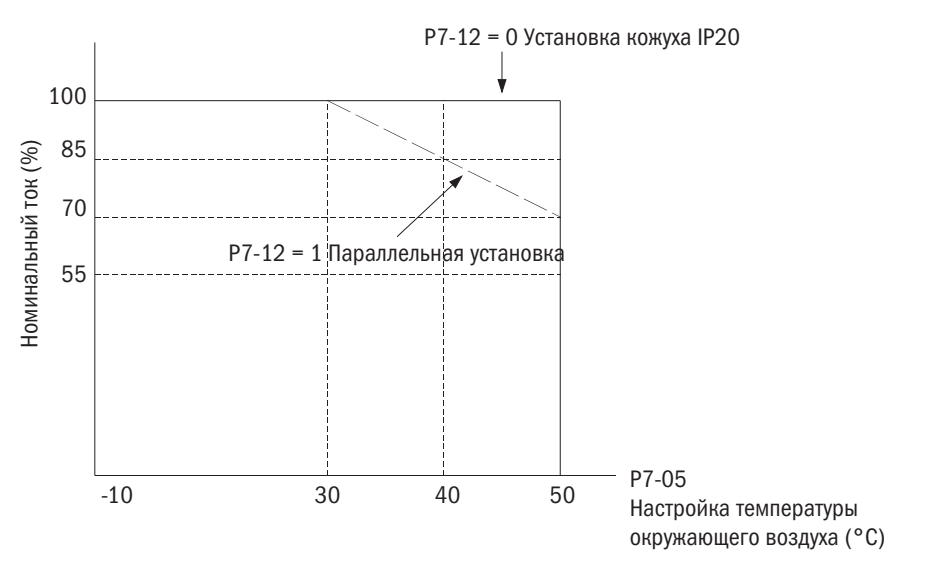

Рис. 10.1. Зависимость снижение номинального тока от температуры окружающей среды

# 10.2 Ухудшение характеристик в зависимости от высоты над уровнем моря

- Наиболее подходящей считается установка преобразователя частоты на высоте менее 1 000 м.
- Если преобразователь частоты устанавливается на высоте от 1 000 до 3 000 м, номинальное напряжение и номинальный выходной ток следует снижать на 1 % каждые 100 м.
- Преобразователь частоты нельзя устанавливать на высоте более 3 000 м.

# Глава 11 Коммуникации

# 11.1 Коммуникационные характеристики интерфейса связи Modbus

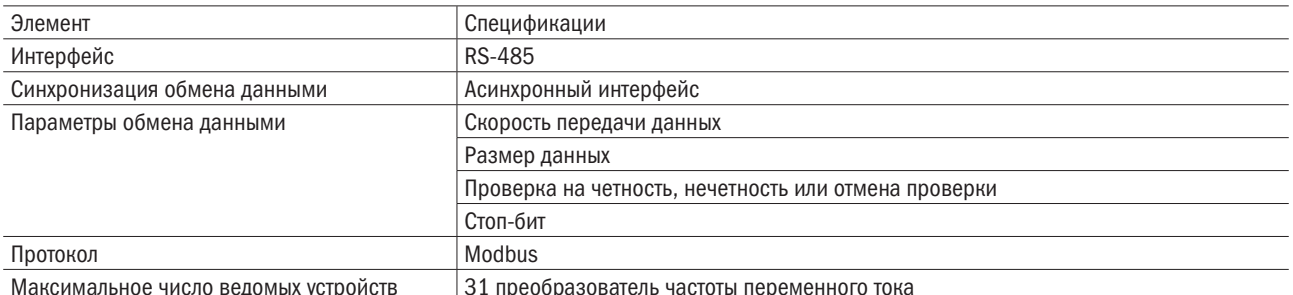

# 11.2 Подключение к контроллеру/ПЛК/НМІ (устройство управления и контроля)

### 11.2.1 Подключение сетевого кабеля

1. При отключенном напряжении питания подключить кабель интерфейса связи к преобразователю частоты и контроллеру/ПЛК/НМІ (устройству управления и контроля). Для интерфейса связи Modbus использовать клемму RJ45.

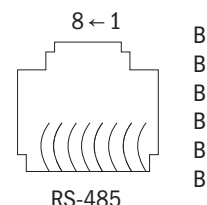

Вывод 1: 15 В Вывод 2:5 В Вывод 3, 6: SGND Вывод 4: SG-Вывод 5: SG+ Вывод 7, 8: зарезервирован

ПРИМЕЧАНИЕ. Для защиты от помех необходимо отделить коммуникационные кабели от кабелей основной цепи, питающих проводов и прочих соединений. Важно всегда использовать экранированные кабели и зажимы.

- 2. Подать напряжение питания.
- 3. С помощью кнопочной панели задать параметры, необходимые для связи (с Е6-00 по Е6-12).
- 4. Отключить питание и дождаться, пока дисплей не погаснет.
- 5. Снова включить питание.
- 6. Связь между преобразователем частоты и контроллером/PLC/HMI установлена. Проверить.

# 11.3 Настройка параметров интерфейса связи Modbus

В данном разделе объясняются параметры, необходимые интерфейсу связи Modbus.

#### • Е6-06 АДРЕС ПРЕОБРАЗОВАТЕЛЯ

Задает адрес преобразователя.

Примечание. Чтобы новое значение этого параметра после изменения вступило в силу, необходимо выключить и включить питание.

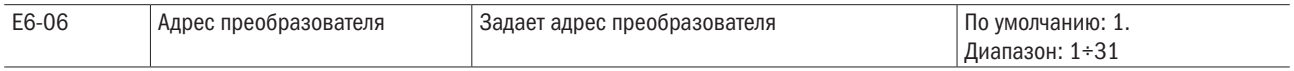

#### Примечание:

1. Когда параметр установлен на 0, преобразователь частоты не будет отвечать интерфейсу связи Modbus.

2. Адрес преобразователя частоты можно задавать по порядку или вразнобой, но это должен быть уникальный адрес.

#### • **E6-07** ВЫБОР СКОРОСТИ СВЯЗИ

Данный параметр задает скорость связи для сети Modbus.

Примечание. Чтобы новое значение этого параметра после изменения вступило в силу, необходимо выключить и включить питание.

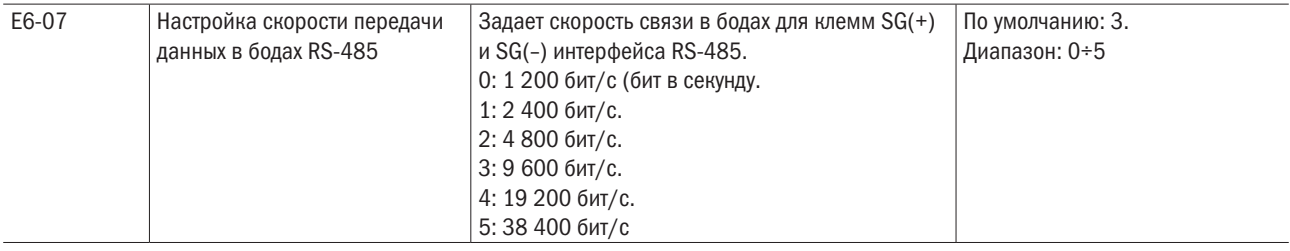

#### • **E6-08** ВЫБОР ПРОВЕРКИ ЧЕТНОСТИ ДЛЯ ИНТЕРФЕЙСА СВЯЗИ RS-485

Данный параметр позволяет выбрать тип проверки четности для сети Modbus.

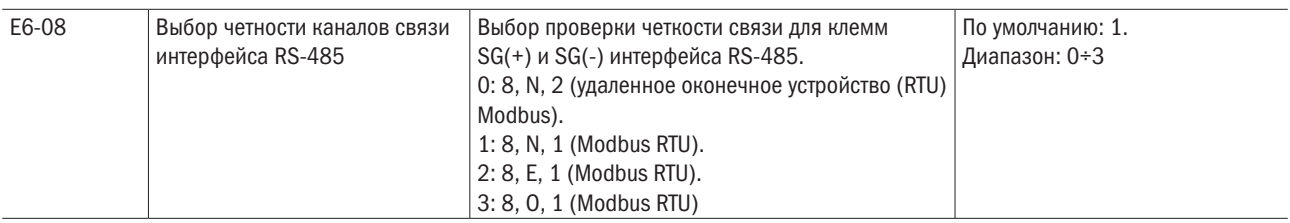

#### • Е6-09 ВРЕМЯ ОБНАРУЖЕНИЯ ОШИБКИ СВЯЗИ

Определяет время обнаружения для срабатывания ошибки связи.

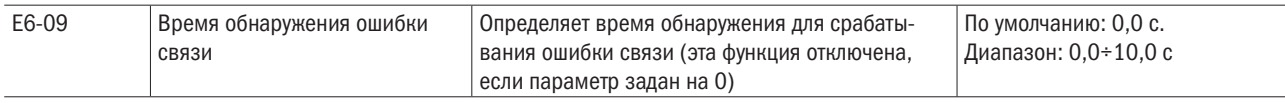

Если преобразователь частоты не получает ответа от ведущего устройства дольше времени, заданного в E6-09, срабатывает ошибка.

#### • Е6-10 ВРЕМЯ ОЖИДАНИЯ ПЕРЕДАЧИ

Задает время ожидания между отправкой и получением данных.

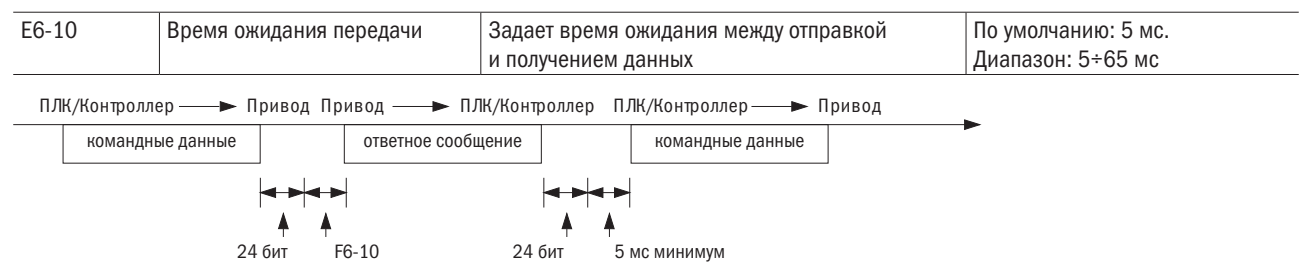

# 11.4 Управление преобразователем по сети Modbus

Возможности управления работой преобразователя частоты по интерфейсу связи Modbus определяются установками его параметров. В данном разделе объясняются функции и соответствующие им параметры.

### 11.4.1 Действия, производимые интерфейсом связи Modbus

ПЛК может выполнять следующие действия независимо от настроек параметров (исключение составляют параметры Е6):

- контроль за работой преобразователя от ПЛК;
- просмотр и изменение настроек параметров;
- 
- настройка состояний многофункциональных входов.

#### 11.4.2 Управление работой преобразователя по сети Modbus

Для запуска/остановки электродвигателя и задания частоты следует выбирать параметры интерфейса связи Modbus в соответствии с нижеприведенной таблицей.

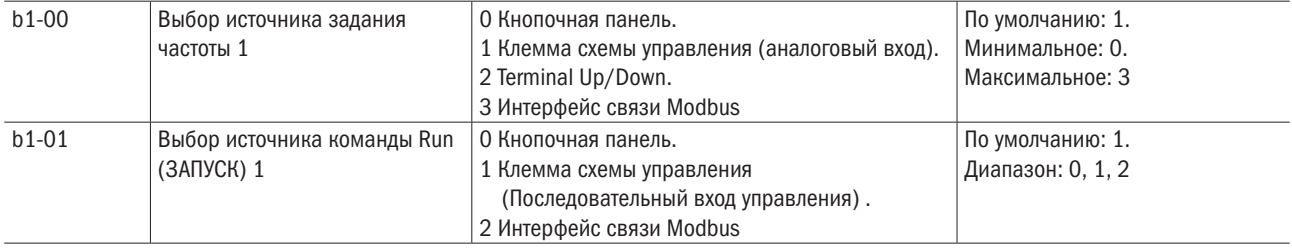

# 11.5 Формат сообщения

### 11.5.1 Содержание сообщения

В соответствии с протоколом связи MEMOBUS/Modbus ведущее устройство передает команды ведомому устройству, а последнее отвечает на них. Формат сообщения, используемый как для передачи, так и для приема, показан ниже. Длина пакета данных зависит от передаваемой команды (запрашиваемой функции).

## 11.5.2 Структура сообщения

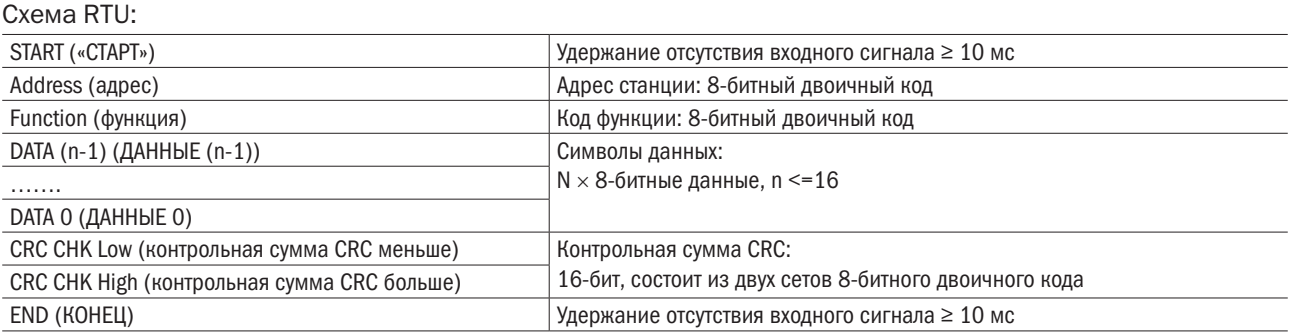

## 11.5.3 Адрес ведомого устройства

Для того чтобы задать адрес ведомого устройства, надо использовать код между 0 и FF (шестнадцатеричный). В случае передачи сообщения с адресом ведомого устройства 0 (широковещание) команду от ведущего устройства получат все ведомые устройства. Ведомые устройства не предоставляют ответ на широковещательные сообщения.

ООН: Всем преобразователям частоты (широковещательное сообщение).

01Н: Преобразователь по адресу 01.

ОГН: Преобразователь по адресу 15.

10Н: Преобразователь по адресу 16, и так далее до 31(1FH).

### 11.5.4 Код функции

Существует четыре типа кодов функций:

03H: Чтение регистров Modbus.

О6Н: Написать сообщение регистрам (написать регистрам).

О8Н: Проверка связи.

10Н: Запись в несколько регистров.

#### 11.5.5 Данные

Комбинируя адрес регистра MEMOBUS/Modbus (код проверки в случае проверки связи) с данными. содержащимися в регистре, можно сконфигурировать последовательность данных. Длина блока данных зависит от параметров команды.

Регистры MEMOBUS/Modbus преобразователя частоты всегда имеют размер 2 байта, поэтому в регистры преобразователя частоты всегда должны записываться 2-байтовые данные. Данные, читаемые из регистра преобразователя частоты, также всегда состоят из 2 байтов.

### 11.5.6 Проверка ошибки

Преобразователь частоты проверяет целостность данных, используя CRC.

#### 11.5.7 Данные команды

Когда преобразователь частоты принимает данные, он вычисляет контрольную сумму CRC-16 по принятым данным и сравнивает ее со значением СRC-16, принятым в составе сообщения. Команда будет обработана, только если оба этих значения совпадут.

При использовании протокола MEMOBUS/Modbus для вычисления CRC-16 должно использоваться начальное значение FFFFH (т. е. все 16 битов = 1). Контрольная сумма CRC-16 рассчитывается путем выполнения нижеперечисленных последовательных действий:

- 1. Начальное значение: FFFFH (все 16 бит равны 1).
- 2. Выполнить операцию исключающего ИЛИ для этого значения и адреса ведомого устройства. Затем сохранить результат в регистр.
- 3. Сдвинуть результат вправо, выставить 0 слева от старшего байта и проверить значение СКС.
- 4. Если значение равно 0, сохранить результат из шага 3 в CRC. Если значение не равно 0, выполнить операцию исключающего ИЛИ над результатом действия 3 и фиксированным значением A001h (1010 0000 0000 0001). Затем сохранить результат в CRC.
- 5. Повторять действия 3 и 4 до тех пор, пока не будут выполнены 8 операций сдвига.
- 6. Повторить действия с 2 по 5. Получать следующие 8-битные командные данные, пока все командные данные не будут рассчитаны. Результат последней операции сдвига и будет являться контрольной суммой СRC. При отправке контрольной суммы CRC отправлять младший байт перед старшим. Например, если контрольная сумма CRC - 1241hex, старший байт CRC-16 должен быть назначен на 41 hex, а младший - на 12 hex.

### 11.5.8 Ответные данные

Для того чтобы убедиться в достоверности данных, надо вычислить контрольную сумму CRC-16 по данным ответного сообщения, используя описанную выше процедуру. Затем сравнить вычисленную контрольную сумму CRC-16 со значением, полученным в ответном сообщении. Оба значения должны совпасть,

# 11.6 Пример считывания данных / реакции на данные

Ниже приводятся примеры командных и ответных данных.

Пример. Для адреса преобразователя частоты 01H: чтобы считать 2 последовательных пакета данных регистра для адреса преобразователя частоты 01H, сообщение должно иметь следующий вид: "Starting address 2422H" («Начальный адрес 2422H»).

Схема RTU (удаленного оконечного устройства):

Командное сообщение: Ответное сообщение:

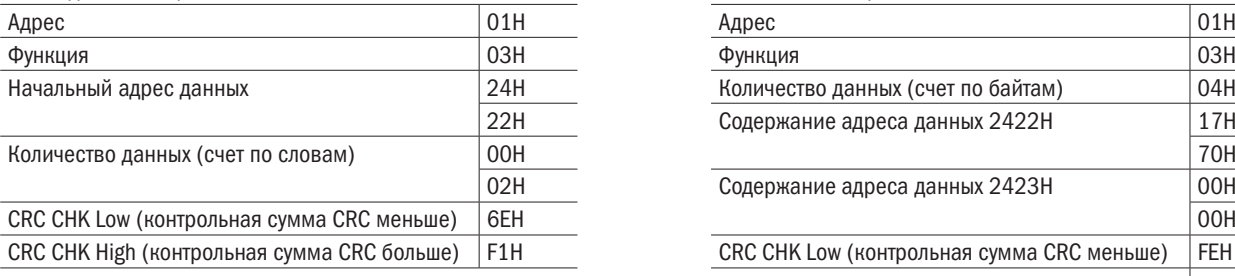

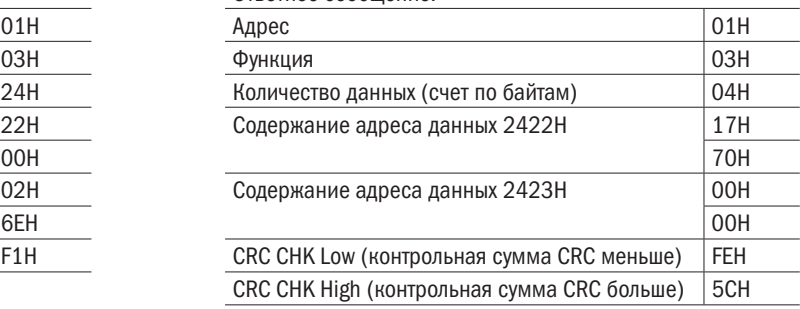

Код функции 06H: записать один фрагмент данных на регистр.

ПРИМЕР. Для преобразователя частоты с адресом 01H: 1(01H) будет записан на внутренний параметр преобразователя частоты 0100H (b1-00).

Схема RTU:

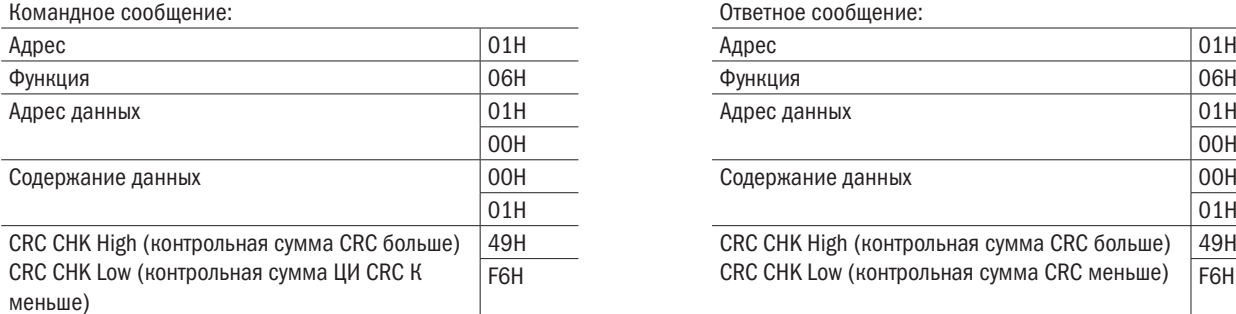

Ответное сообщение:

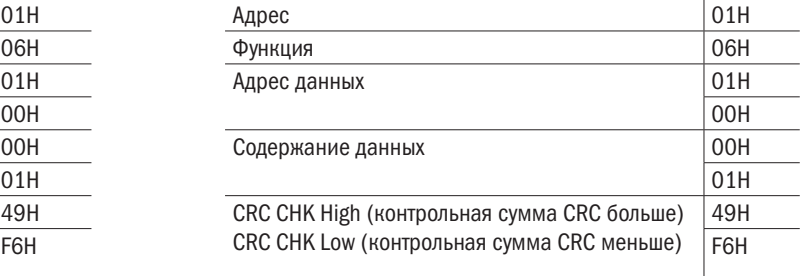

Командный код: 10H, запись последовательных данных в регистр (максимум 20 фрагментов последовательных данных).

пример. Смена многоступенчатой настройки скорости преобразователя частоты (адрес 01H)  $L1-00 = 60,00 (0880H)$ ,  $L1-01 = 50,00 (8801H)$ .

Схема RTU:

Командное сообщение: Ответное сообщение:

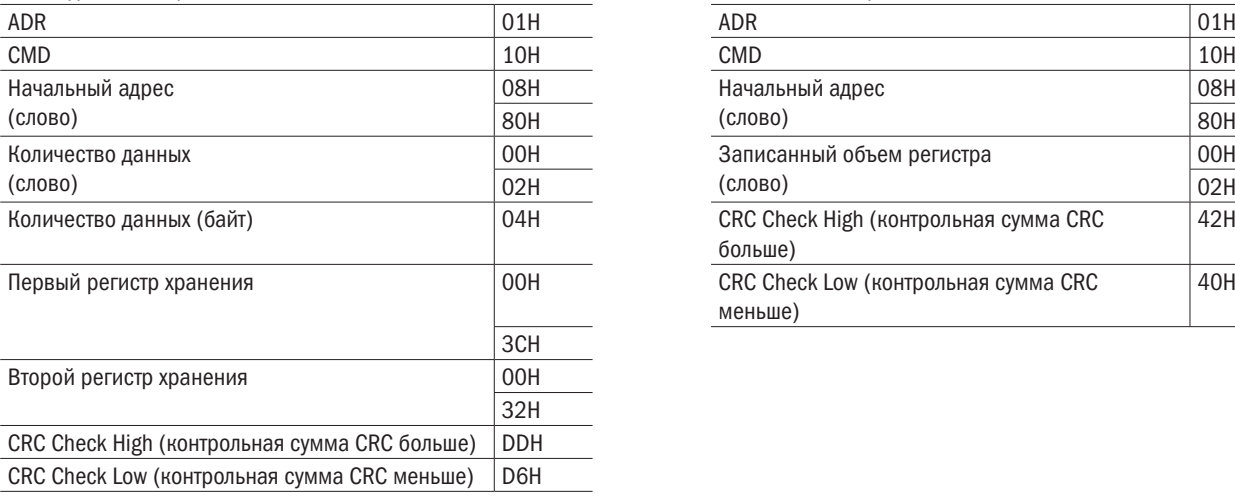

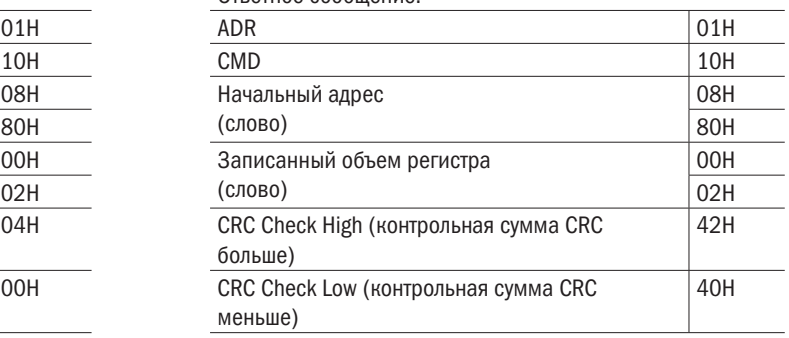

Дополнительный ответ во время ошибки обмена данными.

При возникновении ошибки во время обмена данными с преобразователем частоты, последний реагирует на код ошибки, назначивший на старший байт (бит 7) командных данных 1 (код функции AND 80H), и отвечает управлению, чтобы уведомить его об ошибке. На дисплее кнопочной панели преобразователя частоты высвечивается предупреждающее сообщение СЕ-ХХ (XX - код ошибки). См. пункт 11.8.1 (сбои в работе интерфейса связи Modbus).

#### ПРИМЕР

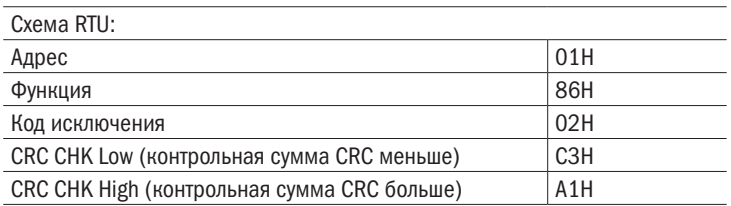

# 11.7 Данные интерфейса связи Modbus

В следующих таблицах приведены все виды данных, включая командные, контрольные и широковещательные.

#### Командные данные (чтение и запись)

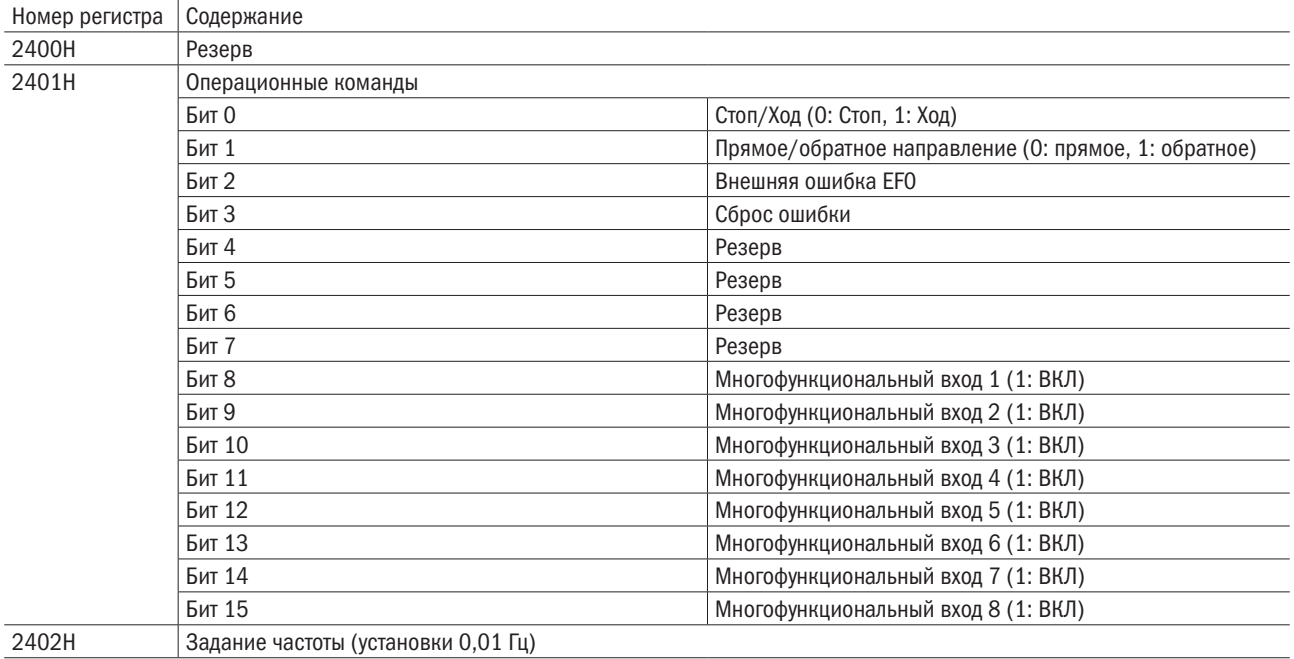

#### Вывод данных на монитор (только чтение)

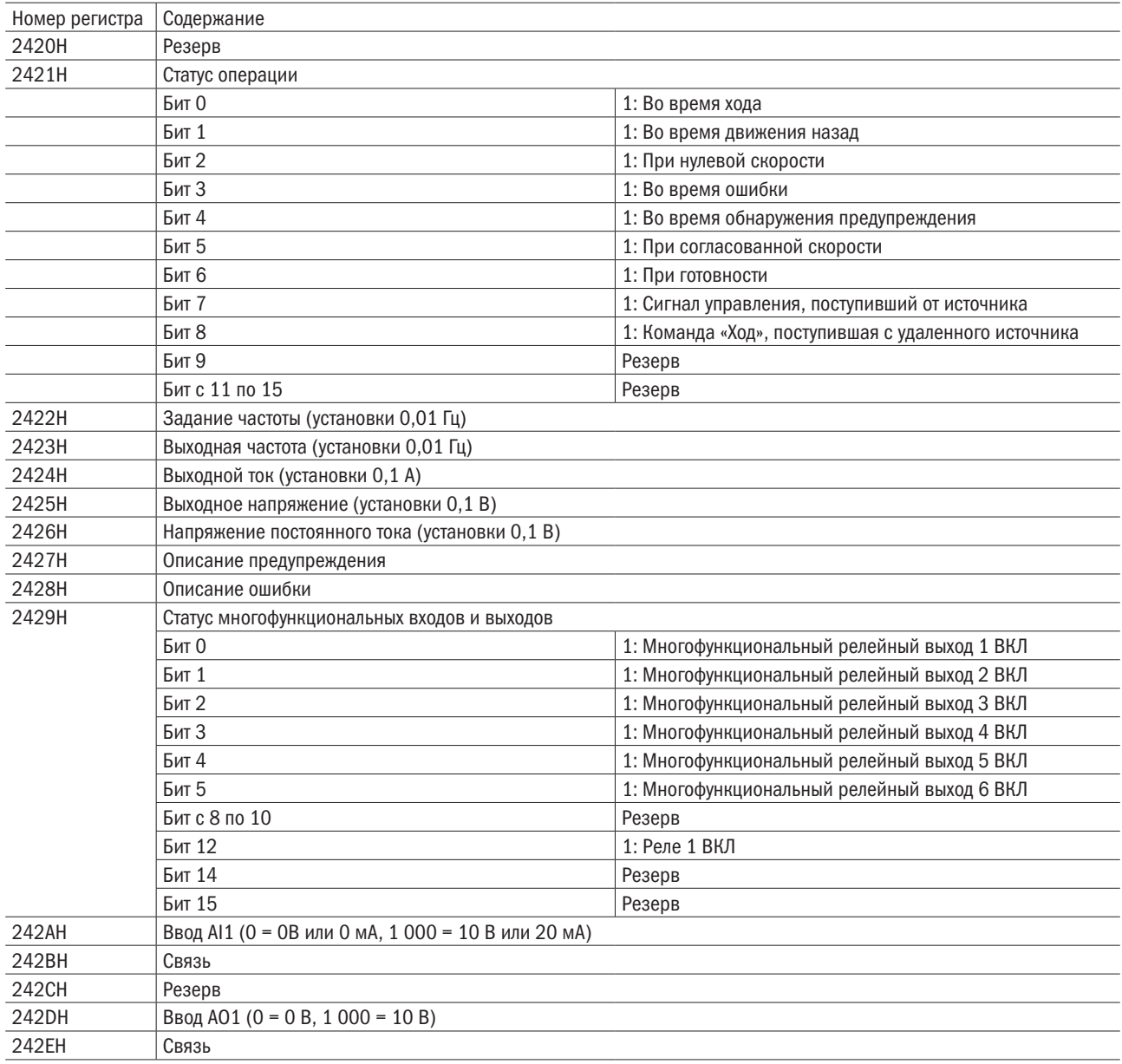

#### Данные о предупреждениях (2427H)

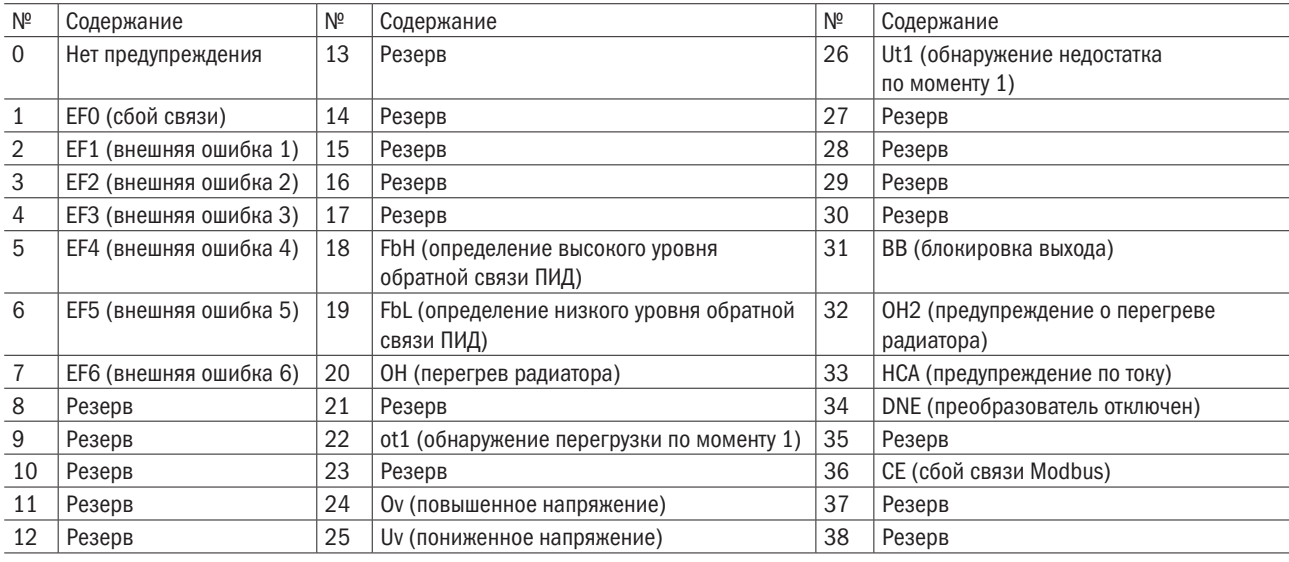

oni

#### Данные об ошибке (2428H)

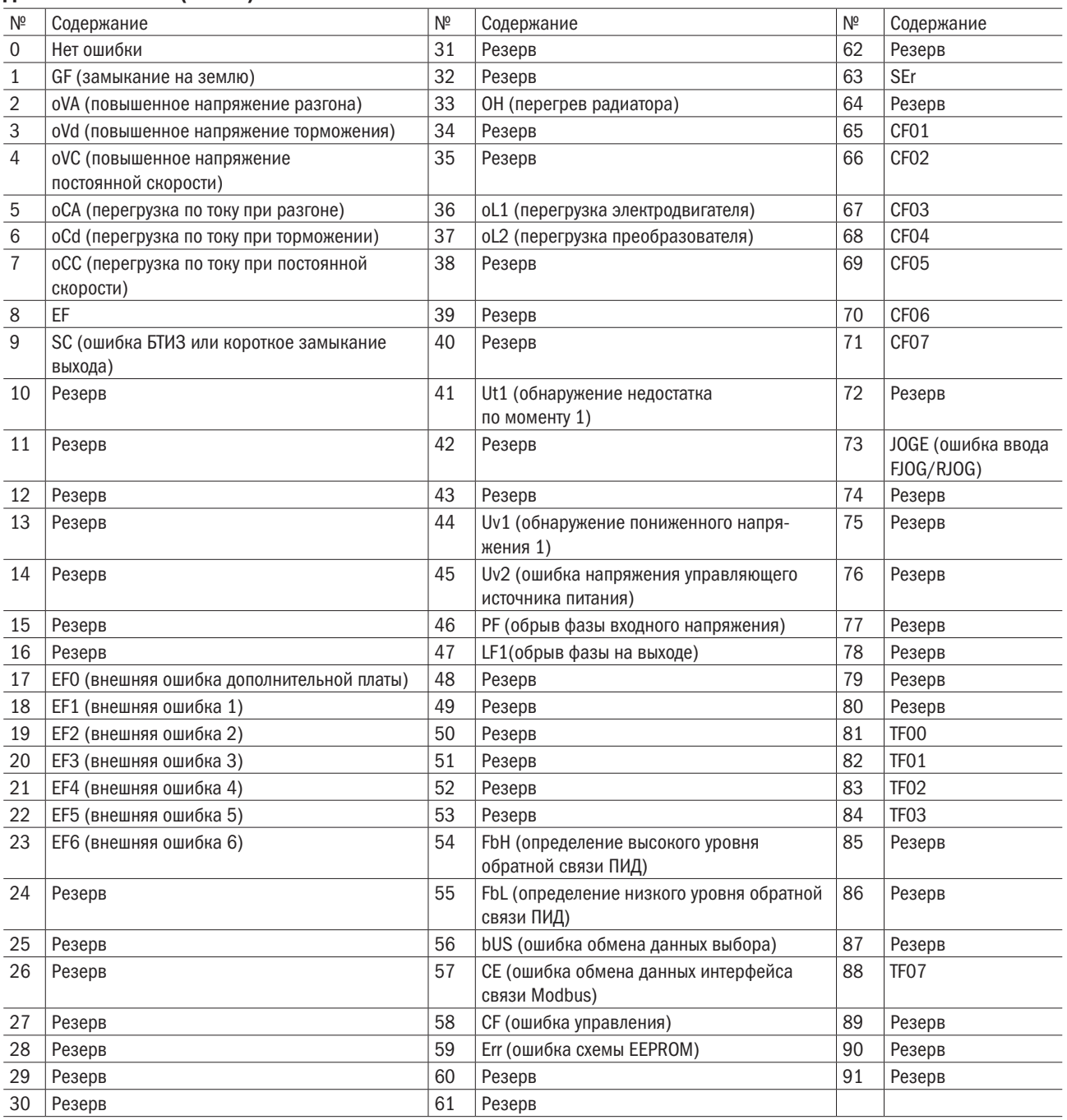

# 11.8 Ошибки связи

## 11.8.1 Коды ошибок Modbus

Коды ошибок интерфейса связи Modbus перечислены в таблице ниже.

Если обнаружена ошибка, следует устранить ее причину и перезапустить обмен данными. Каждый код ошибки может иметь разные обозначения в зависимости от кода функции.

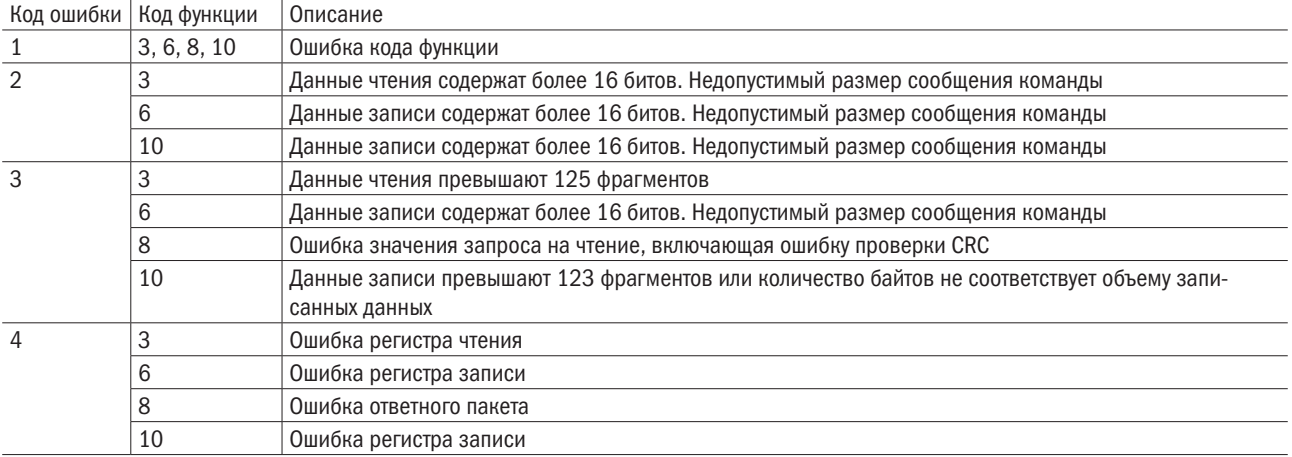

### 11.8.2 Ведомое устройство не отвечает

Ниже перечислены ситуации, в которых ведомый преобразователь частоты игнорирует командное сообщение, полученное от ведущего устройства, и не возвращает ответное сообщение:

- При обнаружении в командном сообщении ошибки связи (переполнение, ошибка кадра, ошибка проверки четности или ошибка CRC-16).
- Если адрес ведомого устройства в командном сообщении не совпадает с адресом этого устройства на преобразователе частоты (следует настроить адрес ведомого устройства на преобразователь, заранее используя функцию E6-06).
- Если расстояние между двумя блоками (8 бит) сообщения превышает 24 бита.
- В случае неправильной длины данных в командном сообщении.

ПРИМЕЧАНИЕ. Когда адрес станции ведомого устройства назначен на ООН, все такие устройства выполняют функцию записи, но не возвращают ведущему устройству ответное сообщение.